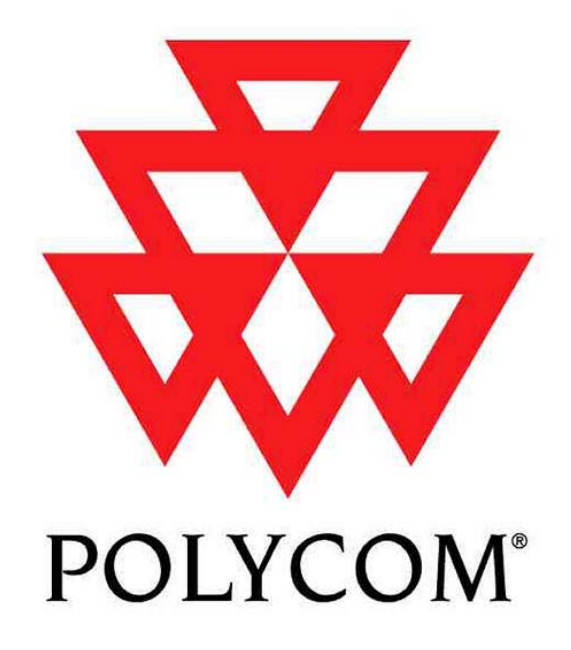

Installed Voice Business Group

# **RS-232 Command Set:**

# Vortex EF2280 Programming Guide

Copyright © 2003 Polycom, Inc.

Polycom  $\otimes$  and the Polycom logo are registered trademarks of Polycom, Inc.

ASPI, Vortex, VS4000, Viewstation, and iPower are registered trademarks of Polycom, Inc.

All other brand names, product names, and trademarks are the sole property of their respective owners

# Table of Contents

- 1. [Introduction](#page-4-0)
- 2. [RS-232 Hardware](#page-4-1)
- 3. [Programming Tips](#page-4-2)
	- 3.1. [Initialization](#page-4-3)
	- 3.2. [Wildcard Characters](#page-5-0)
	- 3.3. [Using Acknowledgements](#page-5-1)
	- 3.4. [Macros and Presets](#page-5-2)
	- 3.5. [Automixer Dependencies](#page-6-0)
- 4. [Command Structure](#page-7-0)
	- 4.1. [Device Type](#page-7-1)
	- 4.2. [Device ID](#page-7-2)
	- 4.3. [Command Name](#page-8-0)
	- 4.4. [Command Data](#page-8-1)
	- 4.5. [Command Terminator](#page-8-2)
	- 4.6. [Examples](#page-8-3)
- 5. [Status Messages](#page-8-4)
- 6. [Command Types](#page-9-0)
	- 6.1. [Boolean Commands](#page-9-1)
	- 6.2. [Integer Commands](#page-9-2)
	- 6.3. [Channel Commands](#page-10-0)
	- 6.4. [Matrix Commands](#page-11-0)
	- 6.5. [Miscellaneous Commands](#page-14-0)
- 7. [Command List](#page-14-1)
- 8. [Command Reference](#page-18-0)
	- 8.1. [ACKMOD -- Enable or Disable Acknowledgment Mode](#page-18-1)
	- 8.2. [AEC -- Enable or Disable Acoustic Echo Cancellation](#page-19-0)
	- 8.3. [AECMODE -- Set Amount of Double Talk Suppression used in the AEC.](#page-19-1)
	- 8.4. [AGC -- Enable or Disable Mic/Line Input Automatic Gain Control](#page-20-0)
	- 8.5. [AGCMAX -- Set Maximum Allowed Mic/Line Input AGC Gain](#page-21-0)
	- 8.6. [AGCMIN -- Set Minimum Allowed Mic/Line Input AGC Gain](#page-21-1)
	- 8.7. [AGCRATE -- Set Ramp Rate of Mic/Line Input AGC](#page-22-0)
	- 8.8. [AMASGN -- Assign Inputs to an Automixer](#page-22-1)
	- 8.9. [AMAUTO -- Select Automatic or Manual Gating for each Automixer Input](#page-23-0)
	- 8.10. [AMBUSID -- Set Automixer Groupings for EF Bus](#page-24-0)
	- 8.11. [AMCHAIR -- Enable Chairman Mode for Specified Automixer](#page-25-0)
	- 8.12. [AMCHNUM -- Set Chairman Mic for Specified Automixer](#page-25-1)
	- 8.13. [AMDECAY -- Set Decay Time for Automixers](#page-26-0)
	- 8.14. [AMGATEC -- Set Automixer Gating Control Mode](#page-26-1)
	- 8.15. [AMGATER -- Set Automixer Gate Ratio](#page-27-0)
	- 8.16. [AMGATET -- Set Automixer Gate Threshold](#page-28-0)
	- 8.17. [AMGNOM -- Set Global Maximum Number of Open Mics for Bus Automixer](#page-29-0)
	- 8.18. [AMHOLD -- Set Automixer Hold Time](#page-29-1)
	- 8.19. [AMLMM -- Set Last Mic On Mode for Specified Automixer](#page-30-0)
- 8.20. [AMLMN -- Set Microphone That Will Remain On in Manual Last Mic On Mode](#page-30-1)
- 8.21. [AMNOM -- Set Local Maximum Number of Open Mics for Automixer](#page-31-0)
- 8.22. [AMNOMAT -- Select NOM Attenuation on Each Output](#page-32-0)
- 8.23. [AMOFFAT -- Set Off Attenuation for the Specified Automixer](#page-33-0)
- 8.24. [AMPRIOR -- Set Gating Priority for the Specified Mic](#page-33-1)
- 8.25. [AMREFB -- Set Automixer Reference Bias for the Specified Automixer](#page-34-0)
- 8.26. [AMREFE -- Enable Automixer Reference for Specified Automixer](#page-34-1)
- 8.27. [BAUD -- Set Baud Rate for RS-232 Port](#page-35-0)
- 8.28. [BLAUTO -- Enable Automatic BLDATA Messages](#page-35-1)
- 8.29. [BLDATA -- Request Level Information](#page-36-0)
- 8.30. [BLINFO -- Select Information to be Reported in BLDATA](#page-38-0)
- 8.31. [BROAD2 -- Broadcast Arbitrary Command Strings to RS-232 Port](#page-38-1)
- 8.32. [BROADA -- Broadcast Commands to Other Connected Devices](#page-39-0)
- 8.33. [BUSREF -- Set Which AEC Reference is Placed on EF Bus](#page-39-1)
- 8.34. [CGATE -- Query Camera Gating Status Information](#page-39-2)
- 8.35. [CGATEEN -- Enable Automatic Camera Gating Messages](#page-40-0)
- 8.36. [CGATET -- Set Camera Gating Hold Time](#page-40-1)
- 8.37. [DELAYO -- Set Output Delay](#page-41-0)
- 8.38. [DELAYOE -- Enable Output Delay](#page-42-0)
- 8.39. [DSPAUTO -- Enable Automatic DSPLOAD Status Messages](#page-42-1)
- 8.40. [DSPLOAD -- Query Percentage of Variable DSP Resources Used](#page-43-0)
- 8.41. [ERROR -- Enable or Disable Error Messages](#page-43-1)
- 8.42. [FADERGIL -- Set Fader Gain of Line Inputs as a Group](#page-45-0)
- 8.43. [FADERGIM -- Set Gain of Microphone Inputs as a Group](#page-46-0)
- 8.44. [FADERI -- Set Input Gain Fader](#page-47-0)
- 8.45. [FLOW -- Set Flow Control Mode for RS-232 Port](#page-48-0)
- 8.46. [FPLOCK -- Lock/Unlock Front Panel](#page-48-1)
- 8.47. [FPPSWD -- Change Front Panel Password](#page-49-0)
- 8.48. [GAINGIL -- Set Gain of Line Inputs as a Group](#page-49-1)
- 8.49. [GAINGIM -- Set Gain of Microphone Inputs as a Group](#page-50-0)
- 8.50. [GAINI -- Set Input Gain](#page-51-0)
- 8.51. [GAINO -- Set Output Gain](#page-52-0)
- 8.52. [GATE -- Query Gating Status Information](#page-53-0)
- 8.53. [GATEEN -- Enable Automatic Gating Messages](#page-53-1)
- 8.54. [GMUTEO -- Mute All Outputs](#page-54-0)
- 8.55. [ID -- Set Device ID](#page-54-1)
- 8.56. [LABEL -- Set or Query one of the Device Labels](#page-55-0)
- 8.57. [LAGC -- Enable or Disable Line Input Automatic Gain Control](#page-55-1)
- 8.58. [LAGCLINKAB -- Enable or Disable Stereo AGC Linking on Inputs A and B](#page-56-0)
- 8.59. [LAGCLINKCD -- Enable or Disable Stereo AGC Linking on Inputs C and D](#page-57-0)
- 8.60. [LAGCMAX -- Set Maximum Allowed Line Input AGC Gain](#page-57-1)
- 8.61. [LAGCMIN -- Set Minimum Allowed Line Input AGC Gain](#page-58-0)
- 8.62. [LAGCRATE -- Set Ramp Rate of Line Input AGC](#page-58-1)
- 8.63. [LI -- Query State of Logic Inputs](#page-59-0)
- 8.64. [LIA -- Assign Action for when Logic Input is Activated](#page-59-1)
- 8.65. [LID -- Assign Action for when Logic Input is Deactivated](#page-61-0)
- 8.66. [LIH -- Assign Action for when Logic Input is Held](#page-61-1)
- 8.67. [LIEN -- Enable Automatic Logic Input Status Messages](#page-62-0)
- 8.68. [LIG -- Configure Logic Input Pins Into a Group](#page-63-0)
- 8.69. [LIK -- Delete One or All Logic Input Pin Commands](#page-63-1)
- 8.70. [LIM -- Mask Logic Input Pins](#page-64-0)
- 8.71. [LIN -- Assign Command to Logic Input Group](#page-64-1)
- 8.72. [LIP -- Set Polarity for Logic Inputs](#page-65-0)
- 8.73. [LO -- Query or Set Status of Logic Output Pins](#page-65-1)
- 8.74. [LOA -- Define Behavior for Logic Output Activated State](#page-66-0)
- 8.75. [LOD -- Define Behavior for Logic Output Deactivated Status](#page-67-0)
- 8.76. [LOEN -- Enable Automatic Logic Output Status Messages](#page-67-1)
- 8.77. [LOK -- Delete One or All Logic Output Pin Commands](#page-68-0)
- 8.78. [LOM -- Mask Logic Output Pins](#page-68-1)
- 8.79. [LOP -- Set Polarity for Logic Outputs](#page-68-2)
- 8.80. [MACROA -- Add Command to Current Macro](#page-69-0)
- 8.81. [MACROK -- Delete One or All Macros](#page-70-0)
- 8.82. [MACROL -- List All Commmands in a Macro](#page-70-1)
- 8.83. [MACROQ -- Execute Macro Quietly](#page-71-0)
- 8.84. [MACROS -- Start a New Macro](#page-71-1)
- 8.85. [MACROW -- Write Macro to Non-Volatile Memory](#page-71-2)
- 8.86. [MACROX -- Execute Macro](#page-71-3)
- 8.87. [METER -- Select which Signal is Displayed on the Front Panel LED Meter](#page-72-0)
- 8.88. [MGAIN -- Set Crosspoint Gains in Main Matrix or Submatrix](#page-72-1)
- 8.89. [MGATE -- Select Gated or Ungated Microphone Signal in Matrix](#page-73-0)
- 8.90. [MIC -- Enable Microphone Gain Stage on Inputs 1-8](#page-74-0)
- 8.91. [MINI -- Enable Modem Initialization String](#page-75-0)
- 8.92. [MINISTR -- Set Modem Initialization String](#page-76-0)
- 8.93. [MMUTE -- Mute Crosspoint in Main Matrix or Submatrix](#page-76-1)
- 8.94. [MUTEGIL -- Set Mute Status of Line Inputs as a Group](#page-77-0)
- 8.95. [MUTEGIM -- Set Mute Status of Microphone Inputs as a Group](#page-78-0)
- 8.96. [MUTEI -- Mute One or More Inputs](#page-80-0)
- 8.97. [MUTEO -- Mute One or More Outputs](#page-80-1)
- 8.98. [NC -- Enable Noise Cancellation](#page-81-0)
- 8.99. [NCL -- Set Noise Cancellation Attenuation](#page-82-0)
- 8.100. [NVINIT -- Reinitialize Non-Volatile Memory](#page-82-1)
- 8.101. [NVLOCK -- Lock/Unlock Non-Volatile Memory](#page-83-0)
- 8.102. [NVPSWD -- Change Non-Volatile Memory Password](#page-83-1)
- 8.103. [PEQIA -- Set All Parameters for Specified Parametric EQ Input Stage](#page-83-2)
- 8.104. [PEQIB -- Set Bandwidth Parameter for Specified Parametric EQ Input Stage](#page-85-0)
- 8.105. [PEQIE -- Set Enabled Parameter for Specified Parametric EQ Input Stage](#page-86-0)
- 8.106. [PEQIF -- Set Frequency Parameter for Specified Parametric EQ Input Stage](#page-86-1)
- 8.107. [PEQIG -- Set Gain Parameter for Specified Parametric EQ Input Stage](#page-87-0)
- 8.108. [PEQIS -- Set Slope Parameter for Specified Parametric EQ Input Stage](#page-87-1)
- 8.109. [PEQIT -- Set Type Parameter for Specified Parametric EQ Input Stage](#page-88-0)
- 8.110. [PEQOA -- Set All Parameters for Specified Parametric EQ Output Stage](#page-89-0)
- 8.111. [PEQOB -- Set Bandwidth Parameter for Specified Parametric EQ Output Stage](#page-90-0)
- 8.112. [PEQOE -- Set Enabled Parameter for Specified Parametric EQ Output Stage](#page-91-0)
- 8.113. [PEQOF -- Set Frequency Parameter for Specified Parametric EQ Output Stage](#page-91-1)
- 8.114. [PEQOG -- Set Gain Parameter for Specified Parametric EQ Output Stage](#page-92-0)
- 8.115. [PEQOS -- Set Slope Parameter for Specified Parametric EQ Output Stage](#page-93-0)
- 8.116. [PEQOT -- Set Type Parameter for Specified Parametric EQ Output Stage](#page-93-1)
- 8.117. [PHANTOM -- Enable Phantom Power on Inputs 1-8](#page-94-0)
- 8.118. [PING -- See Which Devices Are Present](#page-95-0)
- 8.119. [PRESETK -- Delete One or All Presets](#page-95-1)
- 8.120. [PRESETL -- List All Commmands in a Preset](#page-96-0)
- 8.121. [PRESETP -- Set Which Preset Will Be Activated At Power-Up](#page-96-1)
- 8.122. [PRESETQ -- Execute a Preset Quietly](#page-96-2)
- 8.123. [PRESETW -- Save a Preset](#page-97-0)
- 8.124. [PRESETX -- Execute a Preset](#page-97-1)
- 8.125. [REFASGN -- Assign AEC Reference to Input Channel](#page-97-2)
- 8.126. [REFGAIN -- Set Reference Output Gain](#page-98-0)
- 8.127. [SGGAIN -- Set Gain of Signal Generator](#page-99-0)
- 8.128. [SGMUTE -- Mute Signal Generator](#page-99-1)
- 8.129. [SGTYPE -- Set Type of Signal Produced by Signal Generator](#page-99-2)
- 8.130. [SSDELAY -- Set Delay Between Screen Saver Screens](#page-100-0)
- 8.131. [SSEN -- Enable or Disable Screen Saver](#page-100-1)
- 8.132. [SSSTART -- Set Idle Time Required for Screen Saver to Start](#page-101-0)
- 8.133. [SSTEXT -- Set Text to be Displayed by Screen Saver](#page-101-1)
- 8.134. [SWRESET -- Perform Soft Reset of System](#page-102-0)
- 8.135. [SWVER -- Query Software Version](#page-102-1)
- 8.136. [VTXMODI -- Enable VTX Mode on Specified Inputs](#page-102-2)
- 8.137. [VTXMODO -- Enable VTX Mode on Specified Inputs](#page-103-0)

# <span id="page-4-0"></span>1. Introduction

This document describes the command protocol that is used to communicate with the Vortex EF2280 via its RS-232 port.

# <span id="page-4-1"></span>2. RS-232 Hardware

The communication between the Vortex and a host controller is conducted via the RS-232 port on the back panel of the Vortex. The Vortex's RS-232 port operates at the following settings:

- Bit Rate (bps): 9600 (default), 19200, or 38400
- Data Format: 8 data bits, no parity, 1 stop bit (8N1)
- Flow Control: none (default) or hardware (RTS, CTS)

Note that although the flow control setting is user selectable to none or hardware, hardware flow control must be used when updating the firmware of the Vortex. This means that while a 3-wire RS-232 cable (RX, TX, GND) is acceptable for control of the Vortex, the minimum cable for updating firmware should contain 5 wires (RX, TX, RTS, CTS, GND).

# <span id="page-4-2"></span>3. Programming Tips

# <span id="page-4-3"></span>3.1. Initialization

During power up of the Vortex device or initialization of the host program, electrical fluctuations on the RS-232 lines may cause the Vortex to receive spurious data. After initialization, the host program should send a few carriage return characters ( $\wedge$ M, ASCII 13) to the connected Vortex to flush out any spurious characters it may have received. Failure to do this could result in the Vortex ignoring the first command received after initialization.

As part of the host program initialization, the host will want to synchronize the status of its controls with the current status of the Vortex devices that are being controlled. The host could initialize its controls to default

values and then send commands to the Vortexes to set them to the same state. This approach has significant disadvantages since initializing the host program could undo settings made by other host programs or by the front panel controls of one of the linked Vortex devices. A better approach is to query the linked Vortex devices for their status and set the host program controls based on the return values.

## <span id="page-5-0"></span>3.2. Wildcard Characters

The use of the wildcard character, '\*', can make programming the host controller much easier. Be careful when using wildcards, however, since they can generate a lot of traffic on the digital bus.

# <span id="page-5-1"></span>3.3. Using Acknowledgements

It is a good idea for the host program or control system to make sure that all connected Vortex devices have acknowledgment mode enabled (see the **[ACKMOD](#page-18-1)** command). When acknowledgment mode is on, a Vortex device will send an acknowledgment for each command it receives. Proper use of acknowledgments makes the host program more robust and makes supporting multiple hosts effortless. The rest of this section describes how to use acknowledgments to achieve these goals.

As a convenient example, let us imagine a host program with a graphical user interface (GUI). The user presses buttons on the GUI to enable or disable features of various linked Vortex devices. The buttons on the GUI reflect the current status of the corresponding feature.

When the user presses a button on the GUI to enable or disable a feature, the host program should send the corresponding command to the selected Vortex device. It may be tempting to update the status of the GUI button at this point, but this can cause problems if there are transmission errors or if there are multiple host controllers. The proper way to handle this is to only update the GUI controls based on acknowledgments received from the Vortex device.

To implement this, organize your code so that the functions that send commands are totally separate from the functions that receive responses from the Vortex devices. This also enables your host program to support the presence of multiple host controllers. For example, consider the following sequence of events.

- 1. Another host sends a command to a Vortex device.
- 2. The Vortex device responds with an acknowledgment that is broadcast to all of the other hosts.
- 3. Your host program receives the acknowledgment and updates the status of the corresponding control.

The result of this programming model is that all hosts and linked Vortex devices will always be synchronized.

For simple on/off features, your host program can make use of the toggle arguments to some commands (e.g., 'SSEN2'). By sending a toggle command when a button is pressed, and updating the button based on acknowledgments, your host program will not have to keep track of the status of the button.

In a similar fashion, many of the integer commands (such as gains) can be controlled by incrementing or decrementing them by a specific amount. For example, the command 'GAINIA>1 ' increments the input gain on channel A by 1 dB. The acknowledgment for this command will return the actual value that the gain was incremented to. Thus, to implement a volume control, your control program can send a command to increment the gain by 1 dB when the "up" button is pressed and decrement the gain by 1 dB when the "down" button is pressed. The control can update its level indicator based on the acknowledgment that is received.

# <span id="page-5-2"></span>3.4. Macros and Presets

Although macros and presets are similar, there are times when using one is better than the other. Presets store

the absolute values of all of the non-global settings of the device. This includes, but is not limited to, input and output gain settings, matrix settings, algorithm settings, parametric EQ settings, and automixer settings. See [Section 7](#page-14-1) for a list showing all the commands and which are saved to presets.

Presets should be used when you really want to change all the settings in a device. One example would be when you want to have one unit be able to control different rooms. In this case, having a preset for each different room is the easiest solution.

Macros are like mini-presets. You can define them to change only the settings you are interested in. One advantage of macros over presets is that macros can make relative changes in addition to absolute changes. An absolute change is something like "set the input gain to -3 dB". A relative change is something like "raise the input gain by 3 dB". One example of using macros for a relative change is stereo volume ramping. If you have two outputs setup to have left and right program audio, then you could build a macro that contains two commands: one to increment the left channel by 1 dB and the other to increment the right channel by 1 dB. Then, by calling that macro, you can ramp the stereo outputs. A similar thing can be done with decreasing the volume.

Another thing to consider when using macros and presets is to use the [MACROQ](#page-71-0) and [PRESETQ](#page-96-2) commands instead of the [MACROX](#page-71-3) and [PRESETX](#page-97-1) commands. Both the  $\circ$  and X versions execute the macro or preset, but the X versions produce acknowledgements for the settings that change, while the Q versions don't. If your control system updates its status by looking at the acknowledgements that come back, then you'll probably want to use the  $X$  versions. Another option would be to use the  $Q$  versions and then manually query the values you're interested in. If your control system does not need use acknowledgements, or if you are manually querying the values you're interested in, using the Q versions is better since it doesn't generate acknowledgements and thus reduces RS-232 traffic.

#### <span id="page-6-0"></span>3.5. Automixer Dependencies

The commands [AMASGN](#page-22-1), [AMCHAIR](#page-25-0), [AMCHNUM](#page-25-1), [AMLMM](#page-30-0), AMLMM, and [MGATE](#page-73-0) have dependencies on each other and can cause errors (ERROR#040 through ERROR#045) if an assignment attempts to break one of these dependencies. See the descriptions of the above commands and the [ERROR](#page-43-1) command for more information on these dependencies.

The dependencies in these commands can cause a problem when trying to build macros. For example, your macro may use the above commands to set the automixer to a certain configuration. The problem is that although your commands would put the automixer in a valid configuration, one of the intermediate configurations might be invalid. If this happens, the invalid command(s) will not execute and the automixer will not be in the configuration that you intended.

For example, assume that we start with all inputs assigned to automixer group "none" ([AMASGN](#page-22-1)), chairman mode ([AMCHAIR](#page-25-0)) is disabled for both automixers, chairman mic ([AMCHNUM](#page-25-1)) is set to 1 for both automixers, last mic mode ([AMLMM](#page-30-0)) is set to off for both automixers, and last mic number ([AMLMN](#page-30-1)) is set to 1 for both automixers. Now, suppose your macro executes the following commands in the order shown.

AMASGN\*ààààåååå (assign inputs 1-4 to automixer 1 and inputs 5-8 to automixer 2) AMCHAIR11 AMCHAIR21 AMCHNUM11 AMCHNUM25 AMLMM11

AMLMM21 AMLMN25

In this case, the AMCHAIR21 command and the AMLMM21 would not get executed. They would produce ERROR#044 and ERROR#042, respectively. The AMCHAIR21 command causes an error because we try to turn on chairman mode for automixer 2, but automixer 2's chairman mic is set to 1, whic belongs to automixer 1. Similarly, the AMLMM21 command causes an error because we try to set last mic on mode to manual for automixer 2, but automixer 2's last mic number is set to 1, which belongs to automixer 1.

There are many other ways that these dependencies can cause problems. Fortunately, there is a way to avoid them. In you command sequences and macros, follow the following sequence when dealing with the automixer paramters.

- $\bullet$  turn off chairman mode ( $\overline{\triangle MCHAIR}$ ) for both automixers
- set last mic mode ([AMLMM](#page-30-0)) off for both automixers
- ungate all matrix crosspoints  $(MGATE)$  $(MGATE)$  $(MGATE)$  that correspond to inputs that you will be changing
- Now, execute your automixer commands in the following order:

# <span id="page-7-0"></span>4. Command Structure

A Vortex command consists of a series of ASCII characters with the following structure.

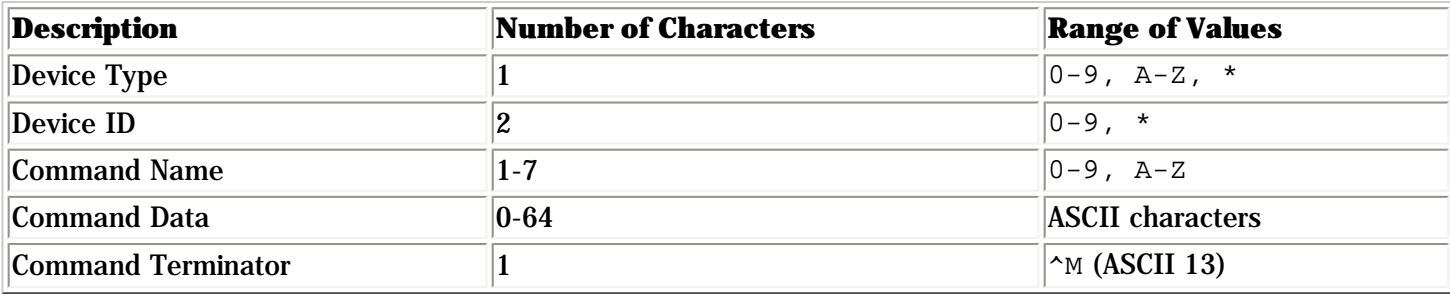

# <span id="page-7-1"></span>4.1. Device Type

A single alphanumeric character is used to indicate the device type. The devices in Polycom's EchoFree family have the following device types.

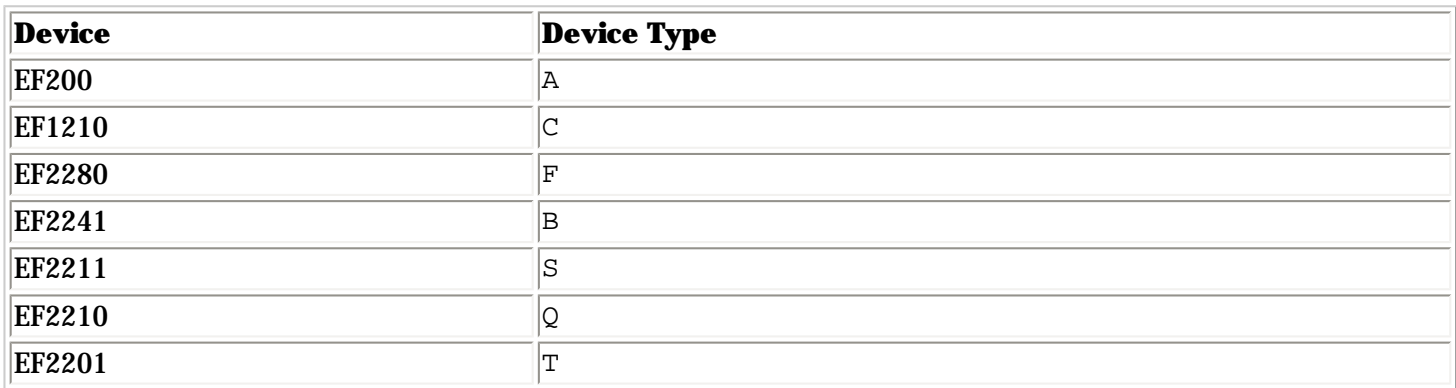

<span id="page-7-2"></span>Device type '\*' can be used to send a command to all device types simultaneously.

# 4.2. Device ID

Two numeric characters are used to indicate the device ID. The Vortex can be configured for device IDs from '00' to '07'. Note that even though the device ID is less than 10, the leading '0' must be included. Device ID '\*\*' can be used to send a command to all device IDs simultaneously. Some examples of using wildcard characters are given below.

- $\bullet$  'F<sup>\*\*'</sup> broadcasts to all EF2280 devices that are linked together.
- '\*07' broadcasts to all devices with device ID 07 (this format is not commonly used).
- '\*\*\*' broadcasts to all devices that are linked together.

# <span id="page-8-0"></span>4.3. Command Name

The command name can be from 1 to 7 characters long. Command names will be specific to device types. In other words, the EF2280 has its own command set, which is different from the EF2241's, which is different from the EF1210's, etc. There are some commands, such as 'PING', that are common among all the various command sets.

## <span id="page-8-1"></span>4.4. Command Data

The command data is a series of 0-64 characters containing payload data for the command. Obviously, the command data will be specific to the command type. note that the maximum number of payload characters for the EF200 and EF1210 is 32, but the Vortex devices support up to 64 characters in the payload. This increase was necessary to accommodate the matrix gain and macro/preset commands.

# <span id="page-8-2"></span>4.5. Command Terminator

The command terminator is a single character indicating the end of a command. ASCII 13 ( $^{\wedge}$ M) was chosen as the terminator to allow manually typing commands using a simple text terminal.

# <span id="page-8-3"></span>4.6. Examples

In the following examples, Vortex commands are enclosed in single quotes, 'like this'. Also, the terminator character is not explicitly shown, but its presence is implied.

Consider the command '\*\*\*PING'. The device type and ID for this command are wildcards, thus the command will be sent to all devices. The command name in this case is 'PING', and there are no data characters (payload). Note that the 'PING' command is supported by all of the Vortex devices, thus broadcasting the command to all devices makes sense.

Consider the command 'F\*\*GAINIA10'. The device type for this command is 'F' and the device ID is a wildcard, thus the command will be broadcast to all EF2280 devices linked together. The command name in this case is 'GAINIA' and the command data (payload) is '10'. This command sets the gain on input A of all connected EF2280's to 10 dB.

<span id="page-8-4"></span>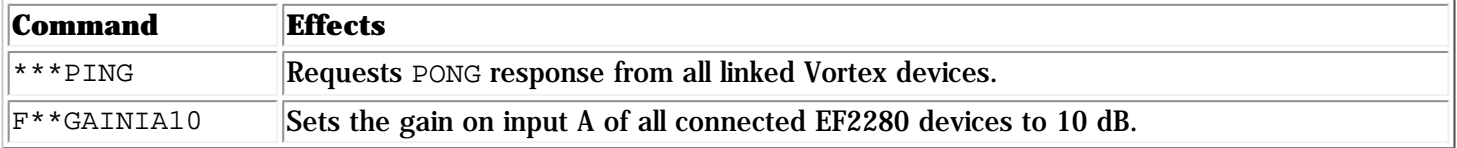

# 5. Status Messages

The Vortex sends status messages via RS-232 and EF Bus any time one of its internal parameters changes. This means that the host program does not need to continually poll the Vortex in order to detect status changes. Status messages are in the same format as the commands used to set the corresponding parameter.

For example, suppose you send the command 'F\*\*GAINIA10' and there are two EF2280's linked together with device IDs 3 and 7. The EF2280's will respond with 'F03GAINIA10' and 'F07GAINIA10', respectively. Now, someone uses the front panel of the EF2280 set to ID 7 to decrease input A's gain by 1 dB. When this happens, the EF2280 will respond with 'F07GAINIA9'. This example illustrates that status messages can be sent as the result of an RS-232 command or as the result of some other change in the Vortex device such as front panel adjustments, logic inputs, etc.

Status messages can be turned off via the **[ACKMOD](#page-18-1)** command. ACKMOD refers to acknowledgement mode since the term status message and acknowledgement are synonymous for our purposes.

# <span id="page-9-0"></span>6. Command Types

Many of the Vortex commands have similar formats. The main formats are described here in order to provide a better understanding of the command set.

## <span id="page-9-1"></span>6.1. Boolean Commands

Boolean commands take one of the three following arguments.

- '0' indicates that the parameter should be turned off.
- '1' indicates that the parameter should be turned on.
- $\bullet$  '2' indicates that the parameter should be toggled (i.e., '0' becomes '1' and '1' becomes '0').

Parameters associated with boolean commands can be queried using the '?' character. For example, if input A is muted, and you send 'F04MUTEIA? ', the EF2280 will respond with a status message of 'F04MUTEIA1 '. When a status message is generated for a boolean command, the command data will either be a '0' or '1', since '2' is obviously not a valid state.

## <span id="page-9-2"></span>6.2. Integer Commands

Integer commands can take one of two types of arguments. The first argument type is absolute, meaning that the parameter will be set to the specified number. For example, 'F04GAINIA10 ' means that the gain on input A will be set to 10 dB. In this case, the device will respond with a status message of 'F04GAINIA10 '.

The second argument type is relative, meaning that the parameter will be incremented or decremented by the specified amount. The increment character is '>' and the decrement character is '<'. For example, 'F04GAINIA>3 ' increments the gain on input A by 3 dB. If the input's gain was previously set to 6 dB, then it would now be set to 9 dB. In this case the device would respond with a status message of 'F04GAINIA9 '.

The numeric part of both the absolute and relative arguments can contain a '+' or '-' to indicate the algebraic sign of the argument. If no sign is given, '+' is assumed.

The parameters associated with integer commands have maximum and minimum values associated with them. If you try to set a parameter above its maximum or below its minimum, the parameter will be set to its maximum

or minimum value, respectively.

Parameters associated with integer commands can be queried using the '?' character. For example, if input A 's gain is set to 12, and you send 'F04GAINIA? ', the device will respond with a status message of 'F04GAINIA12 '.

# <span id="page-10-0"></span>6.3. Channel Commands

A command can be a channel command in addition to being one of the other types of commands (integer or boolean). A channel command means that the command applies to a specific input or output channel. The channel is specified by a single character (e.g., '1', '2', 'A', 'B', etc.) occurring before any other payload data.

An example of a boolean channel command is the '[AGC](#page-20-0)' (Automatic Gain Control) command. 'F04AGC30' disables the AEC on input channel 3 . After sending this command, the device will respond with a status message of 'F04AGC30 '.

An example of an integer channel command is the  $\overline{GAINI}$  $\overline{GAINI}$  $\overline{GAINI}$  command, which adjusts the gain on the input channels. 'F04GAINIA12 ' sets the input gain of channel A to 12 dB. After sending this command, the device will respond with a status message of 'F04GAINIA12 '.

A wildcard character ('\*') can be used as the channel specifier for many of the channel commands. If this is the case, there are two options for specifying the values for the channels. The first method is to specify a single value that will be applied to all the channels.

Take the [MUTEI](#page-80-0) command for example: 'F04MUTEI\*1' mutes input channels 1-8 and A-D After sending this command, the device will respond with a status message of 'F04MUTEI\*111111111111 '. In this status message, the device reports the status of all the channels. Since the MUTEI command applies to channels 1-8 and A-D the status of all 12 channels. The first (left most) value corresponds to channel 1 and the last (right most) value corresponds to channel D .

This leads us to the second method of using a wildcard character: specifying the values for each of the channels. For example, 'F04MUTEI\*101010101010 ' mutes channels 1, 3, 5, 7, A, C and unmutes channels 2, 4, 6, 8, B, D . In this case, the device will respond with a status message of 'F04MUTEI\*101010101010 '.

As an interesting example, consider sending 'F04MUTEI\*2 ' after the above example. The device will respond with a status message of 'F04MUTEI\*010101010101 '. Notice that all the states have been toggled.

Queries using the '?' character are straightforward. For example, 'F04MUTEI1? ' might return 'F04MUTEI11 ', while 'F04MUTEI\*? ' might return 'F04MUTEI\*111111110000 '.

Using the wildcard character with integer channel commands is similar to using it with boolean commands, but there are some differences. If we sent 'F04GAINI\*10 ', the input gains on channels 1-8 and A-D will all be set to 10 dB. The device will respond with a status message of 'F04GAINI\*ÄÄÄÄÄÄÄÄÄÄÄÄ '. Those weird characters are the main difference between using wildcards with integer channel commands versus boolean channel commands. When reporting multiple integer values, the Vortex uses a binary format with one byte per integer value. This allows for more compact commands and reduces RS-232 and bus traffic. To convert from an integer value to a byte value, we add 132 to the integer value. In the above example, where the gain is set to 10 dB, we have:  $10 + 132 = 142 = 0x8E$  (hex) =  $\ddot{A}$  (ASCII). The reason for adding 132 is to allow us to conveniently represent negative numbers as well as avoid the use of special characters that are normally used in RS-232 and EF Bus communications.

When using a wildcard character to specify separate values for each channel, you must also use the binary

format. For example, 'F04GAINI\*ÄÄÄÄÄÄÄÄääää ' sets the input gain of channels 1-8 to 10 dB and the input gain of channels A-D to 0 dB.  $(10 + 132 = 142 = 0 \times 8E$  (hex) =  $\ddot{A}$  (ASCII),  $0 + 132 = 132 = 0 \times 84$  (hex) = ä (ASCII))

As an interesting example, consider sending 'F04GAINI\*>3 ' after the above example. This will result in all the input gains being incremented by 3 dB so that channels 1-8 are at 13 dB and channels A-D are at 3 dB. The Vortex will respond with a status message of 'F04GAINI\*ææææææææçççç '. (13 + 132 = 145 = 0x91 (hex) = æ  $(ASCII), 3 + 132 = 135 = 0x87$  (hex) = c (ASCII))

Queries using the '?' character are straightforward. For example, 'F04GAINI1? ' might return 'F04GAINI110 ', while 'F04GAINI\*? ' might return 'F04GAINI\*ÄÄÄÄÄÄÄÄääää '.

#### <span id="page-11-0"></span>6.4. Matrix Commands

Matrix commands are used for controlling parameters that exist at the crosspoints of the mixing matrices. Typical parameters include gating (for automixed signals), gain and mute. Before describing the matrix commands, it is necessary to give a description of the matrices involved. During the following discussion, it will be helpful to refer to the figure below, which shows all the matrices with their input and output labels.

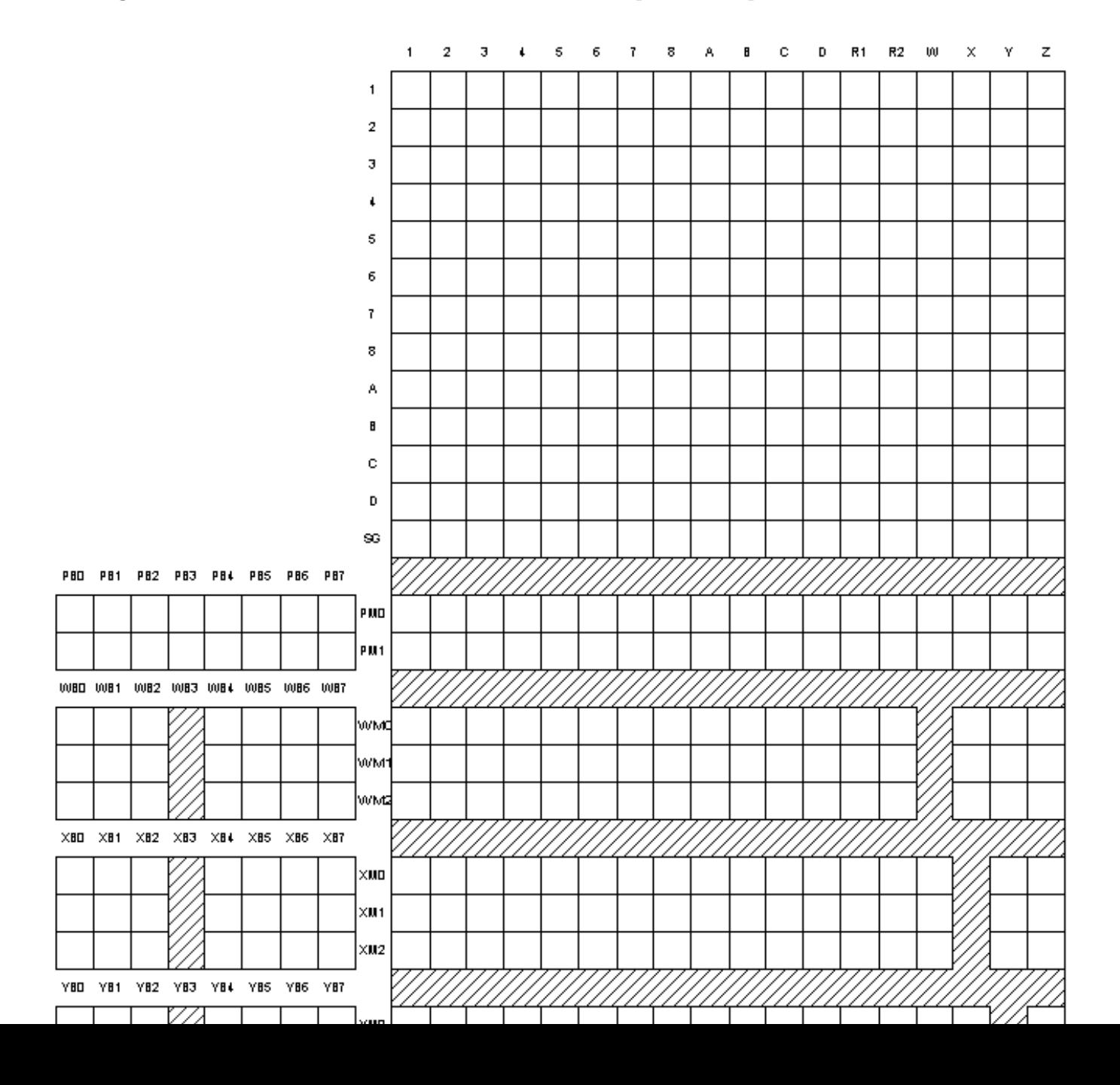

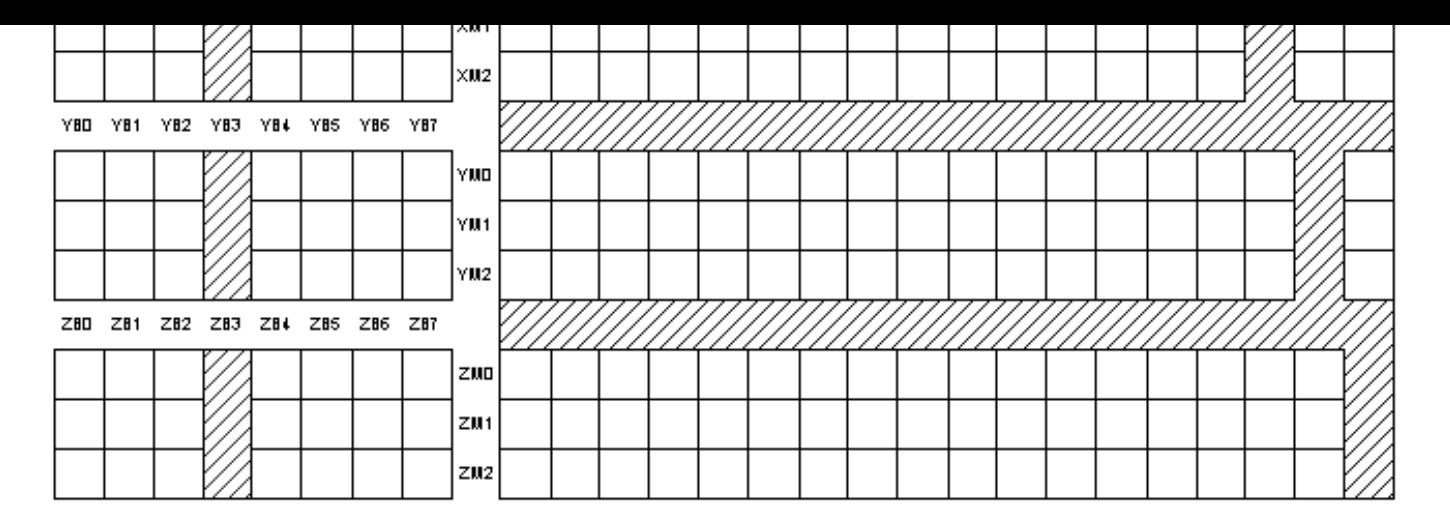

The EF2280 has twelve analog outputs labeled 1-8 and A-D. These outputs are all at line level.

The EF2280 has twelve analog inputs labeled 1-8 and A-D. Inputs 1-8 are mic/line selectable, and inputs A-D are line level only. Inputs 1-8 can also have phantom power enabled and contain channel processing, which includes the follwoing DSP algorithms: Acoustic Echo Cancellation, Noise Cancellation, AGC, and Automatic Microphone Mixing.

Vortex devices can be linked together so that they can share control information and digital audio signals. The audio signals are shared on four digital busses labeled P, W, X, Y, and Z. All Vortex devices can receive signals from all of these busses. Only certain devices can transmit on the busses. This information is given in the following table.

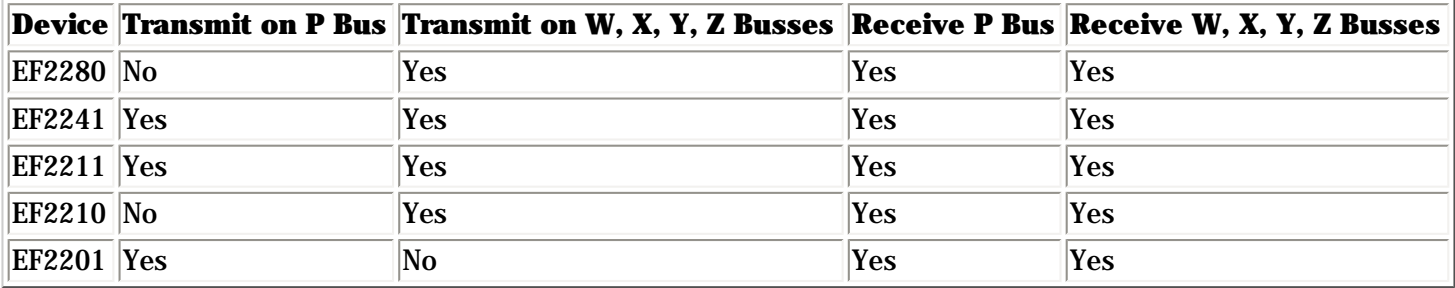

The P bus is meant for routing telephone audio between the devices. The W, X, Y, and Z busses are meant for routing microphone and auxiliary audio between the devices. The W, X, Y, and Z busses also carry NOM (Number of Open Microphones) information from the automixer so that outputs created from these busses can be appropriately attenuated for the number of open microphones.

The digital inputs consist of all of the signals placed on the EF Bus by the other connected Vortex devices. Each P, W, X, Y, and Z bus can carry channels from up to eight other devices, so we have the following digital inputs to each Vortex device: PB0-PB7, WB0-WB7, XB0-XB7, YB0-YB7, and ZB0-ZB7. The inputs are designated by three characters: the bus letter  $(P, W, X, Y,$  or  $Z)$ , a B indicating that it is a bus input, and a number between 0 and 7 indicating the channel of the bus.

There is also an internal signal generator, labeled SG, that is capable of producing white or pink noise. this signal is fed into the matrix so that it can be routed to the appropriate outputs for calibration or testing.

The mixing capabilities of the Vortex devices can be broken down into two parts: the EF Bus submatrices and the main matrix.

For each of the W, X, Y, and Z signal busses, there is a 7 x 3 matrix that allows the user to define up to three mixes of each of the four signal busses. The reason the matrix is 7 x 3 instead of 8 x 3 is that since we can transmit on the W, X, Y, and Z busses, we do not need to mix our own channels in these matrices. The inputs and outputs for the 7 x 3 matrices are as follows.

#### **W Submatrix**

- Inputs: WB0-WB7 (with one invalid)
- Outputs: WM0-WM2

#### **X Submatrix**

- Inputs: XB0-XB7 (with one invalid)
- Outputs: XM0-XM2

#### **Y Submatrix**

- Inputs: YB0-YB7 (with one invalid)
- Outputs: YM0-YM2

#### **Z Submatrix**

- Inputs: ZB0-ZB7 (with one invalid)
- Outputs: ZM0-ZM2

For the P signal bus, there is an 8 x 2 matrix that allows the user to define up to two mixes of the P signal bus. This matrix has a full 8 inputs since the EF2280 does not transmit on the P bus. The inputs and outputs for the 8 x 2 P bus matrix are as follows.

#### **P Submatrix**

- Inputs: PB0-PB7
- Outputs: PM0-PM1

The crosspoint gains on all outputs are user adjustable. The "M" in the output labels of the submatrices indicates that the signals are being fed into the Main Matrix.

The main matrix consists of the following inputs: analog inputs 1-8 and A-D, the signal generator (SG), the outputs of the EF Bus submatrices PM0-PM1, WM0-WM2, XM0-XM2, YM0-YM2, and ZM0-ZM2. This is a total of 27 inputs.

The main matrix consists of the following outputs: analog outputs 1-8 and A-D, AEC reference signals R1 and R2, and the EF Bus outputs W, X, Y, and Z. There is no P output since the EF2280 does not transmit on the P bus. This is a total of 18 outputs.

The matrix commands can adjust two types of parameters: integer and boolean. We will introduce the matrix commands by using the MGAIN command as an example. This is an integer matrix command that is used to set the gain (in dB) at any of the crosspoints in the main matrix or EF Bus submatrices.

Matrix commands are similar to channel commands except that instead of specifying a single channel, it is necessary to specify a crosspoint (or range of crosspoints). In order to specify a single crosspoint, you use the input and output labels discussed in this section. The first label always specifies the input to the matrix and the second label always specifies the output of the matrix. For example, to set the gain of the crosspoint (1, A) to -3 dB, you would send 'F04MGAIN1, A,  $-3$  ' which sets the gain at the crosspoint to  $-3$  dB. In this case, a status message will be generated similar to 'F04MGAIN1,  $A$ ,  $-3$ '.

It is also possible to use the wildcard character ('\*') to specify ranges of crosspoints with the matrix commands. The only restriction is that you can only use a wildcard to specify the input or output, but not both

simultaneously. Thus you could specify all the inputs going to a specific output (one column) or the value of an input to all of the outputs (one row), but not the entire matrix. One example of using a wildcard for an integer matrix command would be 'F04MGAINSG,  $*$ , 0'. This will set all the crosspoints in the signal generator row of the main matrix to 0 dB. Thus, the signal generator will be added to all of the outputs of the main matrix with a gain of 0 dB. In this case a status message will be generated that looks like

'F04MGAINSG,\*,ääääääääääääääääää '. The binary representation used here is the same method described in [Section 6.3](#page-10-0).

You can also use the wildcard character to set the crosspoints of a row or column individually. For example, 'F04MGAIN1,  $*$ , ääääääääzzzzxxxxxx' sets the crosspoints of input 1 to 0 dB for outputs 1-8, -10 dB for outputs A-D, and -12 dB for outputs R1, R2, and W-Z. In this case, the EF2280 will respond with a status message of 'F04MGAINSG,\*,ääääääääzzzzxxxxxx'.

Queries using the '?' character work in the usual manner. For example, 'F04MGAIN3,A,? ' might return 'F04MGAIN3,A,-6 ', while 'F04MGAIN2,\*,? ' might return 'F04MGAIN2,\*,ääääääääääääääääää '.

Boolean matrix commands work as you would expect. They use the characters '0', '1', and '2' as described in [Section 6.1](#page-9-1). Here are some examples.

- 'F04MMUTE2, 3, 1 ' mutes crosspoint  $(2, 3)$  of the main matrix. In other words, the signal at input 2 will not be heard on output 3 A status message will be generated of the form 'F04MMUTE2, 3, 1'.
- 'F04MMUTEA,\*,111111110000000000' sets the mutes for input A of the main matrix. The signal path from input A to outputs 1-8 is muted, while the signal path from input A to outputs A-D, R1, R2, and W-Z is unmuted. The EF2280 will respond with a status message of 'F04MMUTEA,\*,111111110000000000'.
- $F04$ MMUTEA,  $\star$ , 2' toggles the mutes for input A of the main matrix. If this command follows after the command in the above example, the EF2280 will respond with a status message of 'F04MMUTEA,\*,000000001111111111'.
- 'F04MMUTEA,  $\star$ , ?' queries the status of the mutes for input A of the main matrix. If this command follows after the commands in the above examples, the EF2280 will respond with a status message of 'F04MMUTEA,\*,000000001111111111'.

It should be noted that in EF2280 firmware versions earlier than 2.x, the P-bus was not implemented. Thus, there were two less inputs to the main matrix (PM0 and PM1) and one less output to the main matrix (P). This means that matrix commands for earlier versions of the firmware had different requirements for the number of characters in a row or column of the main matrix. To preserve backward compatibility and ease migration to the new firmware, the 2.x firmware supports both formats of matrix commands. If the P-bus entries are left out of a matrix command, the command will still execute correctly and the P-bus crosspoints will not be changed.

# <span id="page-14-0"></span>6.5. Miscellaneous Commands

Miscellaneous commands are those that don't fall under any of the other categories. See the description of a given command for specific details on how it operates.

# <span id="page-14-1"></span>7. Command List

The following table is a list of the commands recognized by the EF2280 Detailed descriptions of each command are given in the next section.

The Storage column contains one of the following values indicating when and where the parameter is stored.

- "Global"
- "Preset"

 $\bullet$  "-" = not stored or not applicable

Globally stored parameters are not changed when a preset is executed. Only one copy of a global parameter is stored. Global parameters are written to non-volatile memory each time they are changed. Globally stored parameters retain their values when the power is cycled.

Parameters stored in presets are changed each time a new preset is restored/executed. Preset parameters are not saved in non-volatile memory until a **[PRESETW](#page-97-0)** command is executed. Parameters stored in the power-on preset (see [PRESETP](#page-96-1)) are restored when the power is cycled.

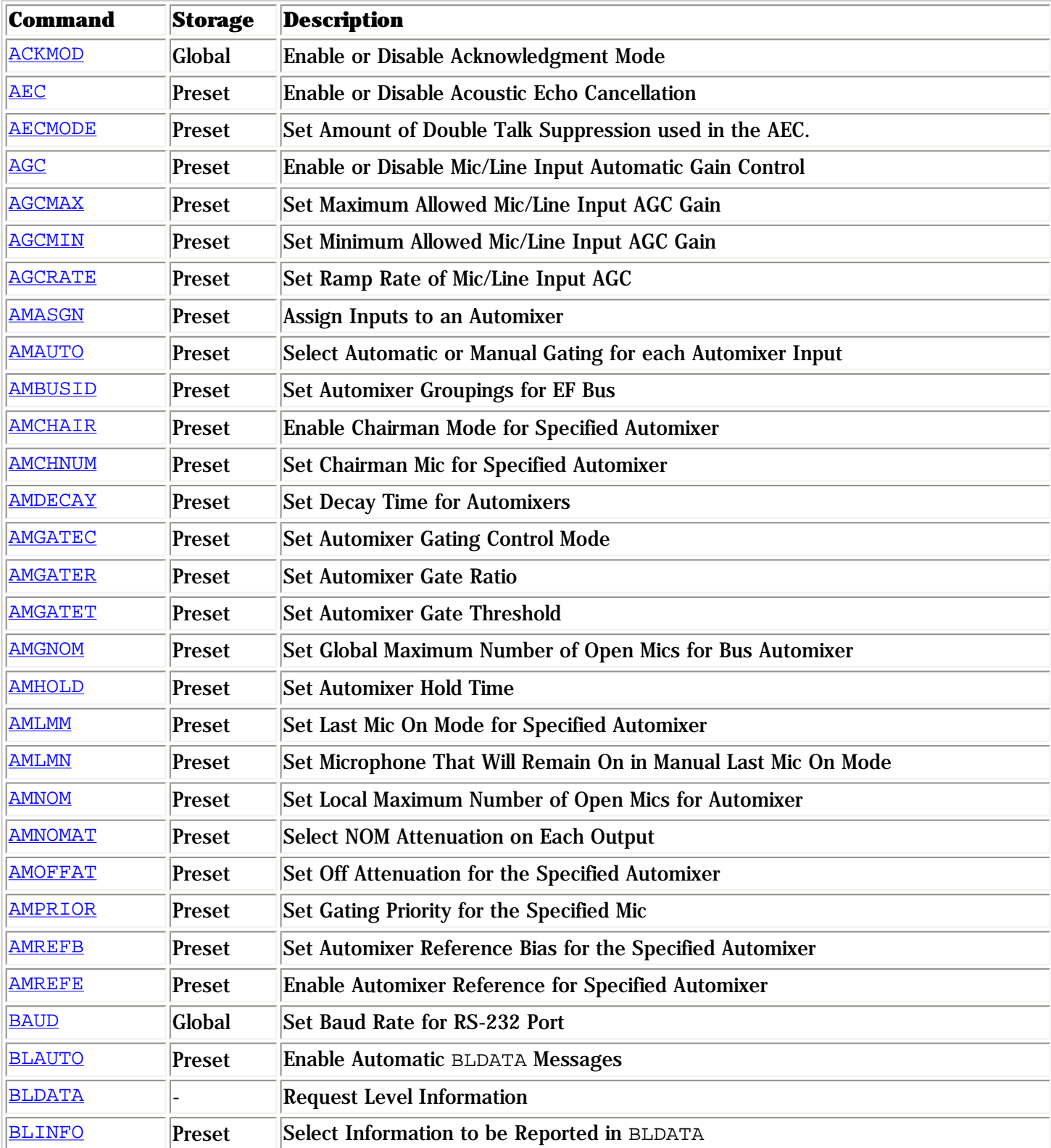

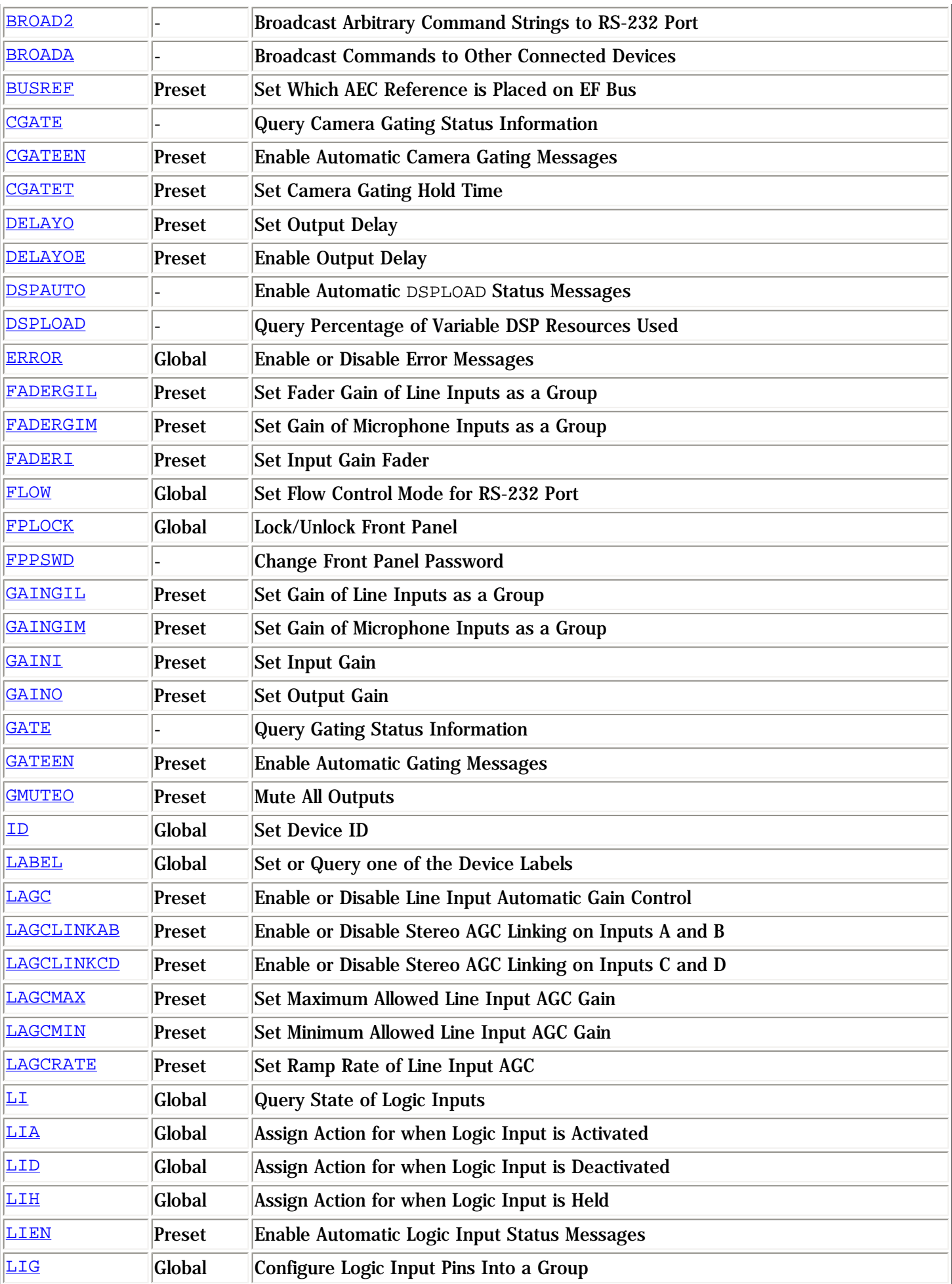

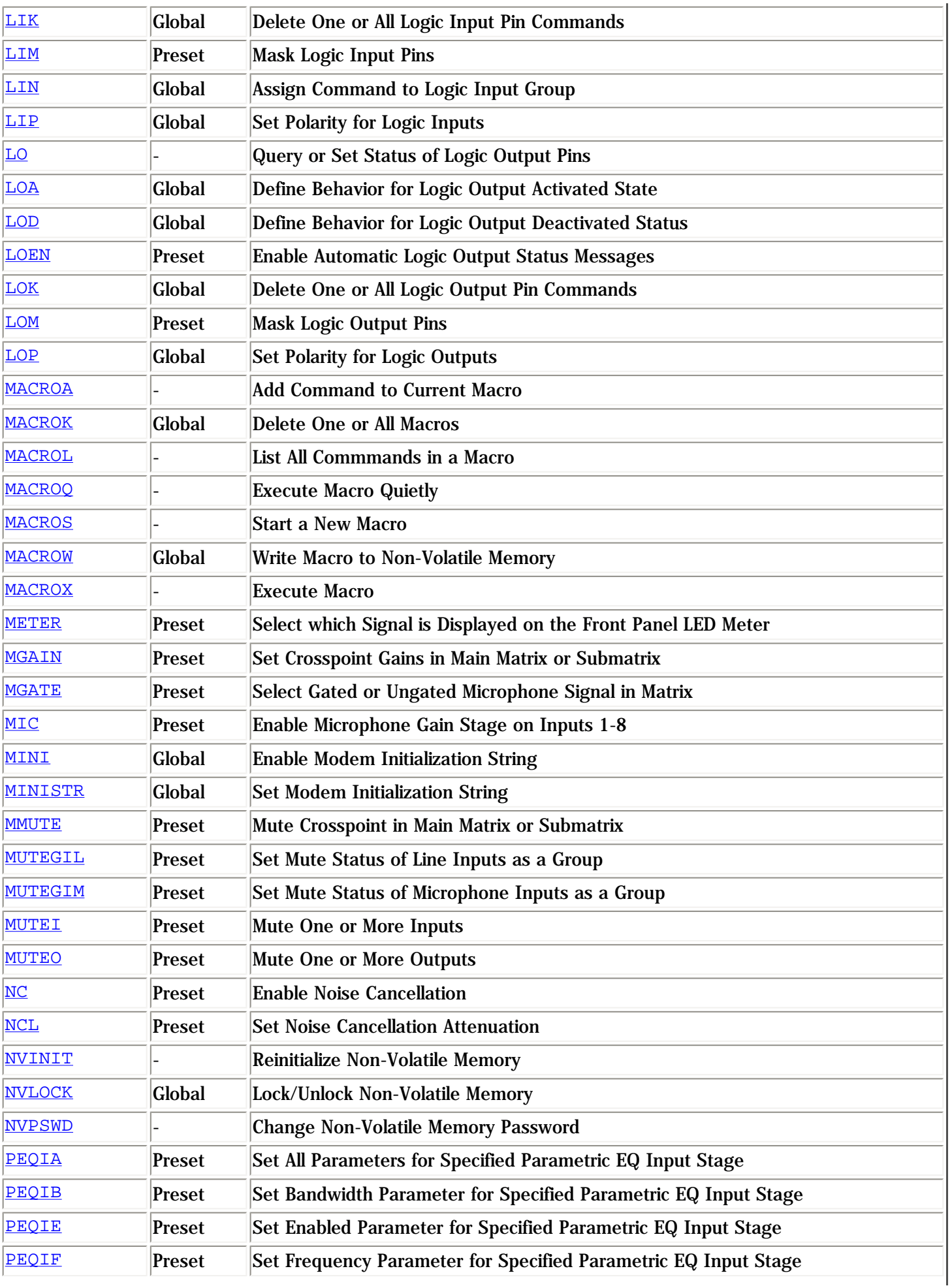

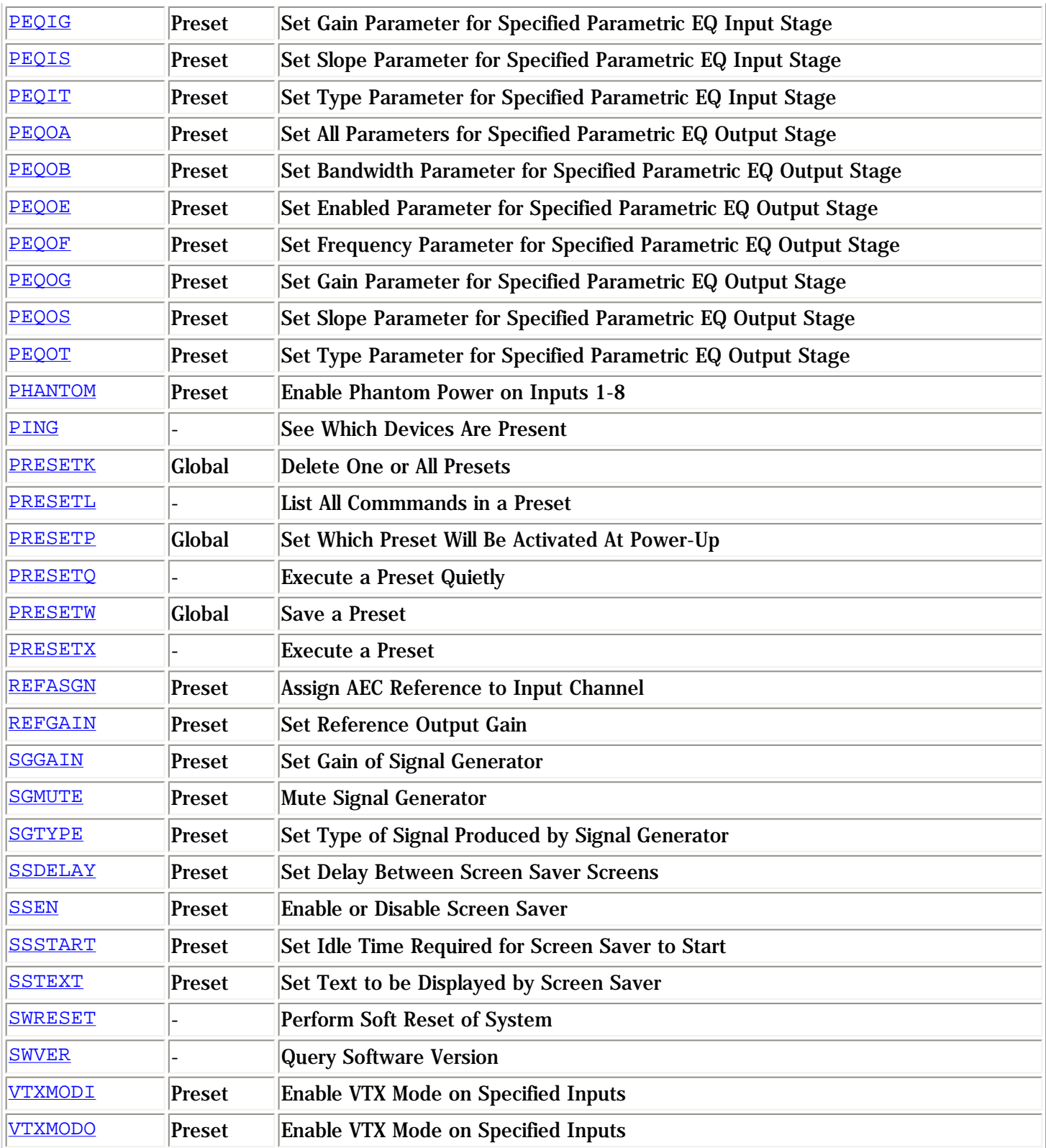

# <span id="page-18-0"></span>8. Command Reference

# <span id="page-18-1"></span>8.1. ACKMOD -- Enable or Disable Acknowledgment Mode

This command controls whether or not status messages are sent. See **[Section 5](#page-8-4)** for more information on status messages. This parameter is enabled by default, and it is rarely turned off by the host controller.

This command is a boolean command. See [Section 6.1](#page-9-1) for more information on this type of command.

This command is saved to global non-volatile memory and is not part of a preset. Its value is saved each time it is changed. It will retain its value after power-down. Since this command writes to non-volatile memory, there will be a delay before an acknowledgment is returned.

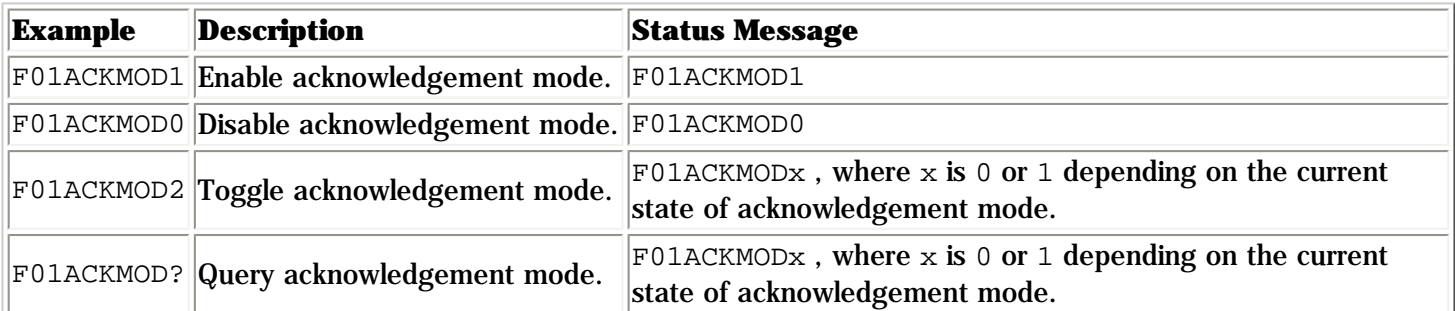

## <span id="page-19-0"></span>8.2. AEC -- Enable or Disable Acoustic Echo Cancellation

This command sets or queries the status of the Acoustic Echo Cancellation (AEC) algorithm on input channels 1-8 .

This command is a channel boolean command. See [Section 6.3](#page-10-0) and [Section 6.1](#page-9-1) for more information on this type of command.

This command is saved to non-volatile memory only as part of a preset. The state of this command will be restored after power-up only if a preset is saved and that preset is set to be the power-on preset.

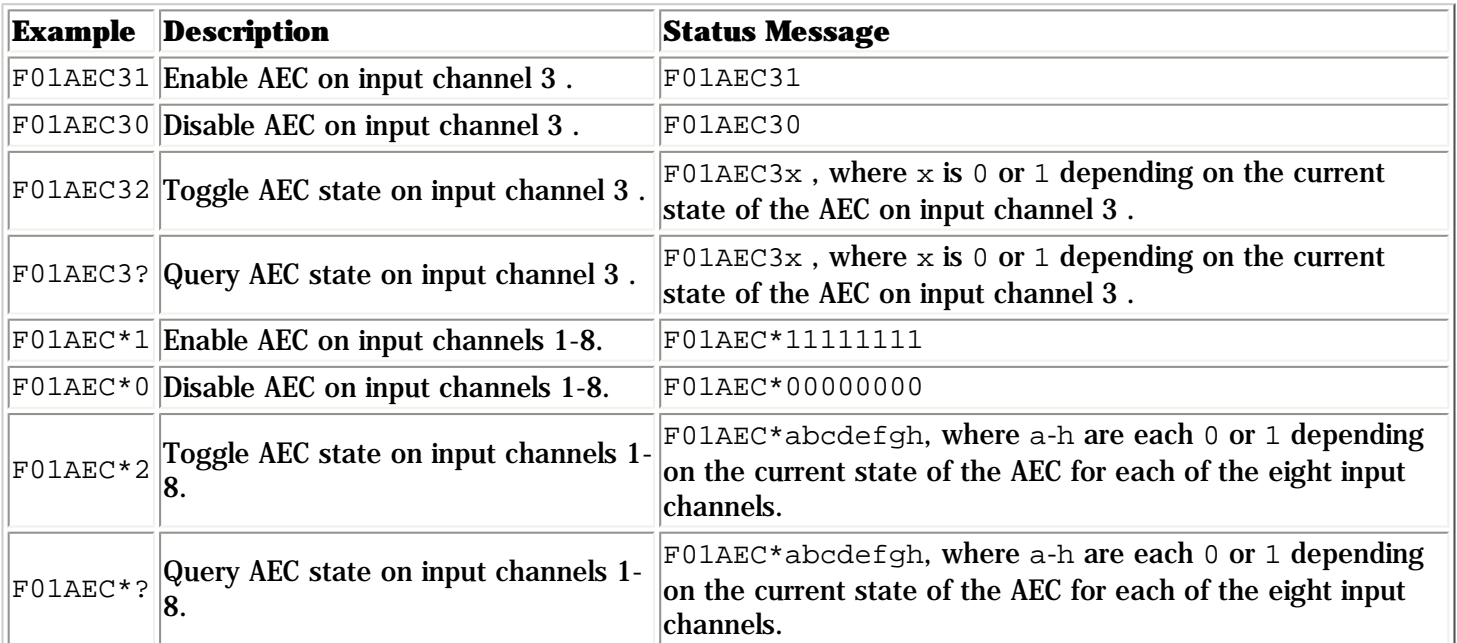

# <span id="page-19-1"></span>8.3. AECMODE -- Set Amount of Double Talk Suppression used in the AEC.

This command sets the amount of double talk suppression used in the AEC on input channels 1-8 . The values correspond to the following settings.

- $\bullet$  1 = No Suppression
- $\bullet$  2 = Light Suppression
- $\bullet$  3 = Heavy Suppression
- $\bullet$  4 = Half Duplex

This command is a channel integer command. See **[Section 6.3](#page-10-0)** and **[Section 6.2](#page-9-2)** for more information on this type of command. The minimum and maximum values for this command are 1 and 4, respectively.

This command is saved to non-volatile memory only as part of a preset. The state of this command will be restored after power-up only if a preset is saved and that preset is set to be the power-on preset.

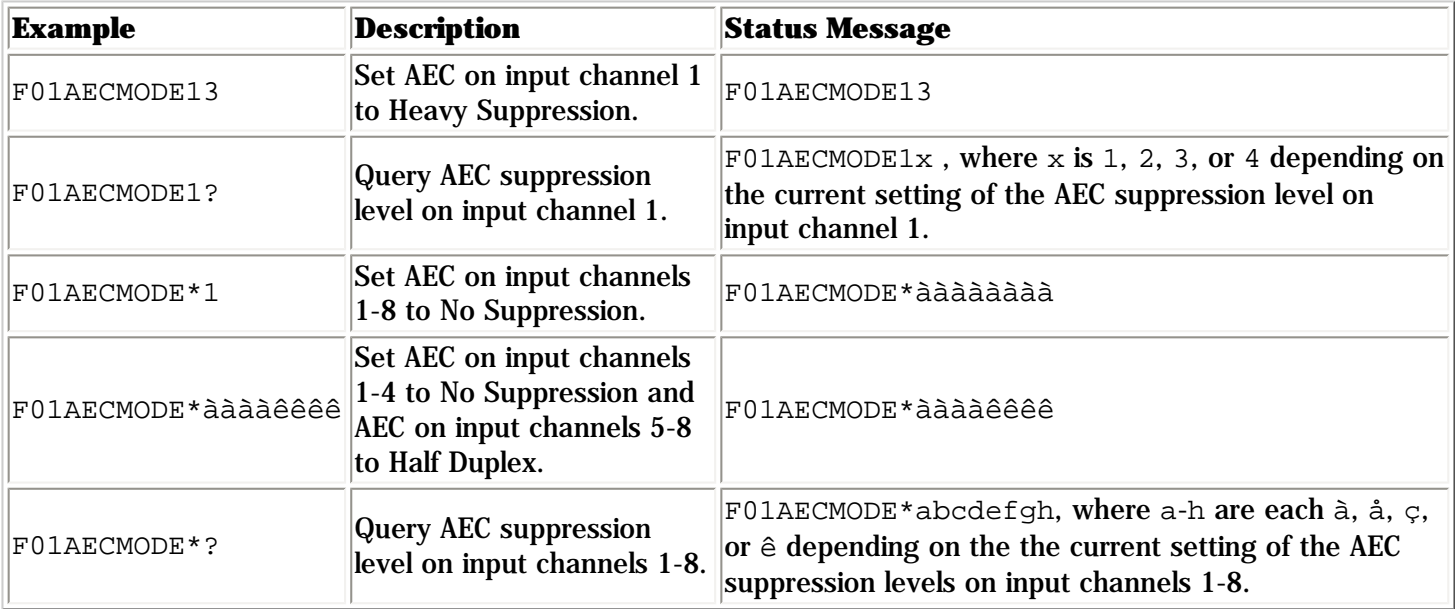

# <span id="page-20-0"></span>8.4. AGC -- Enable or Disable Mic/Line Input Automatic Gain Control

This command sets or queries the status of the Automatic Gain Control (AGC) algorithm on input channels 1-8 .

This command is a channel boolean command. See [Section 6.3](#page-10-0) and [Section 6.1](#page-9-1) for more information on this type of command.

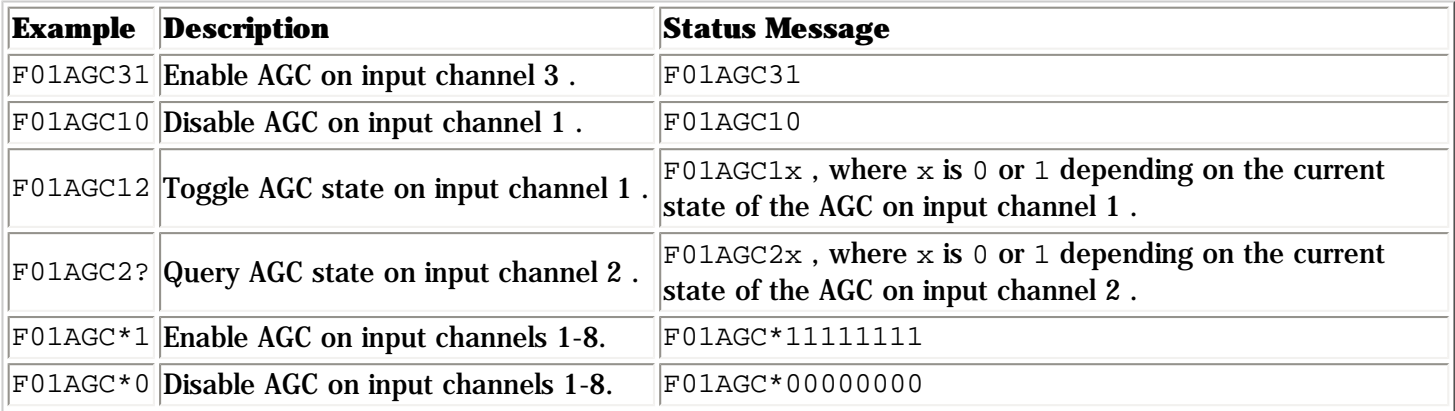

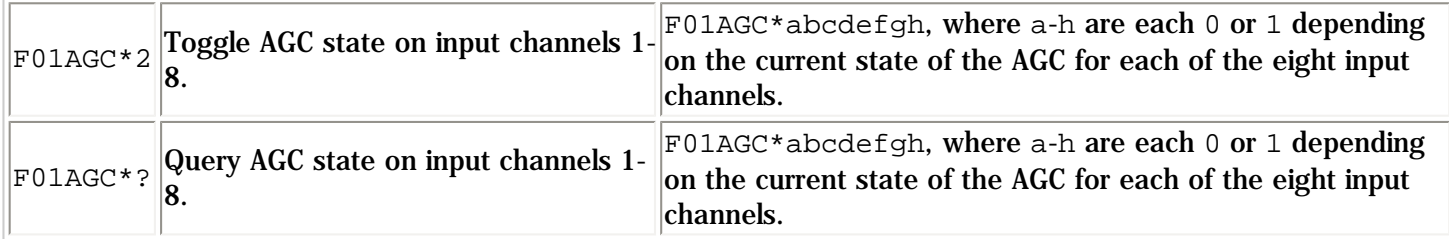

## <span id="page-21-0"></span>8.5. AGCMAX -- Set Maximum Allowed Mic/Line Input AGC Gain

This command sets the maximum gain that the AGC can apply on input channels 1-8 . For example, if AGCMAX is set to 10, then the AGC for that channel can apply a maximum of 10 dB of gain to the input signal.

This command is a channel integer command. See [Section 6.3](#page-10-0) and [Section 6.2](#page-9-2) for more information on this type of command. The minimum and maximum values for this command are 0 and 15, respectively.

This command is saved to non-volatile memory only as part of a preset. The state of this command will be restored after power-up only if a preset is saved and that preset is set to be the power-on preset.

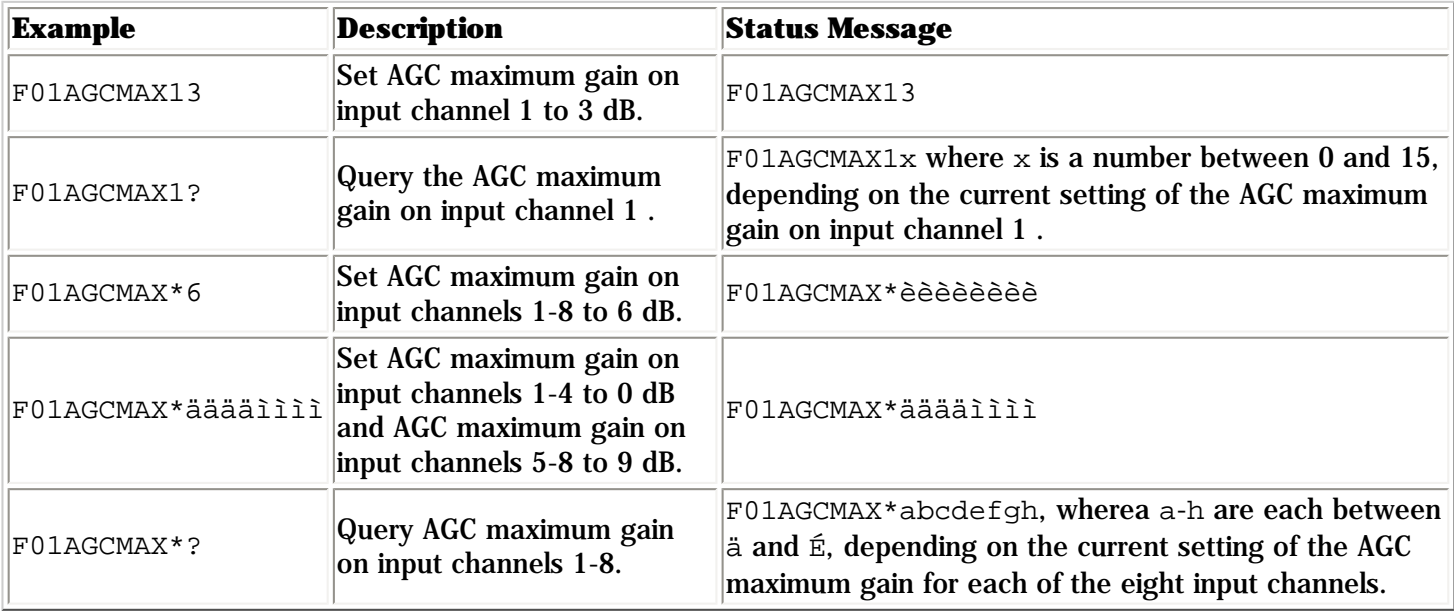

# <span id="page-21-1"></span>8.6. AGCMIN -- Set Minimum Allowed Mic/Line Input AGC Gain

This command sets the minimum gain that the AGC can apply on input channels 1-8 . For example, if AGCMIN is set to -10, then the AGC for that channel can apply a minimum of -10 dB of gain to the input signal.

This command is a channel integer command. See [Section 6.3](#page-10-0) and [Section 6.2](#page-9-2) for more information on this type of command. The minimum and maximum values for this command are -15 and 0, respectively.

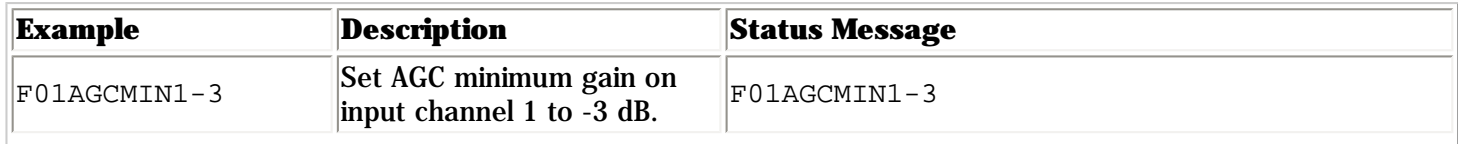

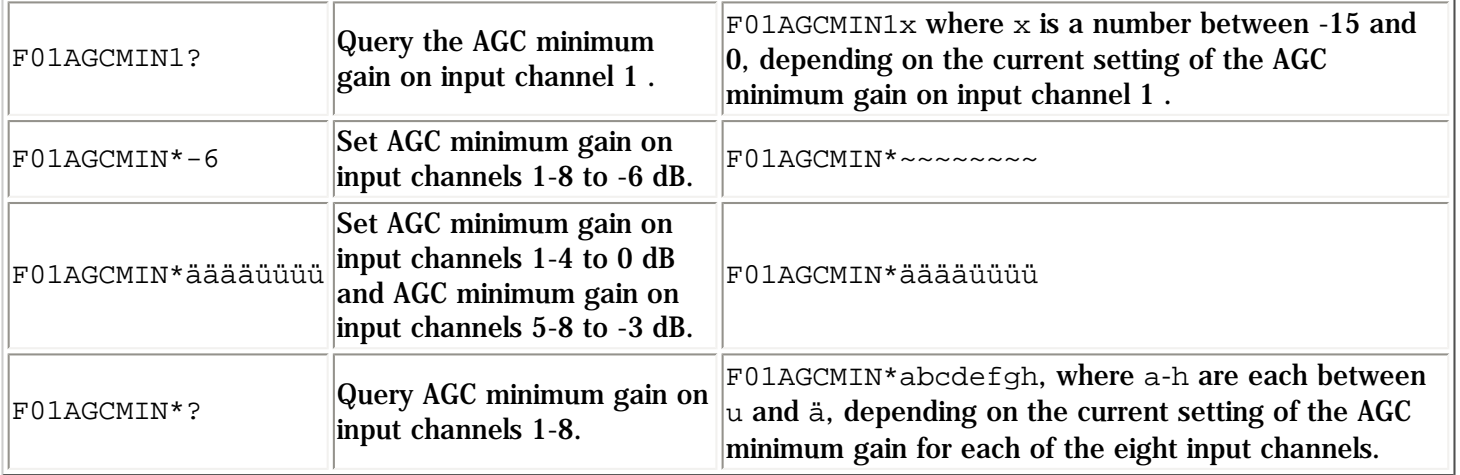

# <span id="page-22-0"></span>8.7. AGCRATE -- Set Ramp Rate of Mic/Line Input AGC

This command sets or queries the maximum rate at which the AGC can increase or decrease the gain of the signals on input channels 1-8 . The ramp rate is expressed in dB/sec.

This command is a channel integer command. See [Section 6.3](#page-10-0) and [Section 6.2](#page-9-2) for more information on this type of command. The minimum and maximum values for this command are 1 and 5, respectively.

This command is saved to non-volatile memory only as part of a preset. The state of this command will be restored after power-up only if a preset is saved and that preset is set to be the power-on preset.

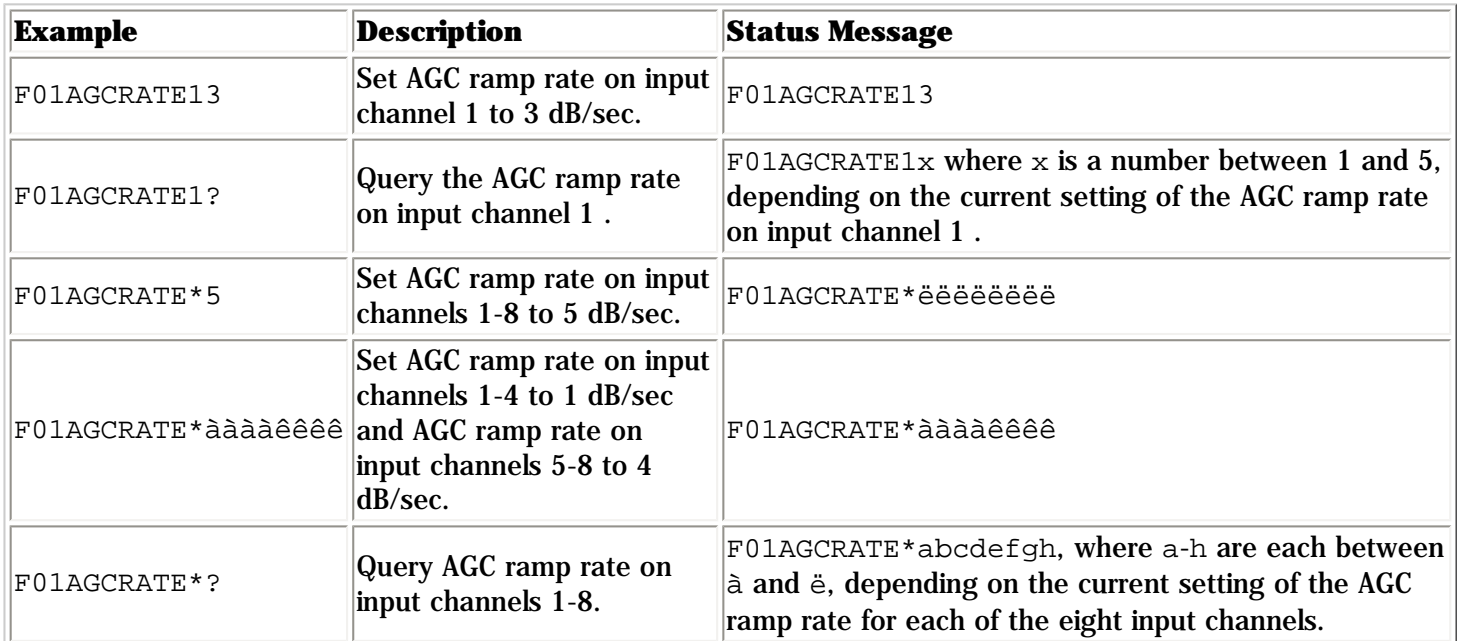

## <span id="page-22-1"></span>8.8. AMASGN -- Assign Inputs to an Automixer

This command is used to assign one of the mic/line inputs (1-8) to an internal automixers. Setting AMASGN to 0 for a given input channel corresponds to no automixer, 1 corresponds to Automixer #1 , and 2 corresponds to automixer #2.

An AMASGN command usually removes a microphone from one automixer and adds it to another. If the microphone is removed from an automixer where it was assigned as the "Last Mic On" and list mic mode ([AMLMM](#page-30-0))) is set to manual for that automixer, then the AMASGN command will fail and an ERROR#040 message will be generated. If the microphone is removed from an automixer where it was a ssigned as the "Chairman Mic" and chairman mode ( $\overline{\text{AMCHAIR}}$  $\overline{\text{AMCHAIR}}$  $\overline{\text{AMCHAIR}}$ ) is enabled for that automixer, then an ERROR#041 message will be generated. See the [ERROR](#page-43-1) command for more information on error messages. See [Section 3.5](#page-6-0) for more information on dependencies within the automixer commands.

Although this command is a channel integer command, the increment and decrement operators (> and <) are not supported for this particular command.

This command is a channel integer command. See [Section 6.3](#page-10-0) and [Section 6.2](#page-9-2) for more information on this type of command. The minimum and maximum values for this command are 0 and 2, respectively.

This command is saved to non-volatile memory only as part of a preset. The state of this command will be restored after power-up only if a preset is saved and that preset is set to be the power-on preset.

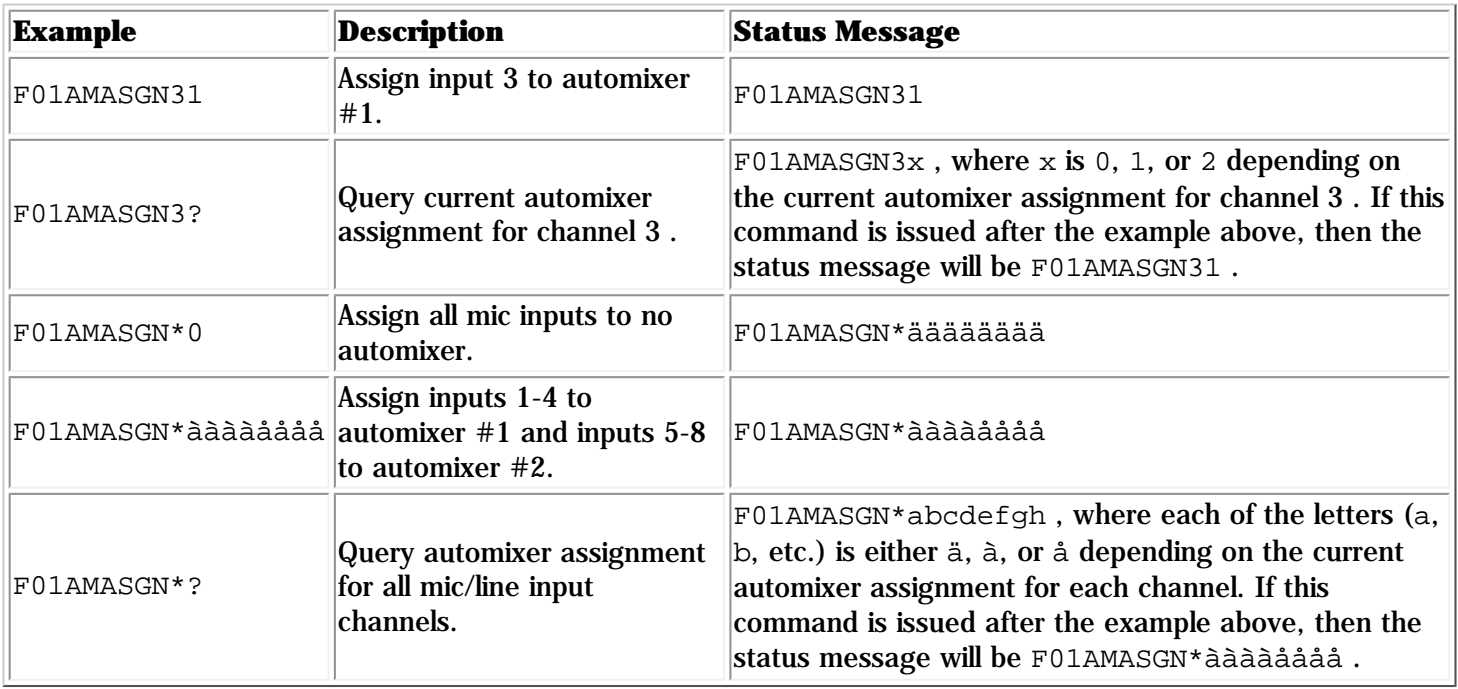

# <span id="page-23-0"></span>8.9. AMAUTO -- Select Automatic or Manual Gating for each Automixer Input

This command selects or queries the state of automatic or manual automixer gating thresholds for the specified input channel. Automatic thresholds mean that the automixer adaptively determines the gating thresholds based on current speech and noise levels using the gating ratio specified by the [AMGATER](#page-27-0) command. Manual thresholds mean that the automixer uses the absolute threshold set via the [AMGATET](#page-28-0) command.

This command is a channel boolean command. See [Section 6.3](#page-10-0) and [Section 6.1](#page-9-1) for more information on this type of command.

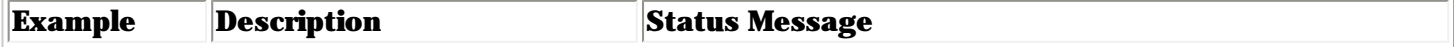

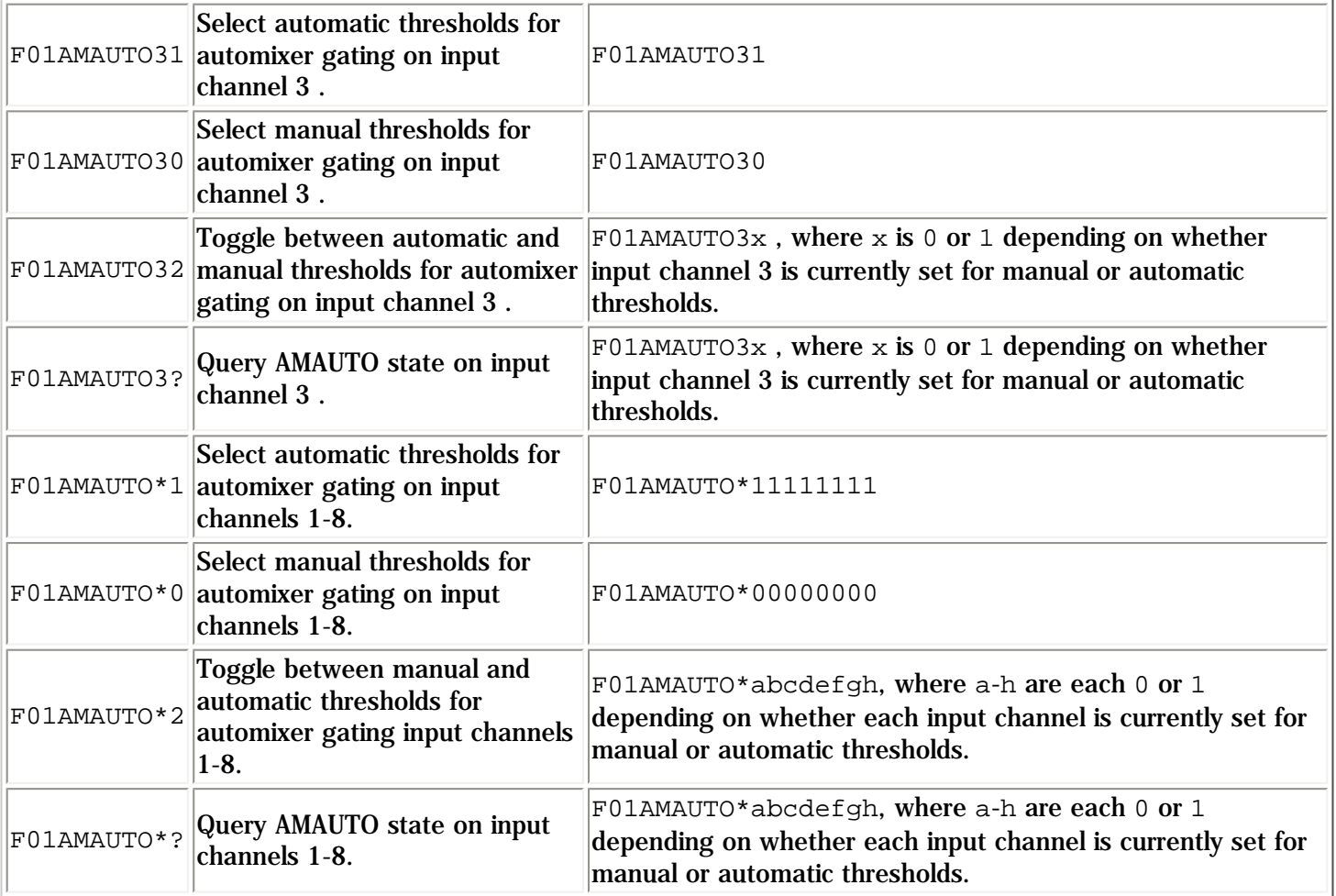

## <span id="page-24-0"></span>8.10. AMBUSID -- Set Automixer Groupings for EF Bus

This command is used to assign one of the two internal automixers to one of the EF Bus automixer groups. For example, consider three EF2280's, each of which has four microphones assigned to Automixer 1 and four microphones assigned to Automixer 2. Now, if each of these EF2280's sets their Automixer 1 to have Bus ID 5, then the three automixers (one from each EF2280) will work as a single automixer containing 12 (3 x 4) microphones. Setting AMBUSID to 0 means that the specified automixer is not grouped on the bus.

The first argument in the AMBUSID command is the automixer number (1 or 2) and the second argument is the Bus ID (0 for none, or 1 through 8). Although this command is a channel integer command, use of the wildcard character for the automixer number is not supported.

This command is a channel integer command. See [Section 6.3](#page-10-0) and [Section 6.2](#page-9-2) for more information on this type of command. The minimum and maximum values for this command are 0 and 8, respectively.

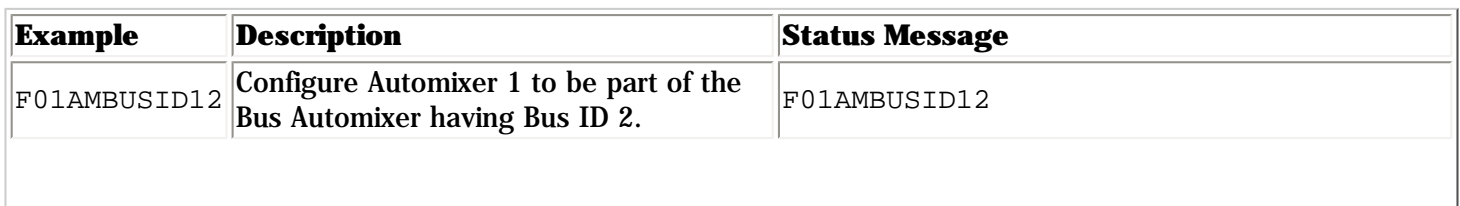

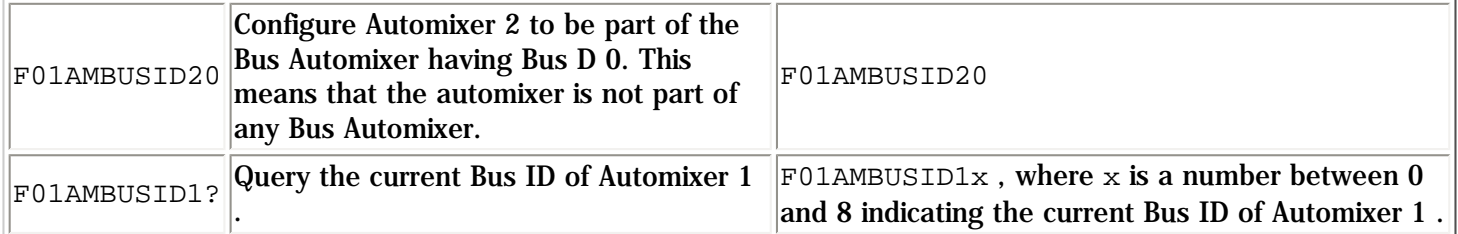

# <span id="page-25-0"></span>8.11. AMCHAIR -- Enable Chairman Mode for Specified Automixer

This command enables, disables, or queries the chairman mode feature for the specified automixer. The first argument in the command specifies the automixer number (1 or 2) and the second argument specifies whether chairman mode should be enabled, disabled, toggled, or queried.

If an AMCHAIR command requests that chairman mode be enabled, but the chairman microphone ([AMCHNUM](#page-25-1)) does not belong to the specified automixer, the AMCHAIR command will fail and return ERROR#044. See the [ERROR](#page-43-1) command for more information on error messages. See [Section 3.5](#page-6-0) for more information on dependencies within the automixer commands.

Even though this is a channel boolean command, use of the wildcard character for the automixer number is not supported.

This command is a channel boolean command. See [Section 6.3](#page-10-0) and [Section 6.1](#page-9-1) for more information on this type of command.

This command is saved to non-volatile memory only as part of a preset. The state of this command will be restored after power-up only if a preset is saved and that preset is set to be the power-on preset.

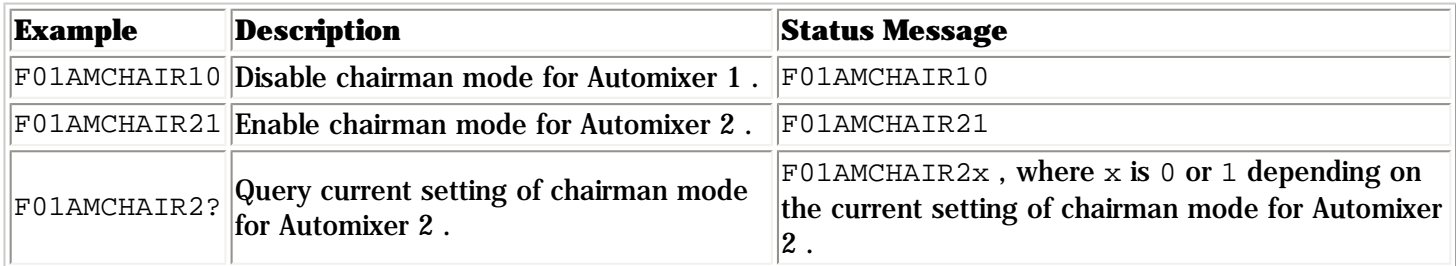

## <span id="page-25-1"></span>8.12. AMCHNUM -- Set Chairman Mic for Specified Automixer

This command sets the chairman microphone for the specified automixer. The first argument of the command specifies the automixer number (1 or 2). The second argument specifies which microphone should be the chairman microphone (1-8) for the automixer.

If chairman mode is enabled ([AMCHAIR](#page-25-0)) and the AMCHNUM command tries to set a microphone number that does not belong to the specified automixer, the command will fail and generate an [ERROR](#page-43-1)#045. See the ERROR command for more information on error messages. See [Section 3.5](#page-6-0) for more information on dependencies within the automixer commands.

Even though this is a channel integer command, use of the wildcard character for the automixer number is not supported.

This command is a channel integer command. See [Section 6.3](#page-10-0) and [Section 6.2](#page-9-2) for more information on this type

of command. The minimum and maximum values for this command are 1 and 8, respectively.

This command is saved to non-volatile memory only as part of a preset. The state of this command will be restored after power-up only if a preset is saved and that preset is set to be the power-on preset.

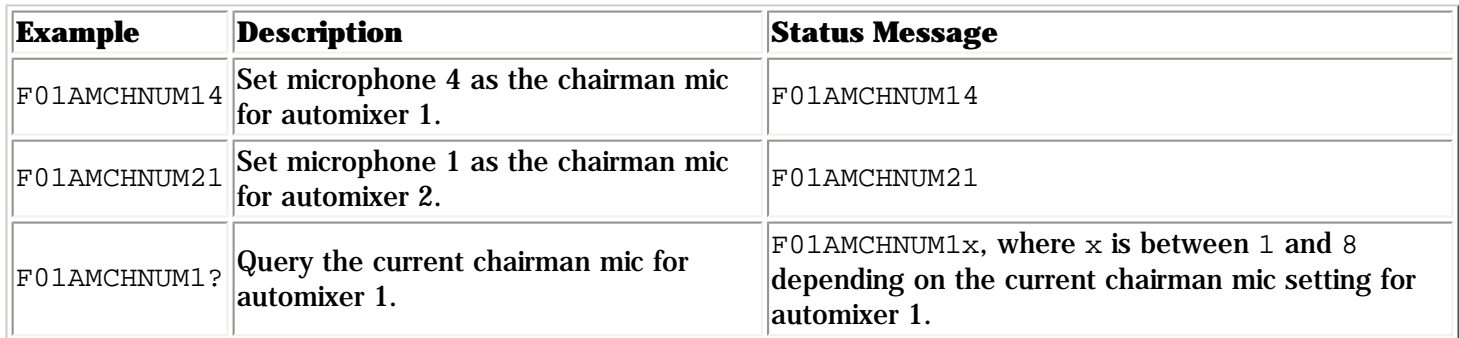

## <span id="page-26-0"></span>8.13. AMDECAY -- Set Decay Time for Automixers

This command sets or queries the decay time (in milliseconds) for both automixers. Note that the decay time is set globally for both automixers.

This command is an integer command. See [Section 6.2](#page-9-2) for more information on this type of command. The minimum and maximum values for this command are 0 and 5000, respectively.

This command is saved to non-volatile memory only as part of a preset. The state of this command will be restored after power-up only if a preset is saved and that preset is set to be the power-on preset.

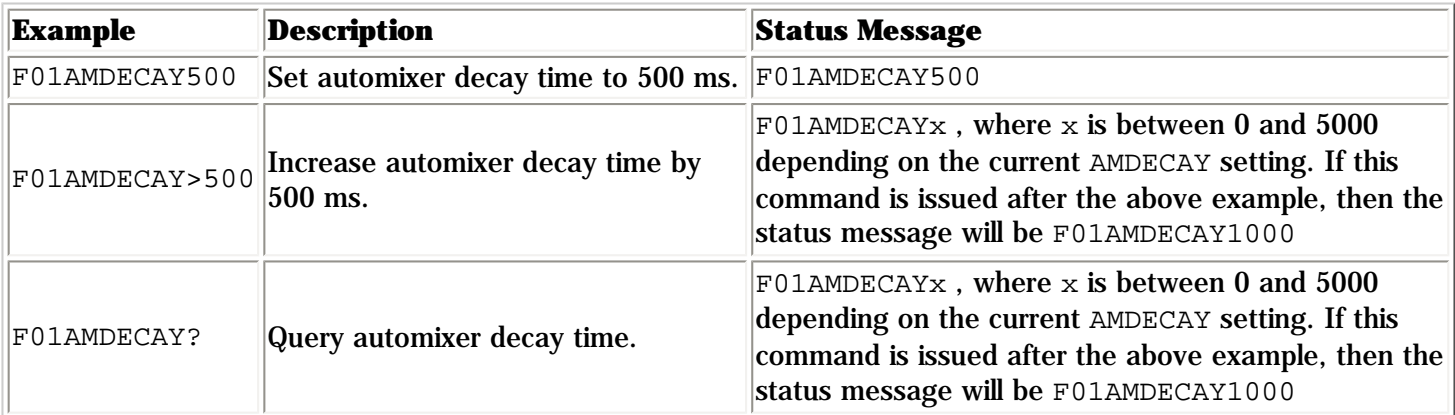

# <span id="page-26-1"></span>8.14. AMGATEC -- Set Automixer Gating Control Mode

This command sets the automixer gating control mode for the specified input channel. The possible modes are:

- $\bullet$  0 normal gating
- 1 microphone forced on
- 2 microphone forced off

This command is a channel integer command. See [Section 6.3](#page-10-0) and [Section 6.2](#page-9-2) for more information on this type of command. The minimum and maximum values for this command are 0 and 2, respectively.

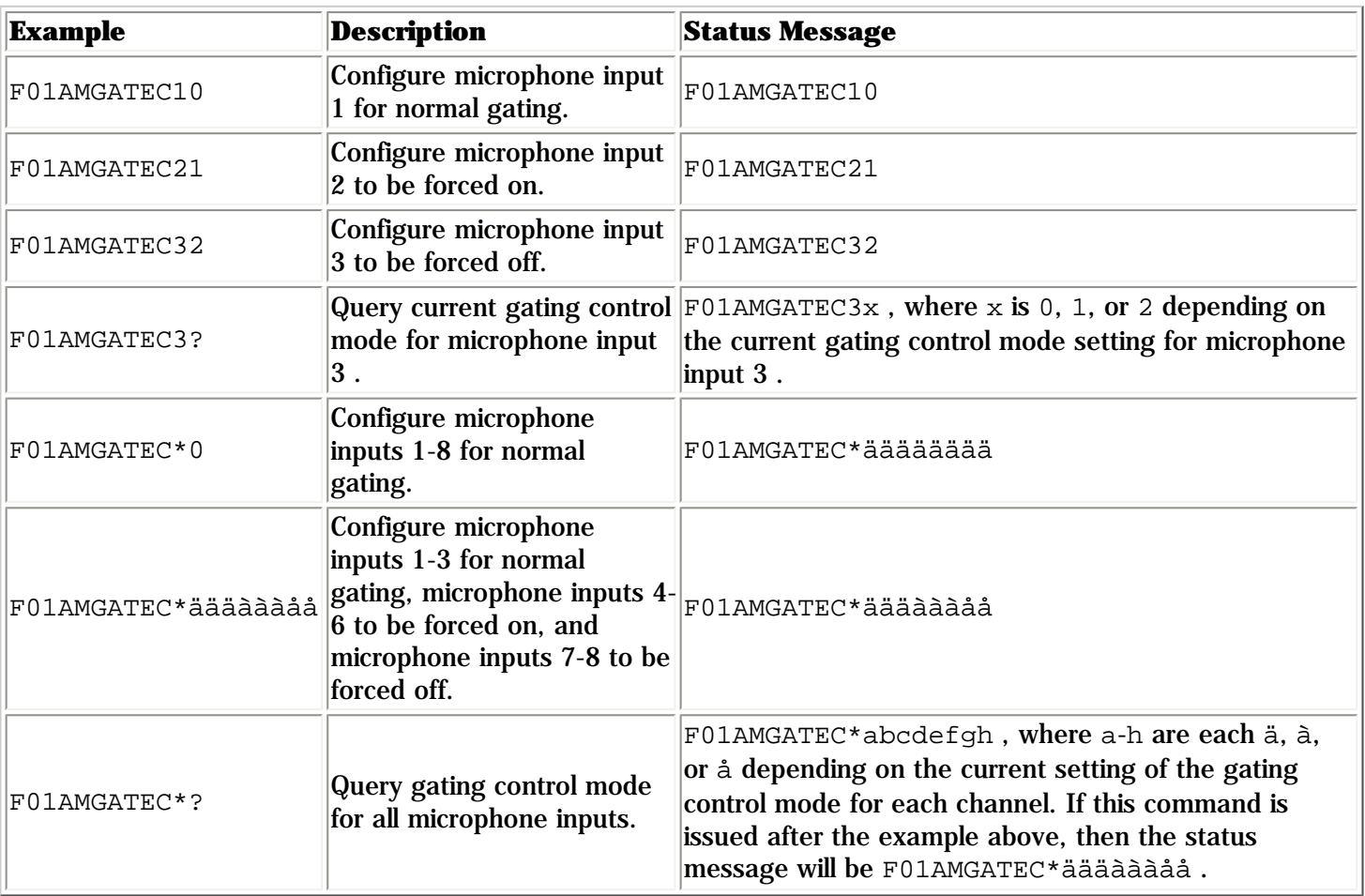

## <span id="page-27-0"></span>8.15. AMGATER -- Set Automixer Gate Ratio

This command sets the automixer gate ratio (in dB) for the specified input channel. The gate ratio is the ratio of the speech power to noise power required to gate the microphone on. This value is only used if the input is set to automatic gating via the **[AMAUTO](#page-23-0)**.

This command is a channel integer command. See [Section 6.3](#page-10-0) and [Section 6.2](#page-9-2) for more information on this type of command. The minimum and maximum values for this command are 0 and 100, respectively.

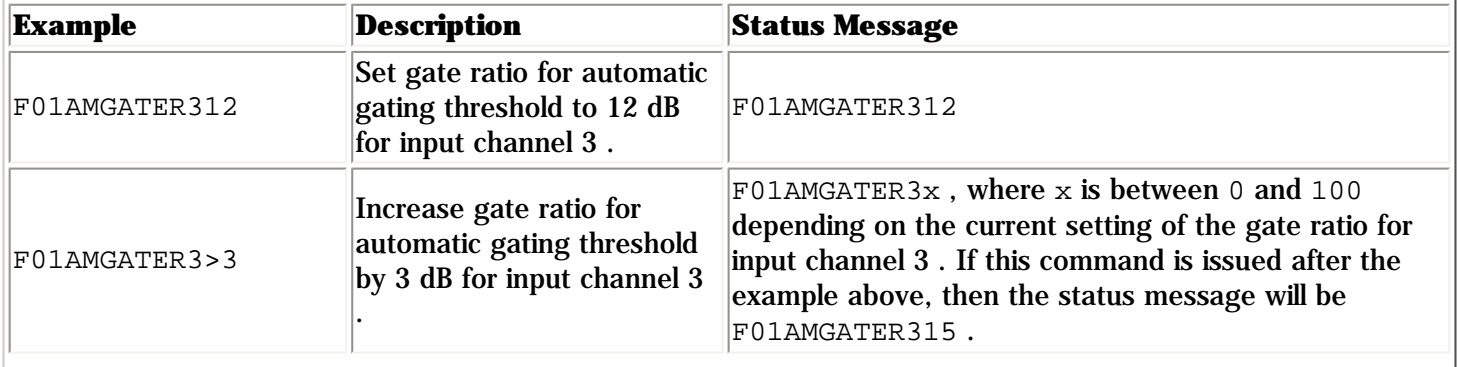

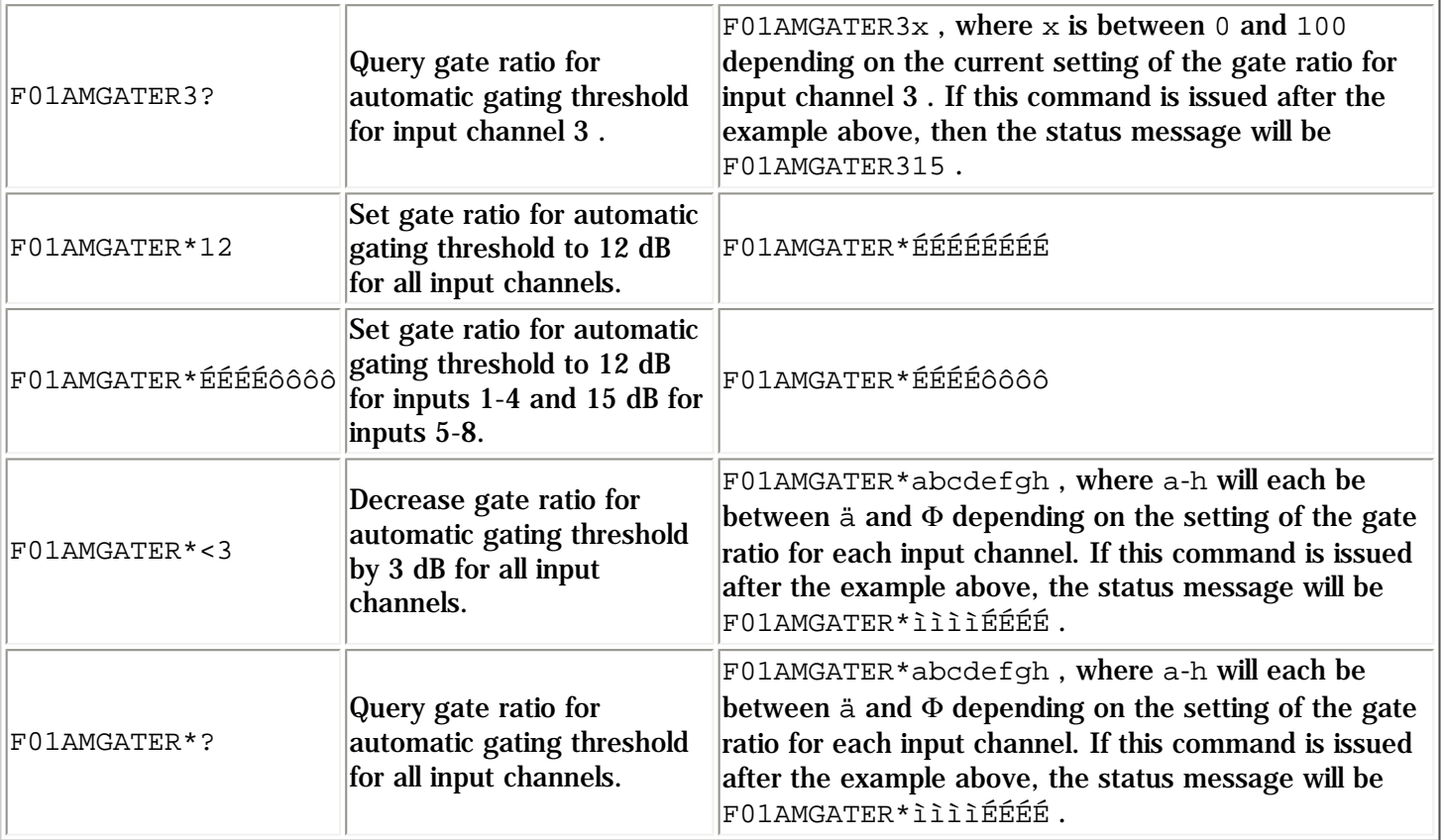

#### <span id="page-28-0"></span>8.16. AMGATET -- Set Automixer Gate Threshold

This command sets the automixer gate threshold (in dB) for the specified input channel. The gate threshold is the level that the input signal must reach in order to gate the microphone on. This value us only used if the input is set to manual gating via the **[AMAUTO](#page-23-0)** command.

This command is a channel integer command. See [Section 6.3](#page-10-0) and [Section 6.2](#page-9-2) for more information on this type of command. The minimum and maximum values for this command are 0 and 100, respectively.

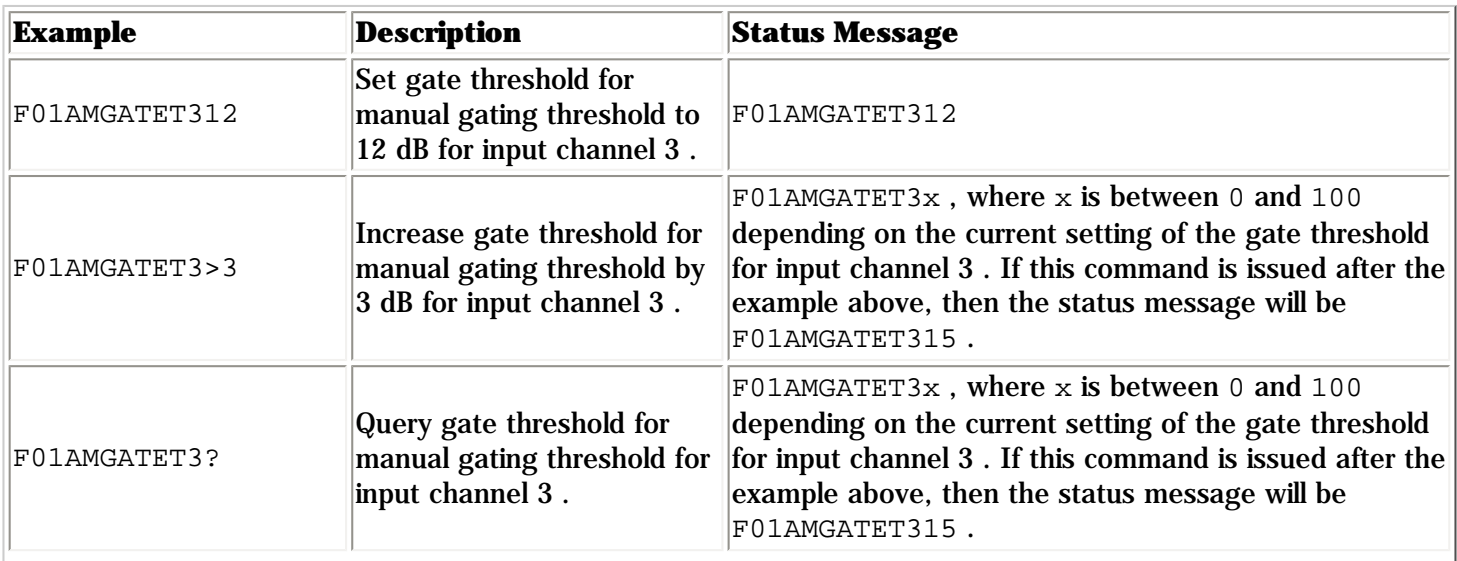

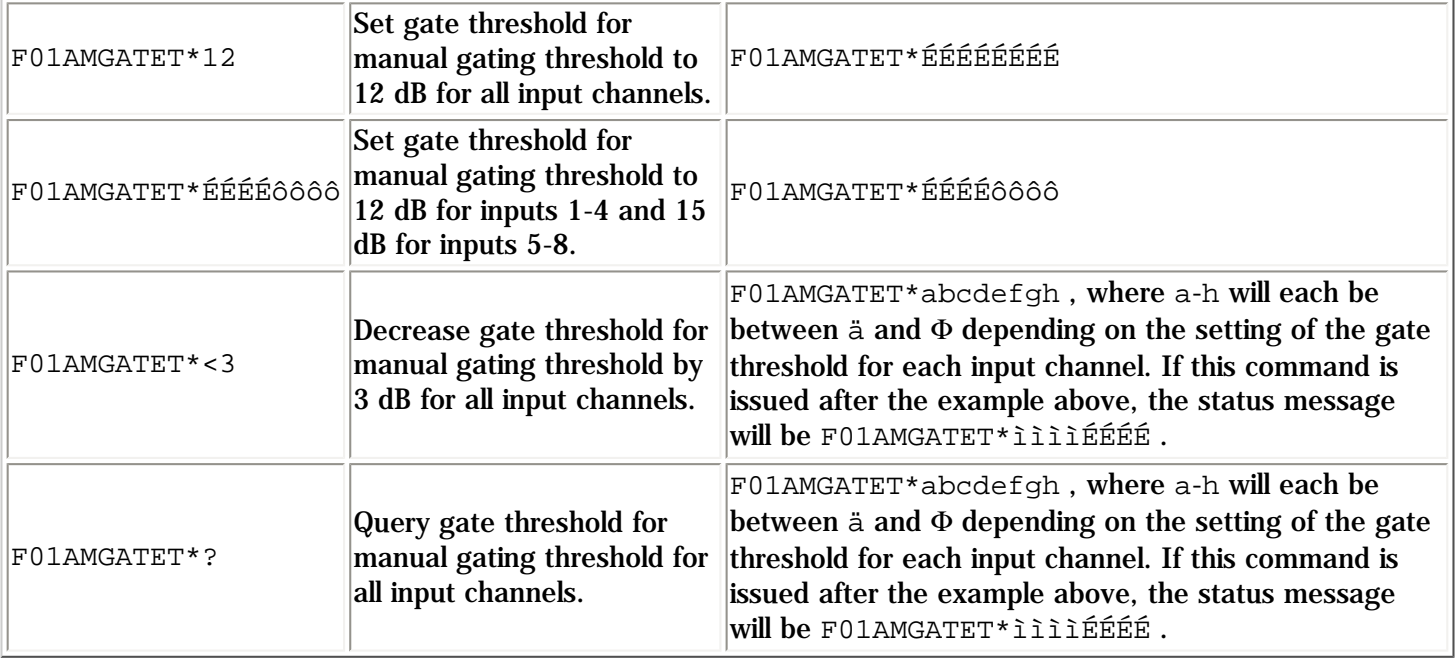

# <span id="page-29-0"></span>8.17. AMGNOM -- Set Global Maximum Number of Open Mics for Bus Automixer

This command sets the global maximum number of open mics (NOM) allowed for the specified bus automixer. The NOM limit is a global limit, meaning that this applies to all bus automixers with the same **[AMBUSID](#page-24-0)**. In contrast, the [AMNOM](#page-31-0) command is a local limit that applies to the two local automixers in the EF2280.

The first argument of this command specifies the automixer number (1-2) to adjust. The second argument specifies the NOM limit (1-64). Even though this is a channel integer command, use of the wildcard for specifying the automixer number is not supported.

This command is a channel integer command. See [Section 6.3](#page-10-0) and [Section 6.2](#page-9-2) for more information on this type of command. The minimum and maximum values for this command are 1 and 64, respectively.

This command is saved to non-volatile memory only as part of a preset. The state of this command will be restored after power-up only if a preset is saved and that preset is set to be the power-on preset.

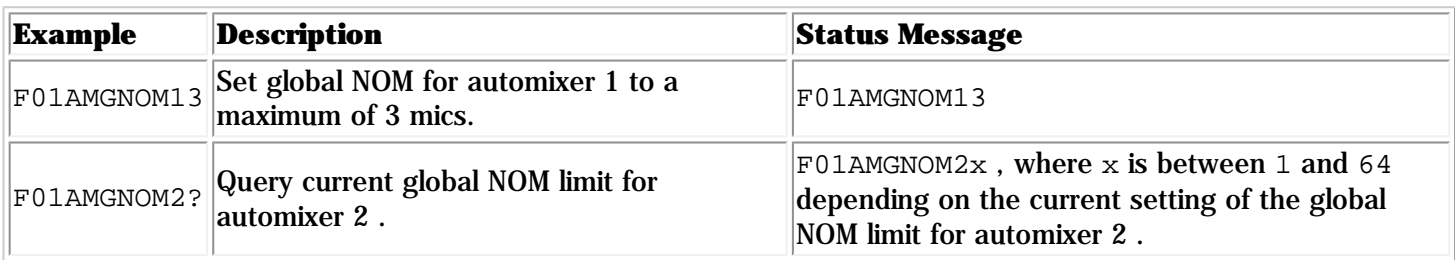

#### <span id="page-29-1"></span>8.18. AMHOLD -- Set Automixer Hold Time

This command sets or queries the hold time (in milliseconds) for both automixers. Note that the hold time is set globally for both automixers.

This command is an integer command. See [Section 6.2](#page-9-2) for more information on this type of command. The minimum and maximum values for this command are 0 and 5000, respectively.

This command is saved to non-volatile memory only as part of a preset. The state of this command will be restored after power-up only if a preset is saved and that preset is set to be the power-on preset.

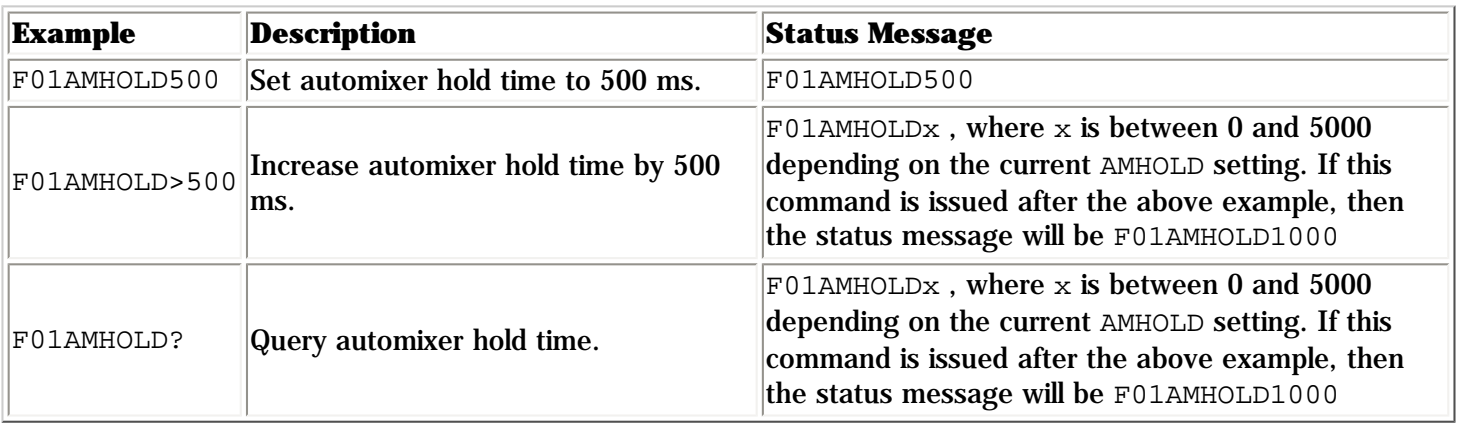

#### <span id="page-30-0"></span>8.19. AMLMM -- Set Last Mic On Mode for Specified Automixer

This command sets "last mic on" mode for the specified automixer. The first argument specifies which automixer (1-2) The second parameter specifies the operation of "last mic on" mode and can be one of the following:

- 0 last mic mode is off
- $\bullet$  1 manual (use a specific mic)
- 2 automatic (the last gated mic remains on)

If the AMLMM command sets "last mic on" mode to manual, but the last mic number ([AMLMN](#page-30-1)) is set to a microphone that does not belong to the specified automixer, then the AMLMM command will fail and ERROR#042 will be generated. See the **[ERROR](#page-43-1)** command for more information on error messages. See [Section 3.5](#page-6-0) for more information on dependencies within the automixer commands.

Even though this is a channel integer command, use of the wildcard character for specifying the automixer number is not supported.

This command is a channel integer command. See [Section 6.3](#page-10-0) and [Section 6.2](#page-9-2) for more information on this type of command. The minimum and maximum values for this command are 0 and 2, respectively.

<span id="page-30-1"></span>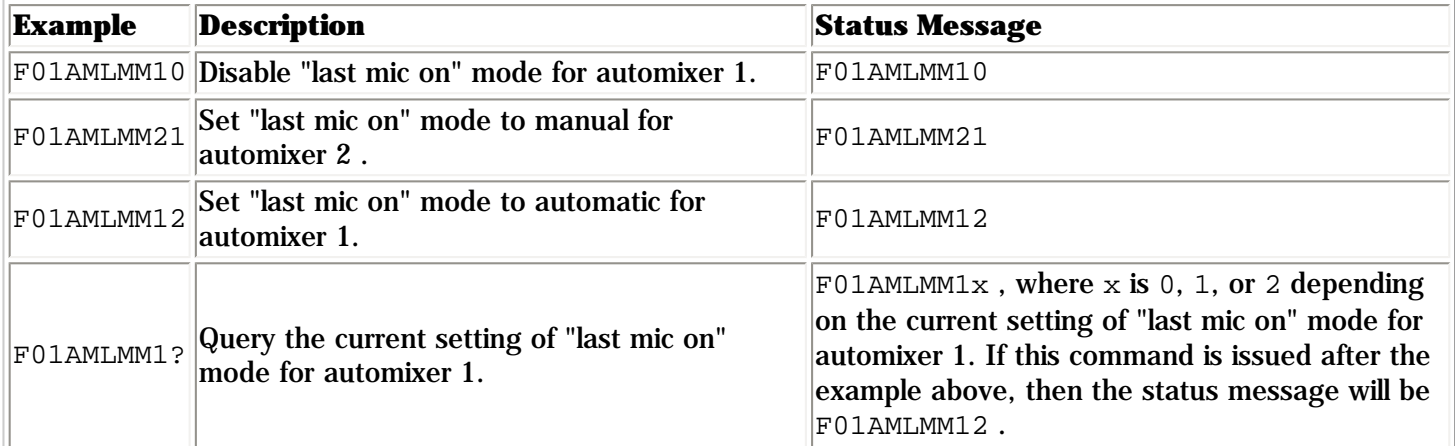

# 8.20. AMLMN -- Set Microphone That Will Remain On in Manual Last Mic On Mode

This command sets the microphone number that will remain on when "last mic on" mode is set to manual (see the  $AMLMM$  command). The first argument to this command is the number of the automixer  $(1-2)$  that will be adjusted. The second argument is the microphone number (1-8) that should be gated on if no other mics are gated on and [AMLMM](#page-30-0) is set to manual. The value of the AMLMN command is only valid when AMLMM is set to manual.

If "last mic on" moce is set to manual for the specified automixer and the AMLMN command attempts to specify a microphone that does not belong to the automixer, then the AMLMN command will fail and an ERROR#043 will be generated. See the [ERROR](#page-43-1) command for more information on error messages. See [Section 3.5](#page-6-0) for more information on dependencies within the automixer commands.

Even though this is a channel integer command, use of the wildcard character for the automixer number is not supported.

This command is a channel integer command. See [Section 6.3](#page-10-0) and [Section 6.2](#page-9-2) for more information on this type of command. The minimum and maximum values for this command are 1 and 8, respectively.

This command is saved to non-volatile memory only as part of a preset. The state of this command will be restored after power-up only if a preset is saved and that preset is set to be the power-on preset.

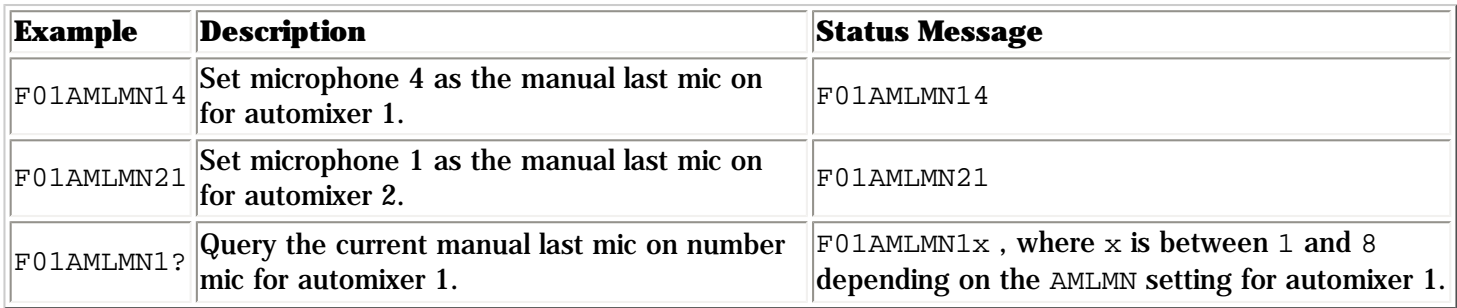

# <span id="page-31-0"></span>8.21. AMNOM -- Set Local Maximum Number of Open Mics for Automixer

This command sets the local maximum number of open mics (NOM) allowed for the specified automixer. The NOM limit is a local limit, meaning that this limit applies only to the specific Vortex that is is set on. In contrast, the **[AMGNOM](#page-29-0)** command is a global limit that applies to all linked Vortex automixers with the same **[AMBUSID](#page-24-0)**.

The first argument of this command specifies the automixer number (1-2) to adjust. The second argument specifies the NOM limit (1-8) . Even though this is a channel integer command, use of the wildcard for specifying the automixer number is not supported.

This command is a channel integer command. See [Section 6.3](#page-10-0) and [Section 6.2](#page-9-2) for more information on this type of command. The minimum and maximum values for this command are 1 and 64, respectively.

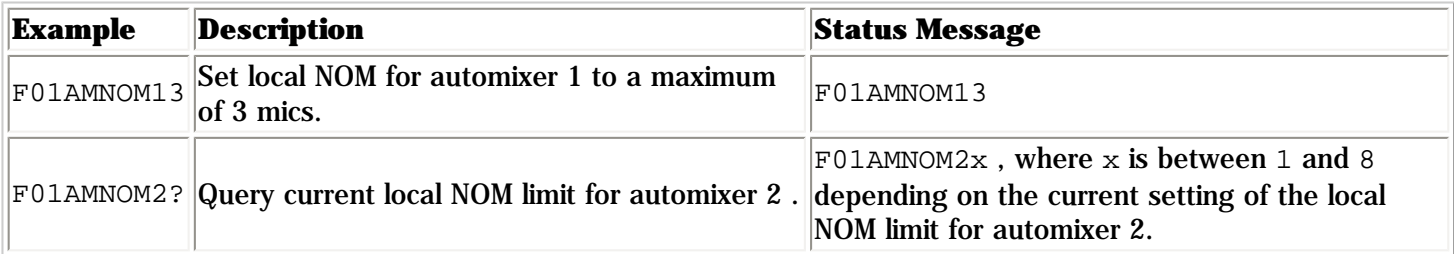

# <span id="page-32-0"></span>8.22. AMNOMAT -- Select NOM Attenuation on Each Output

This command enables, disables, or queries NOM attenuation for the specified output (1-8, A-D) . . NOM attenuation is calculated as 10\*log(Number of Open Microphones).

This command is a channel boolean command. See [Section 6.3](#page-10-0) and [Section 6.1](#page-9-1) for more information on this type of command.

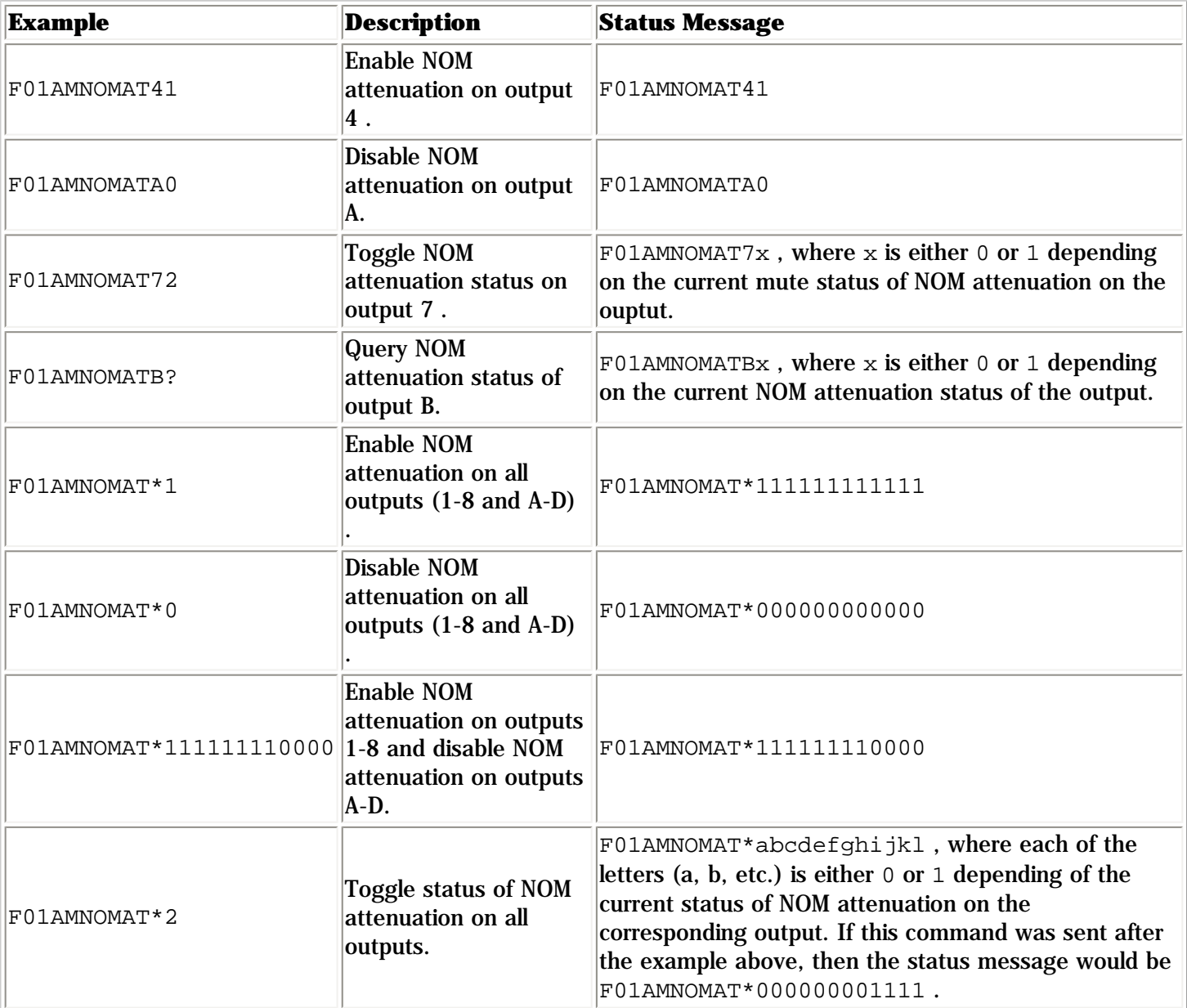

Query NOM attenuation status of all outputs.

## <span id="page-33-0"></span>8.23. AMOFFAT -- Set Off Attenuation for the Specified Automixer

This command sets the off attenuation (in dB) for the specified automixer. Setting this value to 18 would result in the microphone signals being attenuated by 18 dB when gated off. This value is set independently for each of the automixers. The first argument of this command specifies the automixer number (1-2) to adjust. The second argument specifies the off attenuation.

Even though this is a channel integer command, use of the wildcard for specifying the automixer number is not supported.

This command is a channel integer command. See [Section 6.3](#page-10-0) and [Section 6.2](#page-9-2) for more information on this type of command. The minimum and maximum values for this command are 1 and 100, respectively.

This command is saved to non-volatile memory only as part of a preset. The state of this command will be restored after power-up only if a preset is saved and that preset is set to be the power-on preset.

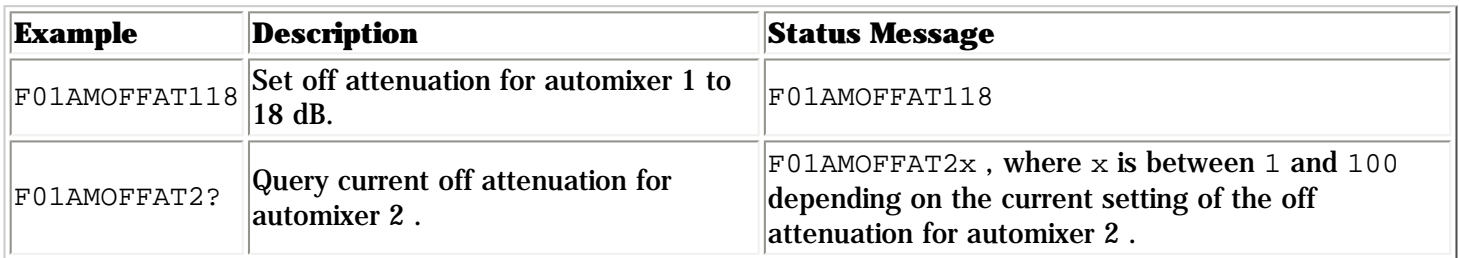

# <span id="page-33-1"></span>8.24. AMPRIOR -- Set Gating Priority for the Specified Mic

This command sets the automixer gating priority for the specified input channel. Priority levels of 1-4 are allowed with 1 being the highest priority and 4 being the lowest.

This command is a channel integer command. See [Section 6.3](#page-10-0) and [Section 6.2](#page-9-2) for more information on this type of command. The minimum and maximum values for this command are 1 and 4, respectively.

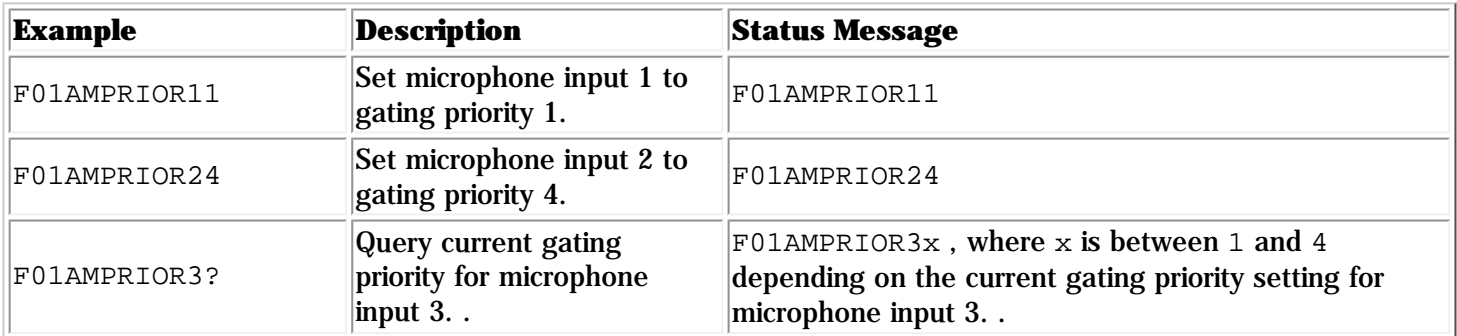

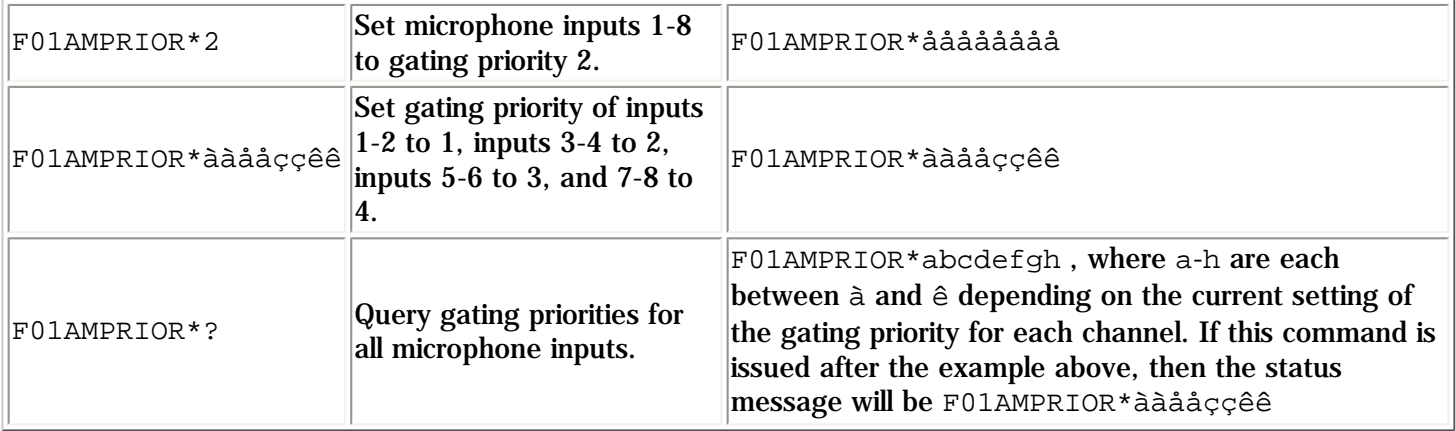

# <span id="page-34-0"></span>8.25. AMREFB -- Set Automixer Reference Bias for the Specified Automixer

This command sets or queries the reference bias for the automixer reference mode feature of the specified automixer. When enabled, the automixer reference feature uses the AEC reference to prevent local microphones from gating on audio from the remote side. The [AMREFE](#page-34-1) command controls the enabled status of this feature. The AMREFB command can be used to bias the AEC reference signal to make the automixer even less likely to gate on remote audio.

The first argument in this command specifies the automixer number (1-2) and the second argument specifies the reference bias in dB.

Even though this is a channel integer command, use of the wildcard character for the automixer number is not supported.

This command is a channel integer command. See [Section 6.3](#page-10-0) and [Section 6.2](#page-9-2) for more information on this type of command. The minimum and maximum values for this command are 0 and 20, respectively.

This command is saved to non-volatile memory only as part of a preset. The state of this command will be restored after power-up only if a preset is saved and that preset is set to be the power-on preset.

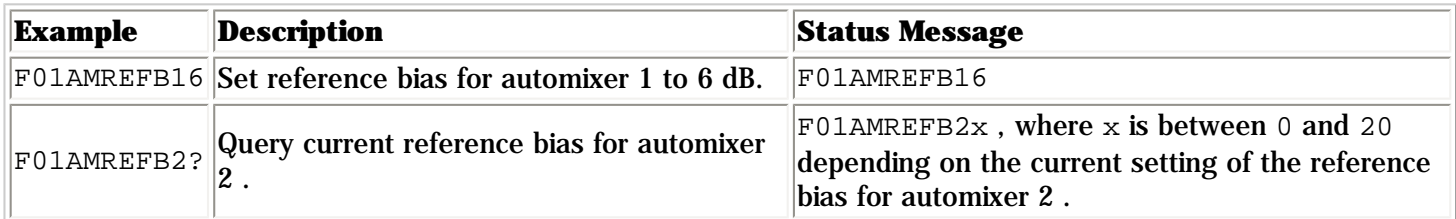

# <span id="page-34-1"></span>8.26. AMREFE -- Enable Automixer Reference for Specified Automixer

This command enables, disables, or queries the automixer referece feature for the specified automixer. When enabled, the automixer reference feature uses the AEC reference to prevent local microphones from gating on audio from the remote side. The AMREFE command controls the enabled status of this feature. The **[AMREFB](#page-34-0)** command can be used to bias the AEC reference signal to make the automixer even less likely to gate on remote audio.

The first argument in the command specifies the automixer number (1-2) and the second argument specifies whether automixer reference mode should be enabled, disabled, toggled, or queried.

Even though this is a channel boolean command, use of the wildcard character for the automixer number is not supported.

This command is a channel boolean command. See [Section 6.3](#page-10-0) and [Section 6.1](#page-9-1) for more information on this type of command.

This command is saved to non-volatile memory only as part of a preset. The state of this command will be restored after power-up only if a preset is saved and that preset is set to be the power-on preset.

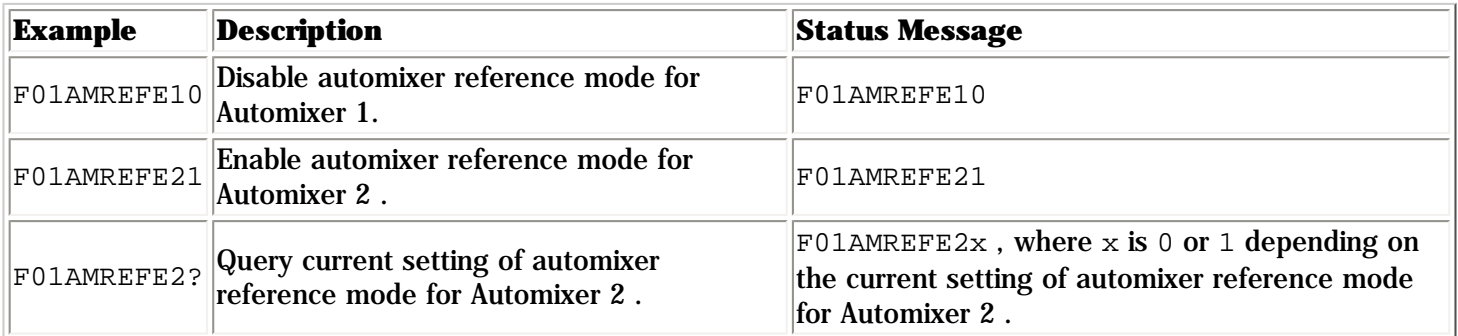

#### <span id="page-35-0"></span>8.27. BAUD -- Set Baud Rate for RS-232 Port

This command sets the baud rate for the rear panel RS-232 port. The baud rate is specified in bits per second (bps). Valid baud rates are 9600, 19200, and 38400. Although, this command returns an acknowledgement, it is likely that you will not receive it, since it is sent at the new baud rate. If you setup your control system to quickly change its RS-232 baud rate after you send this command, then you can probably receive the acknowledgement at the new baud rate.

This command is saved to global non-volatile memory and is not part of a preset. Its value is saved each time it is changed. It will retain its value after power-down. Since this command writes to non-volatile memory, there will be a delay before an acknowledgment is returned.

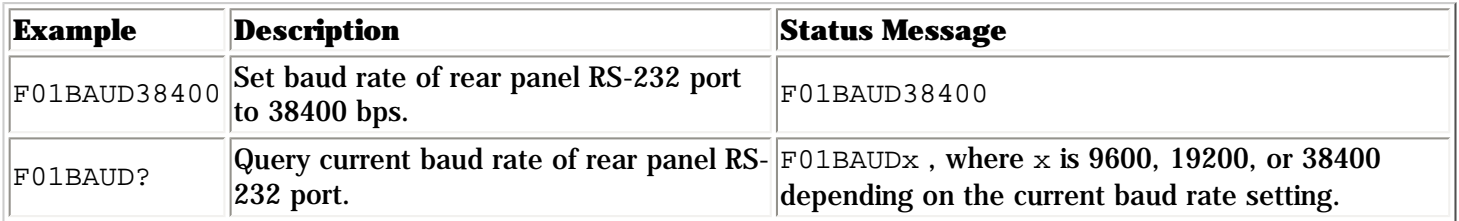

#### <span id="page-35-1"></span>8.28. BLAUTO -- Enable Automatic BLDATA Messages

This command sets whether or not **[BLDATA](#page-36-0)** messages are automatically generated by the Vortex. See the [BLDATA](#page-36-0) command for more information.

This command is a boolean command. See [Section 6.1](#page-9-1) for more information on this type of command.
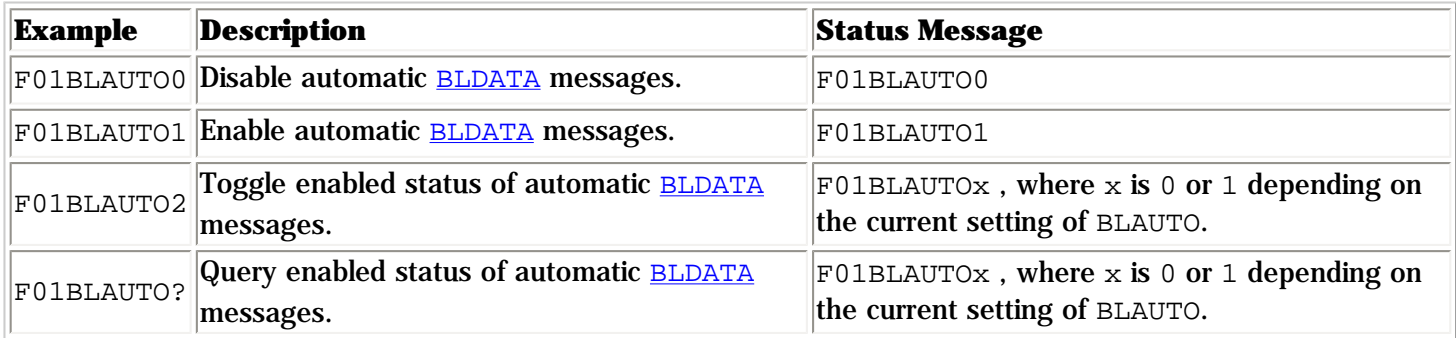

## <span id="page-36-0"></span>8.29. BLDATA -- Request Level Information

This command is used to request "blinking light" data from the EF2280. Blinking light data consists of signal levels for the 12 inputs (1-8, A-D), 12 outputs (1-8, A-D), and 2 AEC references (R1, R2) as well as room gain levels for inputs 1-8, AGC gain levels for inputs 1-8, and AEC state information for inputs 1-8.

The blinking light data can be received in two ways. The first way is by polling the Vortex by sending a BLDATA? command. The second way is to have the Vortex automatically send BLDATA responses via the [BLAUTO](#page-35-0) command.

The most general format of the BLDATA responses generated by the Vortex is as follows.

F01BLDATAiiiiiiiiiiiioooooooooooorrggggggggaaaaaaaassssssss

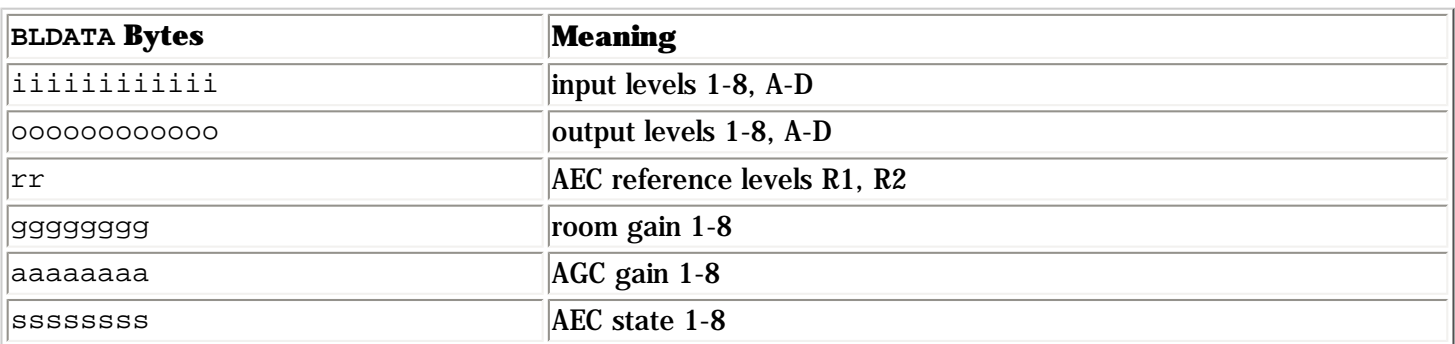

Each of the i,  $\circ$ ,  $r$ ,  $g$ , a and s characters above represents a single byte of data as shown in the table below.

Each of the i bytes correspond to signal levels on the 12 inputs. The first i byte indicates the signal level on input 1 and the last i byte indicates the signal level on input D. The o bytes work the same way. The first o byte indicates the signal level on output 1 and the last  $\circ$  byte indicates the signal level output D. The first and second  $r$  bytes correspond to the signal levels for AEC references R1 and R2, respectively. The first g byte indicates the room gain for input 1 and the last g byte indicates the room gain for input 8. The first a byte indicates the AGC gain for input 1 and the last a byte indicates the AGC gain for input 8. The first s byte indicates the AEC state for input 1 and the last s byte indicates the AEC state for input 8.

The formats of the i,  $\circ$ ,  $r$ ,  $g$ , and a bytes are the same as for the binary gain commands (binary values offset by 132). See [Section 6.3](#page-10-0) and [Section 6.4](#page-11-0) for more information on the binary format.

The range for the  $\pm$  and  $\circ$  bytes is -100 dB to +20 dB, which corresponds to byte values of 32 to 152. For reference, the LEDs on the front panel signal meter correspond to teh following dB levels (left to right): -20, -12, - 7, -3, 0, 3, 9, 20.

The format of the s bytes are also the same as the binary gain commands. The bytes are integers (offset by 132) that represent the current AEC state. The following table shows how the byte values translate to AEC states.

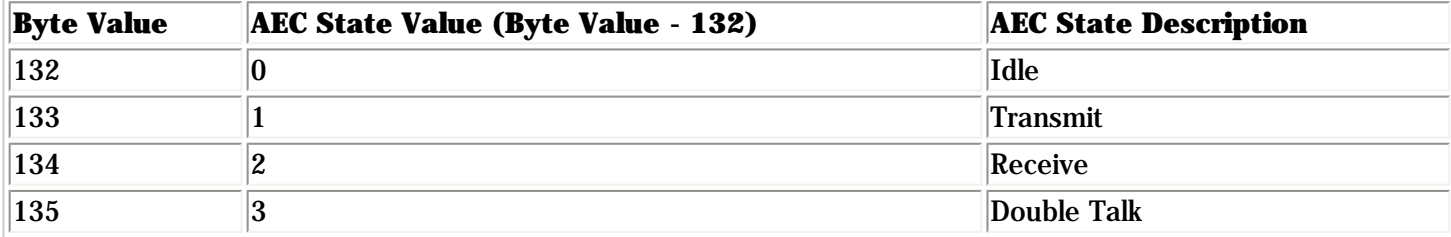

Here's an example BLDATA message to clear things up.

F01BLDATAppppppppèpppppppppçpppppppppppppppèèèèèèèèääààååçç

The first twelve bytes (ppppppppèppp) consist of only two values.

 $p = 0x70 = 112 \rightarrow 112 - 132 = -20$ è = 0x8A = 138 → 138 - 132 = 6

So, the signal at input A is at 6 dB, while the signals at the rest of the inputs are at -20 dB.

The next twelve bytes (ppppppçppppp) consist of only two values.

 $p = 0x70 = 112 \rightarrow 112 - 132 = -20$  $\zeta = 0x87 = 135 \rightarrow 135 - 132 = 3$ 

So, the signal at output 7 is at 3 dB, while the signals at the rest of the outputs are at -20 dB.

The next two bytes (pp) consist of only one value.

 $p = 0x70 = 112 \rightarrow 112 - 132 = -20$ 

So, the signal level of both AEC references is -20 dB.

The next eight bytes (pppppppp) consist of only one value.

 $p = 0x70 = 112 \rightarrow 112 - 132 = -20$ 

So, we know that the room gain for inputs 1-8 is -20 dB.

The next eight bytes (èèèèèèèè) consist of only one value.

è = 0x8A = 138 → 138 - 132 = 6

So, we know that the AGC gain for inputs 1-8 is 6 dB.

The last eight bytes (ääààååçç) consist of four different values.

ä = 0x84 = 132 → 132 - 132 = 0 = Idle  $\tilde{a} = 0x85 = 133 \rightarrow 133 - 132 = 1 =$ Transmit  $\hat{a} = 0x86 = 134 \rightarrow 134 - 132 = 2 = \text{Receive}$  $\zeta = 0x87 = 135 \rightarrow 135 - 132 = 3 =$  Double Talk

So, we know that the AEC on inputs 1-2 are in idle, inputs 3-4 are in transmit, inputs 5-6 are in receive, and inputs 7-8 are in double talk.

In the above description, the data in the BLDATA command consists of 50 bytes  $(12 \text{ input levels} + 12 \text{ output})$ levels + 2 AEC reference levels + 8 room gain levels + 8 AGC gain levels + 8 AEC states). It is possible to tell the EF2280 to only send a subset of this information. There are two reasons you might want to do this. First, it makes parsing the data easier since you can ask for only the data that you are interested in. Second, when you decrease the amount of data being sent, the EF2280 can send the messages faster. This means that if you are trying to implement a signal level meter, you can get faster refresh rates by asking the EF2280 to only send the data you're interested in.

Suppose you were only interested in signal levels on inputs A-D. You could send the following command.

F01BLINFO00000000111100000000000000000000000000000000000000

In the above **[BLINFO](#page-38-0)** command, there are 1's in the positions of the data that we want and 0's in the positions of the data that we don't want. Now, when we send a BLDATA? command or enable BLAUTO, the Vortex sends messages of the form:

#### F01BLDATAiiii

Where the iiii bytes are the signal levels for inputs A-D. Looking at the BLDATA response above, we see that it consists of 14 bytes (FO1BLDATA = 9 bytes, iiii = 4 bytes, carriage return = 1 byte). If all of the **[BLINFO](#page-38-0)** bits were set to 1, the command would take a total of 60 bytes ( $F01BLDATA = 9$  bytes, data = 50 bytes, carriage return = 1 byte). In automatic mode  $(BLAUTO)$  $(BLAUTO)$  $(BLAUTO)$ , the Vortex sends BLDATA commands at a constant bitrate, so this truncated command would be sent  $60/14 = 4.29$  times more often than the full version. This results in a much faster refresh rate.

## <span id="page-38-0"></span>8.30. BLINFO -- Select Information to be Reported in BLDATA

This command controls which bytes are sent in the **[BLDATA](#page-36-0)** command. See the description of the **BLDATA** command for more information on the BLINFO command.

This command is saved to non-volatile memory only as part of a preset. The state of this command will be restored after power-up only if a preset is saved and that preset is set to be the power-on preset.

## 8.31. BROAD2 -- Broadcast Arbitrary Command Strings to RS-232 Port

This command is used to broadcast arbitrary commands to the RS-232 port for controlling other devices (not necessarily other Vortex devices). For example, 'F01BROAD2:ATDT4048921180 ' ' ' ' ' would cause the Vortex to send out 'ATDT4048921180' via its RS-232 port. If a modem was connected to the RS-232 port, this command would cause the modem to dial the Polycom Installed Voice Business Group in Atlanta.

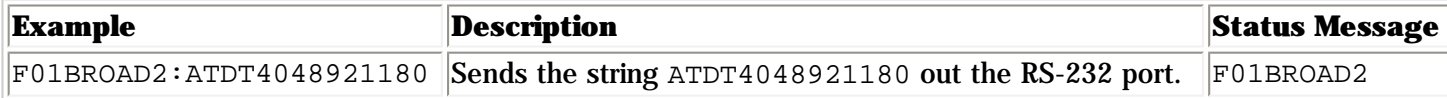

# <span id="page-39-2"></span>8.32. BROADA -- Broadcast Commands to Other Connected **Devices**

This command is used to broadcast commands to other connected Polycom devices via the EF Bus and/or ASPI Bus. For example, the command 'F01BROADA: B02PHONE1 ' would cause device ID 1 to send a command to the EF2241 at device ID 2 to tell it to take its phone off-hook. The EF2241 at device ID 2 would respond by taking its device off-hook and sending an acknowledgement.

This command is usually used in macros when one needs to have a macro on one device trigger an action on another device.

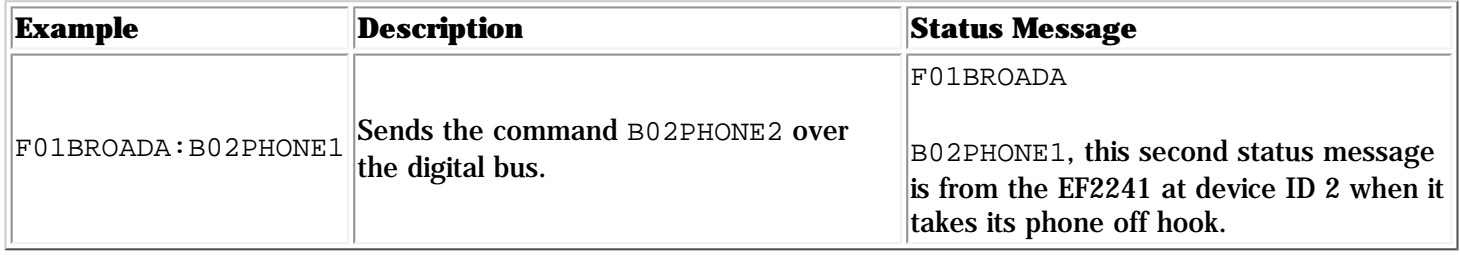

## <span id="page-39-1"></span>8.33. BUSREF -- Set Which AEC Reference is Placed on EF Bus

This command sets or queries whic AEC reference (if any) is placed on the EF Bus. Setting BUSREF to '0' means that no reference is placed on the EF Bus. Setting BUSREF to '1' means that AEC reference 1 (R1) is placed on the bus. Setting BUSREF to '2' means that AEC reference 2 (R2) is placed on the bus.

The AEC references are created in the main matrix via outputs R1 and R2.

Only one Vortex can put a reference on the EF Bus at a time. If more than one Vortex places its reference on the EF Bus, then an 'ERROR#093' will occur.

This command is an integer command. See [Section 6.2](#page-9-0) for more information on this type of command. The minimum and maximum values for this command are 0 and 2, respectively.

<span id="page-39-0"></span>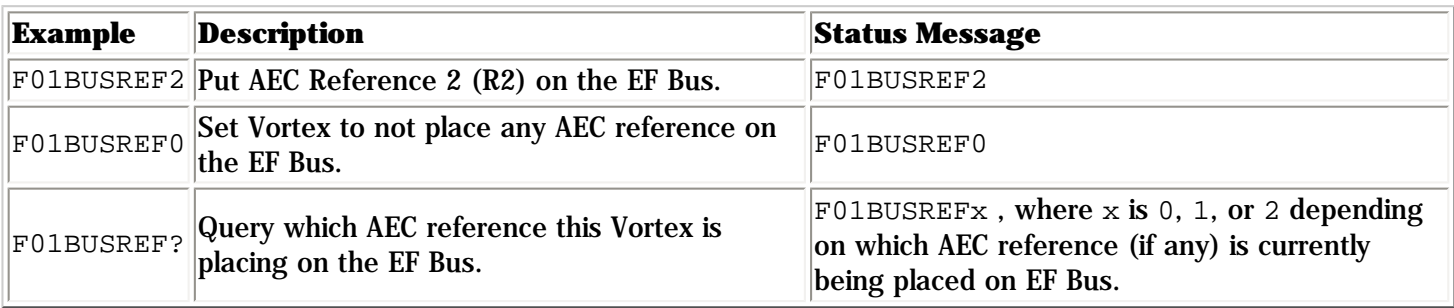

# 8.34. CGATE -- Query Camera Gating Status Information

This command is used to query the gating status of the microphone inputs. It is identical to the  $GATE$  command except that any given microphone must be gated on for a specified hold time in order for it to be considered "on" by the CGATE command. The command can be used to query the status of individual microphones, or the wildcard character can be used to query the status of all the microphone inputs. A typical use for this command is to control camera pointing based on microphone activity. The added hold time prevents the camera from jumping too quickly between positions when there are short amounts of signal present.

The [CGATET](#page-40-0) specifies the hold time used for the gating decisions in this command. The [CGATEEN](#page-40-1) can be used to have gating information sent automatically instead of having to poll this command.

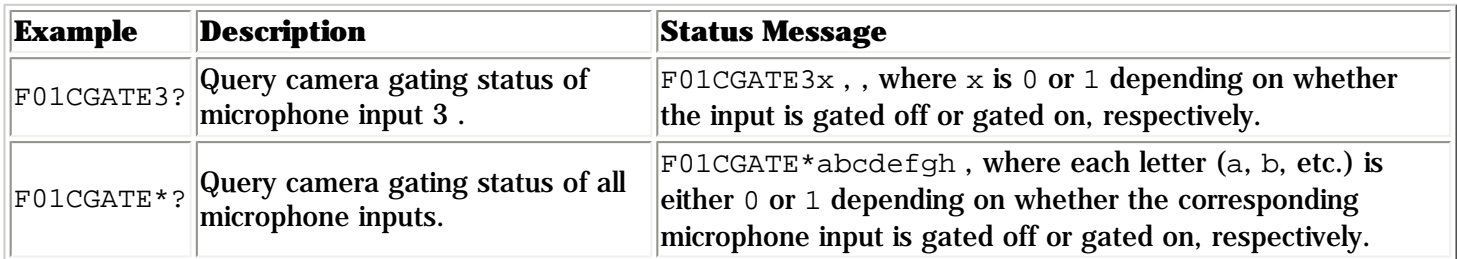

## <span id="page-40-1"></span>8.35. CGATEEN -- Enable Automatic Camera Gating Messages

This command controls whether or not camera gating information messages are sent automatically. If CGATEEN is enabled, then a CGATE\*? query is performed each time the camera gating status of any microphone changes.

For example, if no microphones are currently gated on and CGATEEN is enabled, then if microphone input 3 gates on, the following status message will be automatically generated:

F01CGATE\*00100000

See the [CGATE](#page-39-0) command for more information.

This command is a boolean command. See [Section 6.1](#page-9-1) for more information on this type of command.

This command is saved to non-volatile memory only as part of a preset. The state of this command will be restored after power-up only if a preset is saved and that preset is set to be the power-on preset.

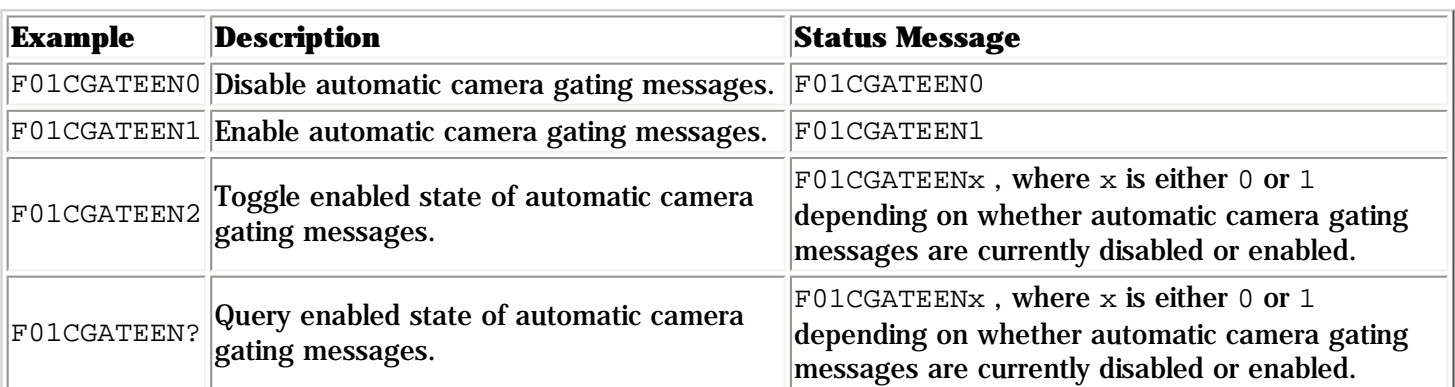

#### <span id="page-40-0"></span>8.36. CGATET -- Set Camera Gating Hold Time

This command sets the hold time (in milliseconds) for the camera gating  $(CGATE)$  $(CGATE)$  $(CGATE)$  feature.

This command is an integer command. See [Section 6.2](#page-9-0) for more information on this type of command. The minimum and maximum values for this command are 100 and 5000, respectively.

This command is saved to non-volatile memory only as part of a preset. The state of this command will be restored after power-up only if a preset is saved and that preset is set to be the power-on preset.

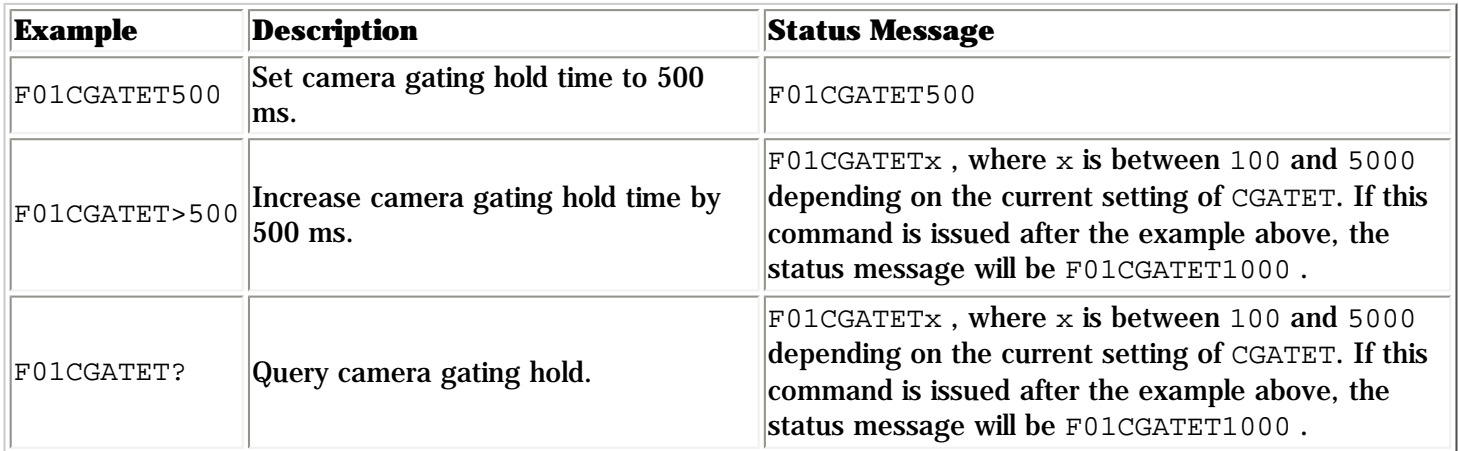

#### 8.37. DELAYO -- Set Output Delay

This command sets the amount of output delay (in tenths of milliseconds) on each of the twelve output channels (1-8, A-D) . Use of the wildcard character (\*) for specifying the channel is not supported for this command. The output delay can be separately enabled or disabled via the **[DELAYOE](#page-42-0)** command.

The output delay feature is only available on Rev F and later EF2280's. All Rev F and later EF2280's have the Polycom logo on the front panel. EF2280 revisions earlier than Rev F have the ASPI Digital logo on the front panel. For units where this command is not supported, it will always return a status message indicating that the output delay is set to 0.

This command is an integer command. See [Section 6.2](#page-9-0) for more information on this type of command. The minimum and maximum values for this command are 0 and 3400, respectively.

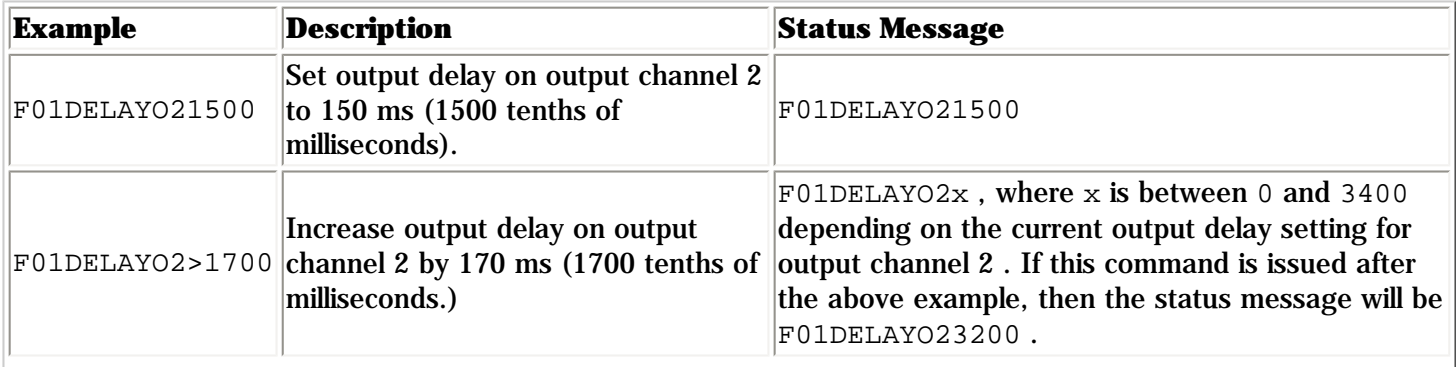

# <span id="page-42-0"></span>8.38. DELAYOE -- Enable Output Delay

This command sets or queries the enabled state of the output delay for each of the twelve output channels (1-8, A-D) .

This command is a channel boolean command. See [Section 6.3](#page-10-0) and [Section 6.1](#page-9-1) for more information on this type of command.

<span id="page-42-1"></span>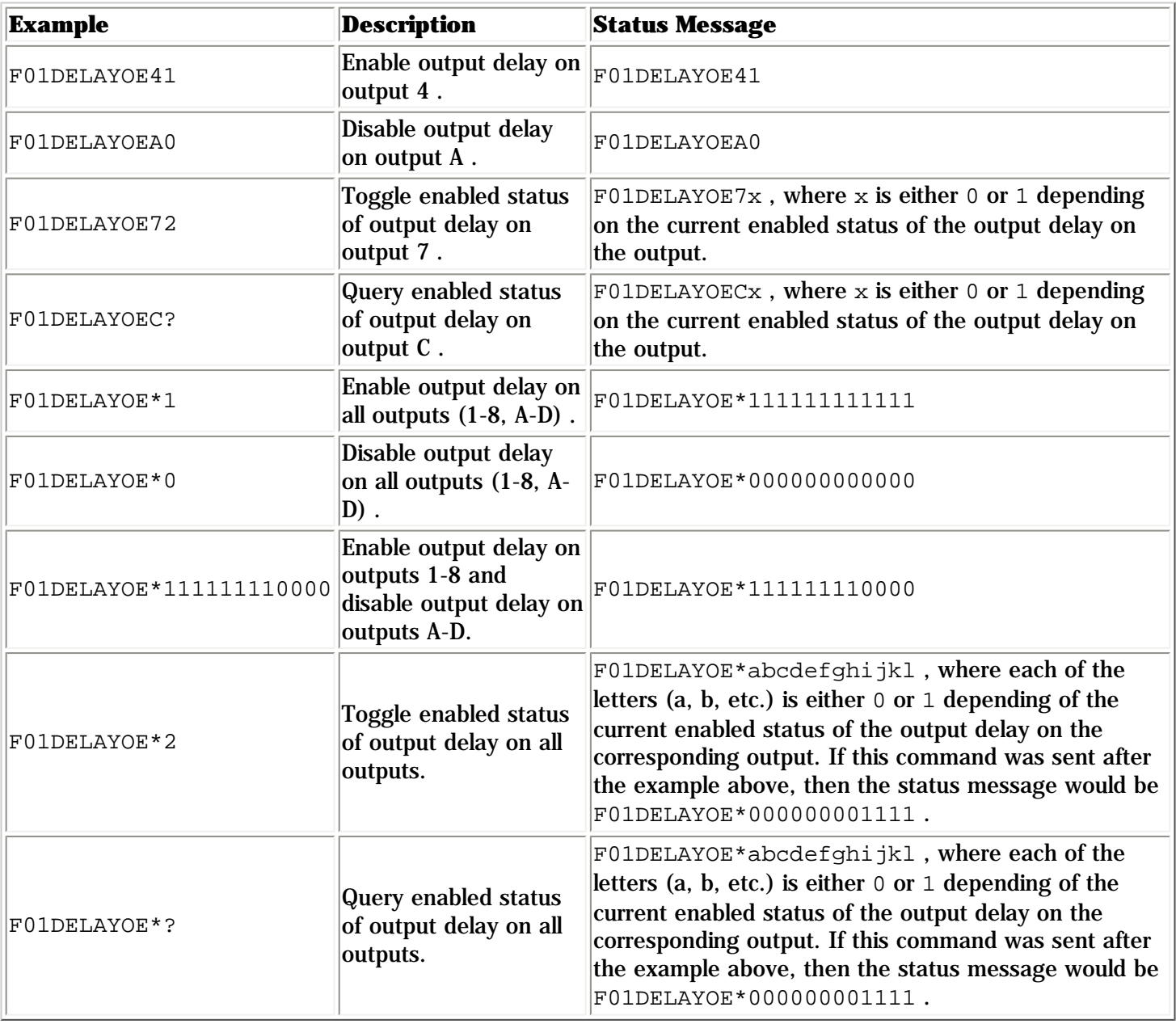

## 8.39. DSPAUTO -- Enable Automatic DSPLOAD Status Messages

This command sets or queries whether or not **[DSPLOAD](#page-43-0)** messages will be automatically generated whenever the DSP utilization changes.

This command is a boolean command. See [Section 6.1](#page-9-1) for more information on this type of command.

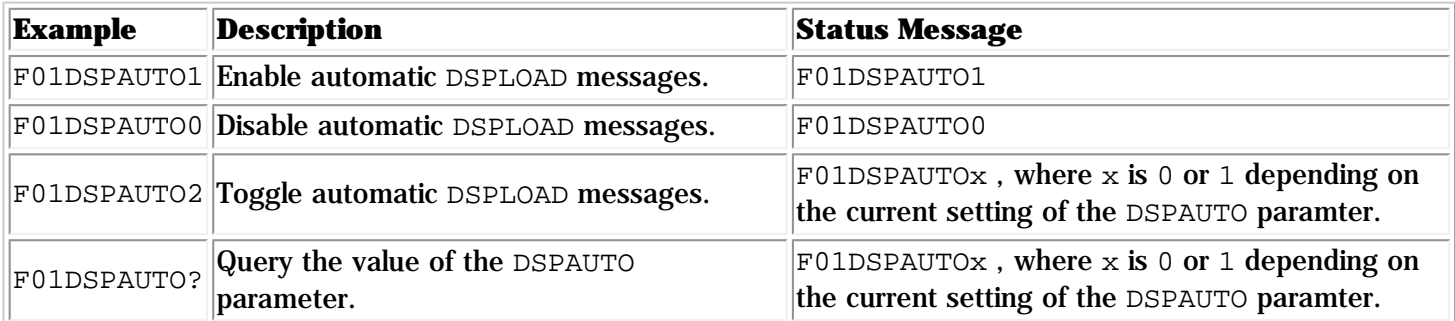

# <span id="page-43-0"></span>8.40. DSPLOAD -- Query Percentage of Variable DSP Resources Used

This command queries the current percentage used of the available variable DSP resources. When this number reaches 100 percent, no more variable DSP veatures may ben enabled. An 'ERROR#060' will be generated if a command attempts to exceend 100 percent utilization.

If the **[DSPAUTO](#page-42-1)** feature is enabled, then a DSPLOAD status message will be generated automatically any time the percent utilization changes.

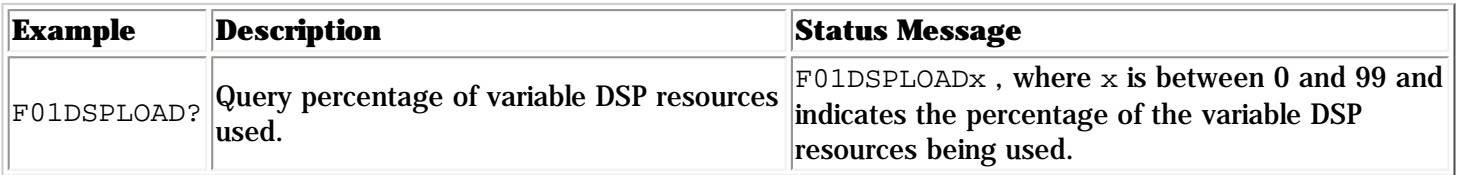

#### <span id="page-43-1"></span>8.41. ERROR -- Enable or Disable Error Messages

This command sets or queries whether or not error messages for non-fatal errors are reported via RS-232 and the digital bus.

If an error is generated and error messages are enabled, a status message will be automatically generated of the form 'F01ERROR#xxx', where  $xxx$  is a three digit number indicating the error code. The following table lists the non-fatal error messages that can be generated by the Vortex.

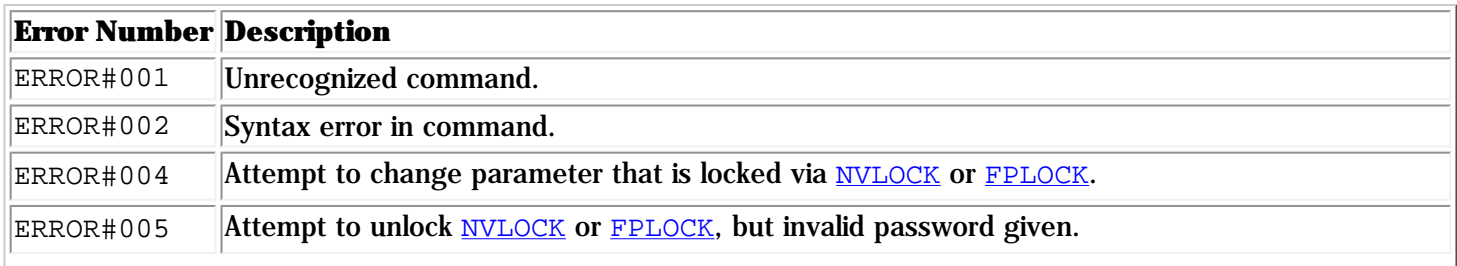

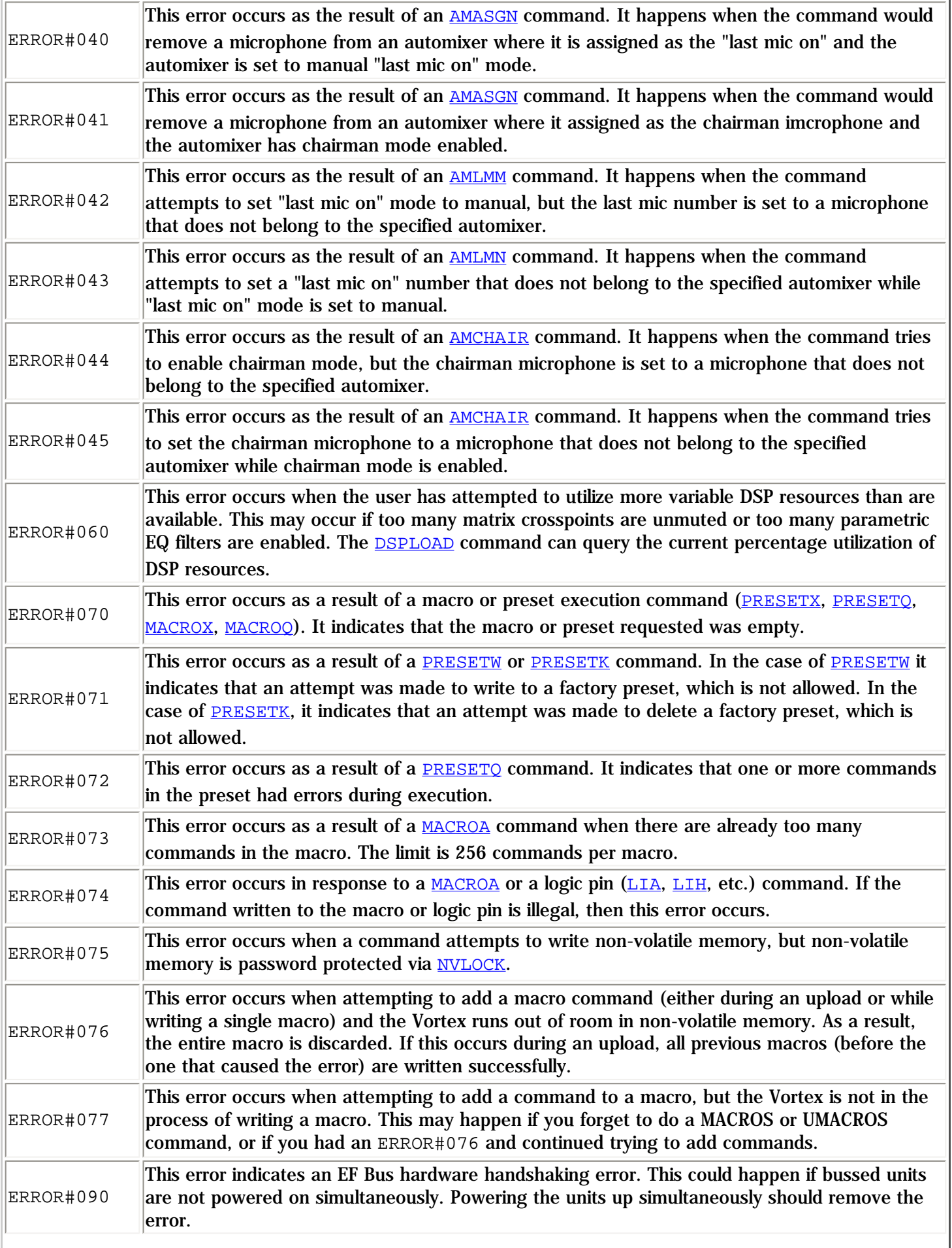

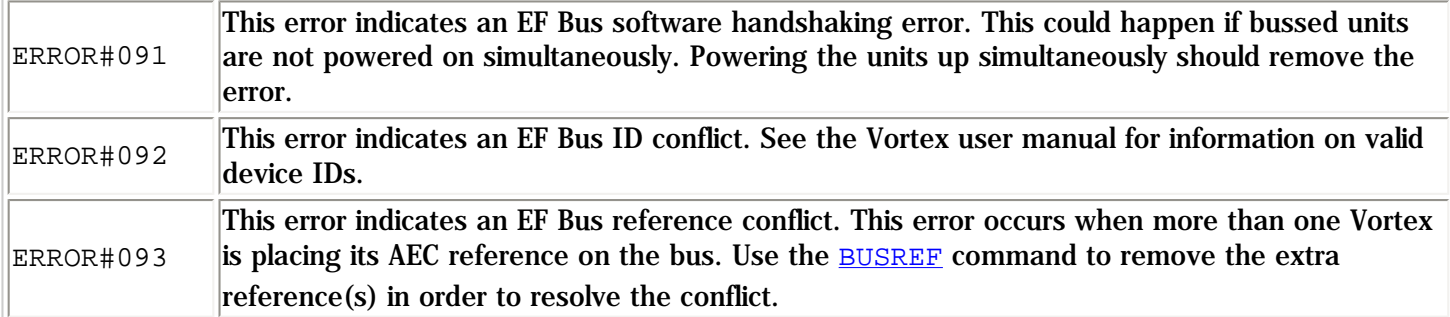

This command is a boolean command. See [Section 6.1](#page-9-1) for more information on this type of command.

This command is saved to global non-volatile memory and is not part of a preset. Its value is saved each time it is changed. It will retain its value after power-down. Since this command writes to non-volatile memory, there will be a delay before an acknowledgment is returned.

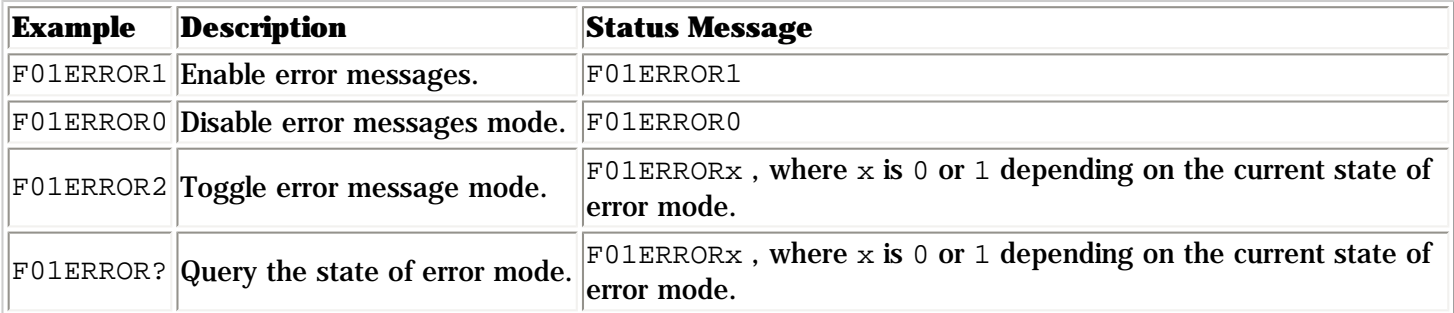

# 8.42. FADERGIL -- Set Fader Gain of Line Inputs as a Group

This command sets the fader gains of all the line inputs simultaneously. This is different from using a wildcard, \* with the **[FADERI](#page-47-0)** command because that command sets all the mic and line inputs together, while the FADERGIL sets only the line inputs.

This command will generate acknowledgements from each of the line inputs separately.

This command is an integer command. See [Section 6.2](#page-9-0) for more information on this type of command. The minimum and maximum values for this command are -100 and 20, respectively.

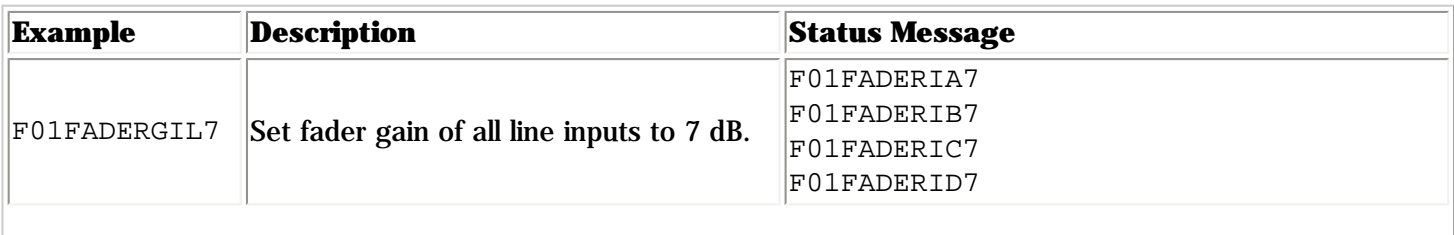

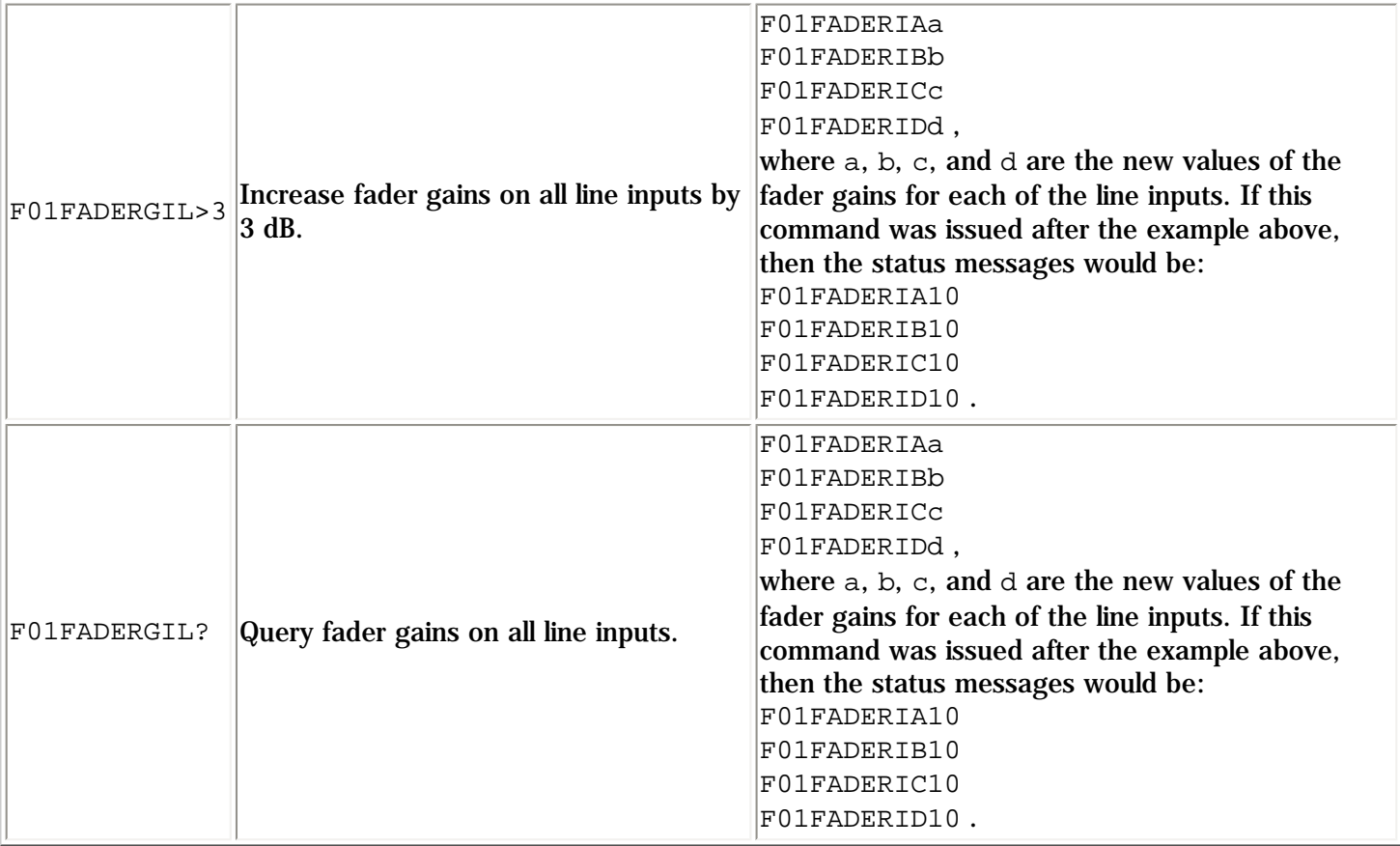

# 8.43. FADERGIM -- Set Gain of Microphone Inputs as a Group

This command sets the fader gains of all the microphone inputs simultaneously. This is different from using a wildcard,  $*$  with the  $FADERI$  command because that command sets all the mic and line inputs together, while the FADERGIM sets only the mic inputs.

This command will generate acknowledgements from each of the mic inputs separately.

This command is an integer command. See [Section 6.2](#page-9-0) for more information on this type of command. The minimum and maximum values for this command are -100 and 20, respectively.

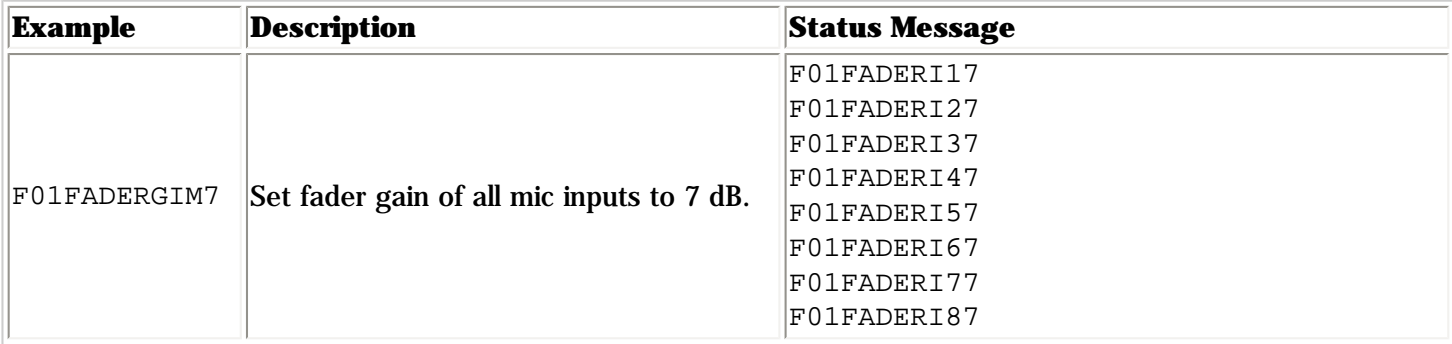

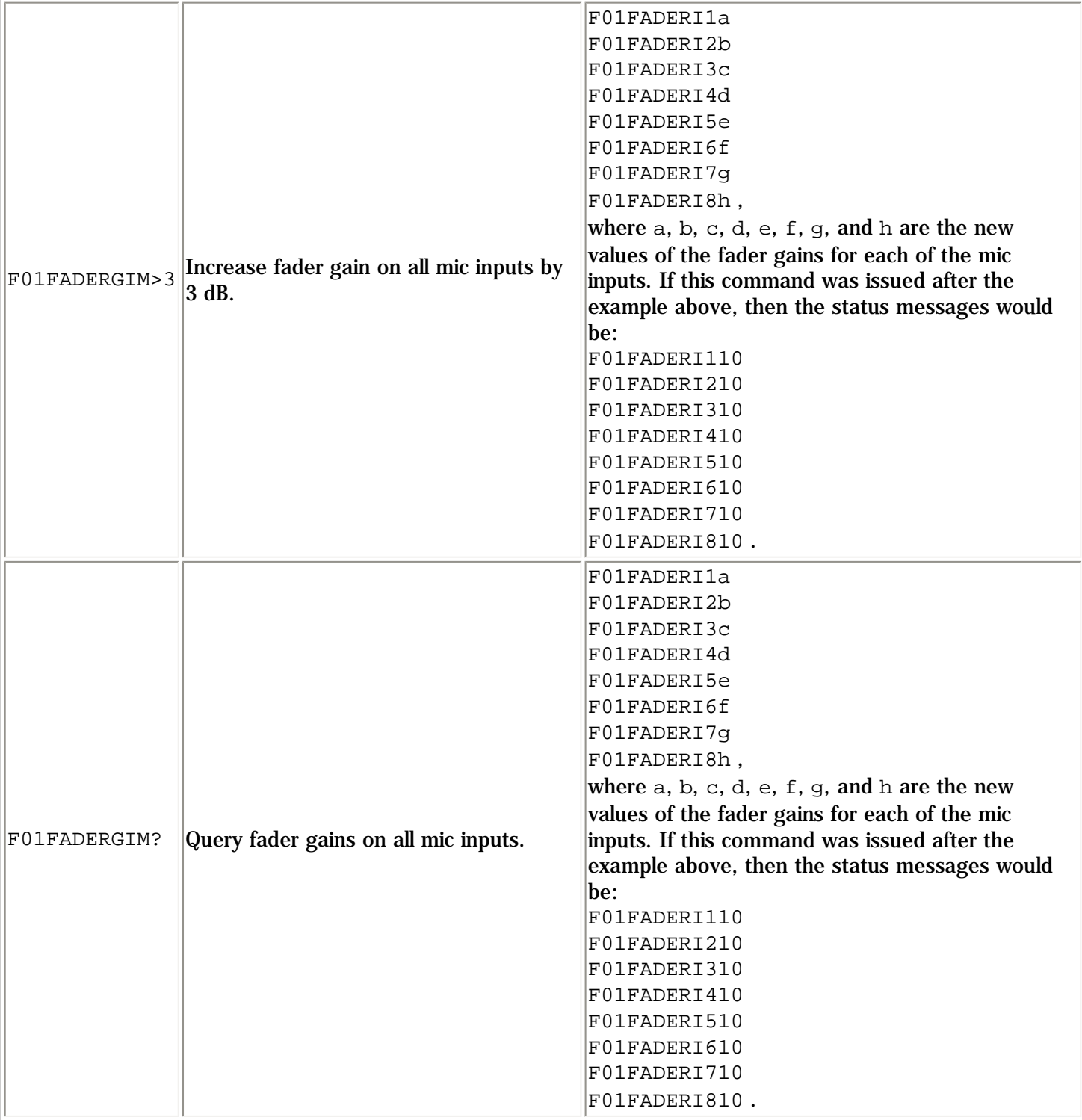

#### <span id="page-47-0"></span>8.44. FADERI -- Set Input Gain Fader

The input channels of the Vortex pass through an analog gain stage before reaching the analog to digital converter. The gain of this stage is adjustable via a the **[GAINI](#page-51-0)** command. Once in the digital domain, there is an additional gain stage, referred to as a fader. The fader gain is adjustable by the FADERI command. The **[GAINI](#page-51-0)** setting should be used for calilbration in order to maximize the resolution and quality of the signal at the analog to digital converter. The FADERI command is provided as a way to do volume control on the inputs without affecting the calibration.

This command was introduced in firmware version 2.5.0.

This command is a channel integer command. See [Section 6.3](#page-10-0) and [Section 6.2](#page-9-0) for more information on this type of command. The minimum and maximum values for this command are -100 and 20, respectively.

This command is saved to non-volatile memory only as part of a preset. The state of this command will be restored after power-up only if a preset is saved and that preset is set to be the power-on preset.

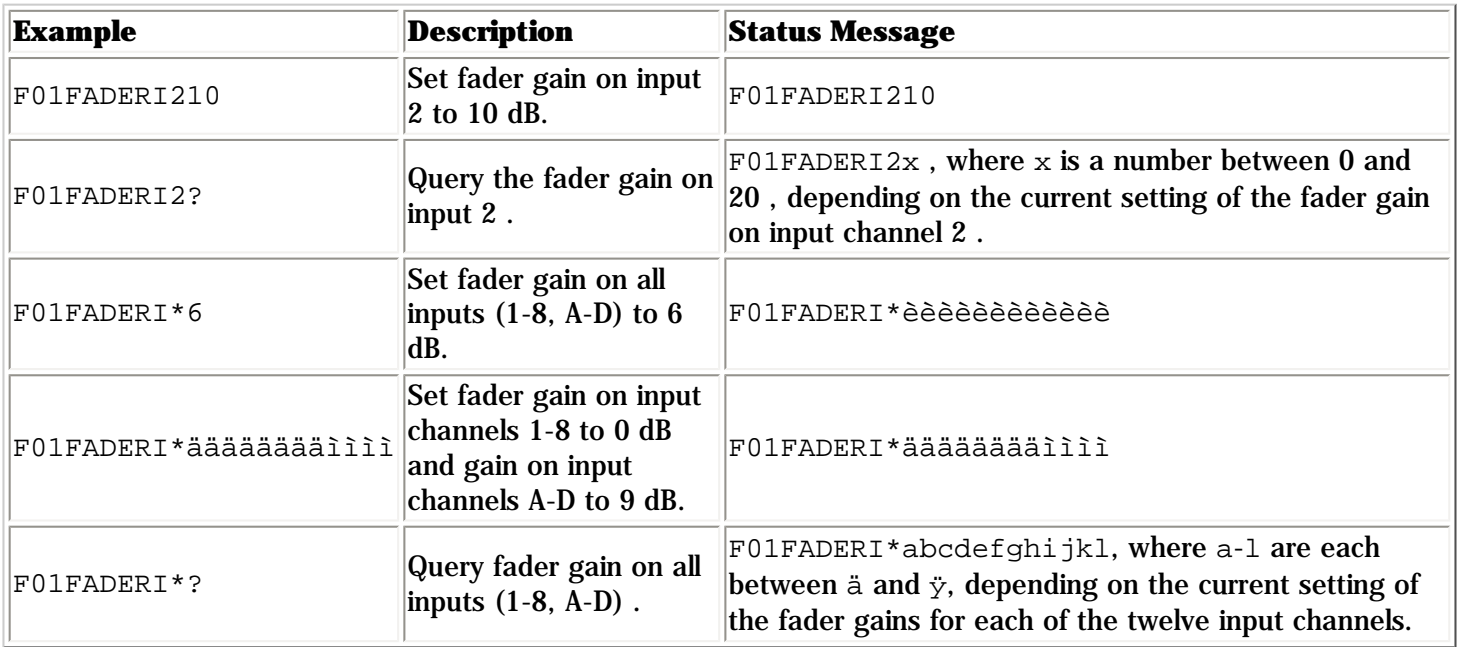

# 8.45. FLOW -- Set Flow Control Mode for RS-232 Port

This command sets the flow control mode for the rear panel RS-232 port. The valid settings are:

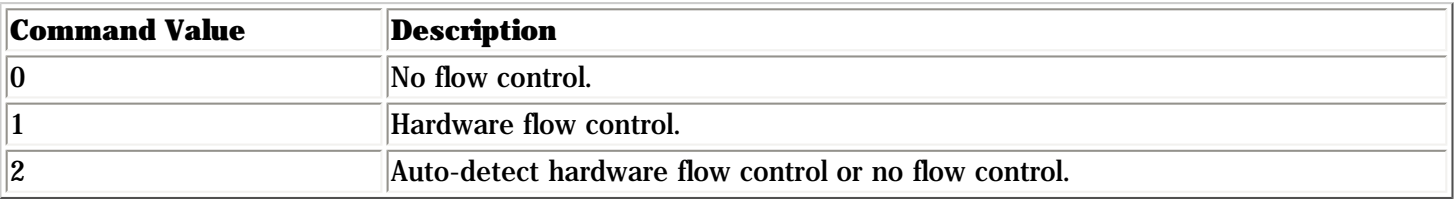

We recommend using hardware flow control whenever possible, especially when using higher baud rates.

This command is saved to global non-volatile memory and is not part of a preset. Its value is saved each time it is changed. It will retain its value after power-down. Since this command writes to non-volatile memory, there will be a delay before an acknowledgment is returned.

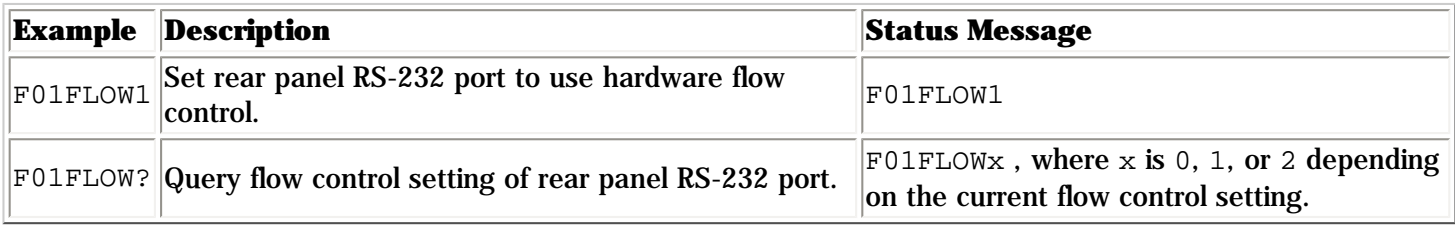

#### <span id="page-48-0"></span>8.46. FPLOCK -- Lock/Unlock Front Panel

This command controls the front panel lock feature. When FPLOCK is enabled, the user may not make any

changes to the system via the front panel. The system settings will still be viewable on the LCD, but the user will get an error message if he tries to change them. When FPLOCK is disabled, the user has full access to the system settings via the front panel.

Usage of this command is similar to other boolean commands (see  $Section 6.1$ ) except that when disabling this feature, the password must be supplied for the command to work. If an incorrect password is supplied, 'ERROR#005' will be generated. The examples below illustrate the correct usage. The examples assume that the password has been set to 'aspi' (the default). The front panel password can be changed via the **[FPPSWD](#page-49-0)** command.

This command is saved to global non-volatile memory and is not part of a preset. Its value is saved each time it is changed. It will retain its value after power-down. Since this command writes to non-volatile memory, there will be a delay before an acknowledgment is returned.

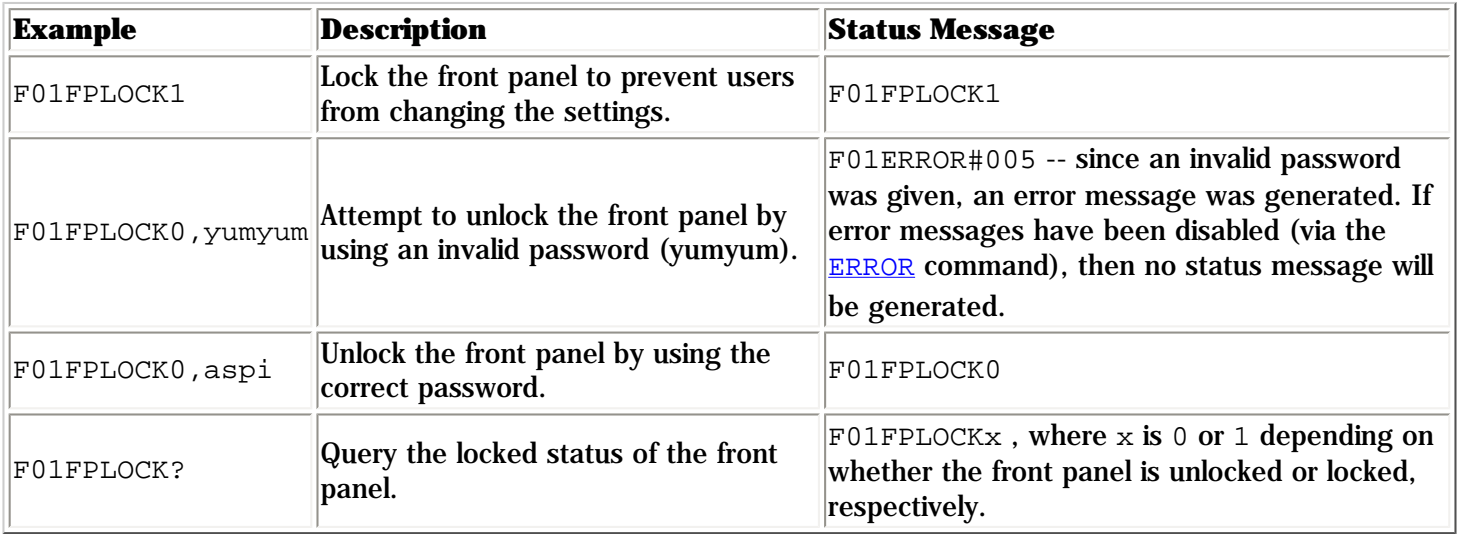

# <span id="page-49-0"></span>8.47. FPPSWD -- Change Front Panel Password

This command sets or queries the front panel password. This password is used in conjunction with the [FPLOCK](#page-48-0) command. The front panel must be unlocked ('FPLOCK0') in order to use this command to set or query the front panel password. If the front panel is locked, then this command will result in 'ERROR#004'. The examples below assume that the front panel is unlocked.

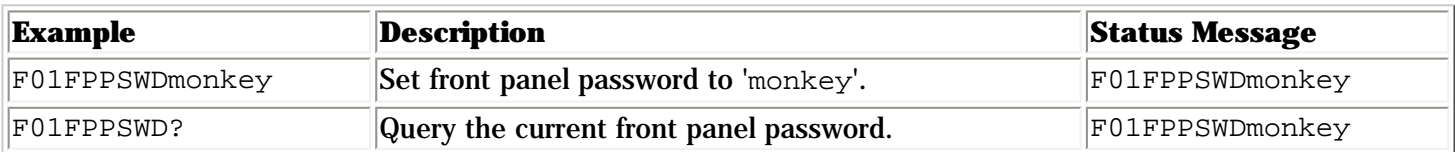

#### 8.48. GAINGIL -- Set Gain of Line Inputs as a Group

This command sets the gains of all the line inputs simultaneously. This is different from using a wildcard, \* with the [GAINI](#page-51-0) command because that command sets all the mic and line inputs together, while the GAINGIL sets only the line inputs.

This command will generate acknowledgements from each of the line inputs separately.

This command is an integer command. See [Section 6.2](#page-9-0) for more information on this type of command. The

minimum and maximum values for this command are 0 and 20, respectively.

This command is saved to non-volatile memory only as part of a preset. The state of this command will be restored after power-up only if a preset is saved and that preset is set to be the power-on preset.

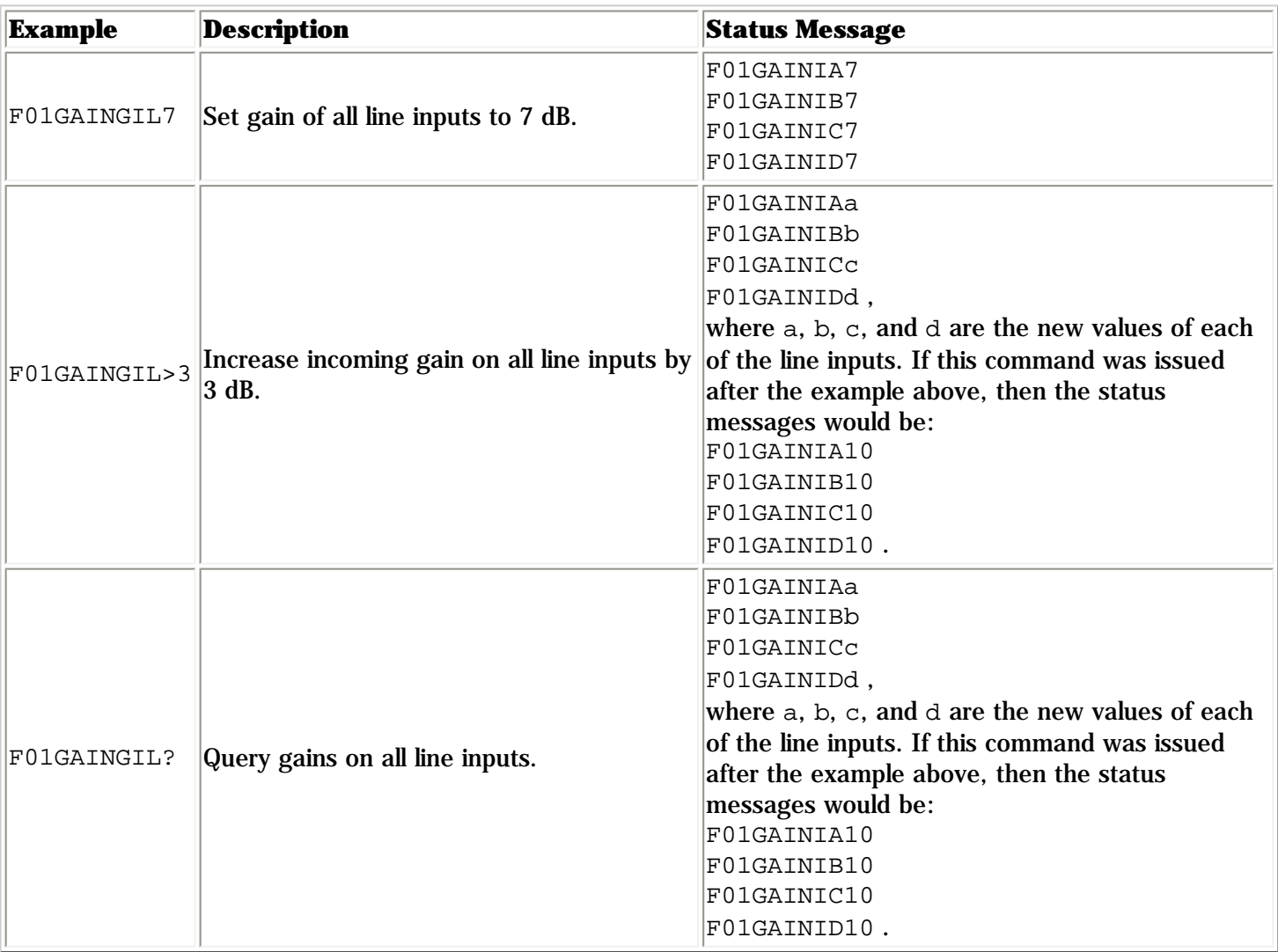

#### 8.49. GAINGIM -- Set Gain of Microphone Inputs as a Group

This command sets the gains of all the microphone inputs simultaneously. This is different from using a wildcard, \* with the [GAINI](#page-51-0) command because that command sets all the mic and line inputs together, while the GAINGIM sets only the mic inputs.

This command will generate acknowledgements from each of the mic inputs separately.

This command is an integer command. See [Section 6.2](#page-9-0) for more information on this type of command. The minimum and maximum values for this command are 0 and 30, respectively.

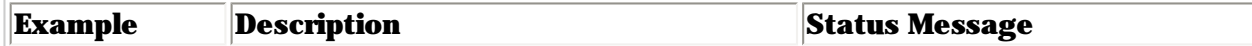

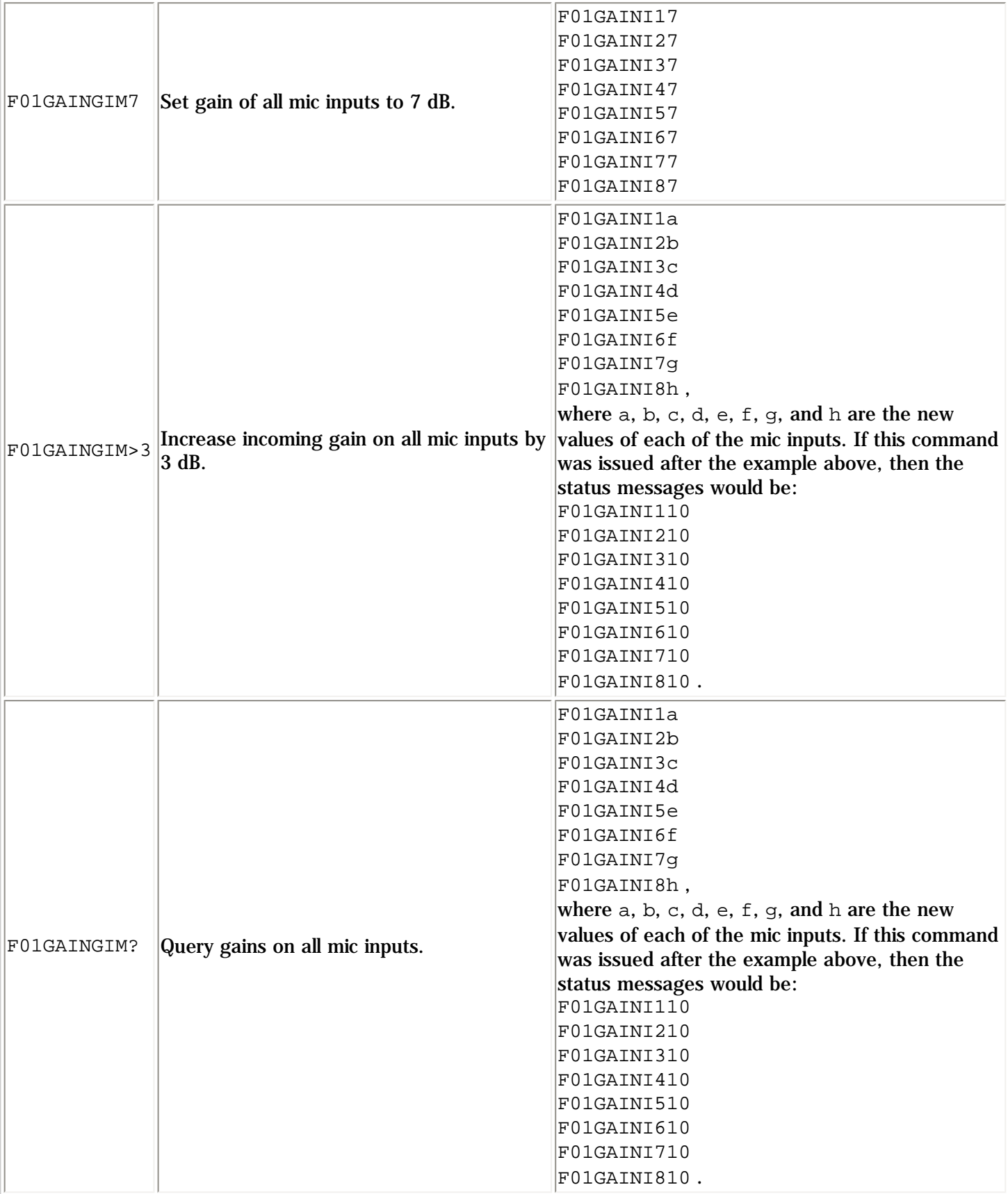

# <span id="page-51-0"></span>8.50. GAINI -- Set Input Gain

The input channels of the Vortex pass through an analog gain stage before reaching the analog to digital converter. The gain of this stage is adjustable via a digitally controlled analog trim pot. It is important that this gain is set correctly in order to maximize the resolution and quality of the signal at the analog to digital converter. This command lets you adjust the gain of these input gain stages. For volume control, the  $FADERT$ command can be used to adjust the signal level in the digital domain without affecting the calibration.

The following table shows the relationship between the input gain settings (via  $GAINI$  and  $MIC$ ) and the nominal level expected at each of the inputs.

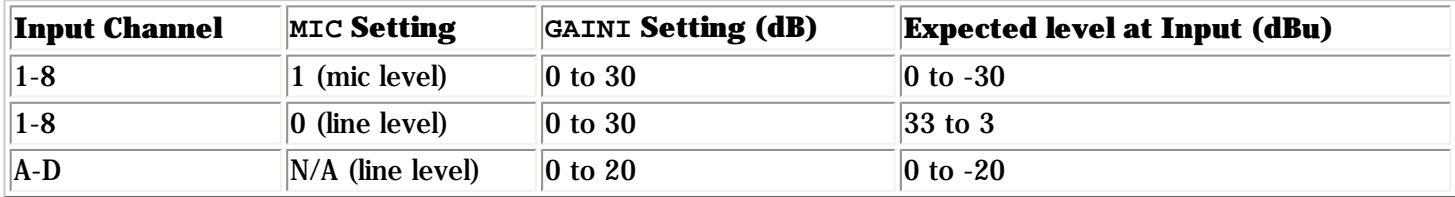

This command is a channel integer command. See [Section 6.3](#page-10-0) and [Section 6.2](#page-9-0) for more information on this type of command. The minimum and maximum values for this command are 0 and 20 or 30, respectively.

This command is saved to non-volatile memory only as part of a preset. The state of this command will be restored after power-up only if a preset is saved and that preset is set to be the power-on preset.

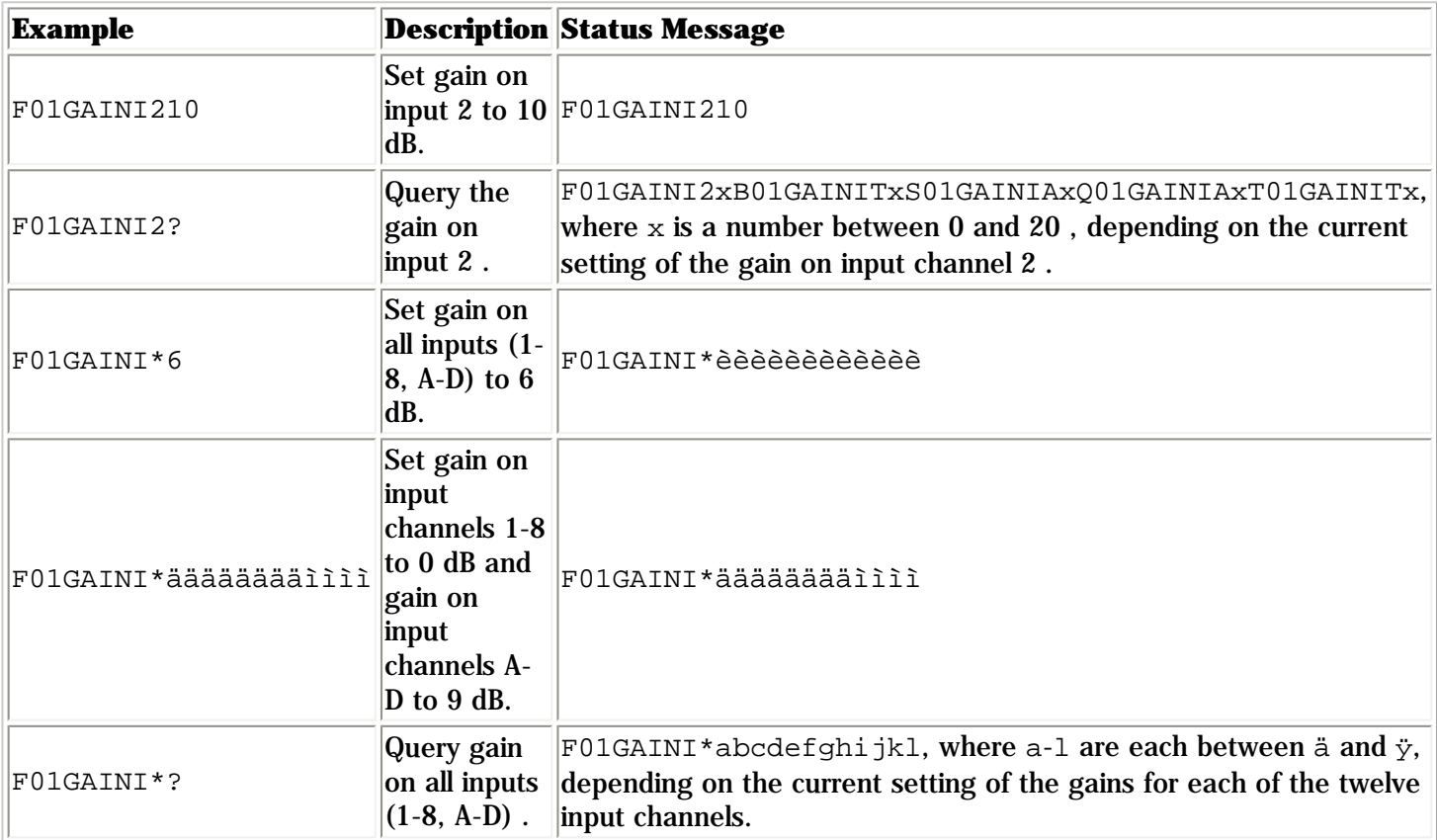

# 8.51. GAINO -- Set Output Gain

This command sets or queries the gain (in dB) of the twelve output channels (1-8, A-D) .

This command is a channel integer command. See [Section 6.3](#page-10-0) and [Section 6.2](#page-9-0) for more information on this type of command. The minimum and maximum values for this command are -100 and 20, respectively.

This command is saved to non-volatile memory only as part of a preset. The state of this command will be

restored after power-up only if a preset is saved and that preset is set to be the power-on preset.

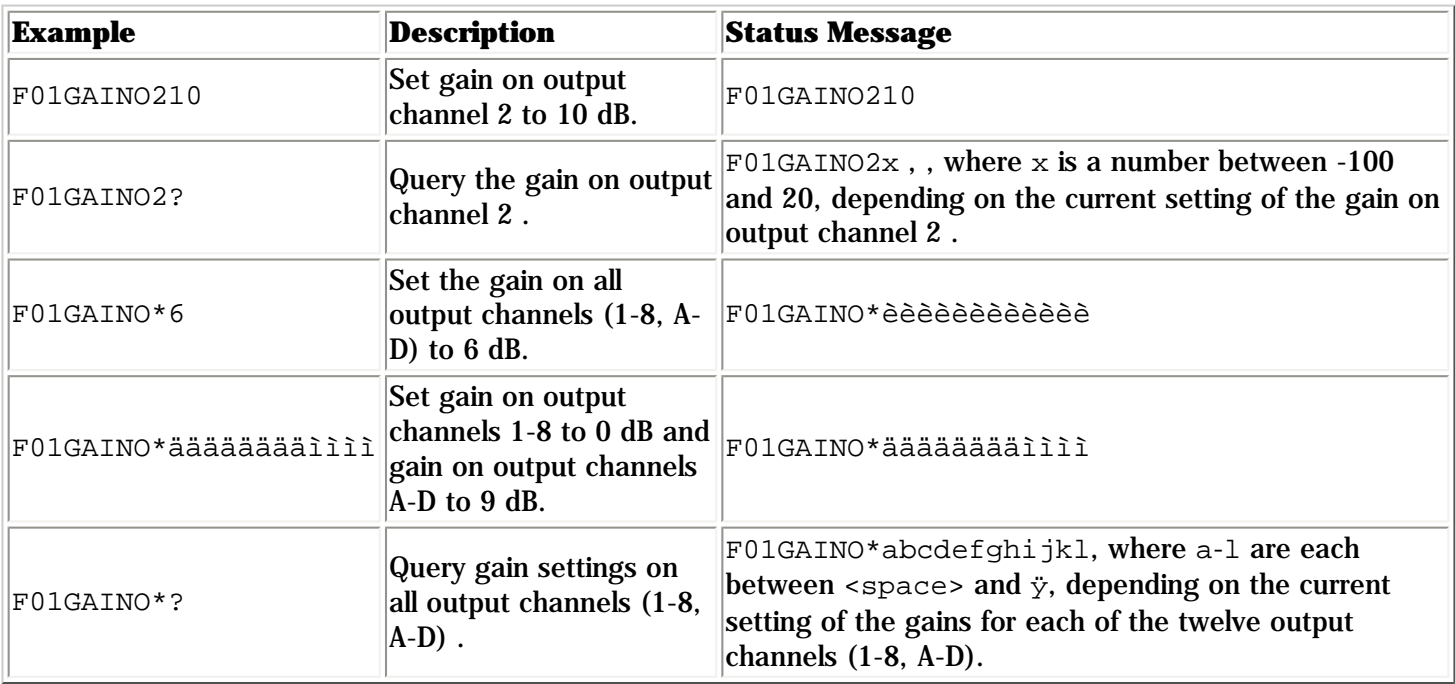

#### <span id="page-53-0"></span>8.52. GATE -- Query Gating Status Information

This command is used to query the gating status of the microphone inputs. The command can be used to query the status of individual microphones, or the wildcard character can be used to query the status of all the microphone inputs.

The [GATEEN](#page-53-1) can be used to have gating information sent automatically instead of having to poll this command.

Also see the [CGATE](#page-39-0) command, which only reports microphones that have been gated on for a specified hold time.

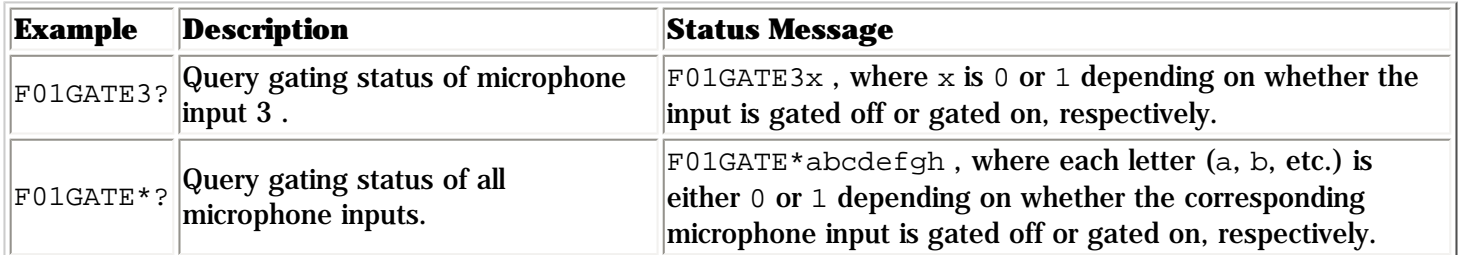

#### <span id="page-53-1"></span>8.53. GATEEN -- Enable Automatic Gating Messages

This command controls whether or not gating information messages are sent automatically. If GATEEN is enabled, then a GATE\*? query is performed each time the gating status of any microphone changes. For example, if no microphones are currently gated on and GATEEN is enabled, then if microphone input 3 gates on, the following status message will be automatically generated:

F01GATE\*00100000

See the **[GATE](#page-53-0)** command for more information.

This command is a boolean command. See [Section 6.1](#page-9-1) for more information on this type of command.

This command is saved to non-volatile memory only as part of a preset. The state of this command will be restored after power-up only if a preset is saved and that preset is set to be the power-on preset.

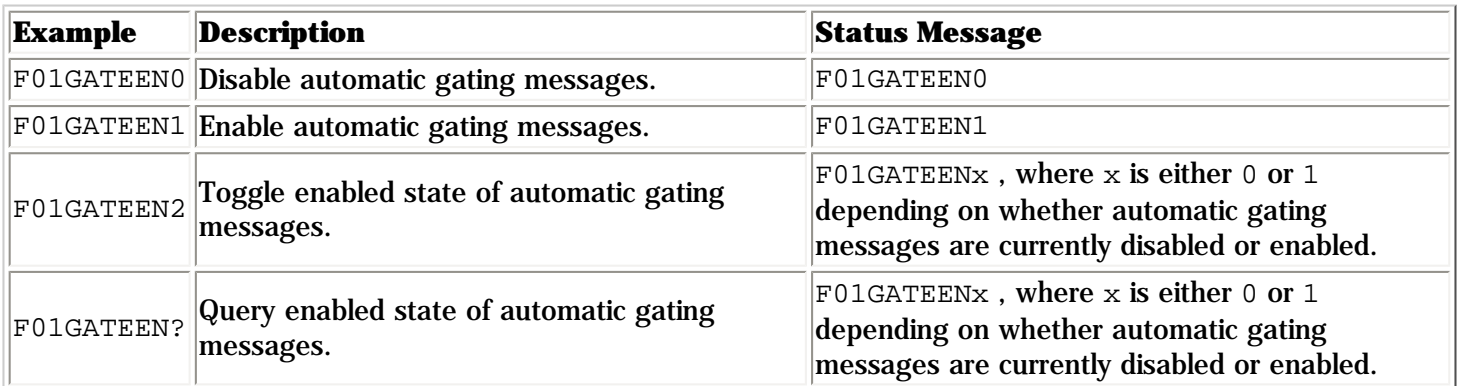

#### 8.54. GMUTEO -- Mute All Outputs

The name of this command is an abbreviation of "Global Mute Outputs." Enabling this option causes all of the physical outputs to be muted (outputs 1-8, A-D) . This muting is independent of the normal output mute command,  $MUTEO$ . This command is provided so that the control program can implement a "saftey mute" feature. The idea is that if the user accidentally misconfigures the Vortex and feedback begins to occur, they can press the saftey mute to instantly mute all outputs before they damage their equipment or ears.

This command is a boolean command. See [Section 6.1](#page-9-1) for more information on this type of command.

This command is saved to non-volatile memory only as part of a preset. The state of this command will be restored after power-up only if a preset is saved and that preset is set to be the power-on preset.

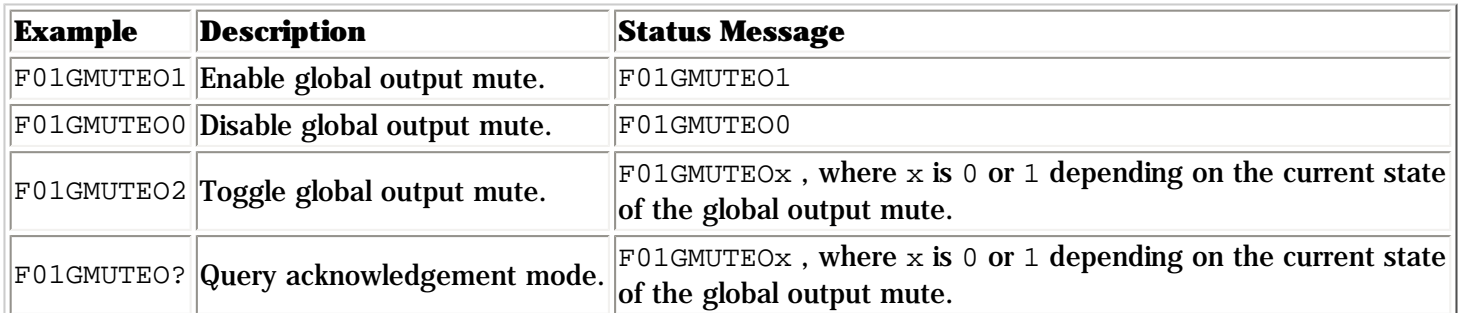

# 8.55. ID -- Set Device ID

This command sets or queries the Device ID for the Vortex. Typically, the device ID is set from the front panel of the Vortex, so this command is not normally used. There are restrictions involving having devices with the same ID linked on EF Bus -- see the Vortex Reference Manual for more details.

This command is an integer command. See [Section 6.2](#page-9-0) for more information on this type of command. The minimum and maximum values for this command are 0 and 7, respectively.

This command is saved to global non-volatile memory and is not part of a preset. Its value is saved each time it is changed. It will retain its value after power-down. Since this command writes to non-volatile memory, there will be a delay before an acknowledgment is returned.

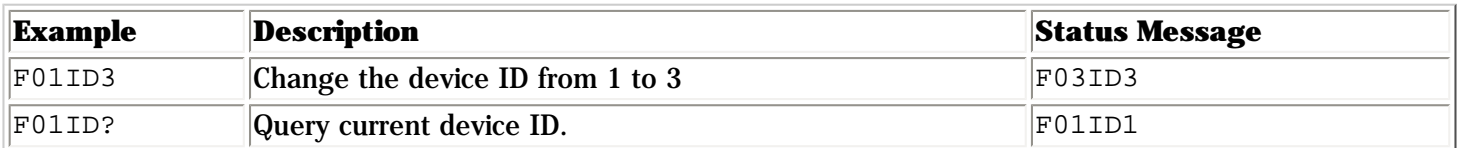

## 8.56. LABEL -- Set or Query one of the Device Labels

This command sets or queries one of the many labels stored in the device. The LABEL command has the following syntax:

iLABELx,y

where i is the device type and ID, x is the label specifier, and  $y$  is the label text (to set the label) or a ? character (to query the label). The label specifiers are as follows:

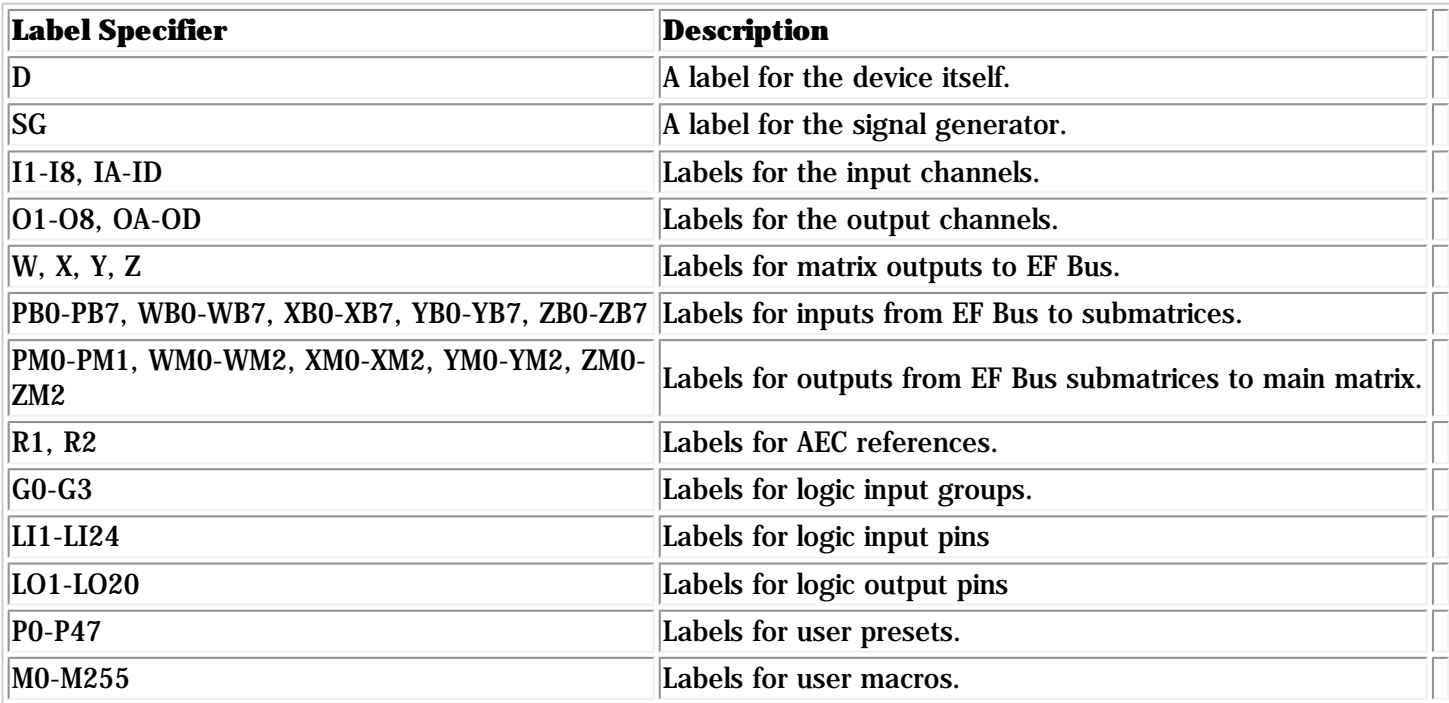

The text of each label can be up to 16 characters long. Labels for presets 0-15 are read-only.

This command is saved to global non-volatile memory and is not part of a preset. Its value is saved each time it is changed. It will retain its value after power-down. Since this command writes to non-volatile memory, there will be a delay before an acknowledgment is returned.

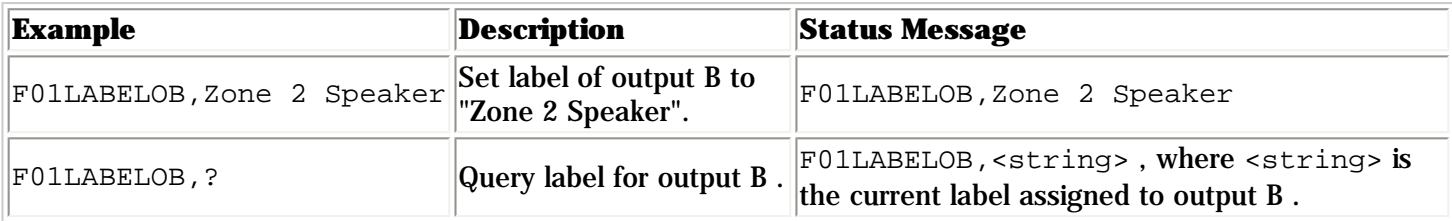

#### <span id="page-55-0"></span>8.57. LAGC -- Enable or Disable Line Input Automatic Gain Control

This command sets or queries the status of the Automatic Gain Control (AGC) algorithm on input channels A-D .

This command was introduced in firmware version 2.5.0.

This command is a channel boolean command. See [Section 6.3](#page-10-0) and [Section 6.1](#page-9-1) for more information on this type of command.

This command is saved to non-volatile memory only as part of a preset. The state of this command will be restored after power-up only if a preset is saved and that preset is set to be the power-on preset.

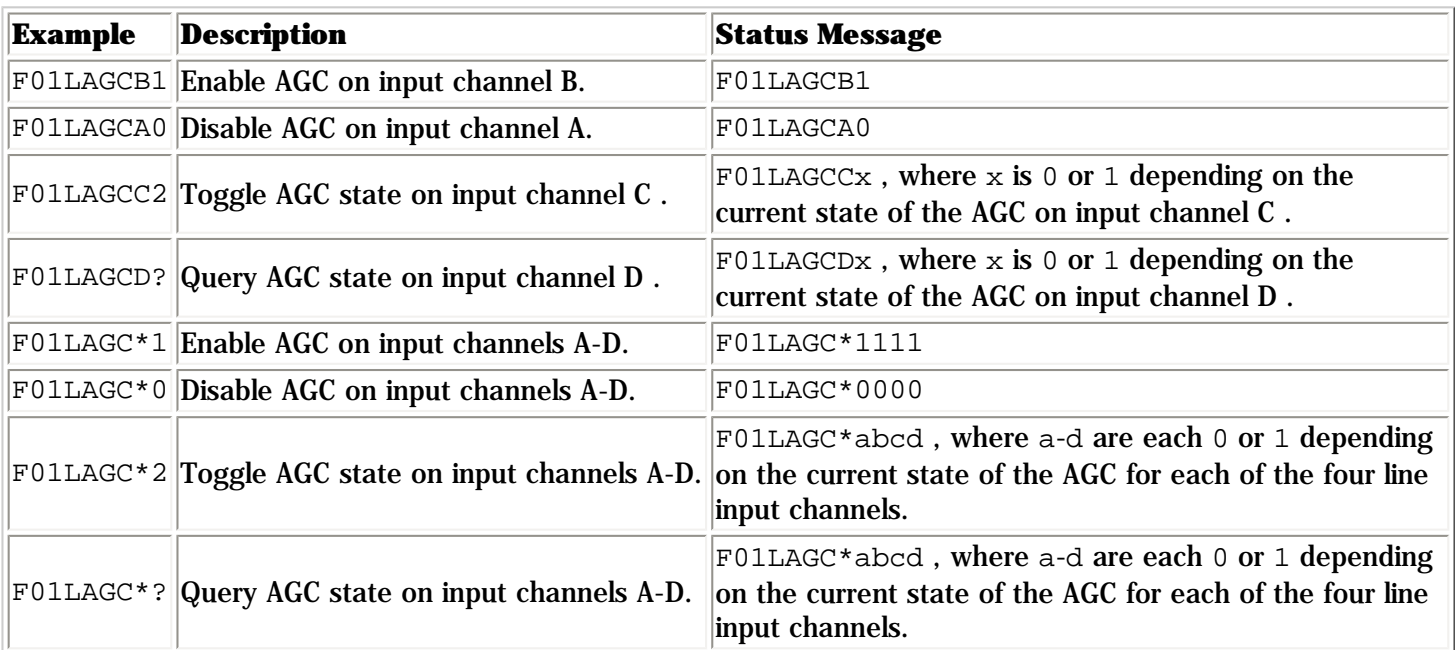

# 8.58. LAGCLINKAB -- Enable or Disable Stereo AGC Linking on Inputs A and B

This command links the line input AGC of inputs A and B into a stereo pair. The overall volume level of the stereo signal will be analyzed, and the same gain will be applied to both channels.

This command has some side effects on the way the other line input AGC commands work. When LAGCLINKAB is first enabled, the settings for [LAGC](#page-55-0), [LAGCMAX](#page-57-0), [LAGCMIN](#page-58-0), and [LAGCRATE](#page-58-1) on channel A will be copied to channel B. The original settings for channel B will not be restored after LAGCLINKAB is disabled. Acknowledgements will be sent for any changes to channel B. From then on, any changes for these commands for either channel A or B will be set for both channels, and acknowledgements will be sent for both channels.

This command is a boolean command. See [Section 6.1](#page-9-1) for more information on this type of command.

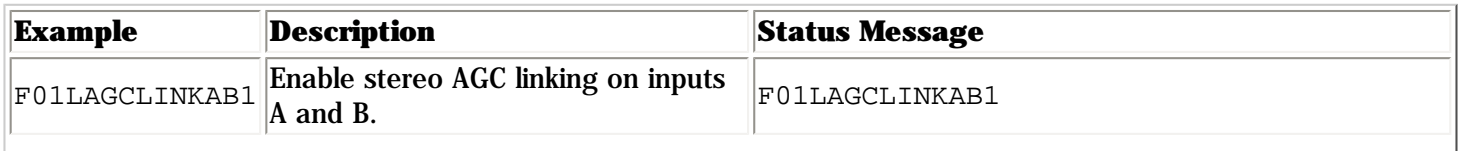

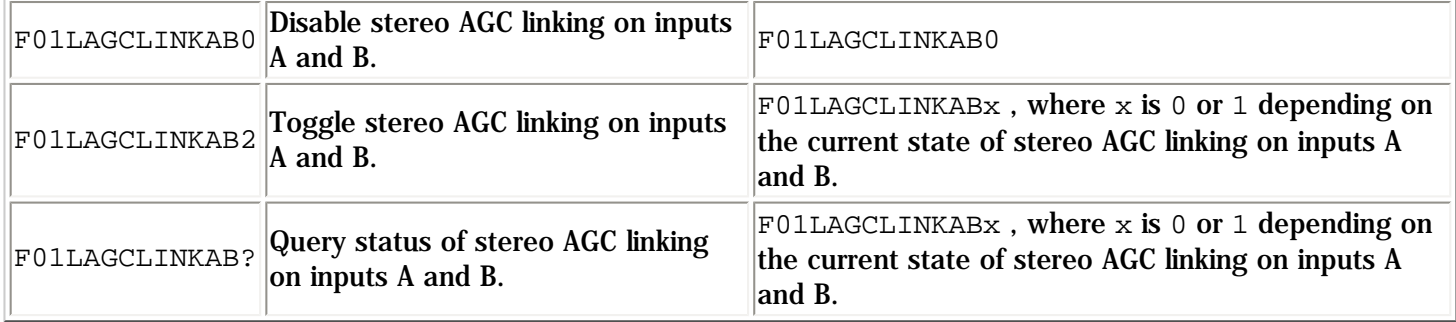

# 8.59. LAGCLINKCD -- Enable or Disable Stereo AGC Linking on Inputs C and D

This command links the line input AGC of inputs C and D into a stereo pair. The overall volume level of the stereo signal will be analyzed, and the same gain will be applied to both channels.

This command has some side effects on the way the other line input AGC commands work. When LAGCLINKCD is first enabled, the settings for [LAGC](#page-55-0), [LAGCMAX](#page-57-0), [LAGCMIN](#page-58-0), and [LAGCRATE](#page-58-1) on channel C will be copied to channel D. The original settings for channel D will not be restored after LAGCLINKCD is disabled. Acknowledgements will be sent for any changes to channel D. From then on, any changes for these commands for either channel C or D will be set for both channels, and acknowledgements will be sent for both channels.

This command is a boolean command. See [Section 6.1](#page-9-1) for more information on this type of command.

This command is saved to non-volatile memory only as part of a preset. The state of this command will be restored after power-up only if a preset is saved and that preset is set to be the power-on preset.

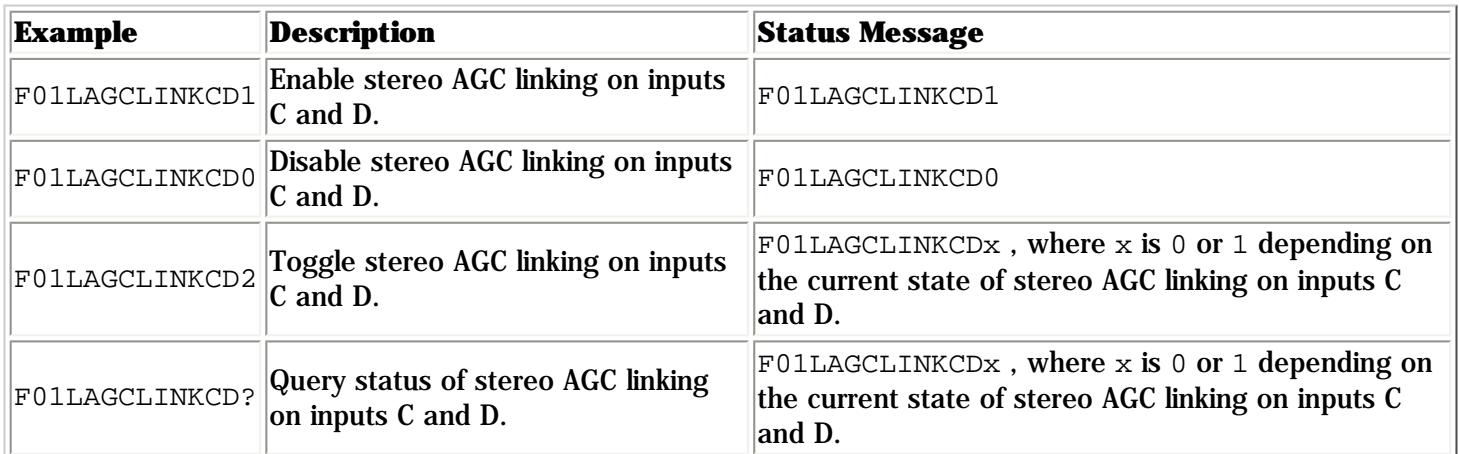

## <span id="page-57-0"></span>8.60. LAGCMAX -- Set Maximum Allowed Line Input AGC Gain

This command sets the maximum gain that the AGC can apply on input channels  $A-D$ . For example, if LAGCMAX is set to 10, then the AGC for that channel can apply a maximum of 10 dB of gain to the input signal.

This command was introduced in firmware version 2.5.0.

This command is a channel integer command. See [Section 6.3](#page-10-0) and [Section 6.2](#page-9-0) for more information on this type of command. The minimum and maximum values for this command are 0 and 15, respectively.

This command is saved to non-volatile memory only as part of a preset. The state of this command will be restored after power-up only if a preset is saved and that preset is set to be the power-on preset.

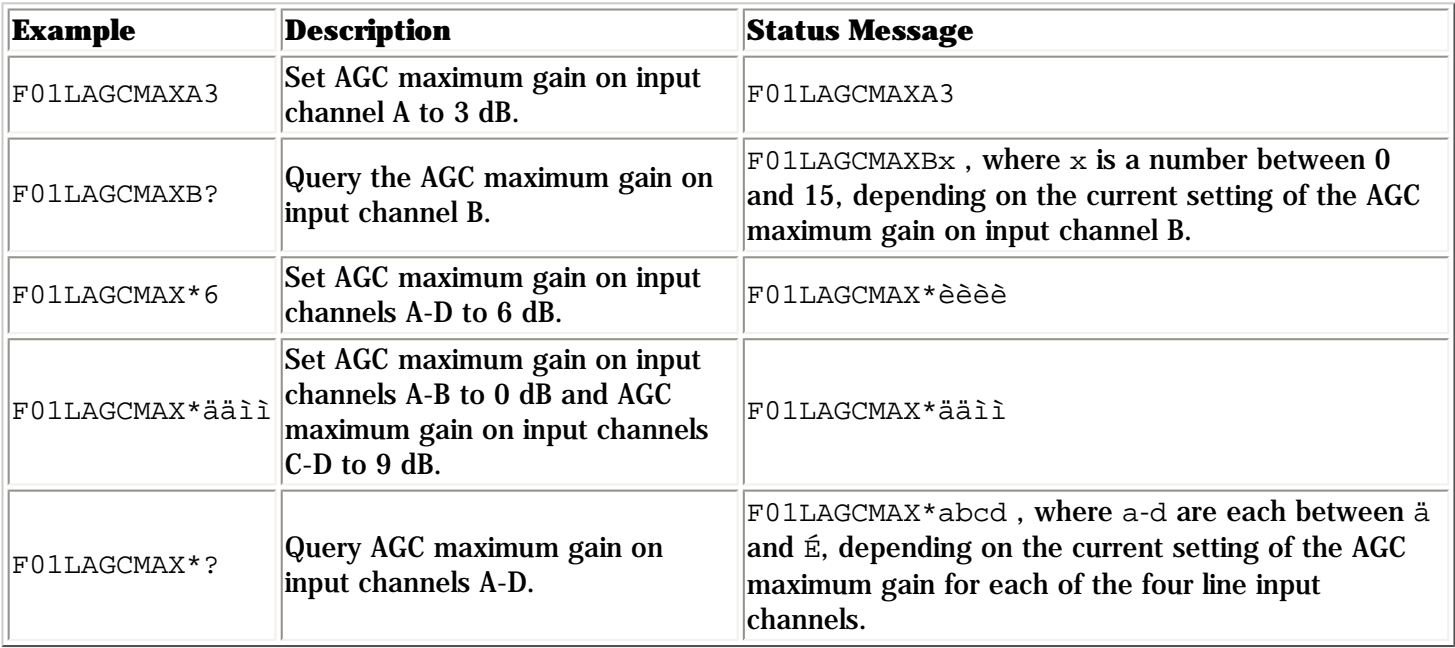

## <span id="page-58-0"></span>8.61. LAGCMIN -- Set Minimum Allowed Line Input AGC Gain

This command sets the minimum gain that the AGC can apply on input channels A-D. For example, if LAGCMIN is set to -10, then the AGC for that channel can apply a minimum of -10 dB of gain to the input signal.

This command was introduced in firmware version 2.5.0.

This command is a channel integer command. See [Section 6.3](#page-10-0) and [Section 6.2](#page-9-0) for more information on this type of command. The minimum and maximum values for this command are -15 and 0, respectively.

<span id="page-58-1"></span>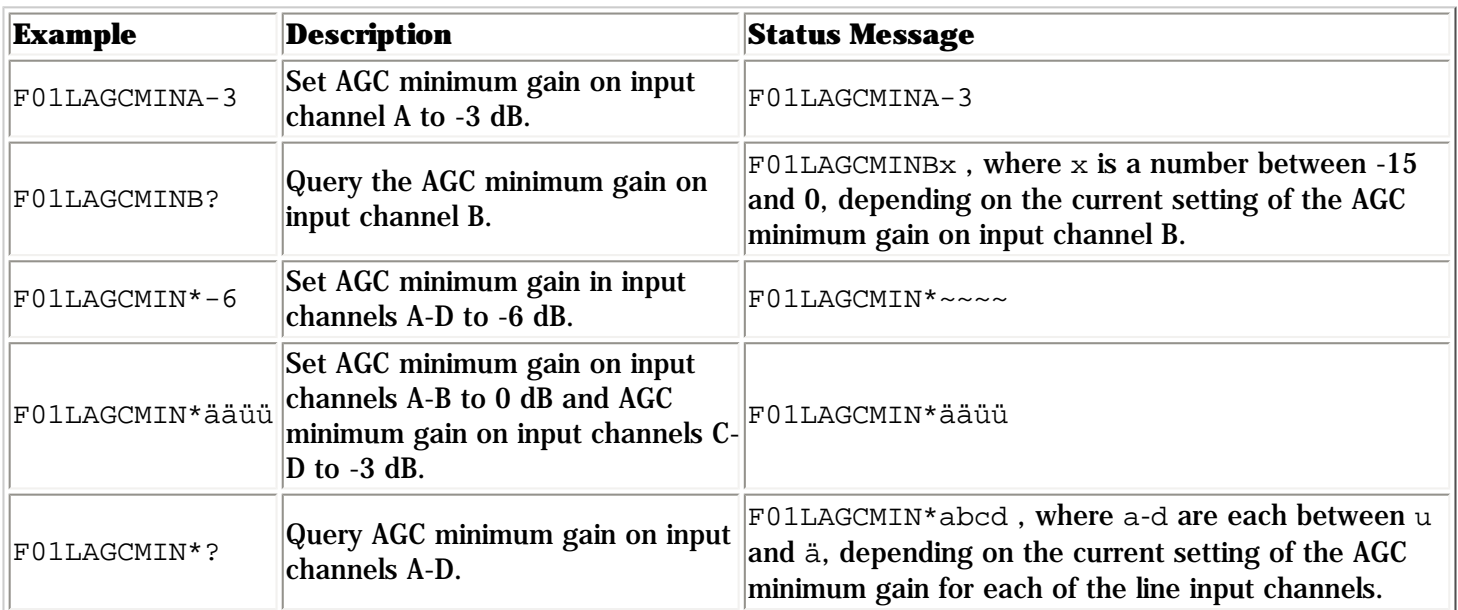

# 8.62. LAGCRATE -- Set Ramp Rate of Line Input AGC

This command sets or queries the maximum rate at which the AGC can increase or decrease the gain of the signals on input channels A-D . The ramp rate is expressed in dB/sec.

This command was introduced in firmware version 2.5.0.

This command is a channel integer command. See [Section 6.3](#page-10-0) and [Section 6.2](#page-9-0) for more information on this type of command. The minimum and maximum values for this command are 1 and 5, respectively.

This command is saved to non-volatile memory only as part of a preset. The state of this command will be restored after power-up only if a preset is saved and that preset is set to be the power-on preset.

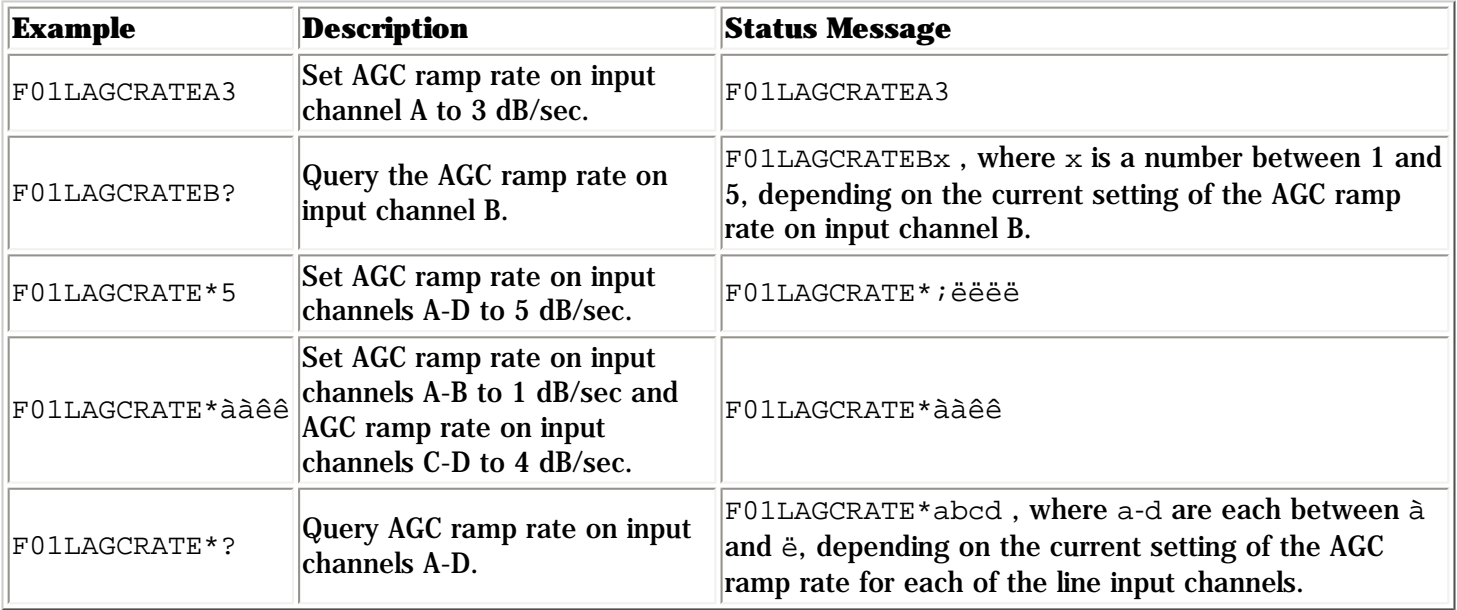

# 8.63. LI -- Query State of Logic Inputs

This command returns the current state of the logic inputs. There are 24 logic inputs, so an array of 24 boolean values is returned with the first value indicating the state of the first logic input, the second value indicating the state of the second logic input, and so on.

This command is saved to global non-volatile memory and is not part of a preset. Its value is saved each time it is changed. It will retain its value after power-down. Since this command writes to non-volatile memory, there will be a delay before an acknowledgment is returned.

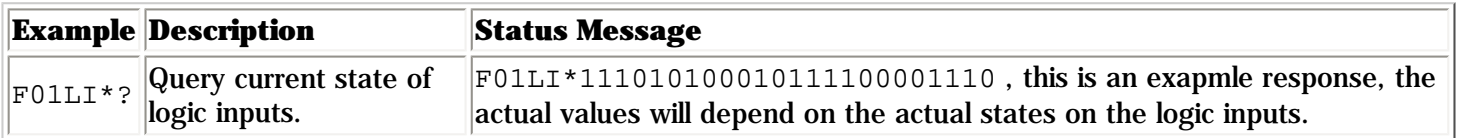

# <span id="page-59-0"></span>8.64. LIA -- Assign Action for when Logic Input is Activated

This function assigns a single command to be executed when a given logic input changes from the inactive state to the active state. Typically, the inactive state is logic high ('1') and the active state is logic low ('0'). This is commonly referred to as active low. Acitve low is considered normal because a closed switch would ground the

input and a closed switch would normally be considered active. This polarity setting can be changed via the  $LIP$ command.

A single command can be assigned to each of three conditions occurring on the logic pin: a change to the active state, a change to the inactive state, and a repeating command when the pin is held in the active state. The LIA command assigns a single command to the logic pin that is executed when the logic pin changes to the active state.

Although only one command can be assigned to the state change, the command may be a [MACROX](#page-71-0) or [MACROQ](#page-71-1) command. Since up to 256 commands can be stored in each macro, this gives the effect of having up to 256 commands execute when the logic pin changes state. The command associated with the state change can also be a **[PRESETX](#page-97-0)** or [PRESETQ](#page-96-0). This makes it easy to reconfigure the device for different rooms based on external logic settings.

The **[BROADA](#page-39-2)** is also useful in logic pin assignments. The **BROADA** command transmits a command to another device on the EF Bus, so you can effectively make a logic pin state change on one device cause an action to occur on another device.

ERROR#074 will be generated if the assigned command is one that writes non-volatile memory, and the pin will not actually be assigned.

This command is saved to global non-volatile memory and is not part of a preset. Its value is saved each time it is changed. It will retain its value after power-down. Since this command writes to non-volatile memory, there will be a delay before an acknowledgment is returned.

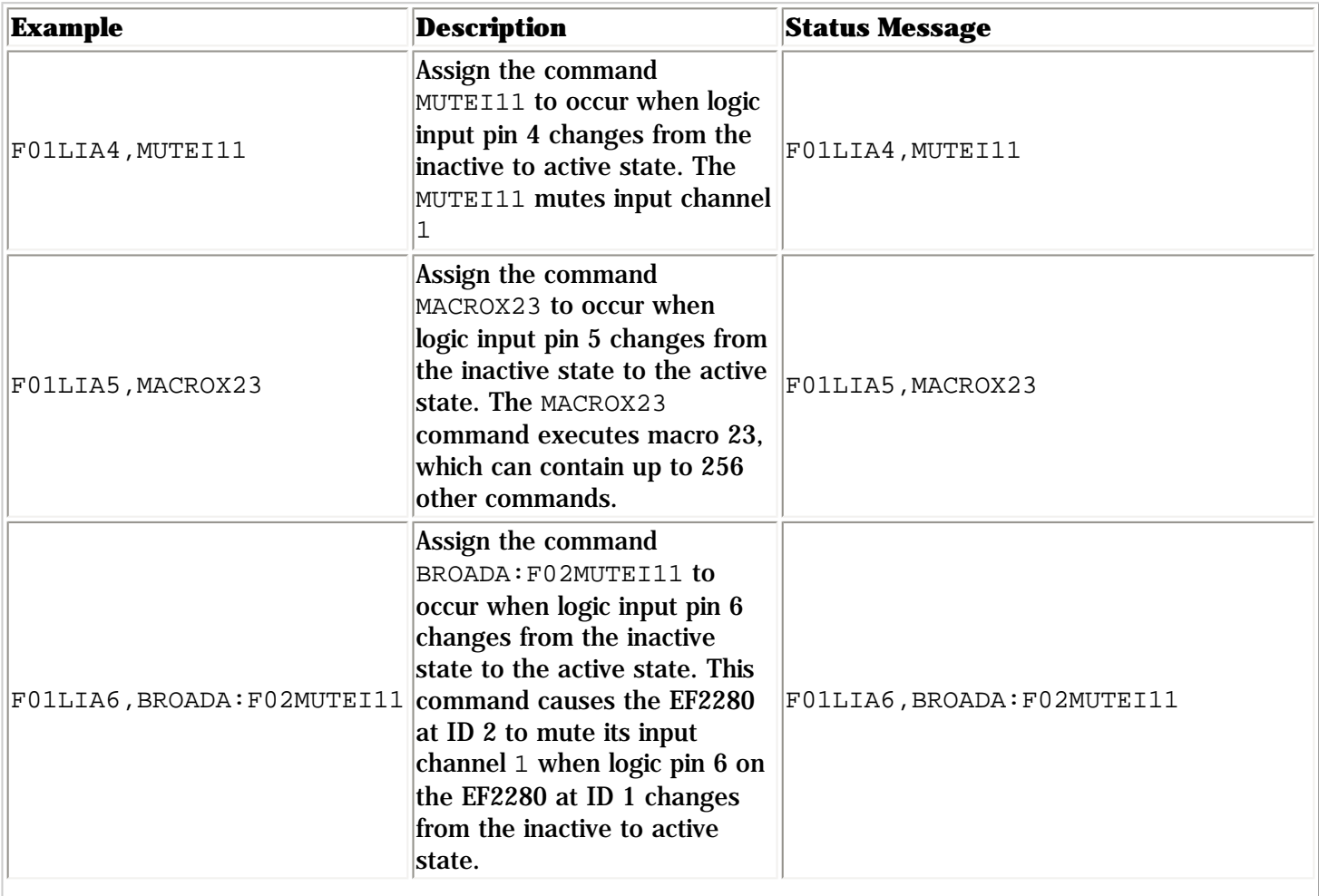

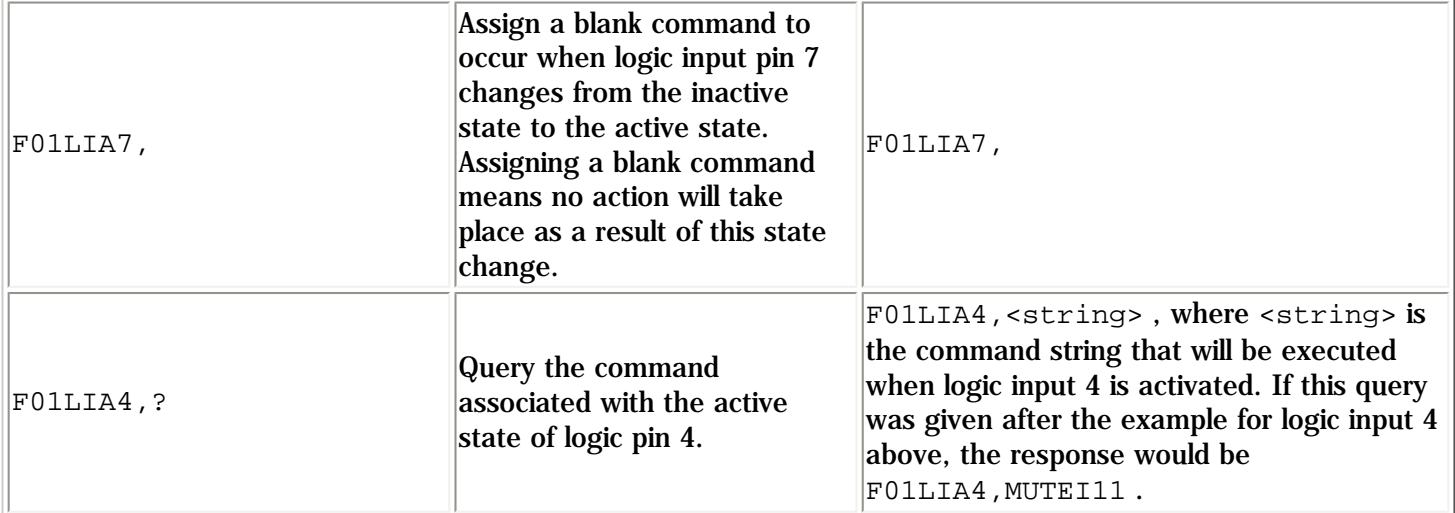

# <span id="page-61-1"></span>8.65. LID -- Assign Action for when Logic Input is Deactivated

This function assigns a single command to be executed when a given logic input changes from the active state to the inactive state. Typically, the inactive state is logic high ('1') and the active state is logic low ('0'). This is commonly referred to as active low. Acitve low is considered normal because a closed switch would ground the input and a closed switch would normally be considered active. This polarity setting can be changed via the  $LIP$ command.

A single command can be assigned to each of three conditions occurring on the logic pin: a change to the active state, a change to the inactive state, and a repeating command when the pin is held in the active state. The LID command assigns a single command to the logic pin that is executed when the logic pin changes to the inactive state.

Although only one command can be assigned to the state change, the command may be a [MACROX](#page-71-0) or [MACROQ](#page-71-1) command. Since up to 256 commands can be stored in each macro, this gives the effect of having up to 256 commands execute when the logic pin changes state. The command associated with the state change can also be a [PRESETX](#page-97-0) or PRESETO. This makes it easy to reconfigure the device for different rooms based on external logic settings.

The **[BROADA](#page-39-2)** is also useful in logic pin assignments. The **BROADA** command transmits a command to another device on the EF Bus, so you can effectively make a logic pin state change on one device cause an action to occur on another device.

ERROR#074 will be generated if the assigned command is one that writes non-volatile memory, and the pin will not actually be assigned.

See the description of the  $LIA$  for examples on how to use the LID command. The syntax for this command is exactly the same.

This command is saved to global non-volatile memory and is not part of a preset. Its value is saved each time it is changed. It will retain its value after power-down. Since this command writes to non-volatile memory, there will be a delay before an acknowledgment is returned.

# <span id="page-61-0"></span>8.66. LIH -- Assign Action for when Logic Input is Held

This function assigns a single command to be executed repeatedly when a given logic input is held in the active

state. Typically, the inactive state is logic high ('1') and the active state is logic low ('0'). This is commonly referred to as active low. Acitve low is considered normal because a closed switch would ground the input and a closed switch would normally be considered active. This polarity setting can be changed via the  $LIP$  command.

A single command can be assigned to each of three conditions occurring on the logic pin: a change to the active state, a change to the inactive state, and a repeating command when the pin is held in the active state. The LIH command assigns a single command to the logic pin that is executed repeatedly when the logic pin is held in the active state. This command is useful for volume ramping controls, especially when combined with the relative operators (< and >) of integer commands (see [Section 6.2](#page-9-0)).

Although only one command can be assigned to the state change, the command may be a [MACROX](#page-71-0) or [MACROQ](#page-71-1) command. Since up to 256 commands can be stored in each macro, this gives the effect of having up to 256 commands execute when the logic pin changes state. The command associated with the state change can also be a [PRESETX](#page-97-0) or PRESETO. This makes it easy to reconfigure the device for different rooms based on external logic settings.

The **[BROADA](#page-39-2)** is also useful in logic pin assignments. The **BROADA** command transmits a command to another device on the EF Bus, so you can effectively make a logic pin state change on one device cause an action to occur on another device.

ERROR#074 will be generated if the assigned command is one that writes non-volatile memory, and the pin will not actually be assigned.

See the description of the  $LIA$  for examples on how to use the  $LIH$  command. The syntax for this command is exactly the same. One additional example is given here: using the LIH command for volume control.

This command is saved to global non-volatile memory and is not part of a preset. Its value is saved each time it is changed. It will retain its value after power-down. Since this command writes to non-volatile memory, there will be a delay before an acknowledgment is returned.

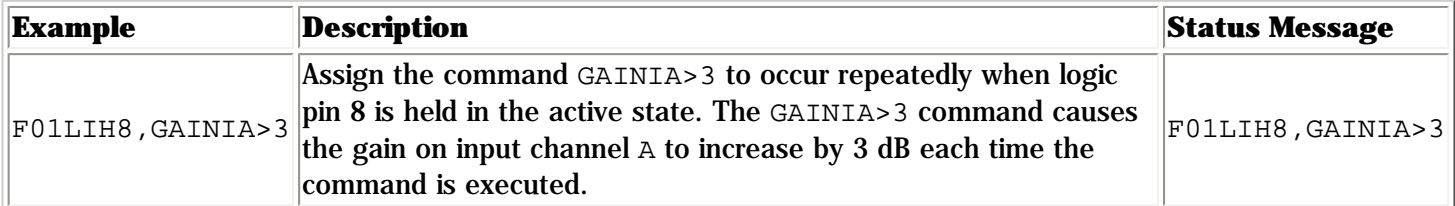

## 8.67. LIEN -- Enable Automatic Logic Input Status Messages

This command controls whether or not logic input status messages are sent automatically. If LIEN is enabled, then a logic input query (LI\*?) is performed any time any of the states change on the logic input pins. For example, if all logic inputs are currently in the low state  $(0)$  and  $LIEN$  is enabled, then if logic input 12 changes state to '1', the following status message will be generated:

#### F01LI\*000000000001000000000000

A status message is only generated if there is a state change. This helps keep data traffic to a minimum.

This command is a boolean command. See [Section 6.1](#page-9-1) for more information on this type of command.

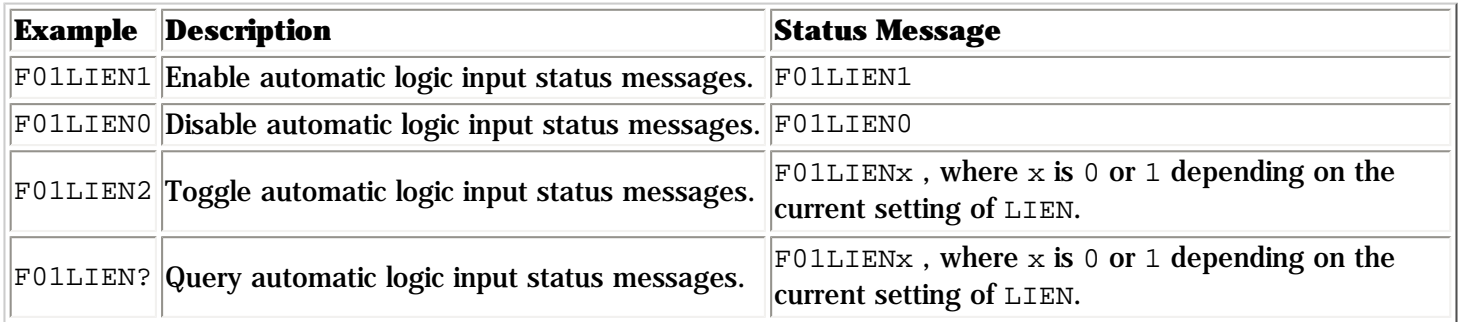

# <span id="page-63-0"></span>8.68. LIG -- Configure Logic Input Pins Into a Group

This conmmand configures which logic input pins are in a group. Logic groups allow events to happen when certain combinations of inputs are present on the logic pins. For example, if a logic group was defined that consisted of three logic input pins (pin 1, pin 2, and pin 3), then a total of eight combinations  $(2^3)$  are possible, and a command or macro can be assigned to each combination. This feature is particularly useful in roomcombining applications. It can also be used to make controls based on rotary switches that output binary, BCD, or Gray codes.

Commands can be assigned to the configurations of a logic group via the  $LIM$  command.

This command is saved to global non-volatile memory and is not part of a preset. Its value is saved each time it is changed. It will retain its value after power-down. Since this command writes to non-volatile memory, there will be a delay before an acknowledgment is returned.

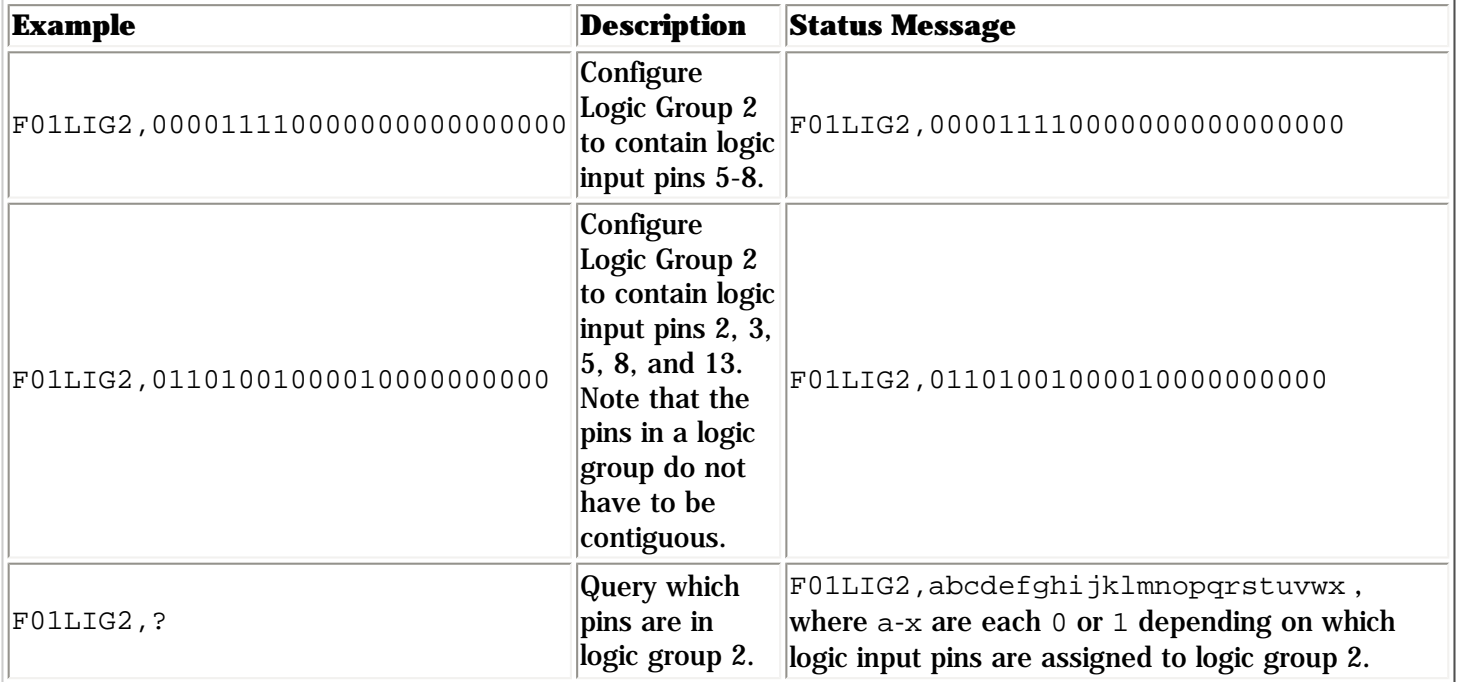

## 8.69. LIK -- Delete One or All Logic Input Pin Commands

This command "kills" or deletes all commands for a given logic input pin. In other words, the commands associated with  $\underline{LIA}$  $\underline{LIA}$  $\underline{LIA}$ ,  $\underline{LID}$  $\underline{LID}$  $\underline{LID}$ , and  $\underline{LIH}$  $\underline{LIH}$  $\underline{LIH}$  will be deleted for the specified logic input. A wildcard character can also be specified for the logic input pin, in which case the commands for all logic input pins will be deleted.

Using this command is more efficient than deleting one command or pin at a time since this command deletes them all at once and requires fewer writes to non-volatile memory.

This command is saved to global non-volatile memory and is not part of a preset. Its value is saved each time it is changed. It will retain its value after power-down. Since this command writes to non-volatile memory, there will be a delay before an acknowledgment is returned.

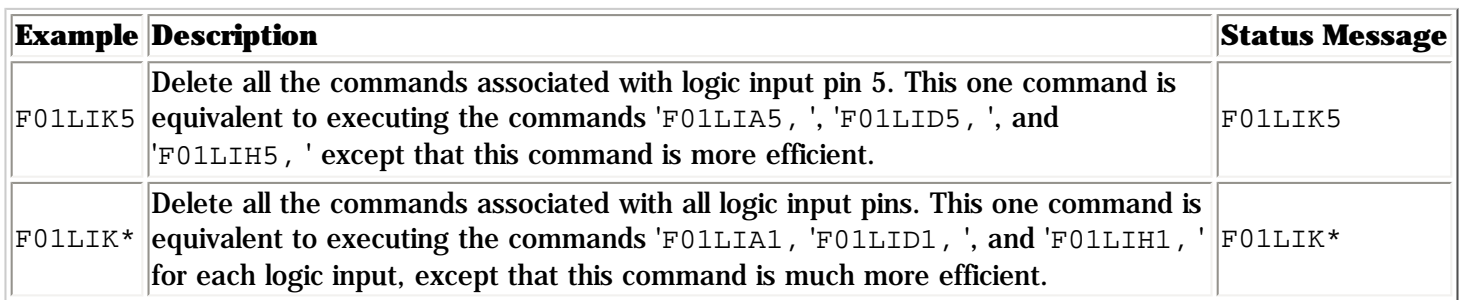

## 8.70. LIM -- Mask Logic Input Pins

This command is used to mask (i.e., disable) logic input pins. The mask consists of 24 fields (one for each logic input) that can each be set to 0 or 1. If the mask bit for a given logic input is set to 1, then the logic input pin works normally. If the mask bit for a given logic input is set to 0, then the logic input is disabled. When a logic input is disabled, any commands assigned to the logic pin via  $LIA$ ,  $LID$ , and  $LIH$  will not be executed.

If a logic pin is disabled and then re-enabled at some later time and the logic input has changed state from when it was disabled, the command associated with the state change will be executed. For example, if a logic input pin is high when it is disabled, and it is low when it is re-enabled, the command defined via [LID](#page-61-1) (or [LIA](#page-59-0) if the polarity is changed via  $\text{LIP}$  $\text{LIP}$  $\text{LIP}$ ) will be executed. However, if the pin changes state multiple times while it is disabled, multiple commands will not be executed; only the difference in state when the logic input is re-enabled is considered.

This command is saved to non-volatile memory only as part of a preset. The state of this command will be restored after power-up only if a preset is saved and that preset is set to be the power-on preset.

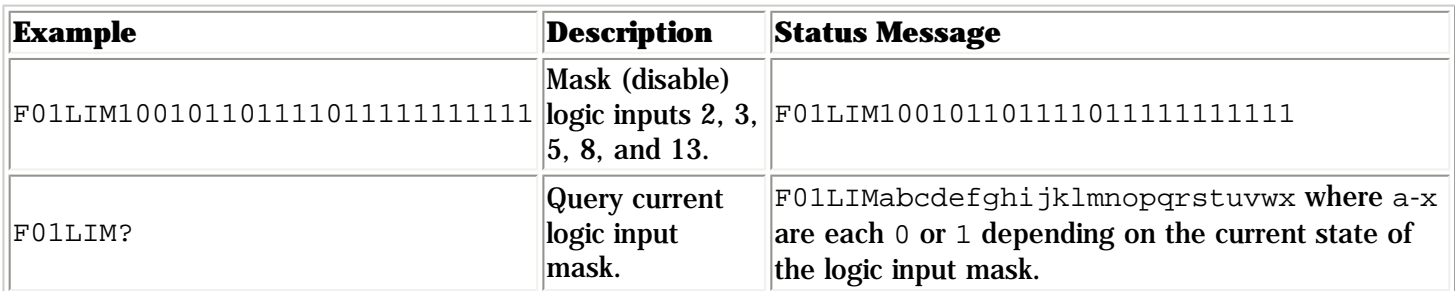

# <span id="page-64-0"></span>8.71. LIN -- Assign Command to Logic Input Group

This command assigns a command to be executed when a group of logic input pins is in a certain configuration. Logic groups are defined via the  $LI\overline{G}$  command.

As an example, assume that the command F01LIG2,000001111100000000000000 has been sent to the device. This command configures logic input pins 6-10 to be part of logic group 2. Now, we send the command F01LIN2,10,MACROX25 . This command configures logic input group 2 to execute the command MACROX25 when logic inputs 7 and 9 are active ('1') and logic inputs 6, 8, and 10 are inactive ('0'). The first number in the LIN command specifies which logic group to be affected. The second number specifies the configuraion. In this case, the number '10' translates to '01010' in binary. There are zeros in the positions for the first, third, and last bits -- these correspond to logic inputs 6, 8, and 10 for our case. Similarly, the ones in the second and fourth positions correspond to bits 7 and 9. The last part of the command specifies the command to be executed with the pins enter this configuration.

This command is saved to global non-volatile memory and is not part of a preset. Its value is saved each time it is changed. It will retain its value after power-down. Since this command writes to non-volatile memory, there will be a delay before an acknowledgment is returned.

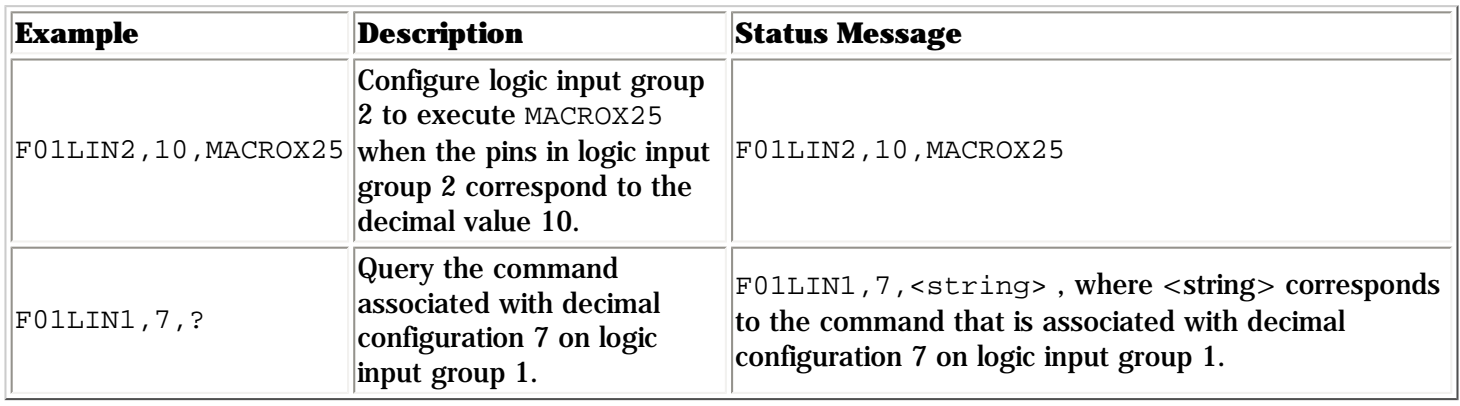

## <span id="page-65-0"></span>8.72. LIP -- Set Polarity for Logic Inputs

This command sets the polarity for the 24 logic input pins. Setting the polarity for a given pin to 0 indicates that the polarity should be normal (active low). Setting the polarity for a given pin to 1 indicates that the polarity should be inverted (active high). Active low is considered normal because a closed switch would ground the input, and a closed switch would normally be considered active.

This command affects the operation of the  $LIA$ ,  $LID$ , and  $LIH$  commands. If a logic input pin's polarity is reversed, the operation of these commands is reversed.

By default, the polarity for all pins is set to normal (active low).

This command is saved to global non-volatile memory and is not part of a preset. Its value is saved each time it is changed. It will retain its value after power-down. Since this command writes to non-volatile memory, there will be a delay before an acknowledgment is returned.

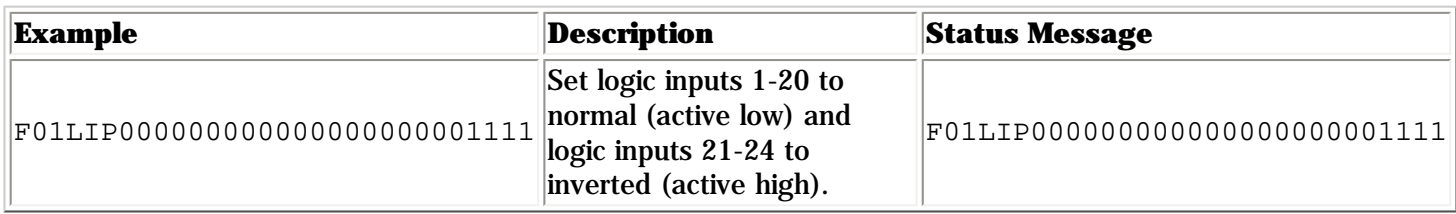

# <span id="page-65-1"></span>8.73. LO -- Query or Set Status of Logic Output Pins

This command sets or queries the current state of the logic outputs. There are 20 logic outputs, so an array of 20 boolean values is required or returned, with the first value indicating the state of the first logic output, the second value indicating the state of the second logic output, and so on.

If a logic output pin has conditions driving it (via the [LOA](#page-66-0) and [LOD](#page-67-0) commands), those conditions will override any

settings imposed by the LO command.

If a logic pin is masked via the  $LOM$  command, its status will still be affected by the  $LO$  command.

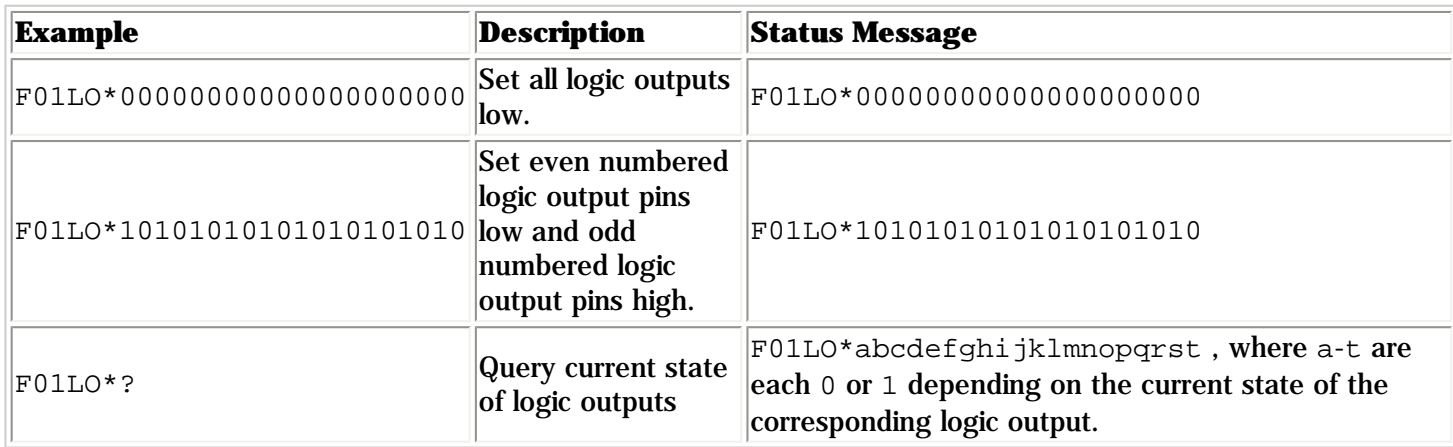

## <span id="page-66-0"></span>8.74. LOA -- Define Behavior for Logic Output Activated State

This command is used to define the conditions under which a given logic output pin goes into the active state. By default the logic output pins are active high. Active high is the default because it would light an LED connected to the output when the output was in the active state. The polarity of the logic output pins can be changed with the [LOP](#page-68-1) command.

The syntax of this command allows one to use one of the boolean channel commands to determine the state of the logic output pin. The commands that are valid for use with LOA are [AEC](#page-19-0), [AGC](#page-20-0), [AMNOMAT](#page-32-0), [CGATE](#page-39-0), [GATE](#page-53-0), [MUTEO](#page-80-0), [MUTEI](#page-80-1), [NC](#page-81-0), [MIC](#page-74-0), and [PHANTOM](#page-94-0). Each command must be specified using the wildcard character, \*, for the channel number.

Each character in the array string is compared to the status of the channels in the Vortex. A 1 or a 0 in the string means that the status for the corresponding channel must match that character for the condition to be true. A period character, ., in the string is a don't care, meaning that the condition will be true no matter what the status for that channel is.  $A + or - character$  works as an OR function, with  $+$  corresponding to a 1 in the channel status and - corresponding to a 0. If any + or - characters are in the string, at least one channel's status must match for the condition to be true.

Consider the following example. In this example, we also use the  $\underline{\text{LOD}}$  $\underline{\text{LOD}}$  $\underline{\text{LOD}}$  command, which is just like the  $\underline{\text{LOA}}$ command except that it sets the condition for the logic output to be in the deactivated state. Normally, you must set both the LOA and [LOD](#page-67-0) commands in order to make use of a logic output pin. In our example, we issue the following commands:

F01LOA10,MUTEI\*1100++--.... F01LOD10,MUTEI\*00......00++

These two commands set the conditions for activation and deactivation of logic output 10. Under these conditions, logic output 10 will be activated if:

- (inputs 1 and 2 are muted) AND
- (inputs 3 and 4 are unmuted) AND
- (input 5 is muted OR input 6 is muted OR input 7 is unmuted OR input 8 is unmuted)

Logic output 10 will be deactivated if:

- $\bullet$  (input 1, input 2, input A, and input B are unmuted) AND
- $\bullet$  (input C OR input D is muted)

An error condition of ERROR#074 will be generated if the assigned command is invalid.

This command is saved to global non-volatile memory and is not part of a preset. Its value is saved each time it is changed. It will retain its value after power-down. Since this command writes to non-volatile memory, there will be a delay before an acknowledgment is returned.

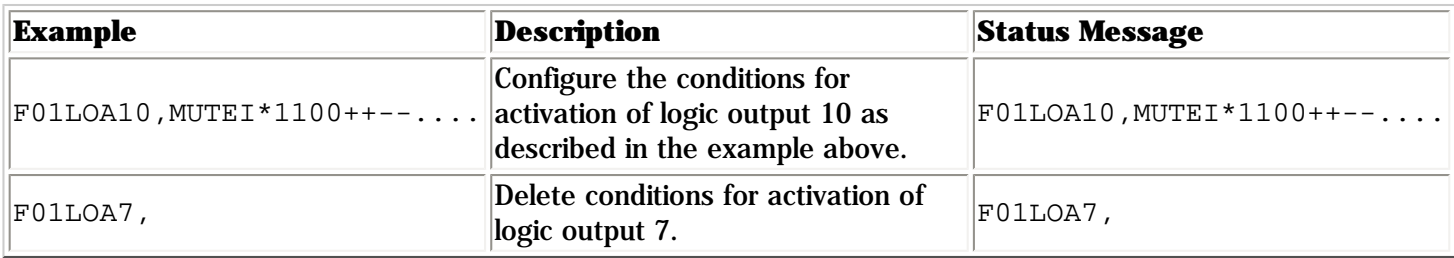

## <span id="page-67-0"></span>8.75. LOD -- Define Behavior for Logic Output Deactivated Status

This command is used to define the conditions under which a given logic output pin goes into the deactive state. The syntax and behavior of this command is identical to that of the [LOA](#page-66-0) command. Please refer to the description of the [LOA](#page-66-0) command for more information, including examples.

This command is saved to global non-volatile memory and is not part of a preset. Its value is saved each time it is changed. It will retain its value after power-down. Since this command writes to non-volatile memory, there will be a delay before an acknowledgment is returned.

## 8.76. LOEN -- Enable Automatic Logic Output Status Messages

This command controls whether or not logic output status messages are sent automatically. If LOEN is enabled, then a logic output query  $(L_0^*)$  is performed any time any of the states change on the logic output pins. For example, if all logic outputs are currently in the low state ('0') and LOEN is enabled, then if logic output 12 changes state to '1', the following status message will be generated:

#### F01LO\*00000000000100000000

A status message is only generated if there is a state change. This helps keep data traffic to a minimum.

This command is a boolean command. See [Section 6.1](#page-9-1) for more information on this type of command.

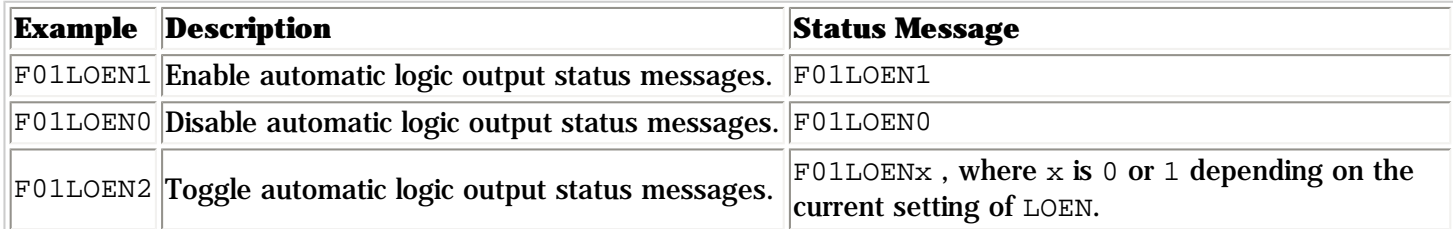

# 8.77. LOK -- Delete One or All Logic Output Pin Commands

This command "kills" or deletes all commands for a given logic output pin. In other words, the commands associated with [LOA](#page-66-0) and [LOD](#page-67-0) will be deleted for the specified logic output. A wildcard character can also be specified for the logic output pin, in which case the commands for all logic output pins will be deleted.

Using this command is more efficient than deleting one command or pin at a time since this command deletes them all at once and requires fewer writes to non-volatile memory.

This command is saved to global non-volatile memory and is not part of a preset. Its value is saved each time it is changed. It will retain its value after power-down. Since this command writes to non-volatile memory, there will be a delay before an acknowledgment is returned.

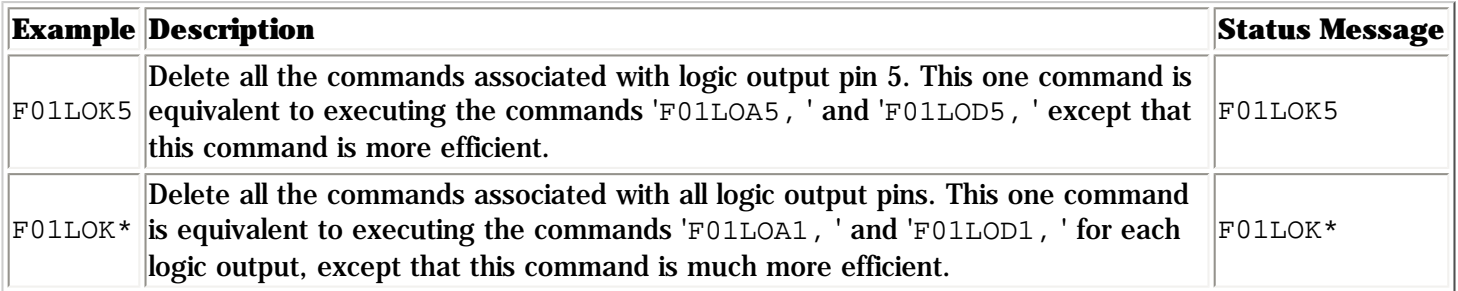

#### <span id="page-68-0"></span>8.78. LOM -- Mask Logic Output Pins

This command is used to mask (i.e., disable) logic output pins. The mask consists of 20 fields (one for each logic output) that can each be set to 0 or 1. If the mask bit for a given logic output is set to 1, then the logic output pin works normally. If the mask bit for a given logic output is set to 0, then the logic output is disabled. When a a logic output is disabled, it is "frozen" in whatever state it is in when it is disabled. The output pin's state will not change when the condition that drives it (via  $\underline{\text{LOA}}$  $\underline{\text{LOA}}$  $\underline{\text{LOA}}$  and  $\underline{\text{LOD}}$  $\underline{\text{LOD}}$  $\underline{\text{LOD}}$ ) changes. However, any changes to that pin caused by setting the values with an  $\underline{\text{LO}}$  $\underline{\text{LO}}$  $\underline{\text{LO}}$  command will affect the output pin value. For instance, you could disable (mask) a pin and then explicitly set its value to low with the  $\underline{\text{LO}}$  $\underline{\text{LO}}$  $\underline{\text{LO}}$  command.

When a logic output pin is re-enabled, it will be updated to the current status of whatever condition drives it (via  $(LOA$  $(LOA$  and  $LOD$ ).

<span id="page-68-1"></span>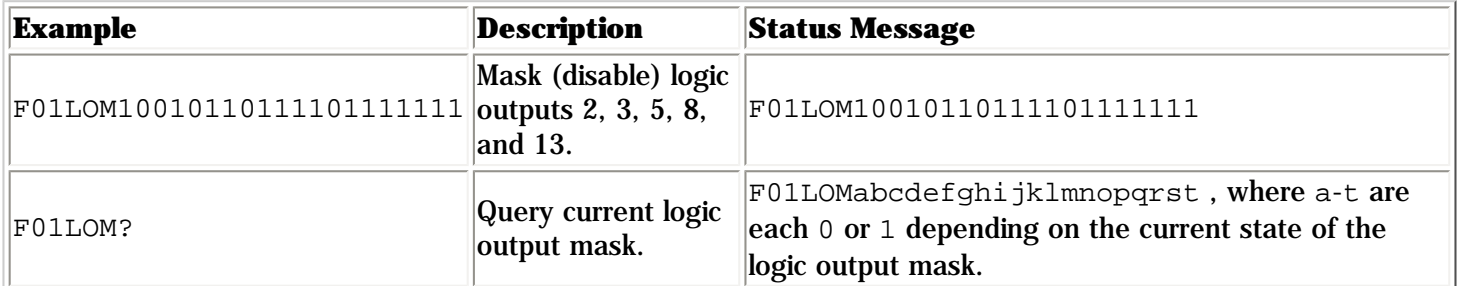

# 8.79. LOP -- Set Polarity for Logic Outputs

This command sets the polarity for the 20 logic input pins. Setting the polarity for a given pin to 1 indicates that the polarity should be normal (active high). Setting the polarity for a given pin to 0 indicates that the polarity should be inverted (active low). Active high is considered normal because it would light an LED connected to an output pin if the output pin was in the active state.

This command affects the operation of the  $\underline{\text{LOA}}$  $\underline{\text{LOA}}$  $\underline{\text{LOA}}$  and  $\underline{\text{LOD}}$  $\underline{\text{LOD}}$  $\underline{\text{LOD}}$  commands. If a logic input pin's polarity is reversed, the operation of these commands is reversed.

By default, the polarity for all pins is set to normal (active high).

This command is saved to global non-volatile memory and is not part of a preset. Its value is saved each time it is changed. It will retain its value after power-down. Since this command writes to non-volatile memory, there will be a delay before an acknowledgment is returned.

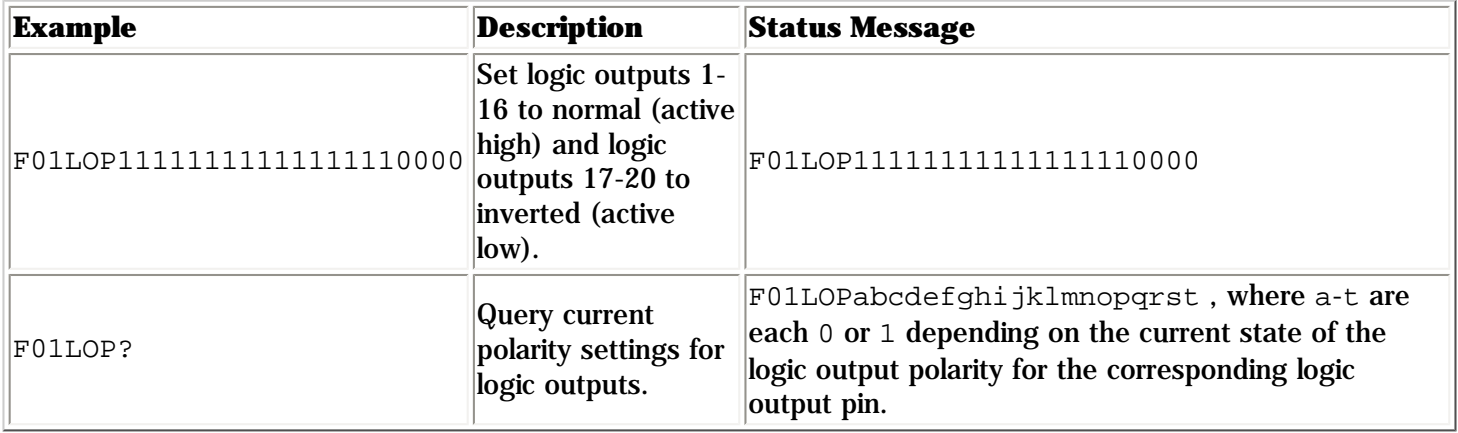

## <span id="page-69-0"></span>8.80. MACROA -- Add Command to Current Macro

This command adds a command to the macro currently in progress. This is used in conjunction with the [MACROS](#page-71-2) and [MACROW](#page-71-3) commands to create a new macro.

The syntax of this command specifies a macro number, a comma, and then the command to be added to the macro. The command to be added to the macro can be any valid command except the following:

- any PRESET command
- any MACRO command
- any logic input or output command

If an attempt to assign an invalid command to a macro is made (via [MACROA](#page-69-0)), then the error condition ERROR#074 will be generated.

An error will be generated if the specified command is not a valid command. However, an error will not be generated if the specified command is valid, but its data is invalid. For example:

F01MACROA25,LAYDOWNTHEBOOGIE

Would return an error because it does not contain a valid command. However:

Would not return an error because it contains a [MUTEO](#page-80-0) command. An error would be returned when the macro is executed with a [MACROX](#page-71-0) or [MACROQ](#page-71-1) command and it tries to execute the [MUTEO](#page-80-0) command with strange data.

The proper sequence for creating a macro (macro number 112 in this example) is as follows.

F01MACROS112 F01MACROA112,MUTEI\*0 F01MACROA112,GAINI\*0 F01MACROA112,MUTEO\*0 F01MACROW112

This defines macro number 112 to unmute all inputs, set all input gains to 0 dB, and unmute all outputs. It is acceptable if another command is sent in between these commands (such as  $F01NC*$ ?) as long as it isn't another non-volatile memory command which could interfere with the storage of the macro.

#### 8.81. MACROK -- Delete One or All Macros

This command kills (deletes) the specified macro. If the wildcard character (\*) is used the specify the macro number, then all macros are deleted. Deleting all macros via MACROK\* is more efficient than deleting them all individually since it requires less writes to non-volatile memory.

This command is saved to global non-volatile memory and is not part of a preset. Its value is saved each time it is changed. It will retain its value after power-down. Since this command writes to non-volatile memory, there will be a delay before an acknowledgment is returned.

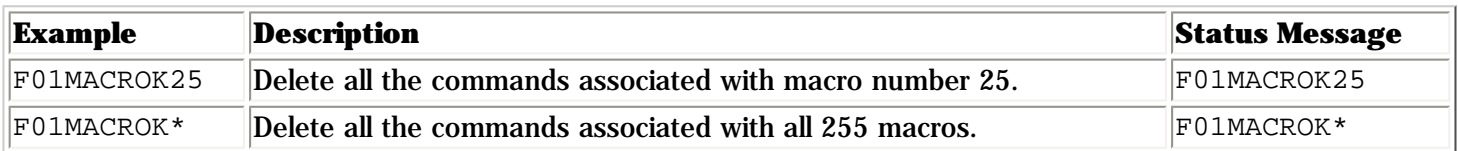

#### 8.82. MACROL -- List All Commmands in a Macro

This command lists all the commands in a given macro. For example, assume that a macro has been defined via the following command sequence.

F01MACROS112 F01MACROA112,MUTEI\*0 F01MACROA112,GAINI\*0 F01MACROA112,MUTEO\*0 F01MACROW112

Once this macro has been defined, issuing the command:

F01MACROL112?

Will result in the following status messages:

```
F01MACROL112,MUTEI*0
F01MACROL112,GAINI*0
F01MACROL112,MUTEO*0
F01MACROL112
```
# <span id="page-71-1"></span>8.83. MACROQ -- Execute Macro Quietly

This command executes the macro corresponding to the specified number. The macro must have been previously defined and stored in non-volatile memory via the [MACROS](#page-71-2), [MACROA](#page-69-0), and [MACROW](#page-71-3) commands. If the specified macro is empty, then an error condition of ERROR#070 will be generated.

When the MACROQ command executes, status messages for all of the commands in the macro will not be generated. The MACROQ is provided so that a control system can execute a macro and not generate heavy data traffic from the resulting status messages. Of course, this assumes that the control system is not interested in any of the acknowledgements. The  $\frac{MACROX}{M}$  $\frac{MACROX}{M}$  $\frac{MACROX}{M}$  command can be used to execute the macro without suppressing status messages.

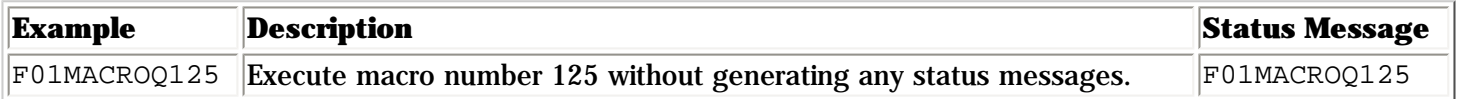

## <span id="page-71-2"></span>8.84. MACROS -- Start a New Macro

This command is used to start writing a new macro with a specified macro number. This command is used in conjunction with the [MACROA](#page-69-0) and [MACROW](#page-71-3) commands to create a new macro. If this command is sent while another macro is in the process of being written (before the [MACROW](#page-71-3) command is sent), then the macro in progress will be deleted and the new one will be started.

<span id="page-71-3"></span>See the description of the [MACROA](#page-69-0) command for detailed information on creating macros.

## 8.85. MACROW -- Write Macro to Non-Volatile Memory

This command writes the macro that is currently being defined to non-volatile memory. This command is used in conjunction with [MACROA](#page-69-0) and [MACROS](#page-71-2) to create a new macro. If this command is sent when no macro is in progress (i.e., if a <u>[MACROS](#page-71-2)</u> command has not been sent) or if the macro number sent with this command does not match the number of the macro in progress, then an error will be returned.

See the description of the [MACROA](#page-69-0) command for detailed information on creating macros.

This command is saved to global non-volatile memory and is not part of a preset. Its value is saved each time it is changed. It will retain its value after power-down. Since this command writes to non-volatile memory, there will be a delay before an acknowledgment is returned.

#### <span id="page-71-0"></span>8.86. MACROX -- Execute Macro

This command executes the macro corresponding to the specified number. The macro must have been previously defined and stored in non-volatile memory via the [MACROS](#page-71-2), [MACROA](#page-69-0), and [MACROW](#page-71-3) commands. If the specified macro is empty, then an error condition of ERROR#070 will be generated.
When the MACROX executes, status messages for all of the commands in the macro will be generated (unless [acknowledgement mode](#page-18-0) is turned off). The status messages can be suppressed by using the [MACROQ](#page-71-0) command, which is exactly the same as MACROX except that status messages are suppressed.

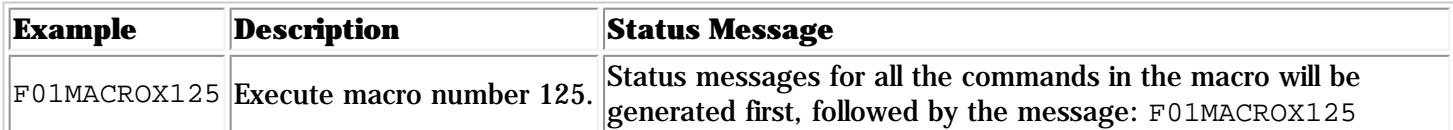

# 8.87. METER -- Select which Signal is Displayed on the Front Panel LED Meter

This command selects which signal is displayed on the front panel LED meter. The options correspond to any of the 12 inputs, 12 outputs, or two AEC references. The inputs are specified by the labels I1 - I8 and IA - ID. The outputs are specified by the labels  $\circ$ 1 -  $\circ$ 8 and  $\circ$ A -  $\circ$ D. The AEC references are specified by the labels R1 and R2.

This command is saved to non-volatile memory only as part of a preset. The state of this command will be restored after power-up only if a preset is saved and that preset is set to be the power-on preset.

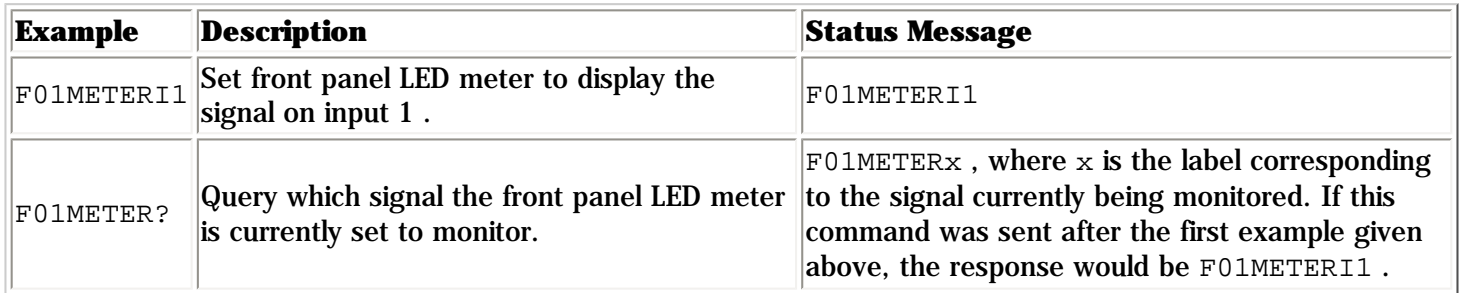

### 8.88. MGAIN -- Set Crosspoint Gains in Main Matrix or Submatrix

This command sets or queries one or more crosspoint gains in either the main matrix or one of the EF Bus submatrices.

This command is a matrix integer command. See [Section 6.4](#page-11-0) and [Section 6.2](#page-9-0) for more information on this type of command. The minimum and maximum values for this command are -100 and 20, respectively.

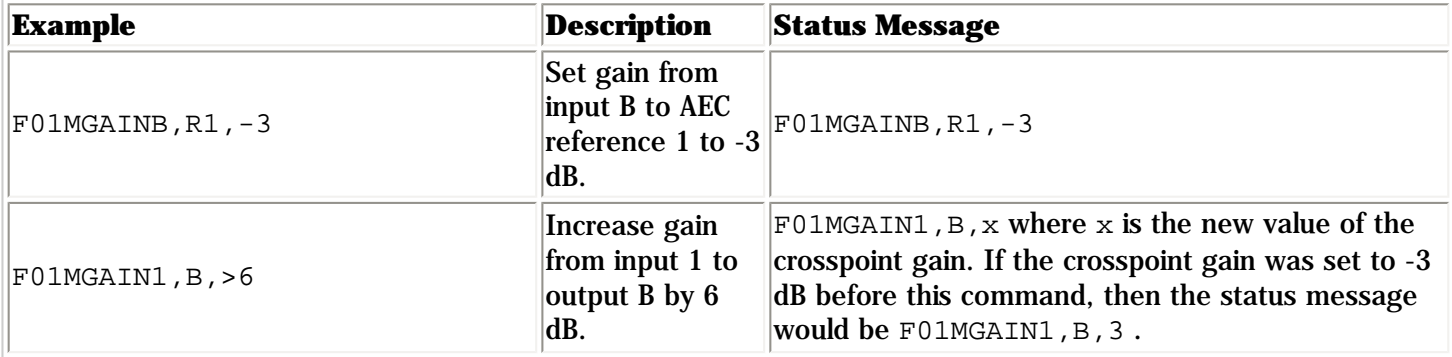

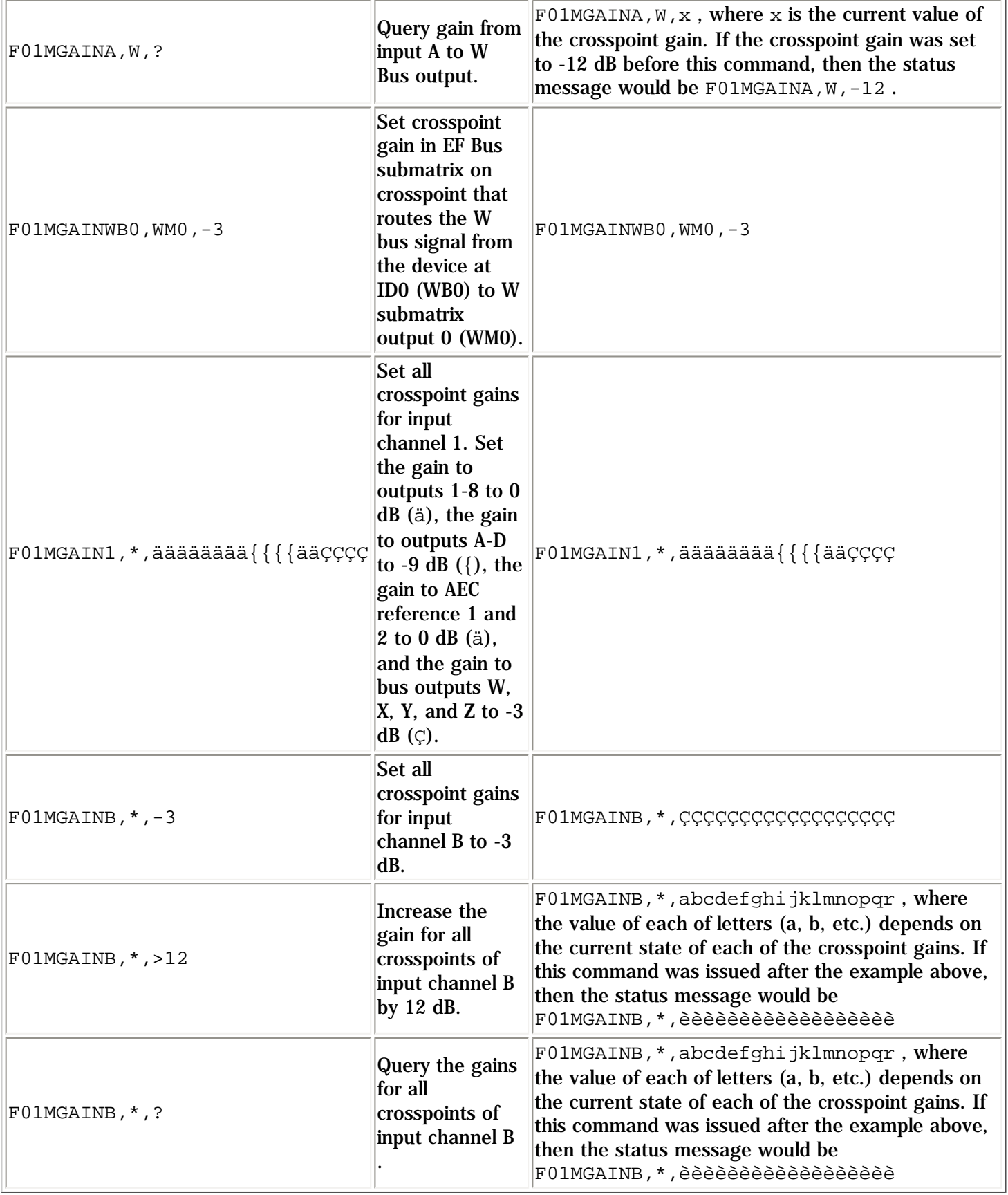

## 8.89. MGATE -- Select Gated or Ungated Microphone Signal in Matrix

For each crosspoint of the microphone input channels of the main matrix, the microphone signals can be taken

before the automixer (ungated) or after the automixer (gated). This command selects the gated or ungated microphone signal. If MGATE is set to 1 for a given crosspoint, then the signal will be gated (taken after the automixer). If MGATE is set to 0 for a given crosspoint, then the signal will be ungated (taken before the automixer).

This command is a matrix boolean command. See [Section 6.4](#page-11-0) and [Section 6.1](#page-9-1) for more information on this type of command.

This command is saved to non-volatile memory only as part of a preset. The state of this command will be restored after power-up only if a preset is saved and that preset is set to be the power-on preset.

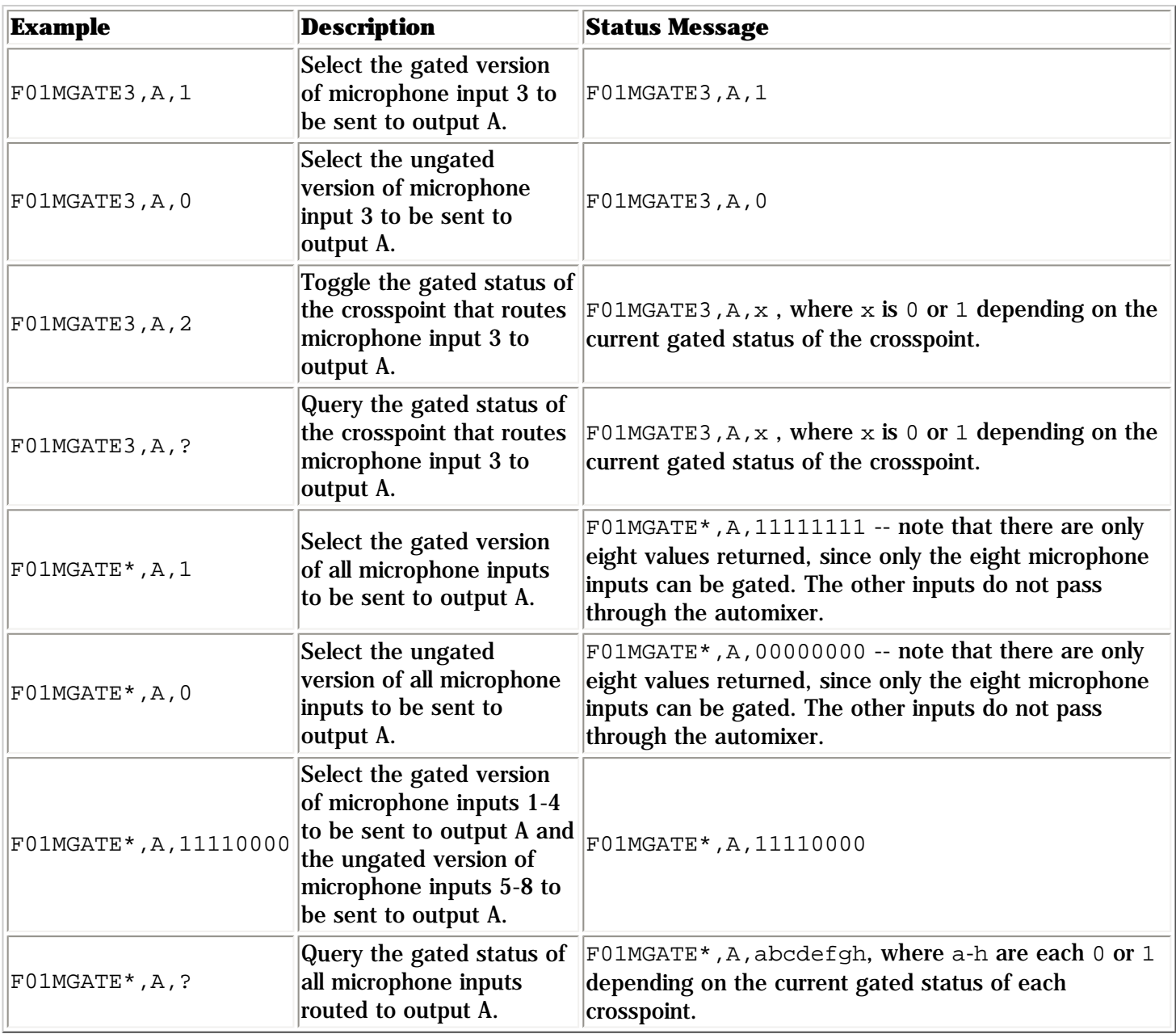

## 8.90. MIC -- Enable Microphone Gain Stage on Inputs 1-8

This command sets or queries the enabled state of the microphone gain stages on each of the microphone inputs . Enabling the gain stage adds an extra 33 dB of gain in the input signal path. See the description of the **[GAINI](#page-51-0)** command for information on how the MIC and [GAINI](#page-51-0) commands relate to nominal input levels.

This command is a channel boolean command. See [Section 6.3](#page-10-0) and [Section 6.1](#page-9-1) for more information on this type of command.

This command is saved to non-volatile memory only as part of a preset. The state of this command will be restored after power-up only if a preset is saved and that preset is set to be the power-on preset.

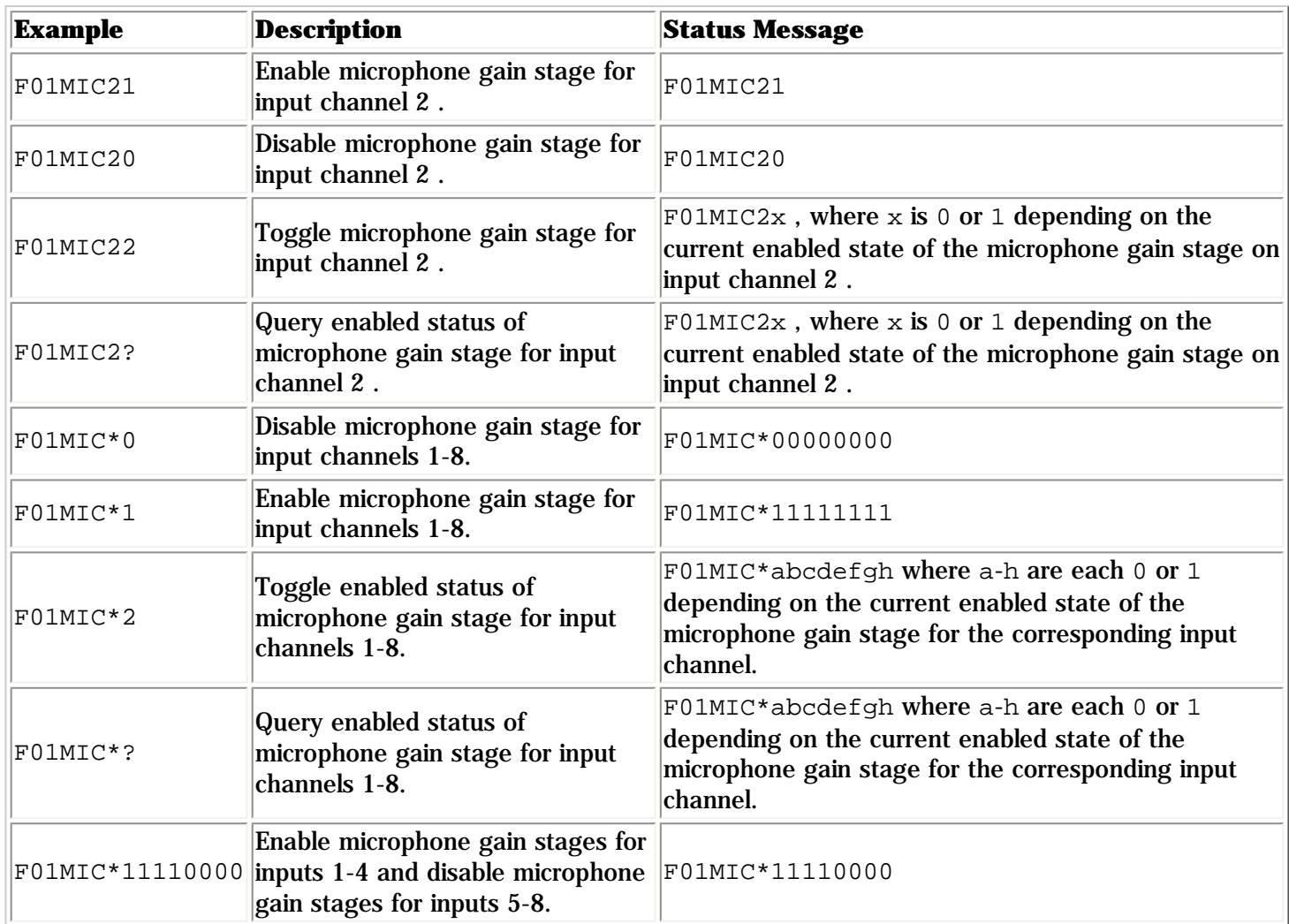

### <span id="page-75-0"></span>8.91. MINI -- Enable Modem Initialization String

This command controls whether or not the modem initialization string is sent at power-up. If MINI is 0, then the modem initialization string is not sent. If MINI is 1, then the modem initialization string is sent. The text of the modem initialization string is set via the [MINISTR](#page-76-0) command.

This command is a boolean command. See [Section 6.1](#page-9-1) for more information on this type of command.

This command is saved to global non-volatile memory and is not part of a preset. Its value is saved each time it is changed. It will retain its value after power-down. Since this command writes to non-volatile memory, there will be a delay before an acknowledgment is returned.

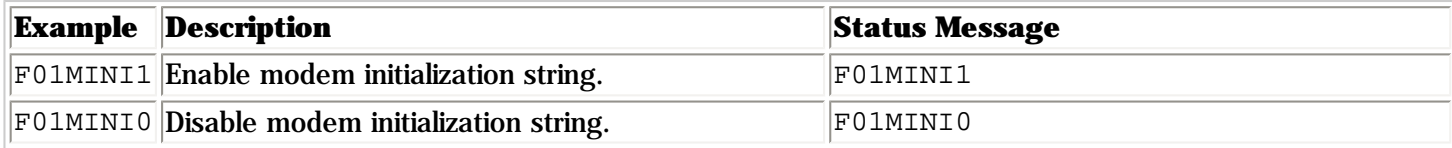

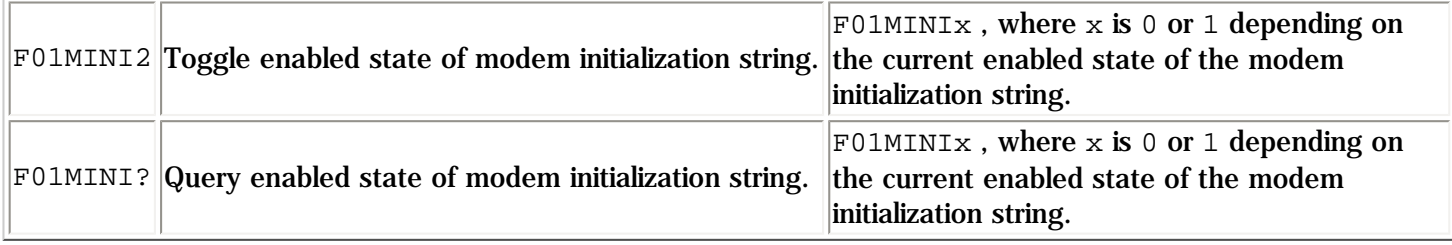

### <span id="page-76-0"></span>8.92. MINISTR -- Set Modem Initialization String

This command is used to set or query the modem initialization string. The string can be a maximum of 32 characters long. The recommended modem initialization string for the Vortex is:

ATF1E0&B1S0=2

This can be set via the following command.

F01MINISTRATF1E0&B1S0=2

Whether or not the modem initialization string is sent at power-up is controlled via the  $MINI$  command.

This command is saved to global non-volatile memory and is not part of a preset. Its value is saved each time it is changed. It will retain its value after power-down. Since this command writes to non-volatile memory, there will be a delay before an acknowledgment is returned.

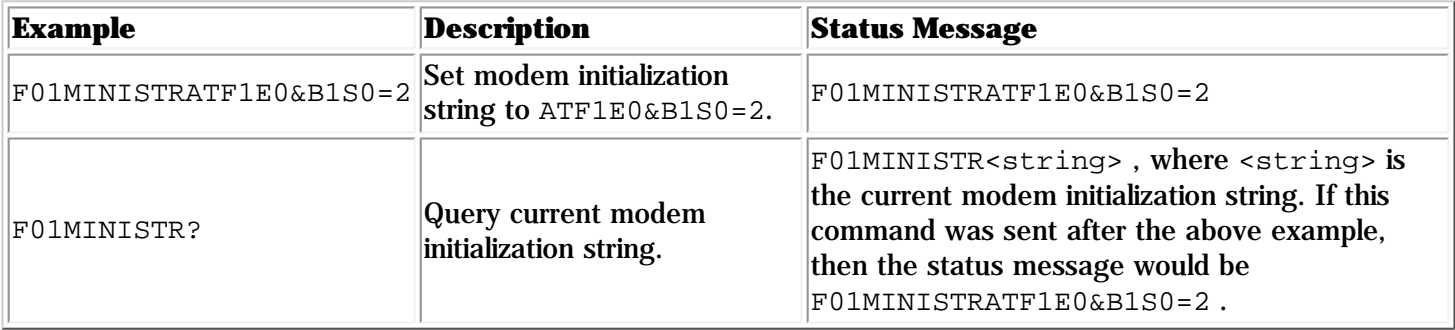

#### 8.93. MMUTE -- Mute Crosspoint in Main Matrix or Submatrix

This command sets or queries the mute status of one or more crosspoints in either the main matrix or one of the EF Bus submatrices.

This command is a matrix boolean command. See [Section 6.4](#page-11-0) and [Section 6.1](#page-9-1) for more information on this type of command.

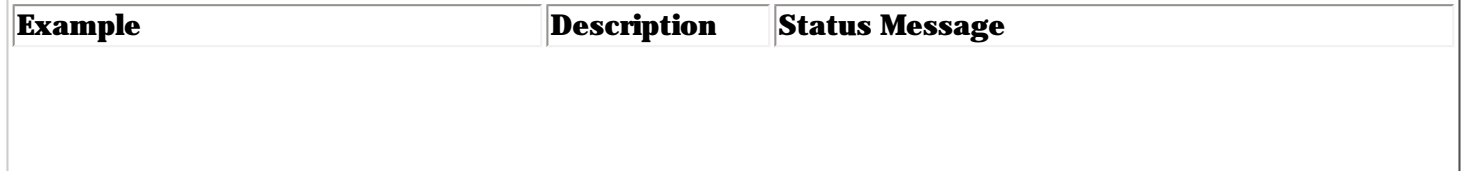

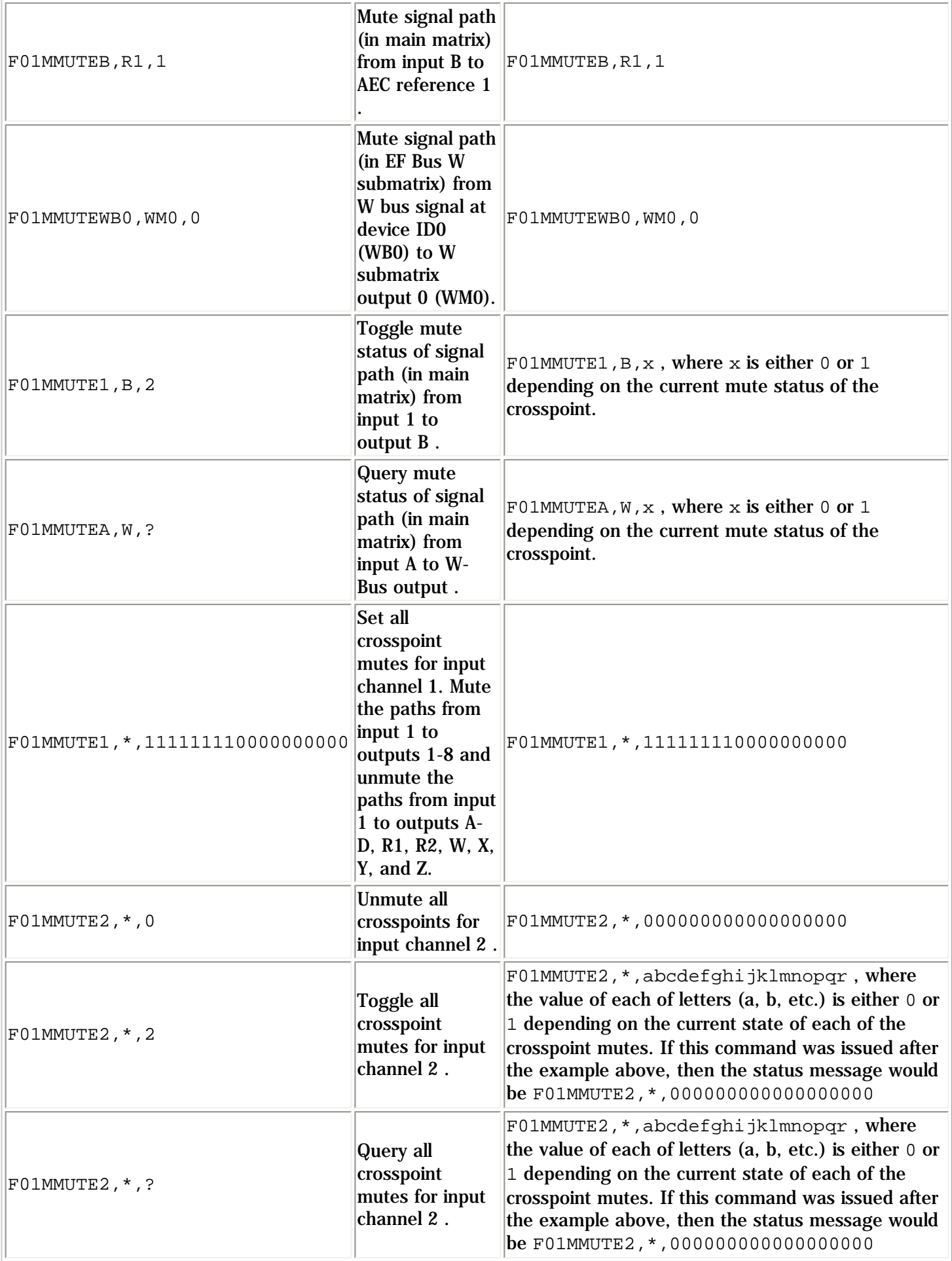

### 8.94. MUTEGIL -- Set Mute Status of Line Inputs as a Group

This command sets the mute status of all the line inputs simultaneously. This is different from using a wildcard, \* with the [MUTEI](#page-80-0) command because that command sets all the mic and line inputs together, while the MUTEGIL sets only the line inputs.

This command will generate acknowledgements from each of the line inputs separately.

This command is a boolean command. See [Section 6.1](#page-9-1) for more information on this type of command.

This command is saved to non-volatile memory only as part of a preset. The state of this command will be restored after power-up only if a preset is saved and that preset is set to be the power-on preset.

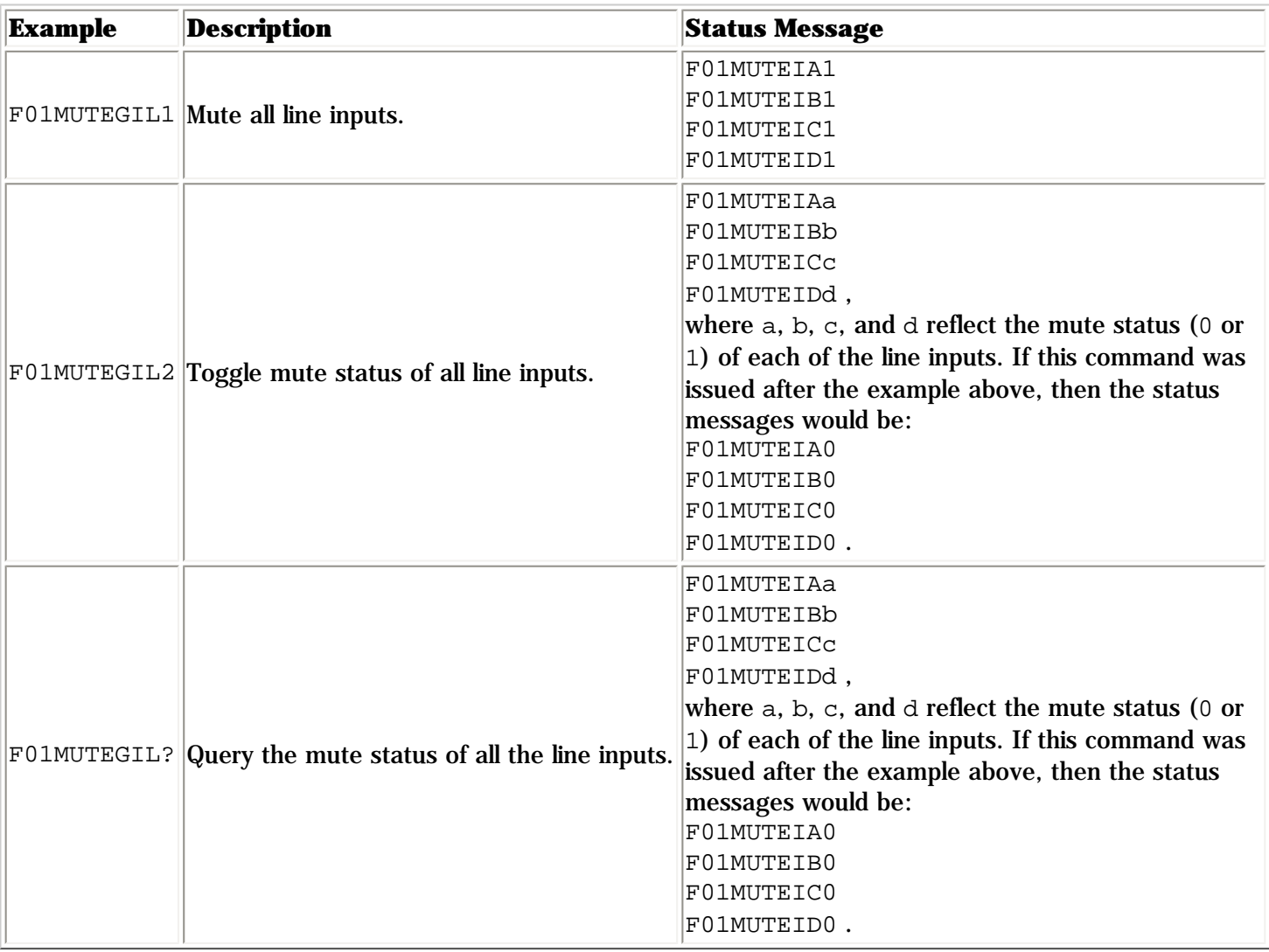

## 8.95. MUTEGIM -- Set Mute Status of Microphone Inputs as a Group

This command sets the mute status of all the microphone inputs simultaneously. This is different from using a wildcard,  $*$  with the [MUTEI](#page-80-0) command because that command sets all the mic and line inputs together, while the MUTEGIM sets only the mic inputs.

This command will generate acknowledgements from each of the mic inputs separately.

This command is a boolean command. See **[Section 6.1](#page-9-1)** for more information on this type of command.

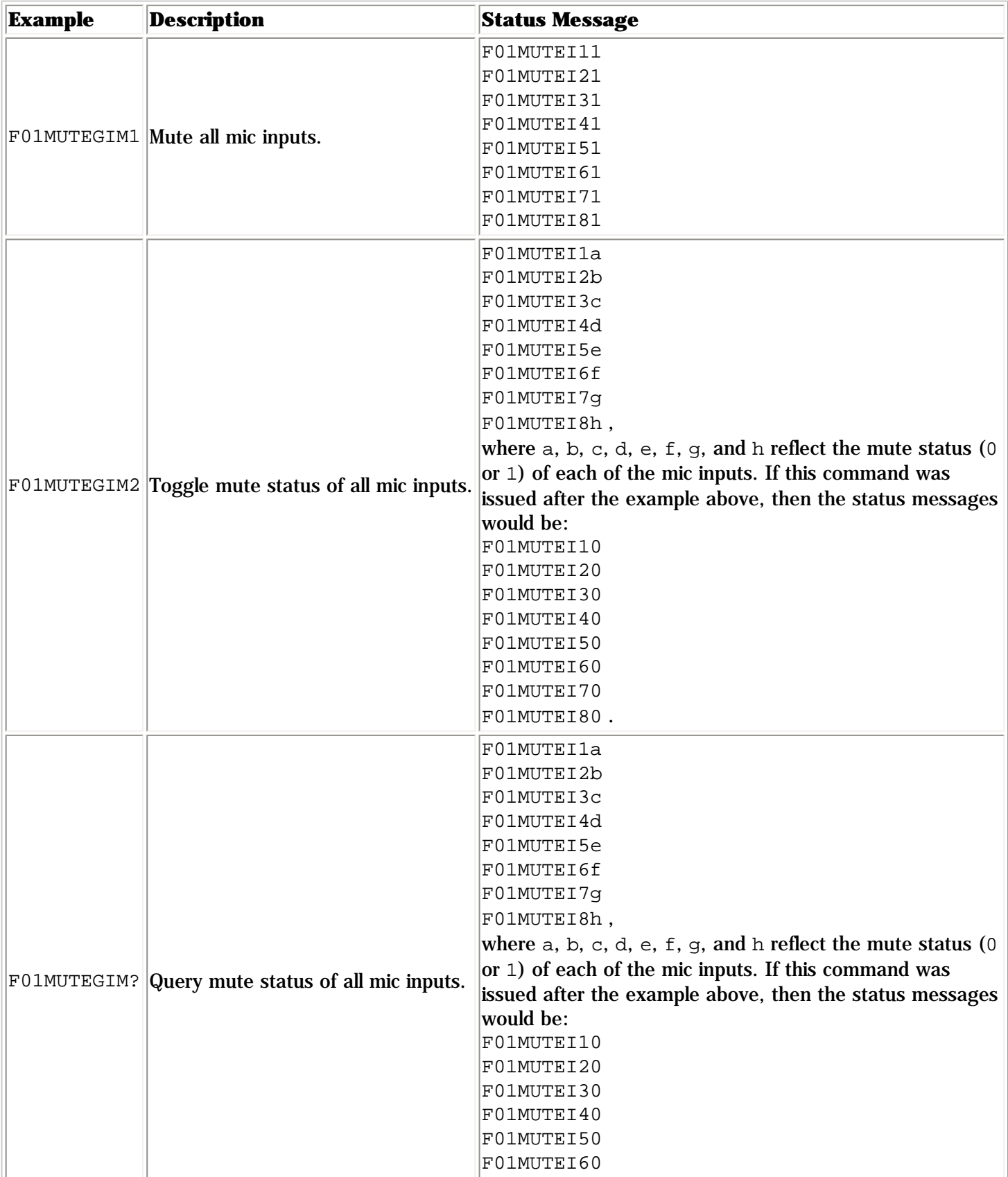

### <span id="page-80-0"></span>8.96. MUTEI -- Mute One or More Inputs

This command sets or queries the mute status of the analog inputs (1-8, A-D) .

This command is a channel boolean command. See [Section 6.3](#page-10-0) and [Section 6.1](#page-9-1) for more information on this type of command.

This command is saved to non-volatile memory only as part of a preset. The state of this command will be restored after power-up only if a preset is saved and that preset is set to be the power-on preset.

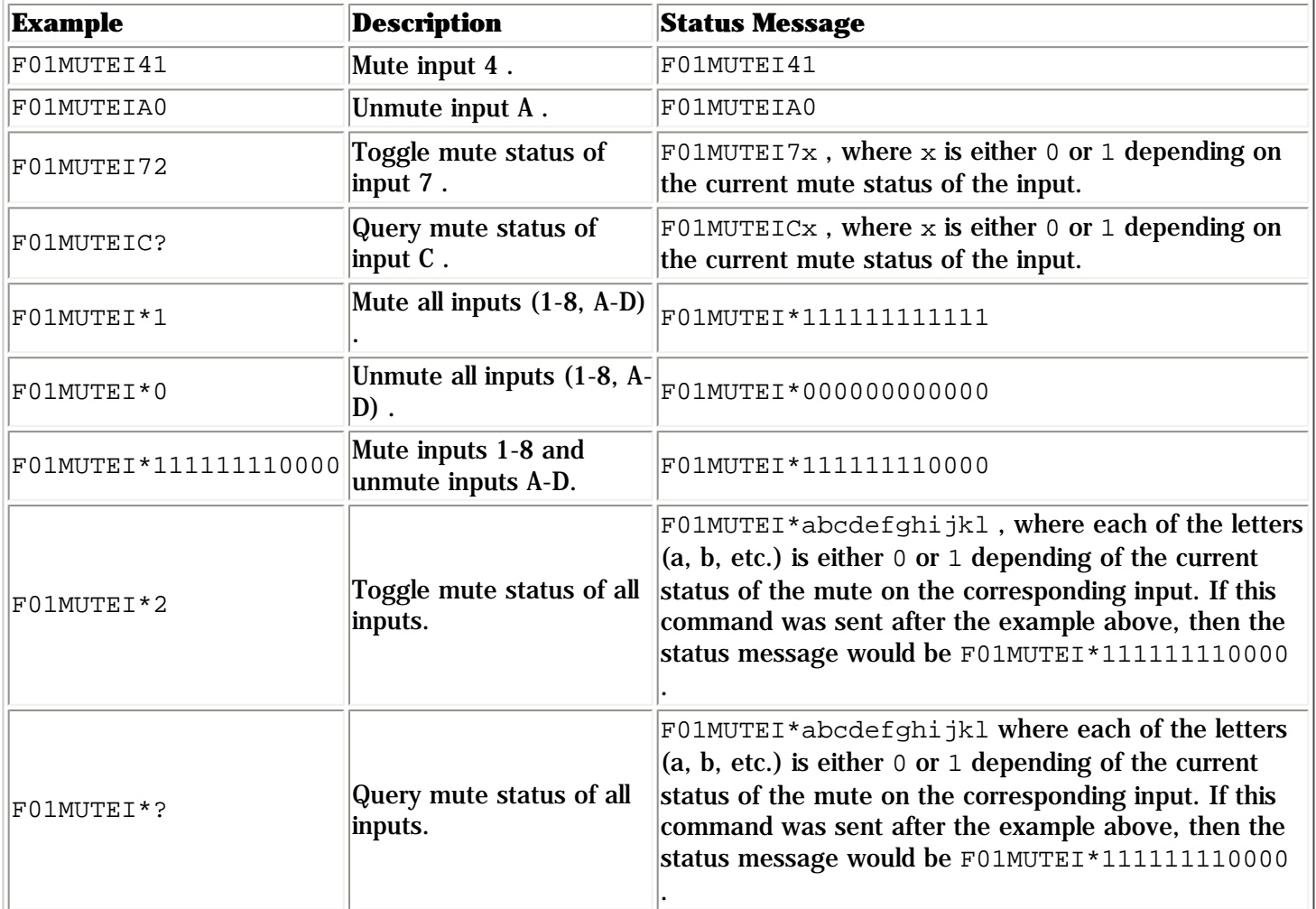

#### 8.97. MUTEO -- Mute One or More Outputs

This command sets or queries the mute status of the analog outputs (1-8, A-D) .

This command is a channel boolean command. See [Section 6.3](#page-10-0) and [Section 6.1](#page-9-1) for more information on this type of command.

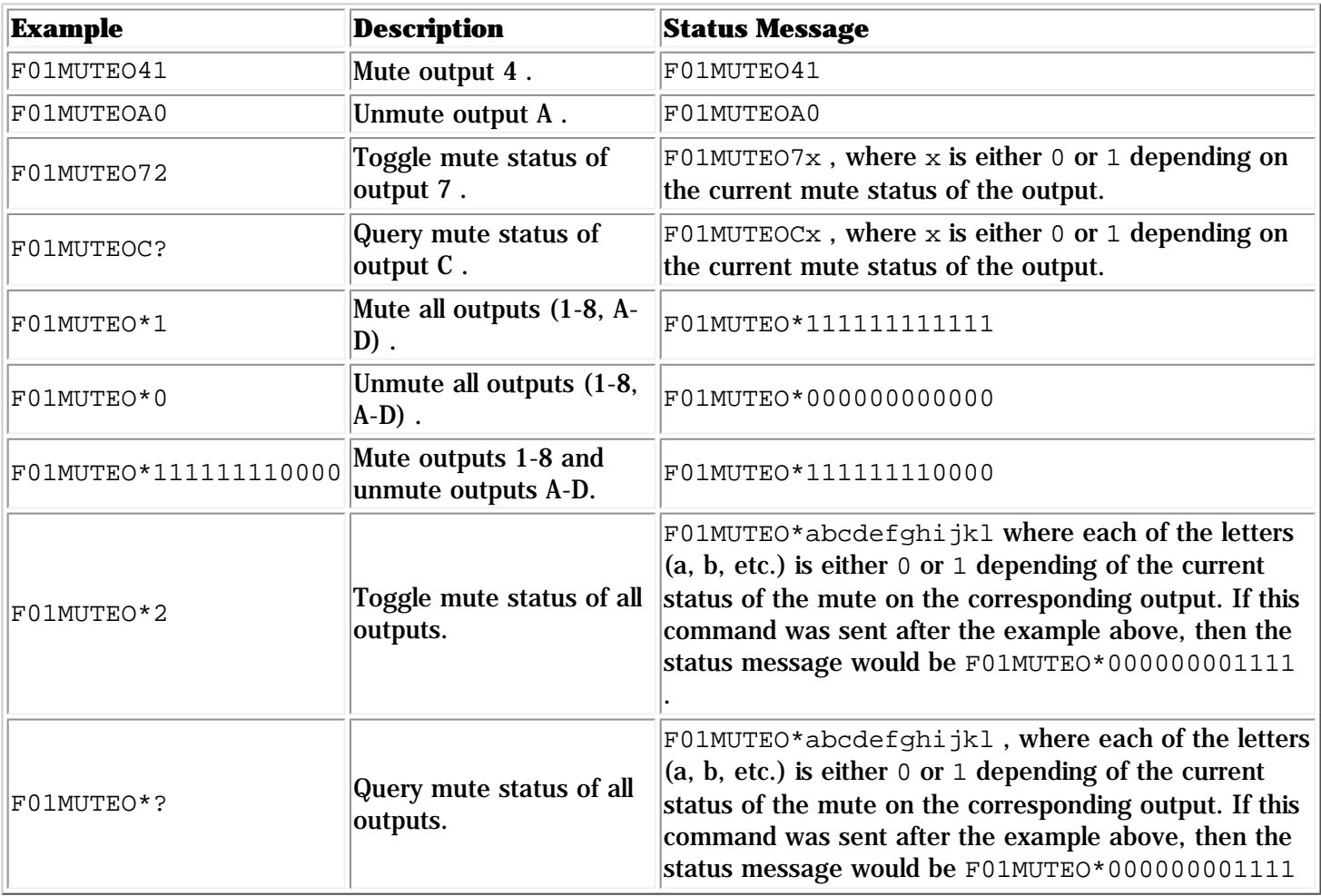

### 8.98. NC -- Enable Noise Cancellation

This command sets or queries the status of the Noise Cancellation (NC) algorithm on input channels 1-8 .

This command is a channel boolean command. See [Section 6.3](#page-10-0) and [Section 6.1](#page-9-1) for more information on this type of command.

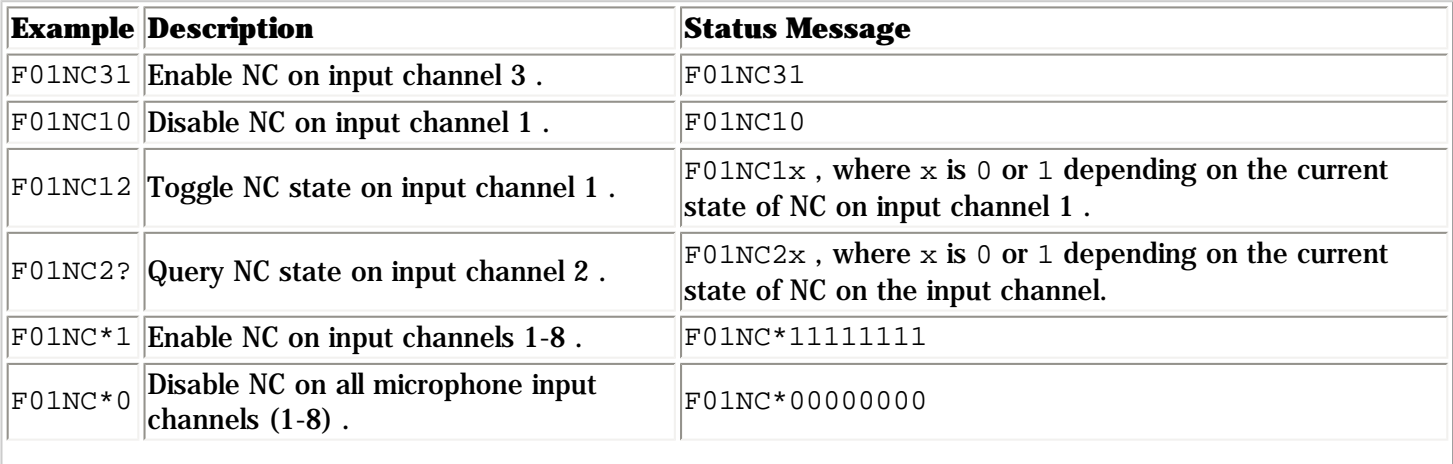

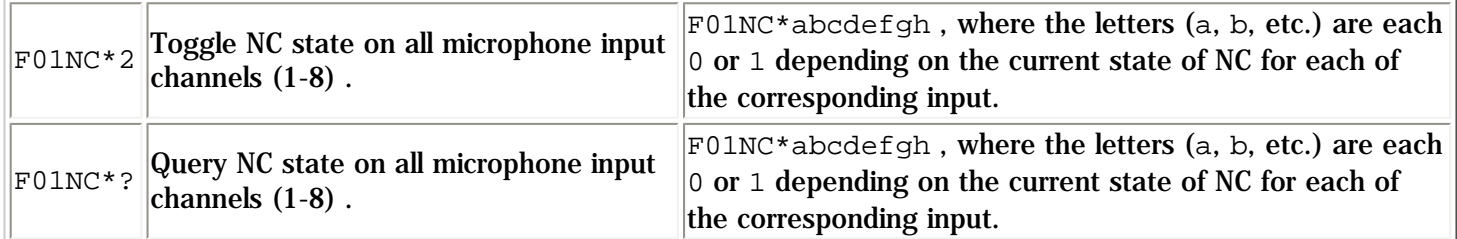

### 8.99. NCL -- Set Noise Cancellation Attenuation

This command sets or queries the attenuation level of the Noise Cancellation algorithm on input channels 1-8 . For example, if NCL is set to 10, then the Noise Cancellation for that channel will cancel 10 dB of noise. Higher numbers mean more cancellation will be applied, but may result in slight artifacts depending on the characteristics of the noise. Typical settings are 10 dB for normal cancellation and 6 dB for light cancellation.

This command is a channel integer command. See [Section 6.3](#page-10-0) and [Section 6.2](#page-9-0) for more information on this type of command. The minimum and maximum values for this command are 0 and 20, respectively.

This command is saved to non-volatile memory only as part of a preset. The state of this command will be restored after power-up only if a preset is saved and that preset is set to be the power-on preset.

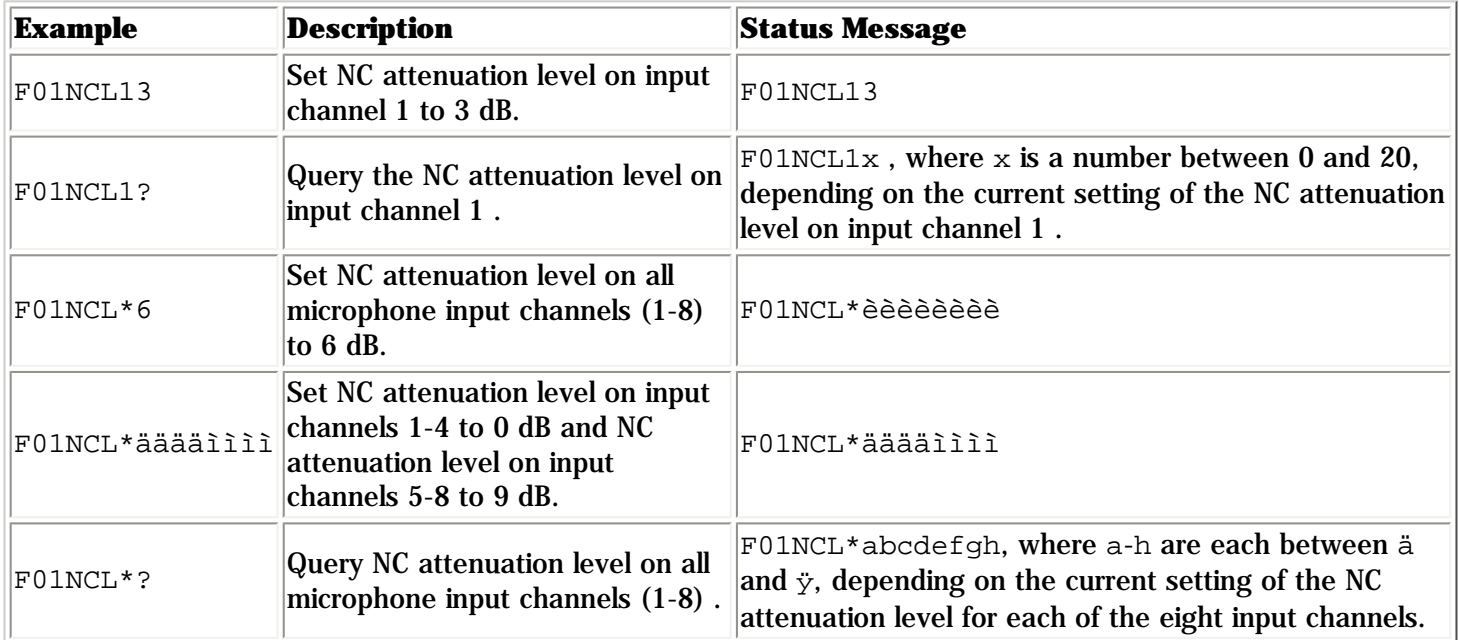

#### 8.100. NVINIT -- Reinitialize Non-Volatile Memory

This command reinitializes (or formats) all non-volatile memory settings. This will effectively erase settings for global settings, user presets, macros, labels, and logic I/O configurations. This will basically reset the unit to a "fresh-out-of-the-box" state.

When this command is issued, it writes to non-volatile memory in order to format the contents back to the factory default state. The writing process results in a short delay. After the non-volatile memory has been reformatted, the Vortex will perform a software reset, which is equivalent to a power cycle.

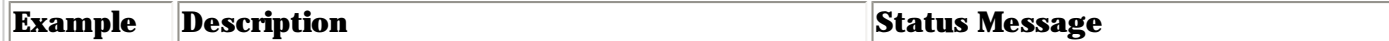

### <span id="page-83-1"></span>8.101. NVLOCK -- Lock/Unlock Non-Volatile Memory

This command controls the non-volatile memory lock feature. When NVLOCK is enabled, the user may not save any system settings to non-volatile memory. This includes global parameters, presets, macros, labels, and logic assignments. The lock applies whether the user tries to make the changes via RS-232, front panel, logic inputs, or any other method. The user will still be able to query all the features of the device, but will get an error message if an attempt is made to change them. When NVLOCK is disabled, the user has full access to the system settings.

Usage of this command is similar to other boolean commands (see Section  $6.1$ ) except that when disabling this feature, the password must be supplied for the command to work. If an incorrect password is supplied, 'ERROR#005' will be generated. The examples below illustrate the correct usage. The examples assume that the password has been set to 'aspi' (the default). The NVLOCK password can be changed via the [NVPSWD](#page-83-0) command.

This command is saved to global non-volatile memory and is not part of a preset. Its value is saved each time it is changed. It will retain its value after power-down. Since this command writes to non-volatile memory, there will be a delay before an acknowledgment is returned.

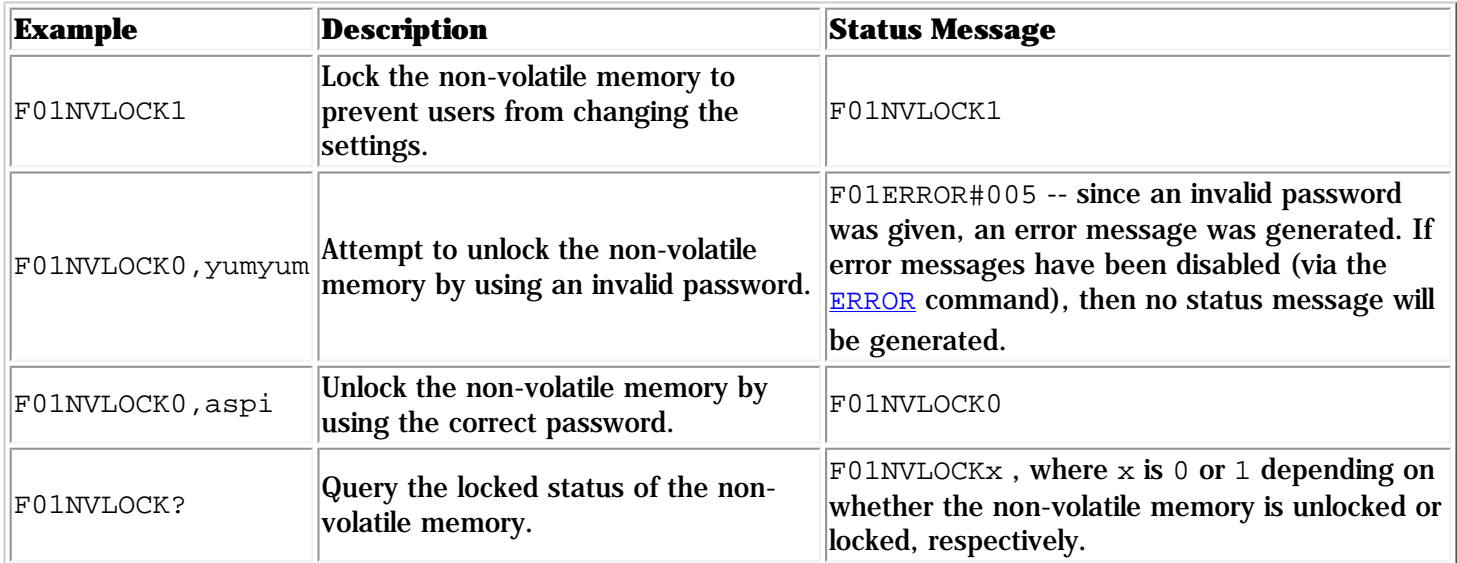

### <span id="page-83-0"></span>8.102. NVPSWD -- Change Non-Volatile Memory Password

This command sets or queries the non-volatile memory password. This password is used in conjunction with the [NVLOCK](#page-83-1) command. The non-volatile memory must be unlocked ('NVLOCK0') in order to use this command to set or query the non-volatile memory password. If the non-volatile memory is locked, then this command will result in 'ERROR#004'. The examples below assume that the non-volatile memory is unlocked.

<span id="page-83-2"></span>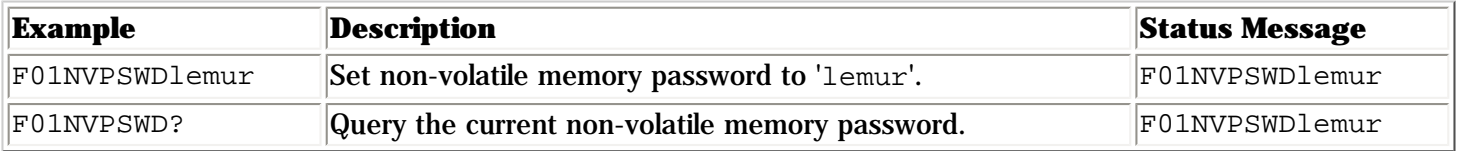

# 8.103. PEQIA -- Set All Parameters for Specified Parametric EQ Input Stage

This command sets or queries all of the parameters for the parametric equalizer (EQ) filters on input channels 1- 8, and A-D . Each channel has five bands of parametric EQ that can be independently controlled.

The input parametric EQ filter parameters can be set individually via the **[PEQIT](#page-88-0), [PEQIF](#page-86-0), [PEQIB](#page-85-0), [PEQIG](#page-87-0), [PEQIS](#page-87-1)**, and [PEQIE](#page-86-1) commands. The output parametric EQ filter parameters can be set simultaneously via the [PEQOA](#page-89-0) command or individually with the **[PEQOT](#page-93-0), [PEQOF](#page-91-0), [PEQOB](#page-90-0), [PEQOG](#page-92-0), [PEQOS](#page-93-1)**, and [PEQOE](#page-91-1) commands.

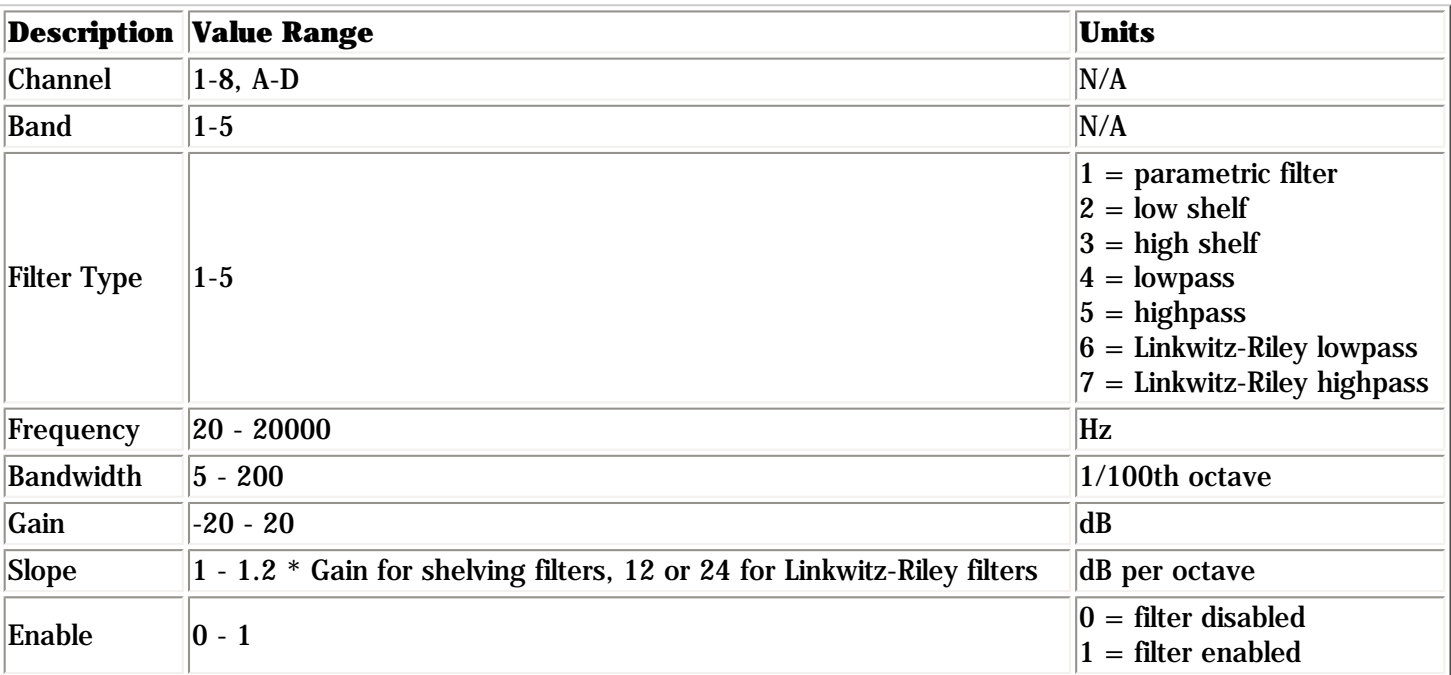

When using this command, you must specify all of the following parameters.

The paramters are specified in the order shown and are separated by commas. The wildcard character,  $\star$ , may not be used for any of the parameters listed above. If an attempt is made to set one of the parameters outside the valid range, the command will fail and return an error message of ERROR#002.

Not all of the parameters are valid for each of the filter types. The following table shows which parameters are used in each of the filter types.

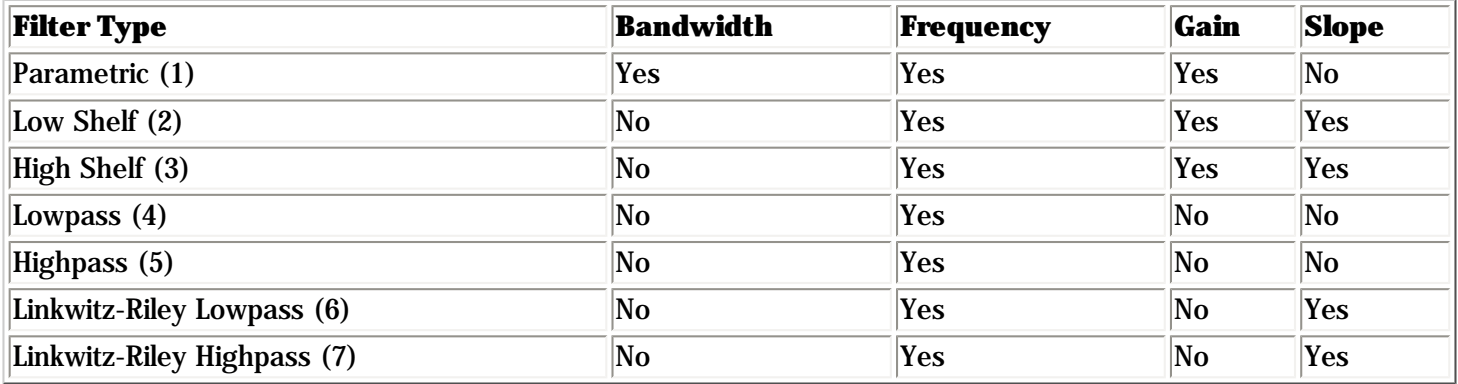

When a parameter is invalid for a given filter type, the parametric EQ commands will still set that parameter,

however its value will not be used for filter computations. This valid/invalid parameter information above is provided mainly as guidelines for programmers writing control software for the Vortex. If a parameter is not valid for a specific filter type, then the control for editing that parameter should be disabled or removed when that filter type is selected.

This command is saved to non-volatile memory only as part of a preset. The state of this command will be restored after power-up only if a preset is saved and that preset is set to be the power-on preset.

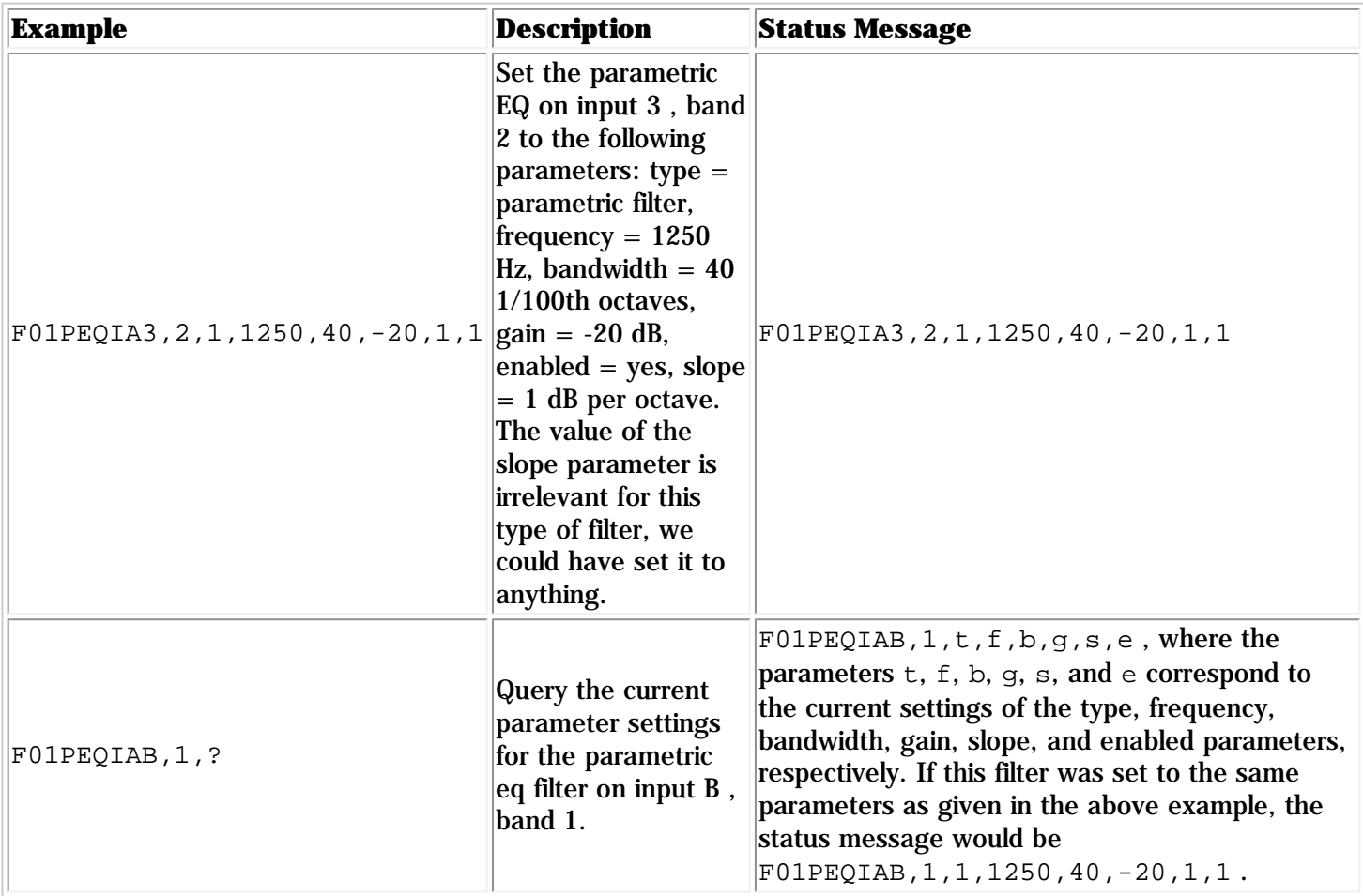

# <span id="page-85-0"></span>8.104. PEQIB -- Set Bandwidth Parameter for Specified Parametric EQ Input Stage

This command sets or queries the bandwidth parameter (in 1/100th octaves) for the parametric equalizer (EQ) filters on input channels 1-8 and A-D . Each channel has five bands of parametric EQ that can be independently controlled.

The minimum and maximum values for the bandwidth parameter are 5 and 200, respectively.

This command has the same format and restrictions as the  $PEOIA$  command except that only one parameter, the bandwidth, is specified instead of all the parameters. See the **[PEQIA](#page-83-2)** command for more information. To set the bandwidth parameter for an output parametric EQ filter, use the **[PEQOB](#page-90-0)** command. To set all the parameters for an output parametric EQ filter, use the  $PECOA$  command.

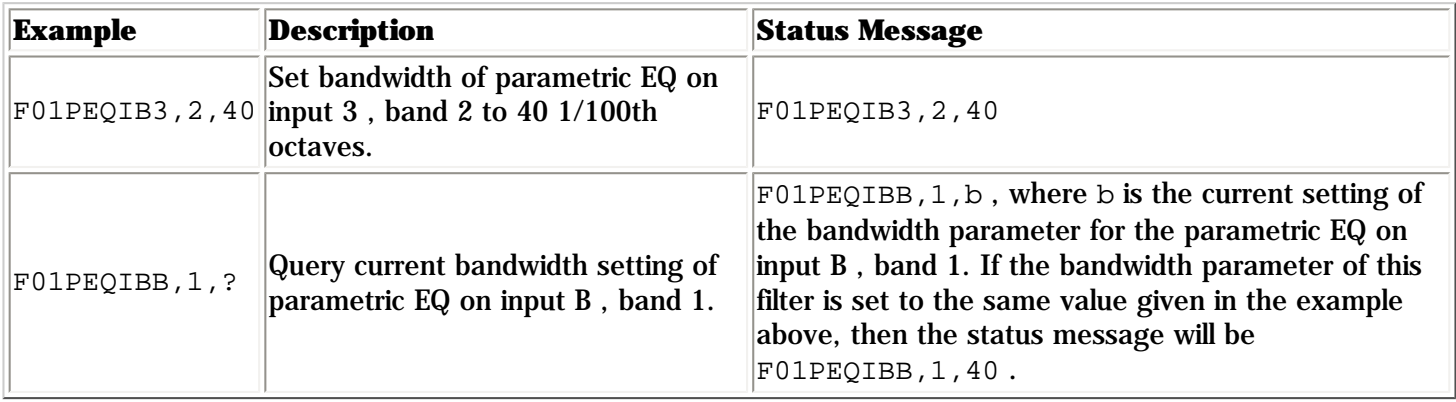

## <span id="page-86-1"></span>8.105. PEQIE -- Set Enabled Parameter for Specified Parametric EQ Input Stage

This command sets or queries the enabled parameter  $(0 =$  filter is disabled,  $1 =$  filter is enabled) for the parametric equalizer (EQ) filters on input channels 1-8 and A-D . Each channel has five bands of parametric EQ that can be independently controlled.

This command has the same format and restrictions as the **[PEQIA](#page-83-2)** command except that only one parameter, the enabled status, is specified instead of all the parameters. See the **[PEQIA](#page-83-2)** command for more information. To set the enabled parameter for an output parametric EQ filter, use the **[PEQOE](#page-91-1)** command. To set all the parameters for an output parametric EQ filter, use the  $PECOA$  command.

This command is saved to non-volatile memory only as part of a preset. The state of this command will be restored after power-up only if a preset is saved and that preset is set to be the power-on preset.

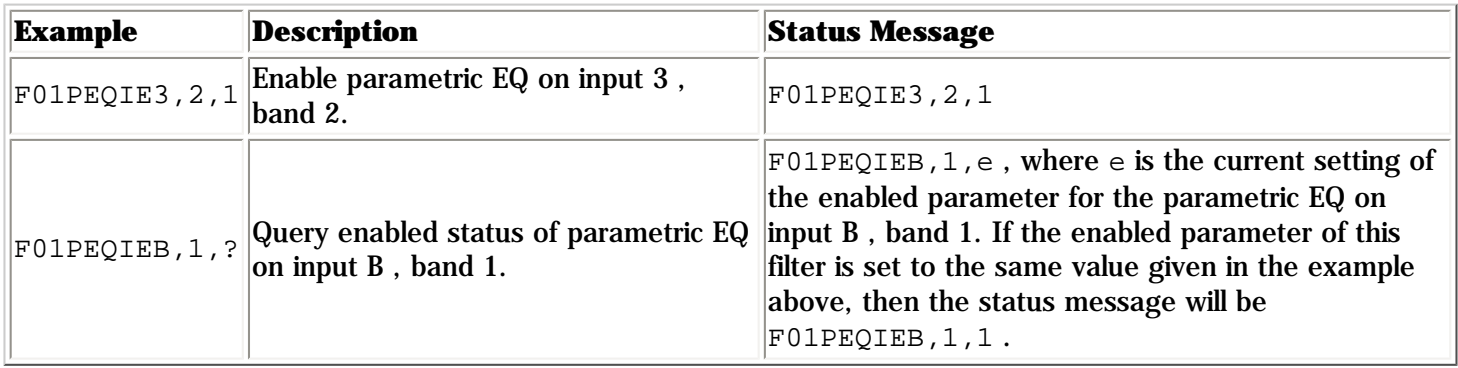

# <span id="page-86-0"></span>8.106. PEQIF -- Set Frequency Parameter for Specified Parametric EQ Input Stage

This command sets or queries the frequency parameter (in Hz) for the parametric equalizer (EQ) filters on input channels 1-8 and A-D . Each channel has five bands of parametric EQ that can be independently controlled.

The minimum and maximum values for the frequency parameter are 20 and 20000, respectively.

For filter types that have a center frequency (e.g., parametric), this parameter specifies the center frequency. For filter types that have a cutoff frequency (e.g, highpass, lowpass, etc.), this parameter specifies the cutoff frequency.

This command has the same format and restrictions as the  $PECIA$  command except that only one parameter, the frequency, is specified instead of all the parameters. See the **[PEQIA](#page-83-2)** command for more information. To set the frequency parameter for an output parametric EQ filter, use the **[PEQOF](#page-91-0)** command. To set all the parameters for an output parametric EQ filter, use the  $PECOA$  command.

This command is saved to non-volatile memory only as part of a preset. The state of this command will be restored after power-up only if a preset is saved and that preset is set to be the power-on preset.

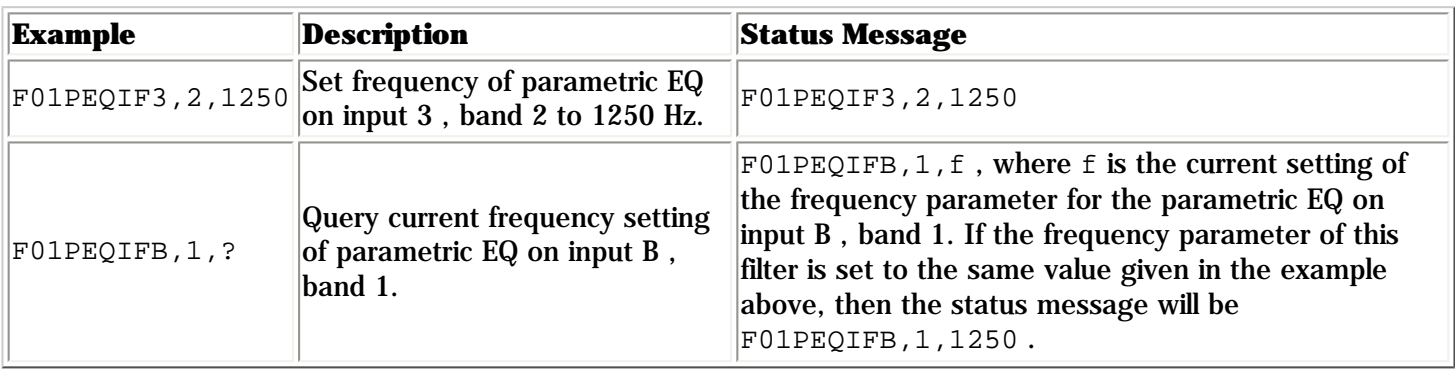

# <span id="page-87-0"></span>8.107. PEQIG -- Set Gain Parameter for Specified Parametric EQ Input Stage

This command sets or queries the gain parameter (in dB) for the parametric equalizer (EQ) filters on input channels 1-8 and A-D . Each channel has five bands of parametric EQ that can be independently controlled.

The minimum and maximum values for the gain parameter are -20 and 20, respectively.

This command has the same format and restrictions as the **[PEQIA](#page-83-2)** command except that only one parameter, the gain, is specified instead of all the parameters. See the [PEQIA](#page-83-2) command for more information. To set the gain parameter for an output parametric EQ filter, use the **[PEQOG](#page-92-0)** command. To set all the parameters for an output parametric EQ filter, use the  $PEOOA$  command.

This command is saved to non-volatile memory only as part of a preset. The state of this command will be restored after power-up only if a preset is saved and that preset is set to be the power-on preset.

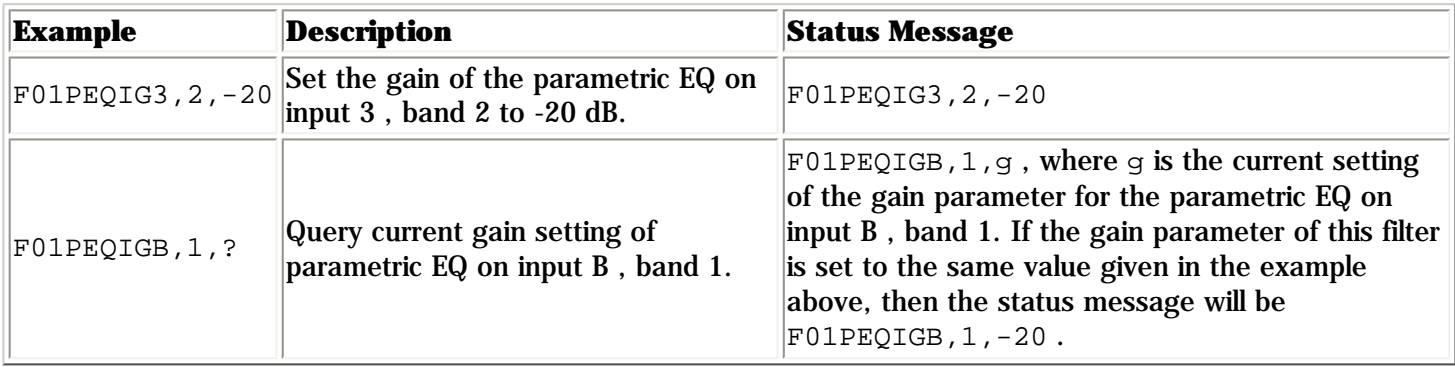

# <span id="page-87-1"></span>8.108. PEQIS -- Set Slope Parameter for Specified Parametric EQ Input Stage

This command sets or queries the slope parameter (in dB per octave) for the parametric equalizer (EQ) filters on

input channels 1-8 and A-D . Each channel has five bands of parametric EQ that can be independently controlled.

For the Linkwitz-Riley filters, the slope can either be 12 or 24 (dB/Octave).For the low shelf and high shelf filters, the minimum value for the slope parameter is 1, and the maximum value is 1.2 times the current value of the gain parameter. See the [PEQIG](#page-87-0) command for information on the gain parameter.

This command has the same format and restrictions as the  $PECIA$  command except that only one parameter, the slope, is specified instead of all the parameters. See the  $P_{EQIA}$  command for more information. To set the slope parameter for an output parametric EQ filter, use the [PEQOS](#page-93-1) command. To set all the parameters for an output parametric EQ filter, use the **[PEQOA](#page-89-0)** command.

This command is saved to non-volatile memory only as part of a preset. The state of this command will be restored after power-up only if a preset is saved and that preset is set to be the power-on preset.

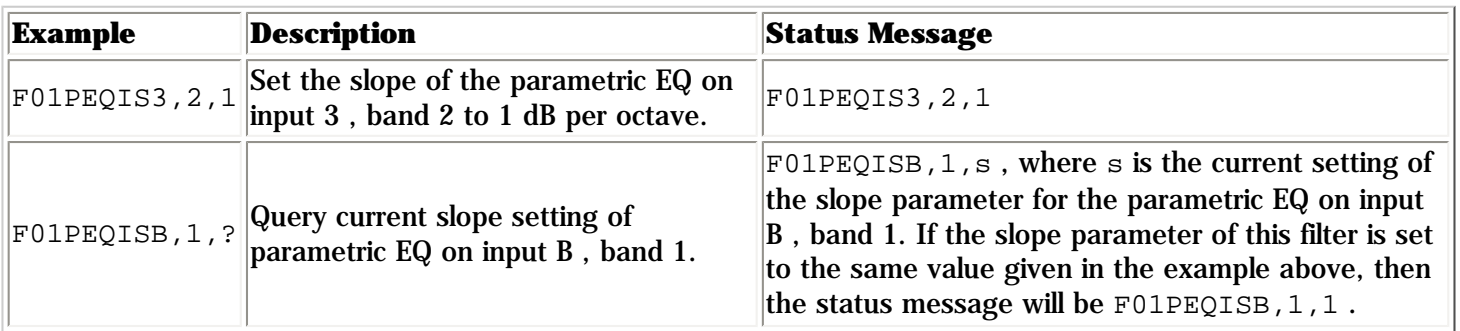

# <span id="page-88-0"></span>8.109. PEQIT -- Set Type Parameter for Specified Parametric EQ Input Stage

This command sets or queries the type parameter for the parametric equalizer (EQ) filters on input channels 1-8 and A-D . Each channel has five bands of parametric EQ that can be independently controlled.

The type parameter specifies what type of filter is executed for the specified band of the specified input channel. The different filter types and their corresponding values are shown in the table below.

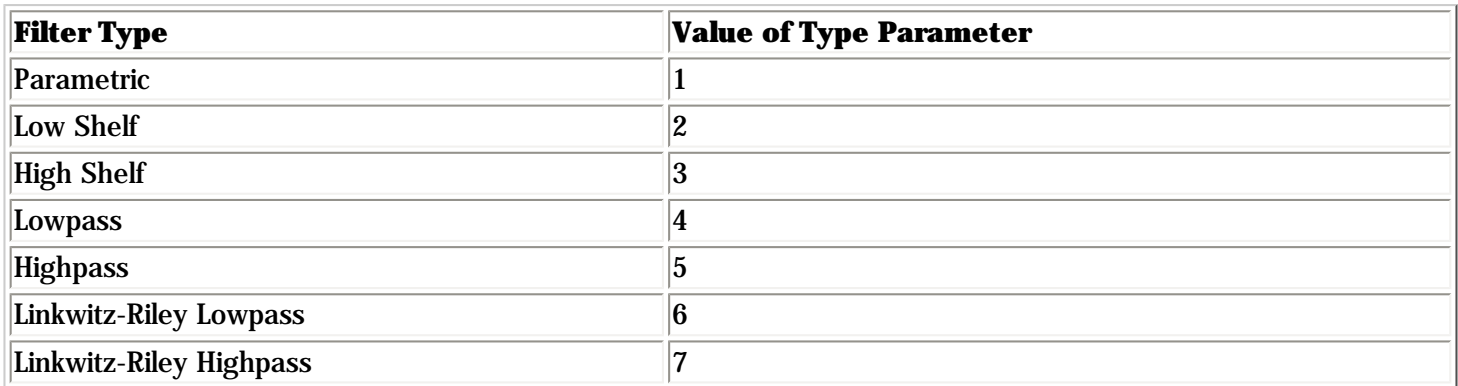

This command has the same format and restrictions as the **[PEQIA](#page-83-2)** command except that only one parameter, the filter type, is specified instead of all the parameters. See the  $PECIA$  command for more information. To set the slope parameter for an output parametric EQ filter, use the  $PEOOT$  command. To set all the parameters for an output parametric EQ filter, use the [PEQOA](#page-89-0) command.

This command is saved to non-volatile memory only as part of a preset. The state of this command will be

restored after power-up only if a preset is saved and that preset is set to be the power-on preset.

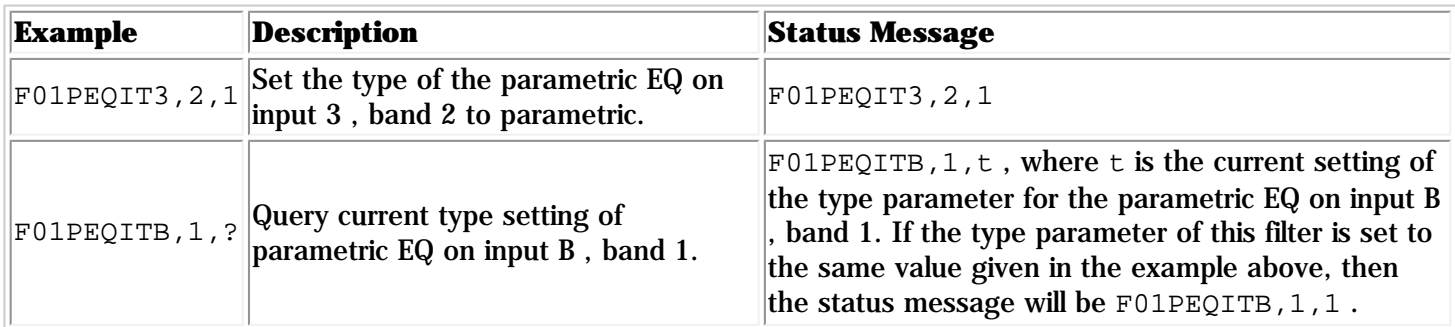

## <span id="page-89-0"></span>8.110. PEQOA -- Set All Parameters for Specified Parametric EQ Output Stage

This command sets or queries all of the parameters for the parametric equalizer (EQ) filters on output channels 1- 8, and A-D . Each channel has five bands of parametric EQ that can be independently controlled.

The output parametric EQ filter parameters can be set individually via the **[PEQOT](#page-93-0)**, [PEQOF](#page-91-0), [PEQOB](#page-90-0), [PEQOG](#page-92-0), [PEQOS](#page-93-1), and [PEQOE](#page-91-1) commands. The input parametric EQ filter parameters can be set simultaneously via the PEOIA command or individually with the PEOIT, PEOIF, PEOIB, PEOIG, PEOIS, and PEOIE commands.

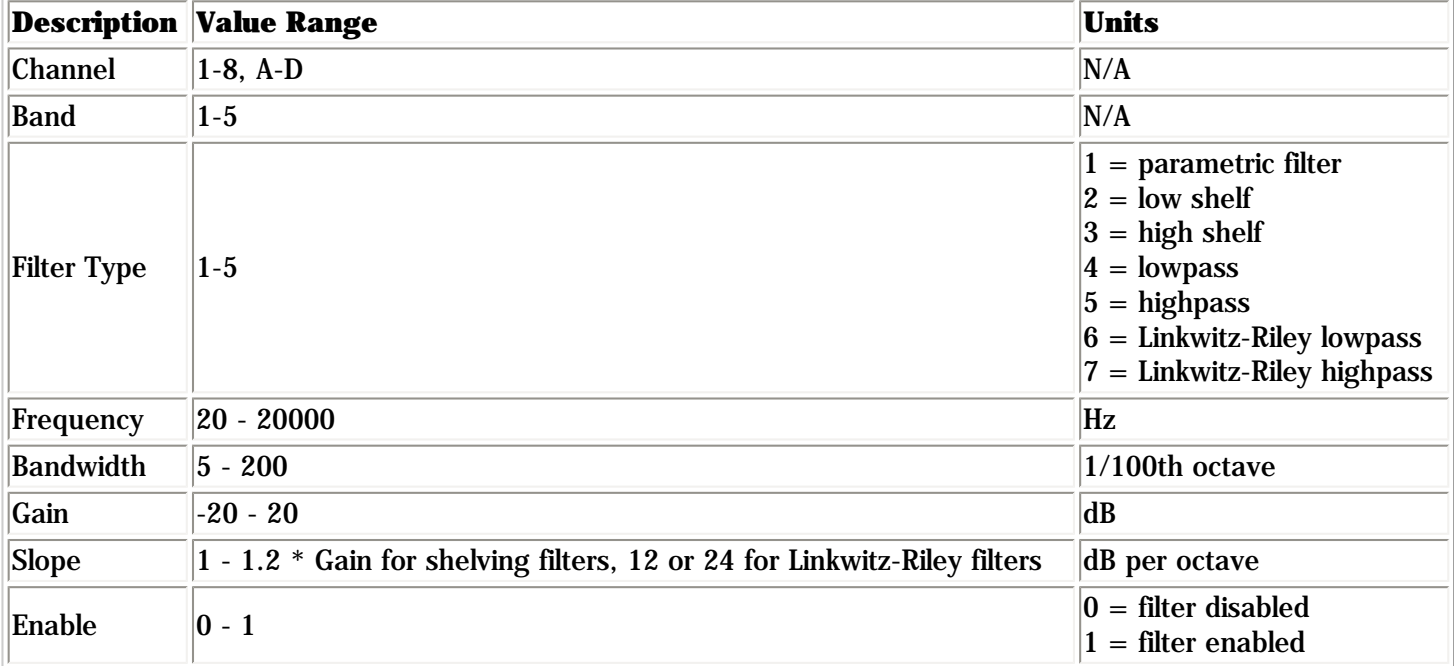

When using this command, you must specify all of the following parameters.

The paramters are specified in the order shown and are separated by commas. The wildcard character, \*, may not be used for any of the parameters listed above. If an attempt is made to set one of the parameters outside the valid range, the command will fail and return an error message of ERROR#002.

Not all of the parameters are valid for each of the filter types. The following table shows which parameters are used in each of the filter types.

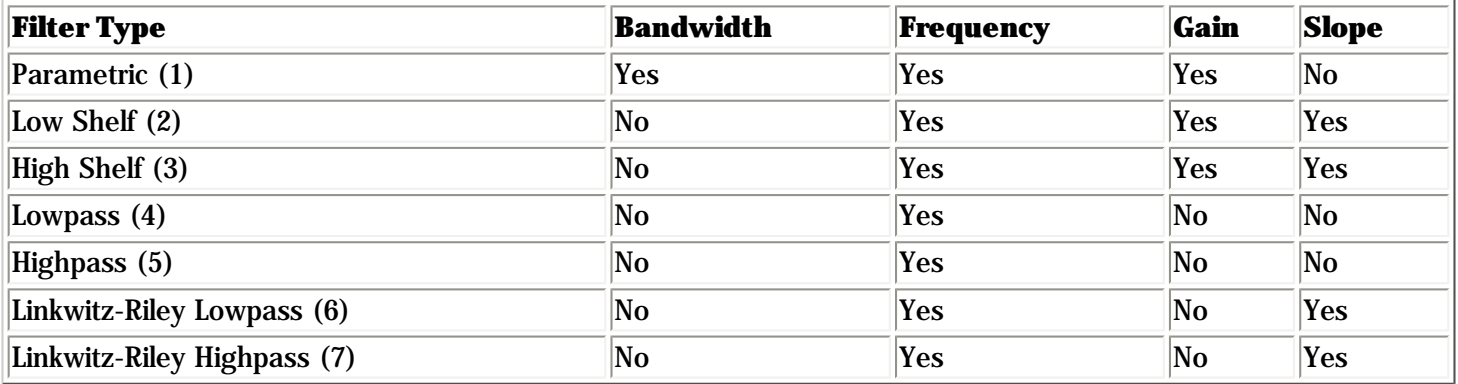

When a parameter is invalid for a given filter type, the parametric EQ commands will still set that parameter, however its value will not be used for filter computations. This valid/invalid parameter information above is provided mainly as guidelines for programmers writing control software for the Vortex. If a parameter is not valid for a specific filter type, then the control for editing that parameter should be disabled or removed when that filter type is selected.

This command is saved to non-volatile memory only as part of a preset. The state of this command will be restored after power-up only if a preset is saved and that preset is set to be the power-on preset.

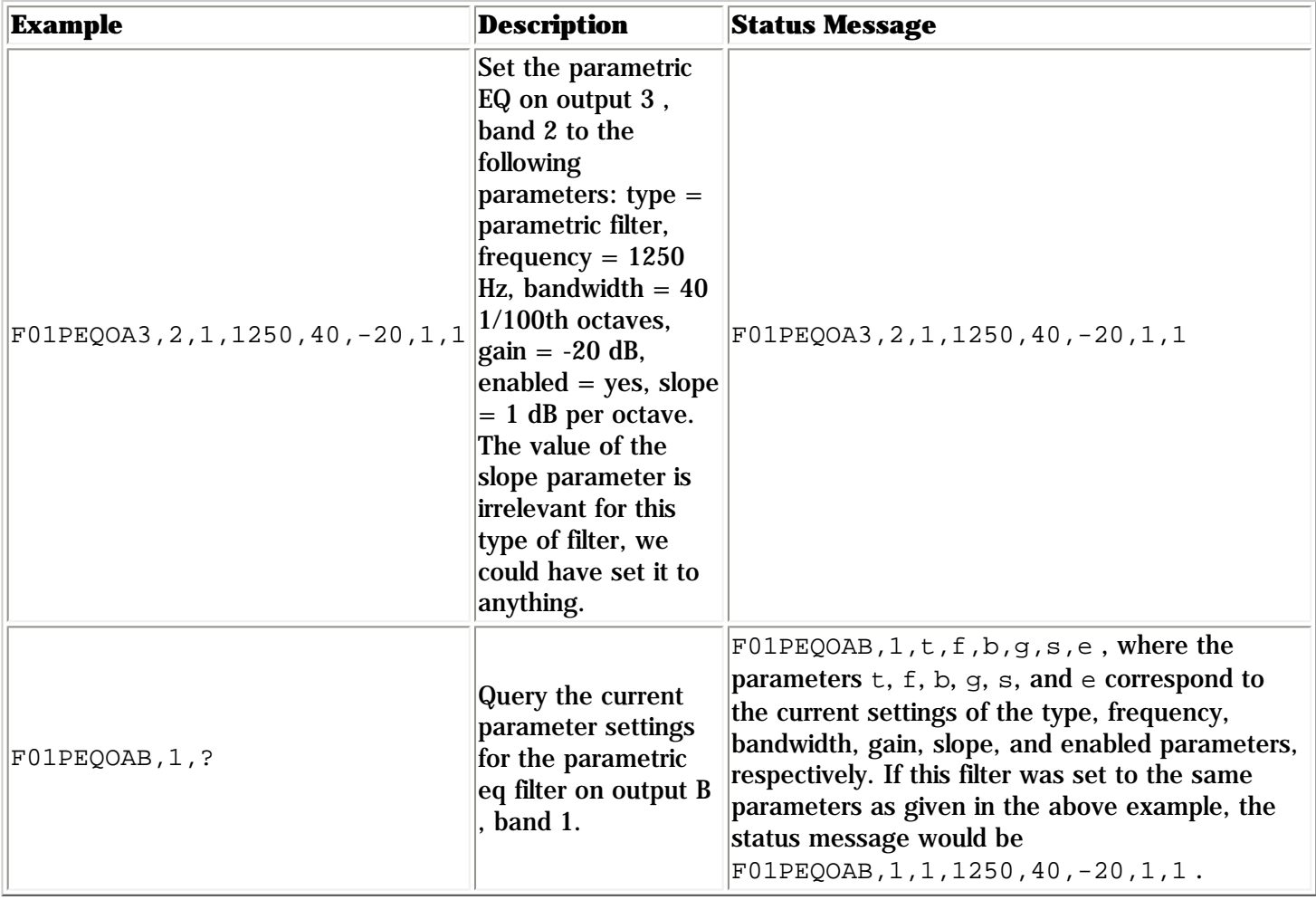

# <span id="page-90-0"></span>8.111. PEQOB -- Set Bandwidth Parameter for Specified Parametric EQ Output Stage

This command sets or queries the bandwidth parameter (in 1/100th octaves) for the parametric equalizer (EQ) filters on output channels 1-8 and A-D . Each channel has five bands of parametric EQ that can be independently controlled.

The minimum and maximum values for the bandwidth parameter are 5 and 200, respectively.

This command has the same format and restrictions as the  $PEOOA$  command except that only one parameter, the bandwidth, is specified instead of all the parameters. See the **[PEQOA](#page-89-0)** command for more information. To set the bandwidth parameter for an input parametric EQ filter, use the **[PEQIB](#page-85-0)** command. To set all the parameters for an input parametric EQ filter, use the [PEQIA](#page-83-2) command.

This command is saved to non-volatile memory only as part of a preset. The state of this command will be restored after power-up only if a preset is saved and that preset is set to be the power-on preset.

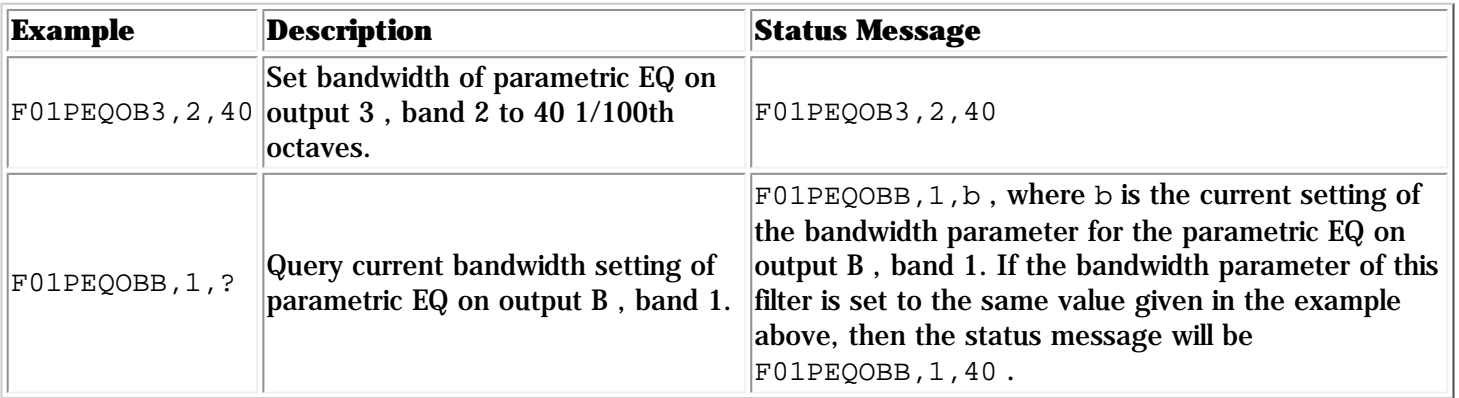

# <span id="page-91-1"></span>8.112. PEQOE -- Set Enabled Parameter for Specified Parametric EQ Output Stage

This command sets or queries the enabled parameter  $(0 =$  filter is disabled,  $1 =$  filter is enabled) for the parametric equalizer (EQ) filters on output channels 1-8 and A-D . Each channel has five bands of parametric EQ that can be independently controlled.

This command has the same format and restrictions as the **[PEQOA](#page-89-0)** command except that only one parameter, the enabled status, is specified instead of all the parameters. See the  $PEOOA$  command for more information. To set the enabled parameter for an input parametric EQ filter, use the **[PEQIE](#page-86-1)** command. To set all the parameters for an intput parametric EQ filter, use the  $PEOIA$  command.

<span id="page-91-0"></span>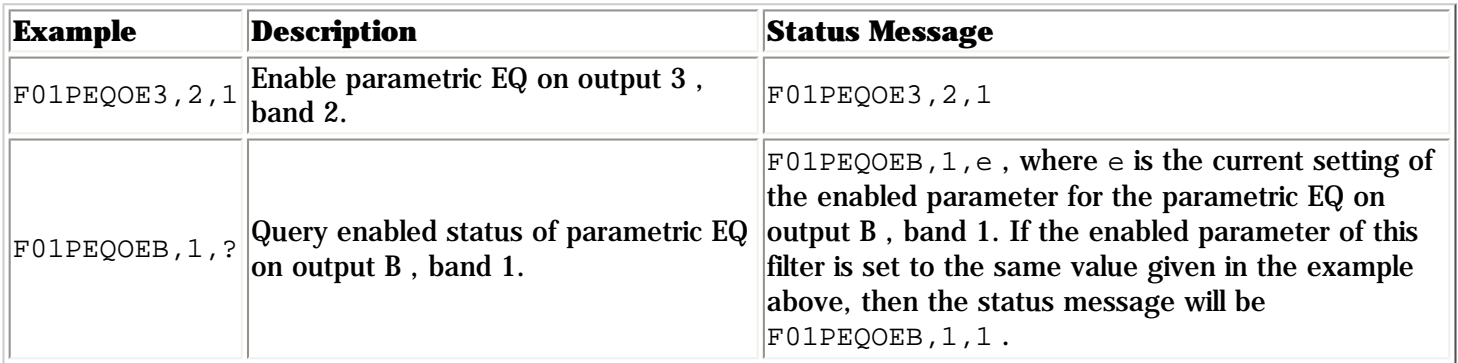

# 8.113. PEQOF -- Set Frequency Parameter for Specified Parametric EQ Output Stage

This command sets or queries the frequency parameter (in Hz) for the parametric equalizer (EQ) filters on output channels 1-8 and A-D . Each channel has five bands of parametric EQ that can be independently controlled.

The minimum and maximum values for the frequency parameter are 20 and 20000, respectively.

For filter types that have a center frequency (e.g., parametric), this parameter specifies the center frequency. For filter types that have a cutoff frequency (e.g, highpass, lowpass, etc.), this parameter specifies the cutoff frequency.

This command has the same format and restrictions as the **[PEQOA](#page-89-0)** command except that only one parameter, the frequency, is specified instead of all the parameters. See the **[PEQOA](#page-89-0)** command for more information. To set the frequency parameter for an input parametric EQ filter, use the [PEQIF](#page-86-0) command. To set all the parameters for an input parametric EQ filter, use the [PEQIA](#page-83-2) command.

This command is saved to non-volatile memory only as part of a preset. The state of this command will be restored after power-up only if a preset is saved and that preset is set to be the power-on preset.

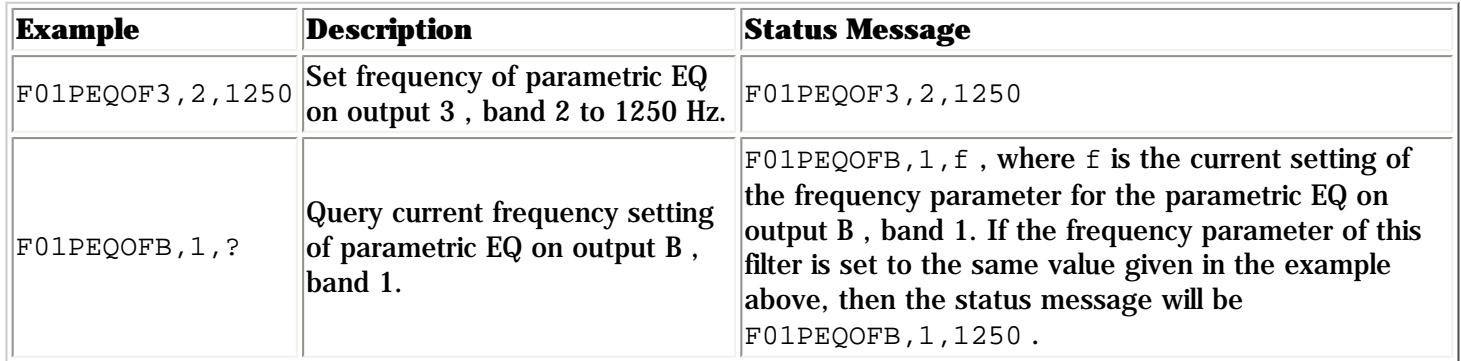

# <span id="page-92-0"></span>8.114. PEQOG -- Set Gain Parameter for Specified Parametric EQ Output Stage

This command sets or queries the gain parameter (in dB) for the parametric equalizer (EQ) filters on output channels 1-8 and A-D . Each channel has five bands of parametric EQ that can be independently controlled.

The minimum and maximum values for the gain parameter are -20 and 20, respectively.

This command has the same format and restrictions as the  $PEOOA$  command except that only one parameter, the gain, is specified instead of all the parameters. See the **[PEQOA](#page-89-0)** command for more information. To set the gain parameter for an input parametric EQ filter, use the **[PEQIG](#page-87-0)** command. To set all the parameters for an input parametric EQ filter, use the [PEQIA](#page-83-2) command.

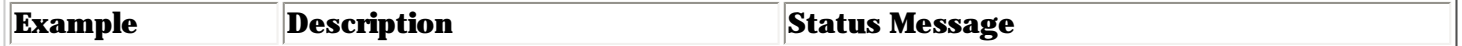

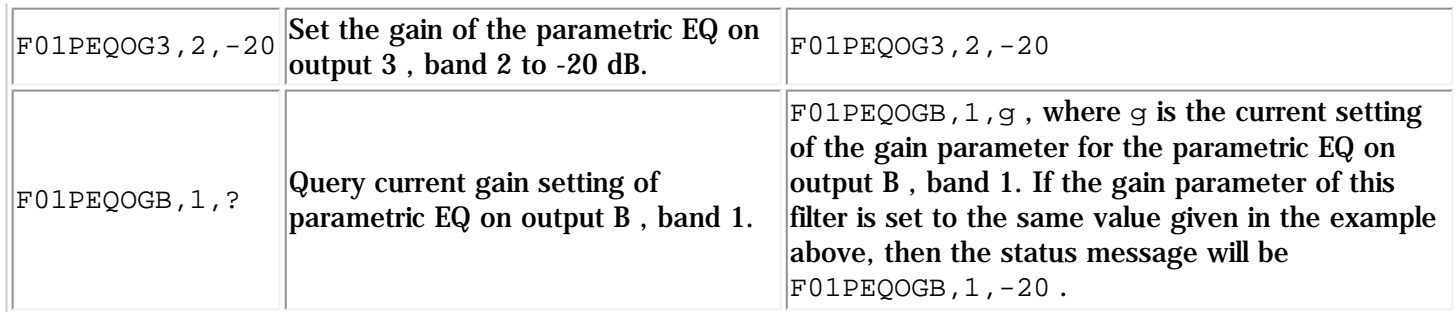

# <span id="page-93-1"></span>8.115. PEQOS -- Set Slope Parameter for Specified Parametric EQ Output Stage

This command sets or queries the slope parameter (in dB per octave) for the parametric equalizer (EQ) filters on output channels 1-8 and A-D . Each channel has five bands of parametric EQ that can be independently controlled.

For the Linkwitz-Riley filters, the slope can either be 12 or 24 (dB/Octave).For the low shelf and high shelf filters, the minimum value for the slope parameter is 1, and the maximum value is 1.2 times the current value of the gain parameter. See the **[PEQIG](#page-87-0)** command for information on the gain parameter.

This command has the same format and restrictions as the  $PEOOA$  command except that only one parameter, the slope, is specified instead of all the parameters. See the  $PEOOA$  command for more information. To set the slope parameter for an input parametric EQ filter, use the **[PEQIS](#page-87-1)** command. To set all the parameters for an input parametric EQ filter, use the **[PEQIA](#page-83-2)** command.

This command is saved to non-volatile memory only as part of a preset. The state of this command will be restored after power-up only if a preset is saved and that preset is set to be the power-on preset.

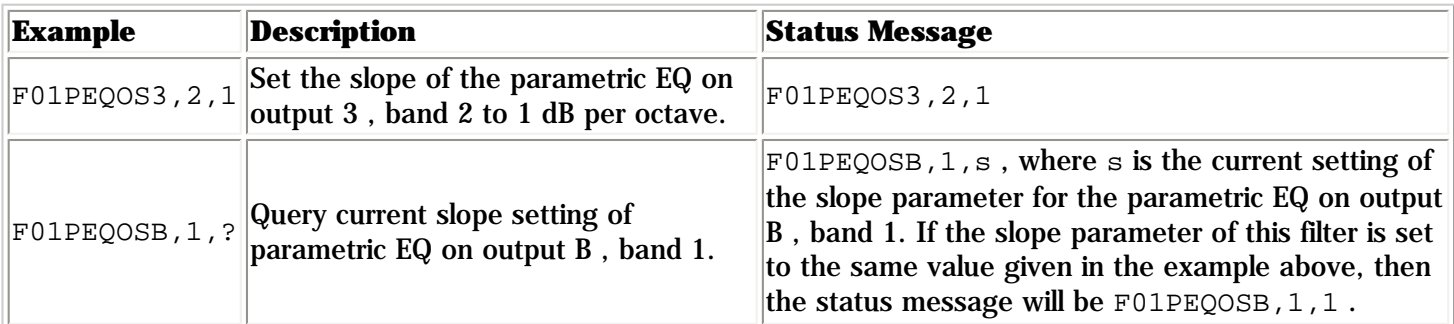

# <span id="page-93-0"></span>8.116. PEQOT -- Set Type Parameter for Specified Parametric EQ Output Stage

This command sets or queries the type parameter for the parametric equalizer (EQ) filters on output channels 1- 8 and A-D . Each channel has five bands of parametric EQ that can be independently controlled.

The type parameter specifies what type of filter is executed for the specified band of the specified output channel. The different filter types and their corresponding values are shown in the table below.

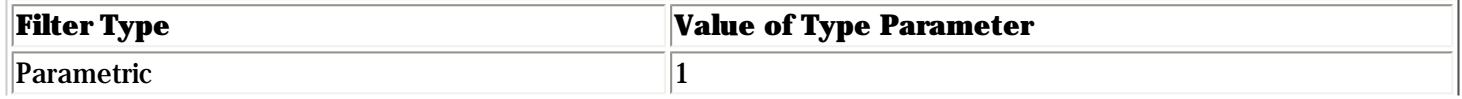

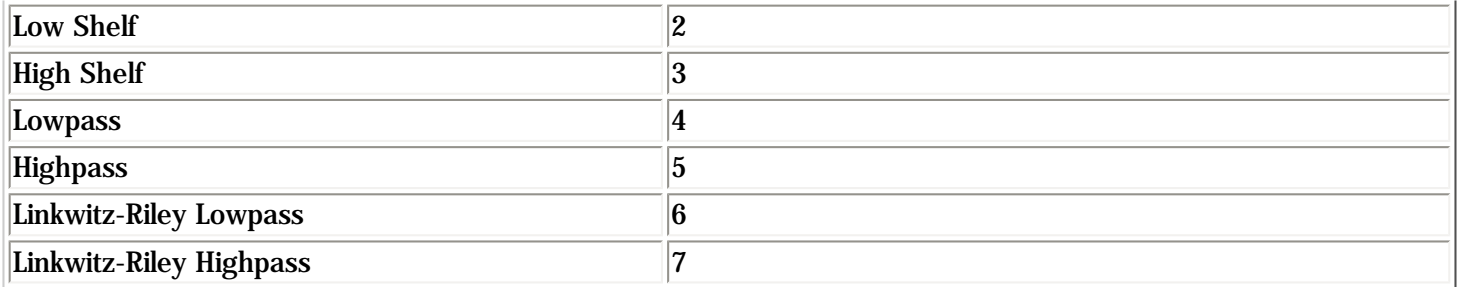

This command has the same format and restrictions as the  $PEOOA$  command except that only one parameter, the filter type, is specified instead of all the parameters. See the **[PEQOA](#page-89-0)** command for more information. To set the slope parameter for an input parametric EQ filter, use the **[PEQIT](#page-88-0)** command. To set all the parameters for an input parametric EQ filter, use the  $PECIA$  command.

This command is saved to non-volatile memory only as part of a preset. The state of this command will be restored after power-up only if a preset is saved and that preset is set to be the power-on preset.

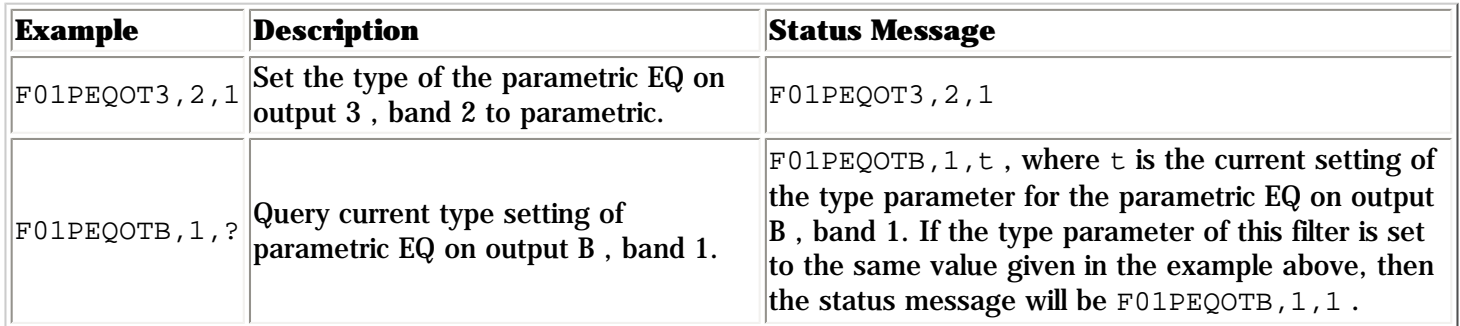

## 8.117. PHANTOM -- Enable Phantom Power on Inputs 1-8

This command sets or queries the status of phantom power on each of the microphone inputs.

This command is a channel boolean command. See [Section 6.3](#page-10-0) and [Section 6.1](#page-9-1) for more information on this type of command.

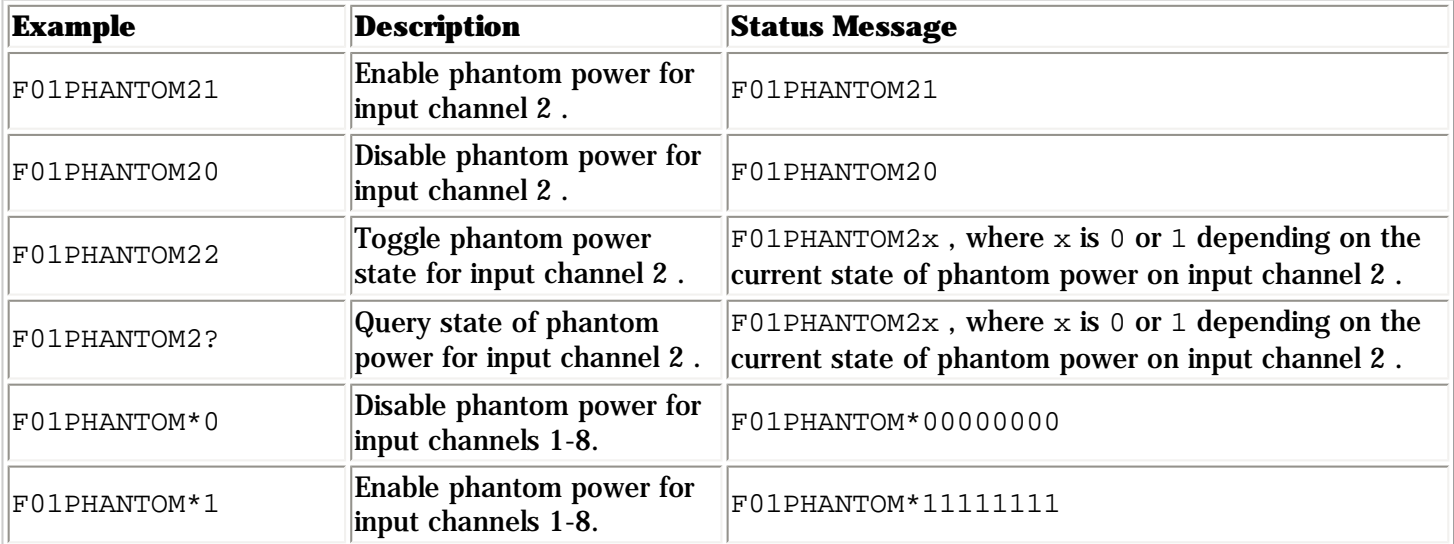

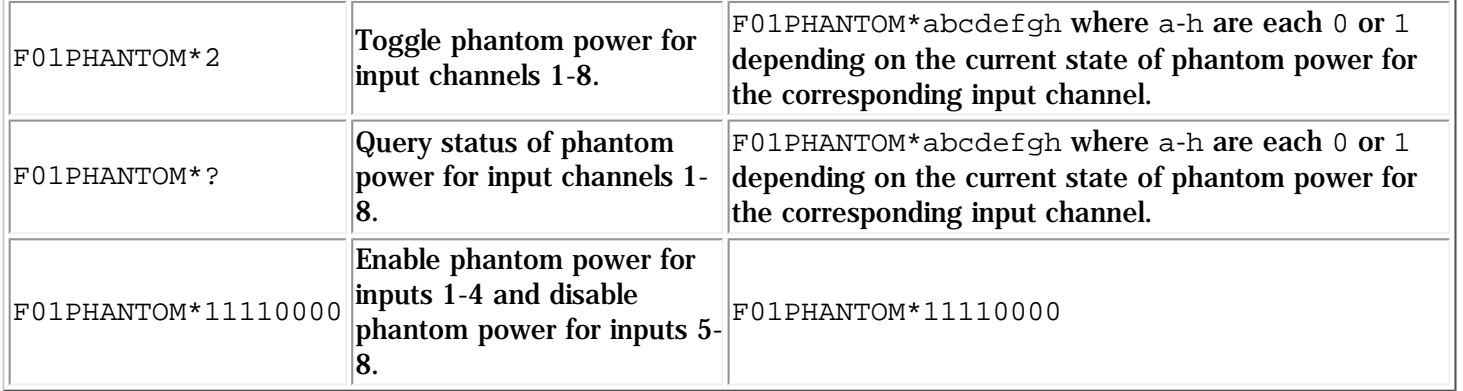

### 8.118. PING -- See Which Devices Are Present

When any Vortex device receives this command, it responds with a PONG status message. This is typically used by the host program to determine the types and IDs of all linked devices. When used in this manner, wildcard characters are usually given for the device type and ID so that all connected devices will respond.

In the following example, it is assumed that there are two EF2280's (device IDs 0 and 1), two EF2241's (device IDs 2 and 3), two EF2211's (device IDs 4 and 5), two EF2210's (device ID's 6 and 7), and two EF2201's (device ID's 0 and 1) linked together via EF Bus.

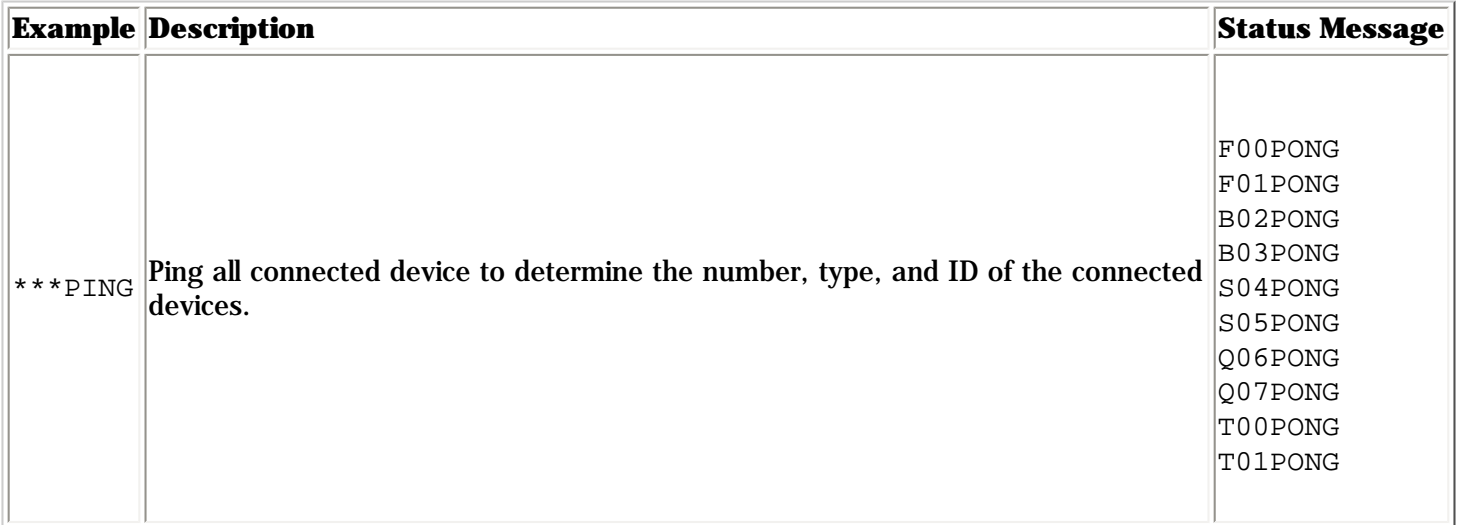

#### 8.119. PRESETK -- Delete One or All Presets

This command kills (deletes) the specified preset. If a wildcard character (\*) is used to specify the preset, then all presets are deleted.

If an attempt is made to delete one of the factory presets (in the range 0-15), the PRESETK command will fail and generate an ERROR#071. This is because the factory presets are read-only, thus the cannot be changed or deleted.

This command is saved to global non-volatile memory and is not part of a preset. Its value is saved each time it is changed. It will retain its value after power-down. Since this command writes to non-volatile memory, there will be a delay before an acknowledgment is returned.

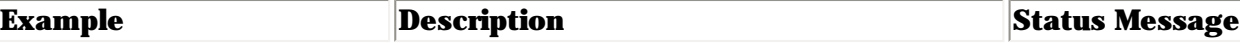

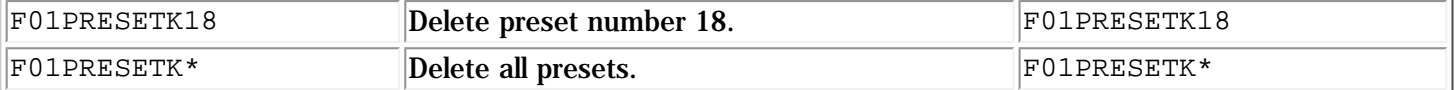

#### 8.120. PRESETL -- List All Commmands in a Preset

This command lists all the commands in a given preset. For example, assume that user preset 18 has been defined previously by the following command.

F01PRESETW18

Now, issuing the command:

F01PRESETL18?

Will result in a long sequence of status mesages reflecting all the data stored in the preset. At the end of the status messages, a final message of

F01PRESETL18

<span id="page-96-1"></span>will be displayed.

# 8.121. PRESETP -- Set Which Preset Will Be Activated At Power-Up

This command sets or queries the power-up preset, which is executed each time the device powers up. The power-up preset must be one of the factory presets (0-15) or one of the user presets (16-47).

This command is saved to global non-volatile memory and is not part of a preset. Its value is saved each time it is changed. It will retain its value after power-down. Since this command writes to non-volatile memory, there will be a delay before an acknowledgment is returned.

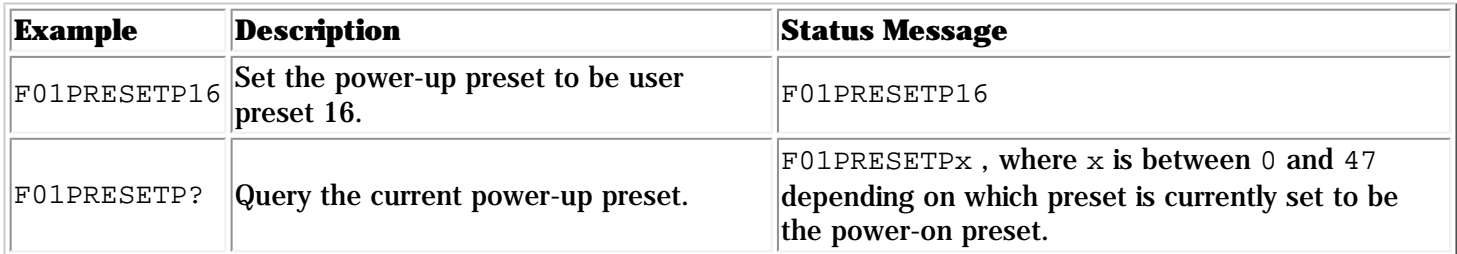

### <span id="page-96-0"></span>8.122. PRESETQ -- Execute a Preset Quietly

This command executes the preset corresponding to the specified number, which must be between 0 and 47. The preset must either be a pre-defined factory preset  $(0 - 15)$  or a user preset  $(16 - 47)$  that has been previously defined via the [PRESETW](#page-97-0) command. If the specified preset is empty, then an error condition of ERROR#070 will be returned. If one or more of the commands in the preset generated errors, then an error condition of ERROR#072 will be returned.

When the PRESETQ command executes, status messages for all of the commands in the preset will not be

generated. The PRESETQ command is provided so that a control system can execute a preset and not generated heavy data traffic from the resulting status messages. Of course, this assumes that the control system is not interested in any of the acknowledgements. The **[PRESETX](#page-97-1)** command can be used to execute the preset without suppressing the status messages.

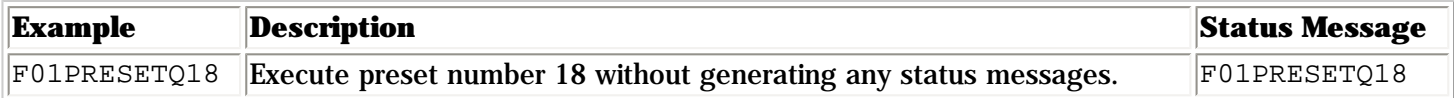

#### <span id="page-97-0"></span>8.123. PRESETW -- Save a Preset

This command writes the current settings of the device into the user preset with the specified number. Since the factory presets (0 - 15) are read-only, an ERROR#071 will be generated if they are specified in the PRESETW command.

Once a preset it saved, it can be recalled via the **[PRESETX](#page-97-1)** and **[PRESETQ](#page-96-0)** commands. The preset can also be set to be executed automatically at power-up via the [PRESETP](#page-96-1) command.

This command is saved to global non-volatile memory and is not part of a preset. Its value is saved each time it is changed. It will retain its value after power-down. Since this command writes to non-volatile memory, there will be a delay before an acknowledgment is returned.

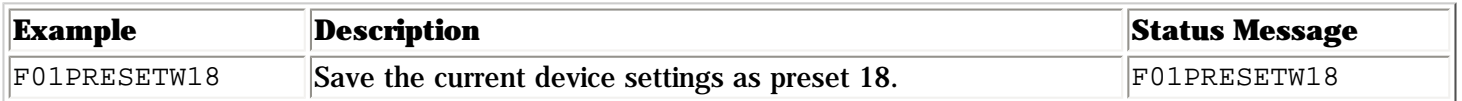

#### <span id="page-97-1"></span>8.124. PRESETX -- Execute a Preset

This command executes the preset corresponding to the specified number, which must be between 0 and 47. The preset must either be a pre-defined factory preset (0 - 15) or a user preset (16 - 47) that has been previously defined via the **[PRESETW](#page-97-0)** command. If the specified preset is empty, then an error condition of ERROR#070 will be returned. If one or more of the commands in the preset generated errors, then an error condition of ERROR#072 will be returned.

When the PRESETX command executes, status messages for all of the commands in the preset will be generated (unless [acknowledgement mode](#page-18-0) is turned off). The status messages can be suppressed by using the **[PRESETQ](#page-96-0)** command, which is exactly the same as the PRESETX command except that status messages are suppressed.

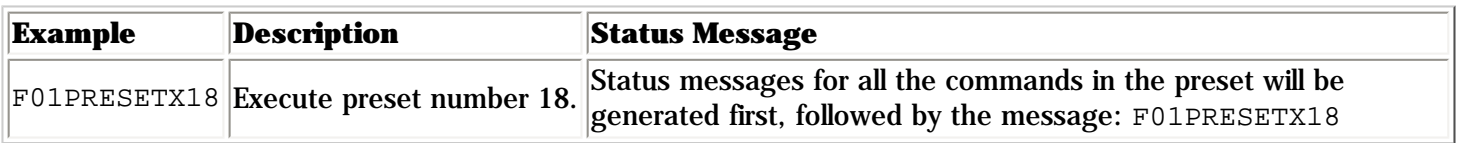

## 8.125. REFASGN -- Assign AEC Reference to Input Channel

This command assigns an AEC reference signal (R1, R2, or EF Bus) to an input channel. Only inputs 1-8 have echo cancellation, so the command is only valid for those channels. Assigning 1 to an input channel selects AEC Reference 1 (R1). Assigning 2 to an input channel selects AEC Reference 2 (R2). Assigning 3 to an input channel selects the EF Bus Reference. The EF Bus reference is an AEC reference that is placed on the EF Bus by one (and only one) of the linked Vortexes. See the **[BUSREF](#page-39-0)** command for more information about the EF Bus reference.

Although this command is a channel integer command, the increment and decrement operators (> and <) are not supported for this particular command.

This command is a channel integer command. See [Section 6.3](#page-10-0) and [Section 6.2](#page-9-0) for more information on this type of command. The minimum and maximum values for this command are 1 and 3, respectively.

This command is saved to non-volatile memory only as part of a preset. The state of this command will be restored after power-up only if a preset is saved and that preset is set to be the power-on preset.

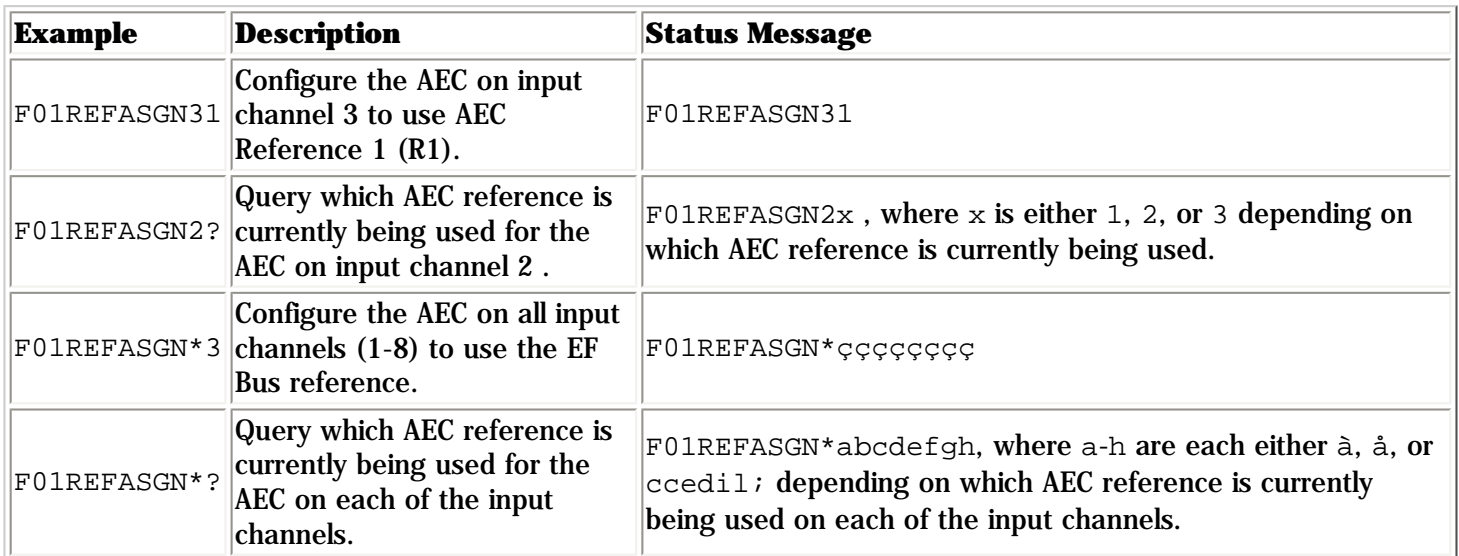

#### 8.126. REFGAIN -- Set Reference Output Gain

This command sets the effective output gain of the corresponding AEC reference. When doing volume control of room speakers, it is a good idea to adjust this reference gain along with the speaker output gain so that the AEC is aware of any volume changes. This will help prevent short echoes when volume changes are made.

There are two AEC references on the EF2280, EF2241, and EF2241, so there are two separate commands, REFGAINR1 and REFGAINR2, for controlling the effective output gain of R1 and R2, respectively.

There is only one AEC reference on the EF2211 and EF2210, so there is only one command, REFGAINR1 for controlling the effective output gain of R1.

This command was introduced in firmware version 2.5.0.

This command is an integer command. See [Section 6.2](#page-9-0) for more information on this type of command. The minimum and maximum values for this command are -100 and 20, respectively.

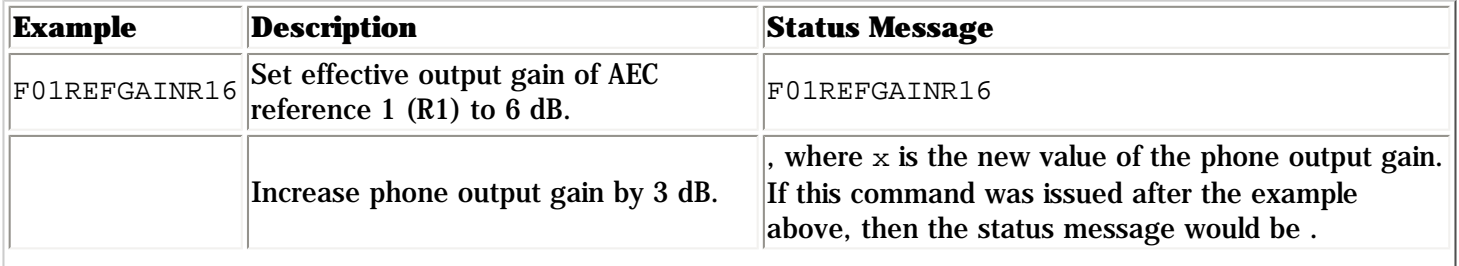

### 8.127. SGGAIN -- Set Gain of Signal Generator

This command sets the gain of the internal signal generator. The value of SGGAIN specifies the gain in dB applied to signal generator. A gain of 0 dB produces a signal at nominal level (-20 dB full scale).

This command is an integer command. See [Section 6.2](#page-9-0) for more information on this type of command. The minimum and maximum values for this command are -100 and 20, respectively.

This command is saved to non-volatile memory only as part of a preset. The state of this command will be restored after power-up only if a preset is saved and that preset is set to be the power-on preset.

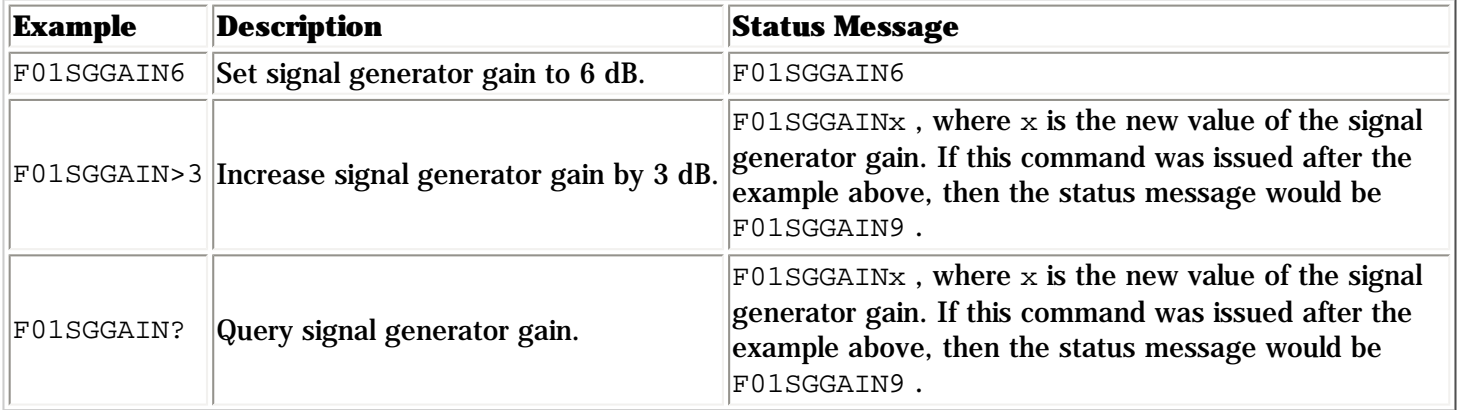

## 8.128. SGMUTE -- Mute Signal Generator

This command controls the muting of the signal generator.

This command is a boolean command. See [Section 6.1](#page-9-1) for more information on this type of command.

This command is saved to non-volatile memory only as part of a preset. The state of this command will be restored after power-up only if a preset is saved and that preset is set to be the power-on preset.

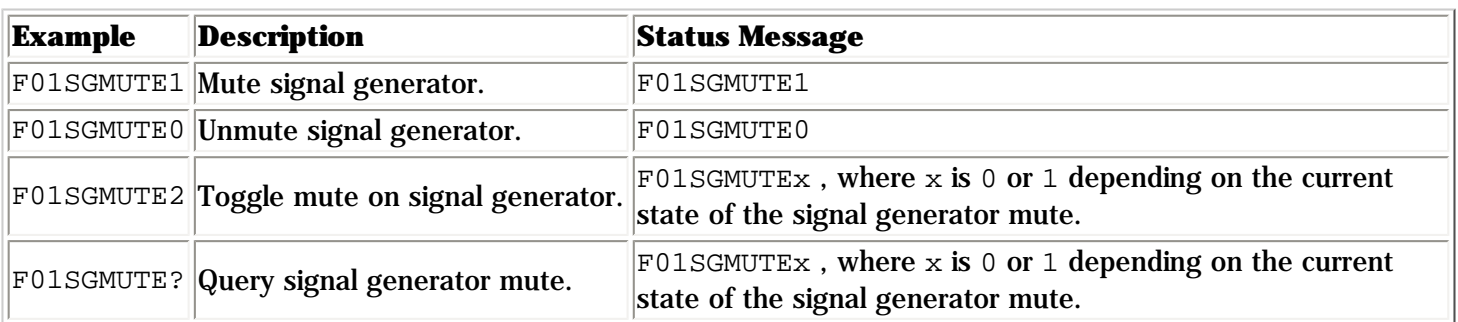

## 8.129. SGTYPE -- Set Type of Signal Produced by Signal Generator

This command sets the type of signal produced by the internal signal generator. Setting the type to 0 produces white noise, while setting the type to 1 produces pink noise.

This command is saved to non-volatile memory only as part of a preset. The state of this command will be restored after power-up only if a preset is saved and that preset is set to be the power-on preset.

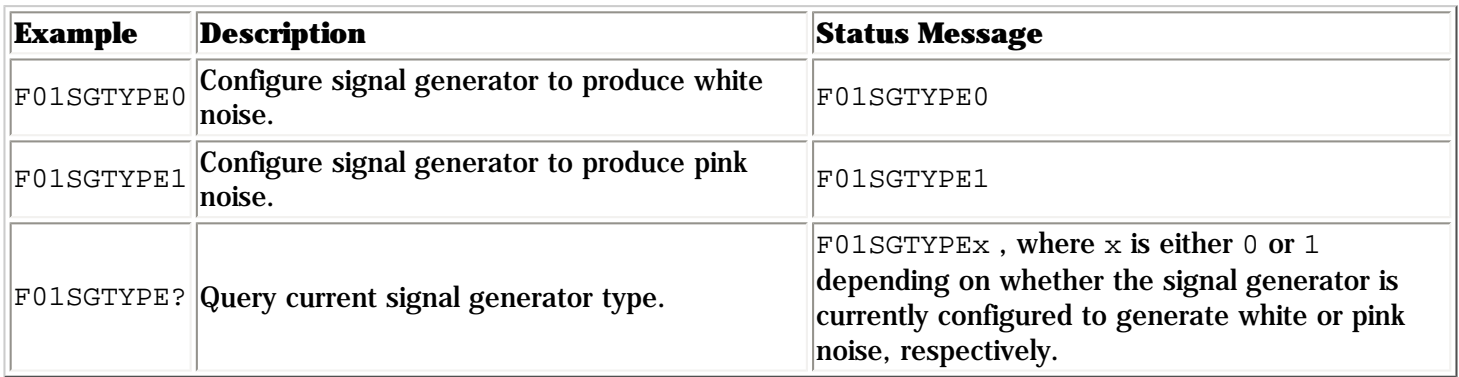

### 8.130. SSDELAY -- Set Delay Between Screen Saver Screens

This command sets or queries the amount of time (in milliseconds) between each new screen of the LCD screen saver.

This command is an integer command. See **Section 6.2** for more information on this type of command. The minimum and maximum values for this command are 500 and 600000, respectively.

This command is saved to non-volatile memory only as part of a preset. The state of this command will be restored after power-up only if a preset is saved and that preset is set to be the power-on preset.

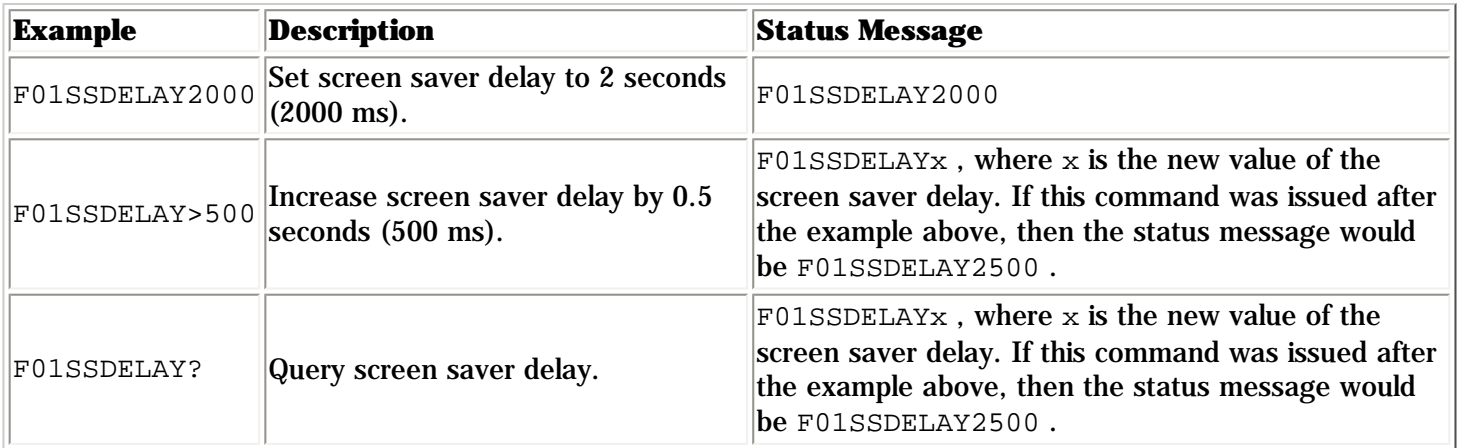

#### <span id="page-100-0"></span>8.131. SSEN -- Enable or Disable Screen Saver

This command controls whether or not the LCD screen saver is enabled.

This command is a boolean command. See [Section 6.1](#page-9-1) for more information on this type of command.

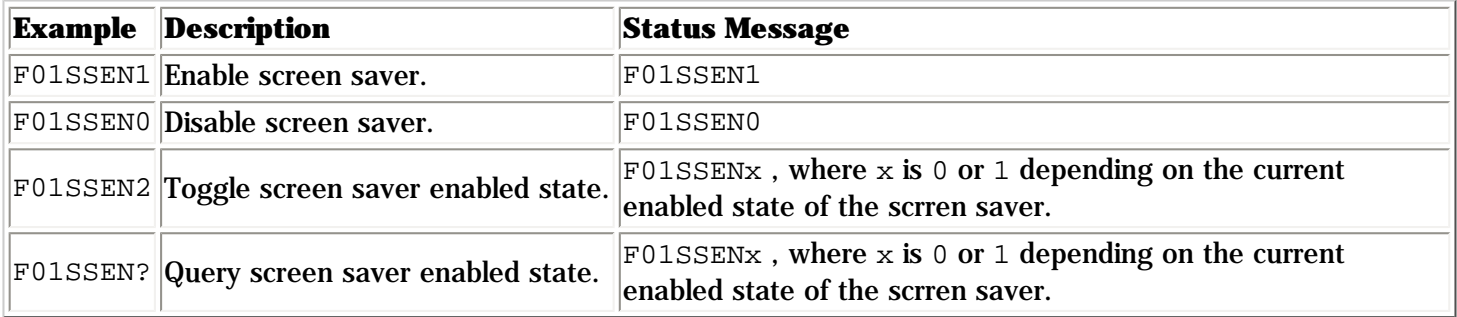

# 8.132. SSSTART -- Set Idle Time Required for Screen Saver to **Start**

This command sets or queries the amount of time (in milliseconds) that the front panel buttons must be idle before the screen saver starts.

This command is an integer command. See [Section 6.2](#page-9-0) for more information on this type of command. The minimum and maximum values for this command are 500 and 600000, respectively.

This command is saved to non-volatile memory only as part of a preset. The state of this command will be restored after power-up only if a preset is saved and that preset is set to be the power-on preset.

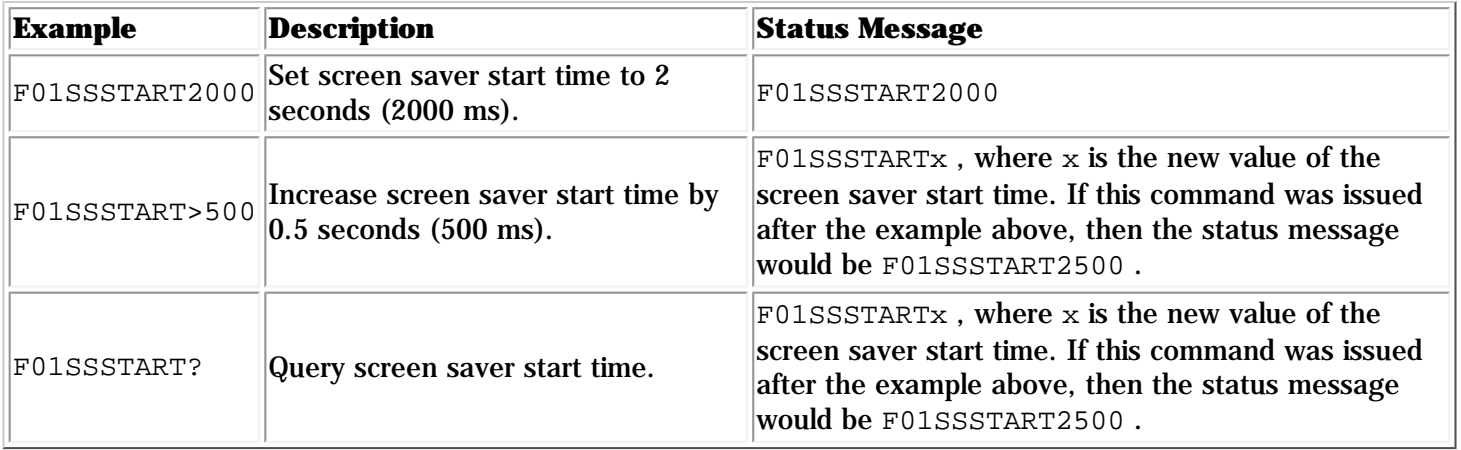

## 8.133. SSTEXT -- Set Text to be Displayed by Screen Saver

This command sets or queries the text messages displayed by the screen saver. The arguments of this command are the screen number, the line number, and the text to be displayed. The screen number must be between 0 and 3. It indicates which message screen we are trying to set or query. Each message screen consists of two lines of text that can be up to 16 characters long. The second number indicates which line of the message we are tring to set or query. The line number must be 0 or 1 corresponding to the first and second line, respectively. Finally, the text argument is the actual text that will be displayed on the LCD. If the text is '?', then a query will be performed. If the text empty, then the message will be cleared. If both message lines are cleared for a given screen, then that screen will not be displayed by the screen saver. If all screens have been cleared, then the screen saver will never start (although it is easier just to use the  $SSEN$  command for this).

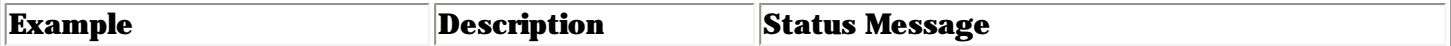

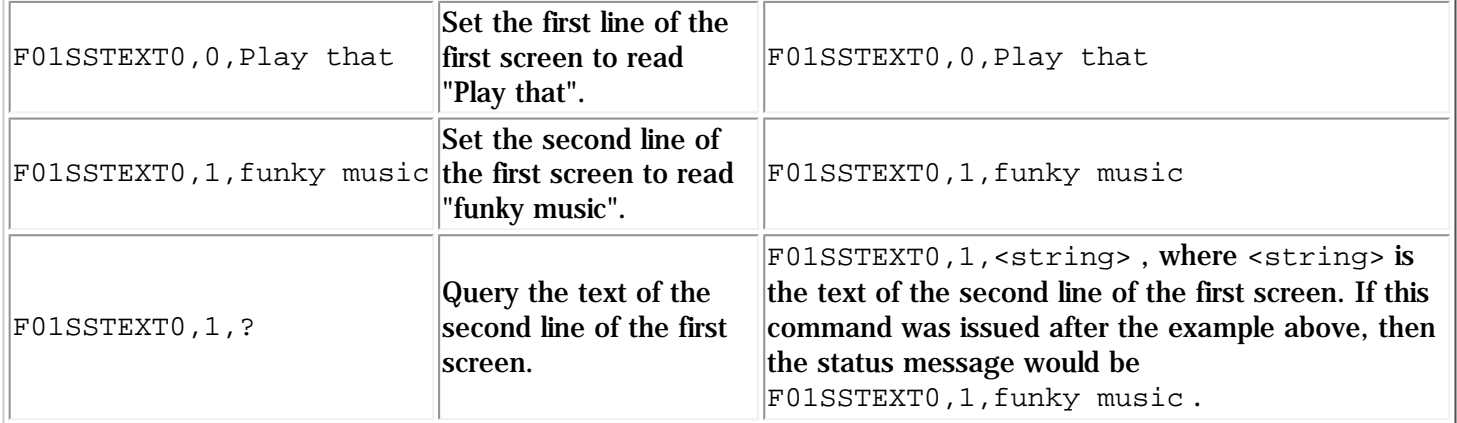

### 8.134. SWRESET -- Perform Soft Reset of System

Executing this command causes the Vortex to perform a software reset. The effect of the software reset is similar to cycling the power.

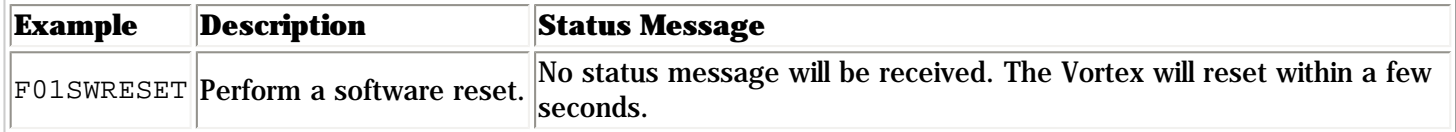

#### 8.135. SWVER -- Query Software Version

This command is used to query the firmware version of the Vortex.

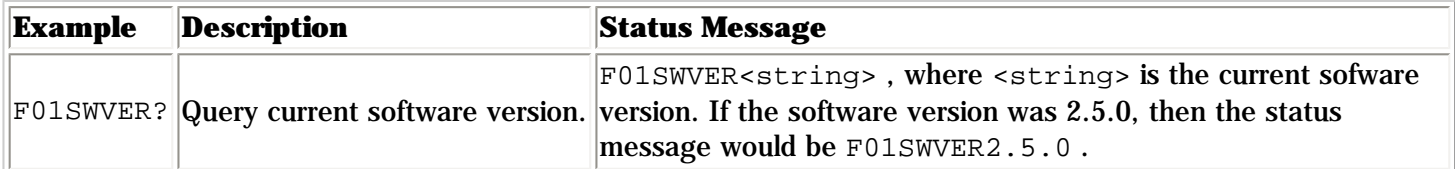

## 8.136. VTXMODI -- Enable VTX Mode on Specified Inputs

Vortex devices can be connected to a Polycom VTX 1000 in order to use the wideband capabilities of that device. When connecting to a VTX 1000, special proccessing is done on the Vortex in order to guarantee compatibility with the VTX 1000. This command enables processing for the VTX 1000 on the specified line input or inputs. Note that VTX 1000 mode can only be enabled on the line inputs (A-D) .

This command is a channel boolean command. See [Section 6.3](#page-10-0) and [Section 6.1](#page-9-1) for more information on this type of command.

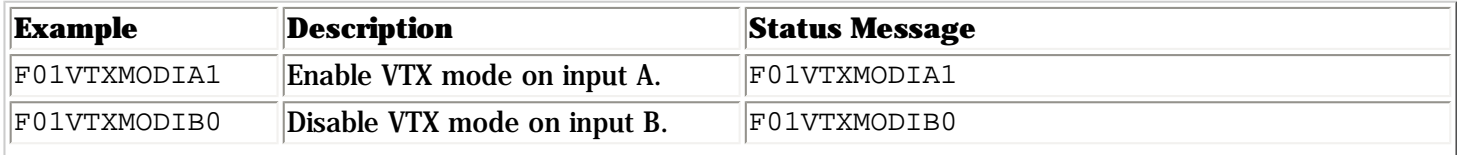

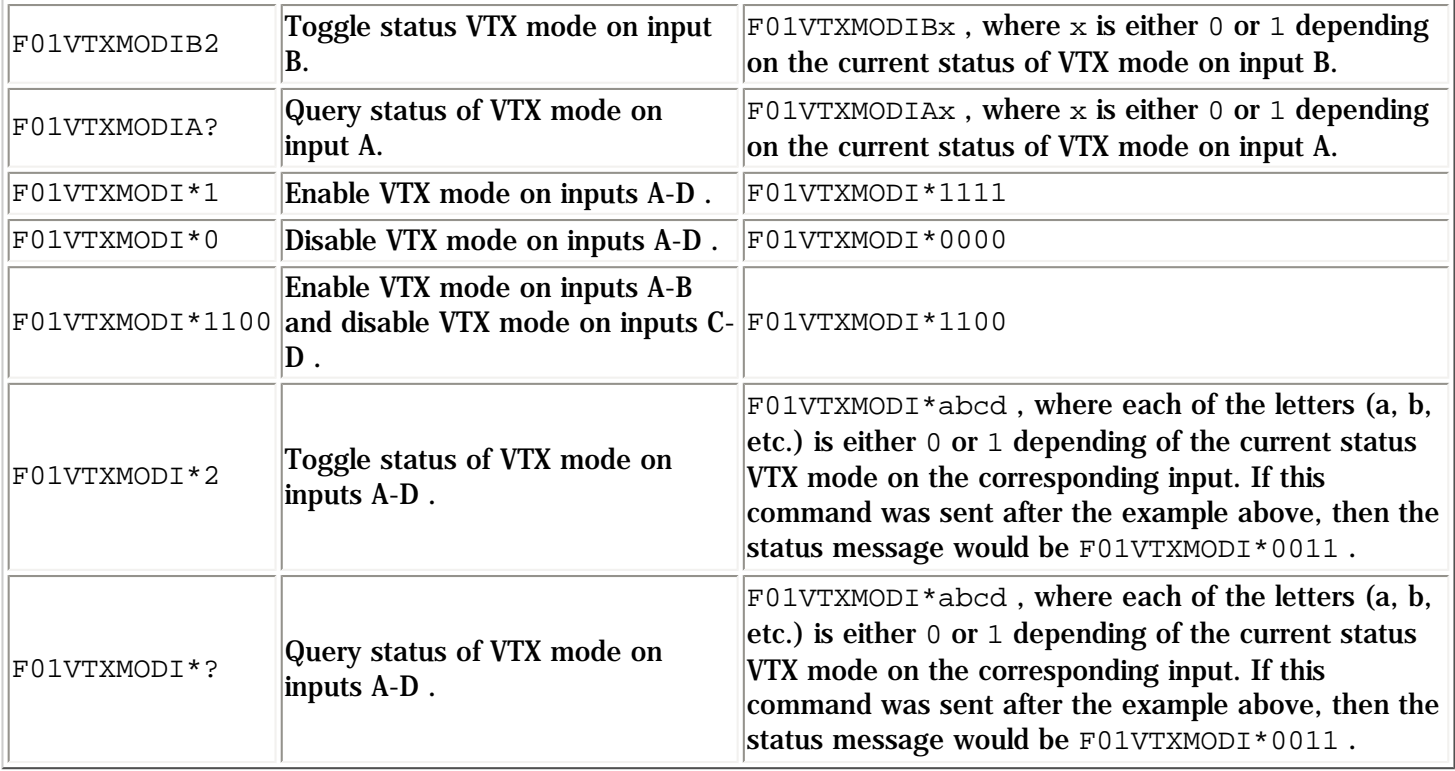

## 8.137. VTXMODO -- Enable VTX Mode on Specified Inputs

Vortex devices can be connected to a Polycom VTX 1000 in order to use the wideband capabilities of that device. When connecting to a VTX 1000, special proccessing is done on the Vortex in order to guarantee compatibility with the VTX 1000. This command enables processing for the VTX 1000 on the specified line output or outputs.

This command is a channel boolean command. See [Section 6.3](#page-10-0) and [Section 6.1](#page-9-1) for more information on this type of command.

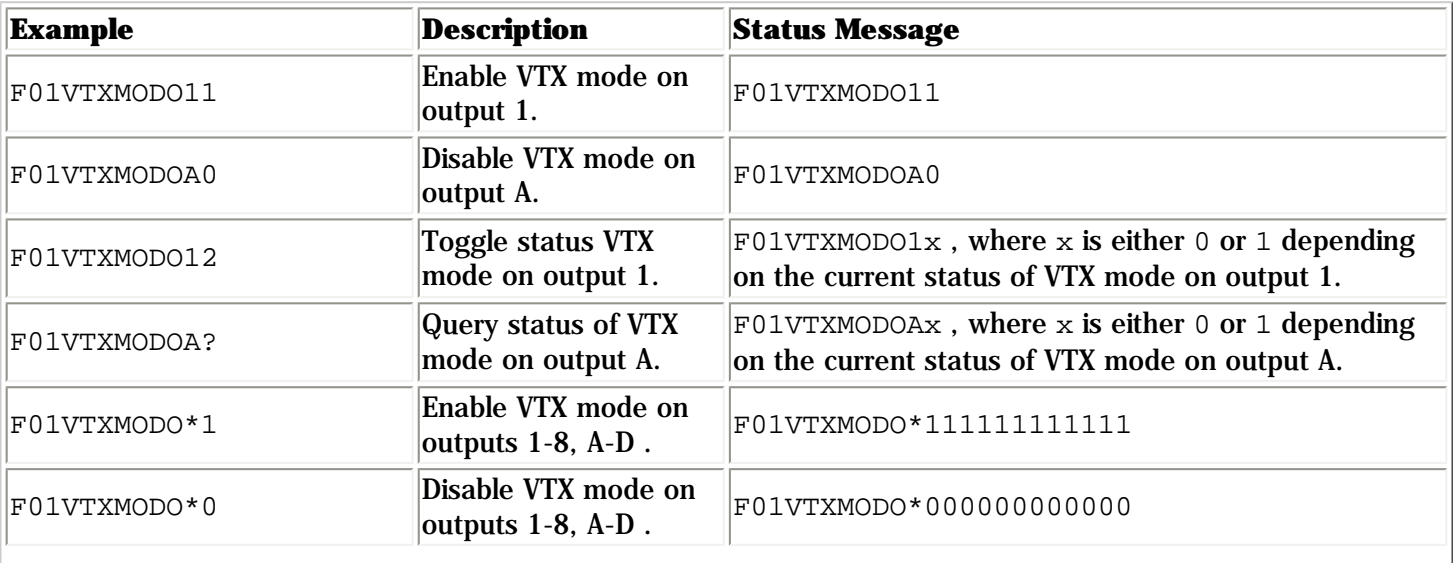

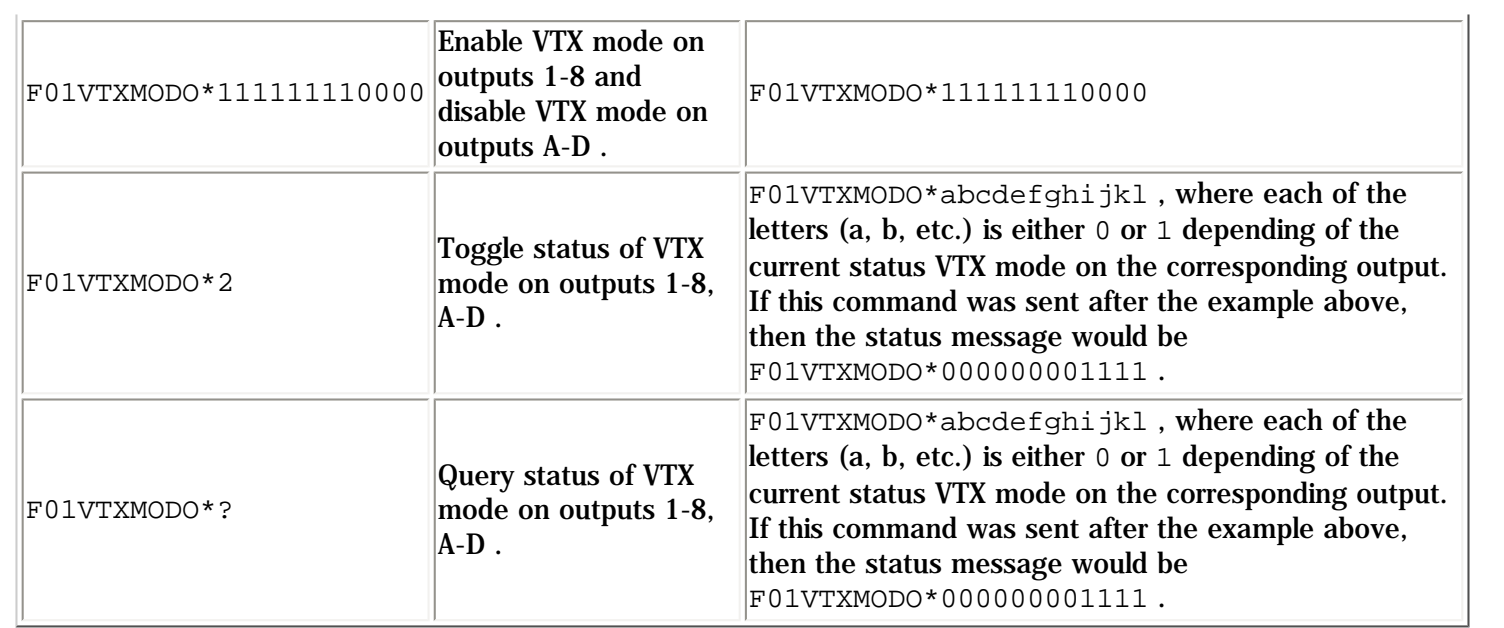